<span id="page-0-0"></span>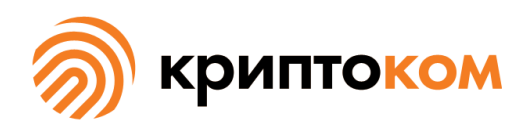

УТВЕРЖДЕН СЕИУ.00009-05 32 09 - ЛУ

# СРЕДСТВО КРИПТОГРАФИЧЕСКОЙ ЗАЩИТЫ ИНФОРМАЦИИ «МагПро КриптоПакет» 4.0

# **Виртуальная частная сеть «OpenVPN-ГОСТ»**

# **Руководство по использованию**

СЕИУ.00009-05 32 09 Листов [157](#page-156-0)

Литера О

# Аннотация

Настоящий документ содержит руководство по использованию виртуальной частной сети «OpenVPN-ГОСТ», которая представляет собой исполнение 7 (соответствует классу КС1) и исполнение 8 (соответствует классу КС2) СКЗИ «МагПро КриптоПакет» 4.0.

«МагПро» является зарегистрированной торговой маркой ООО «Криптоком».

# Содержание

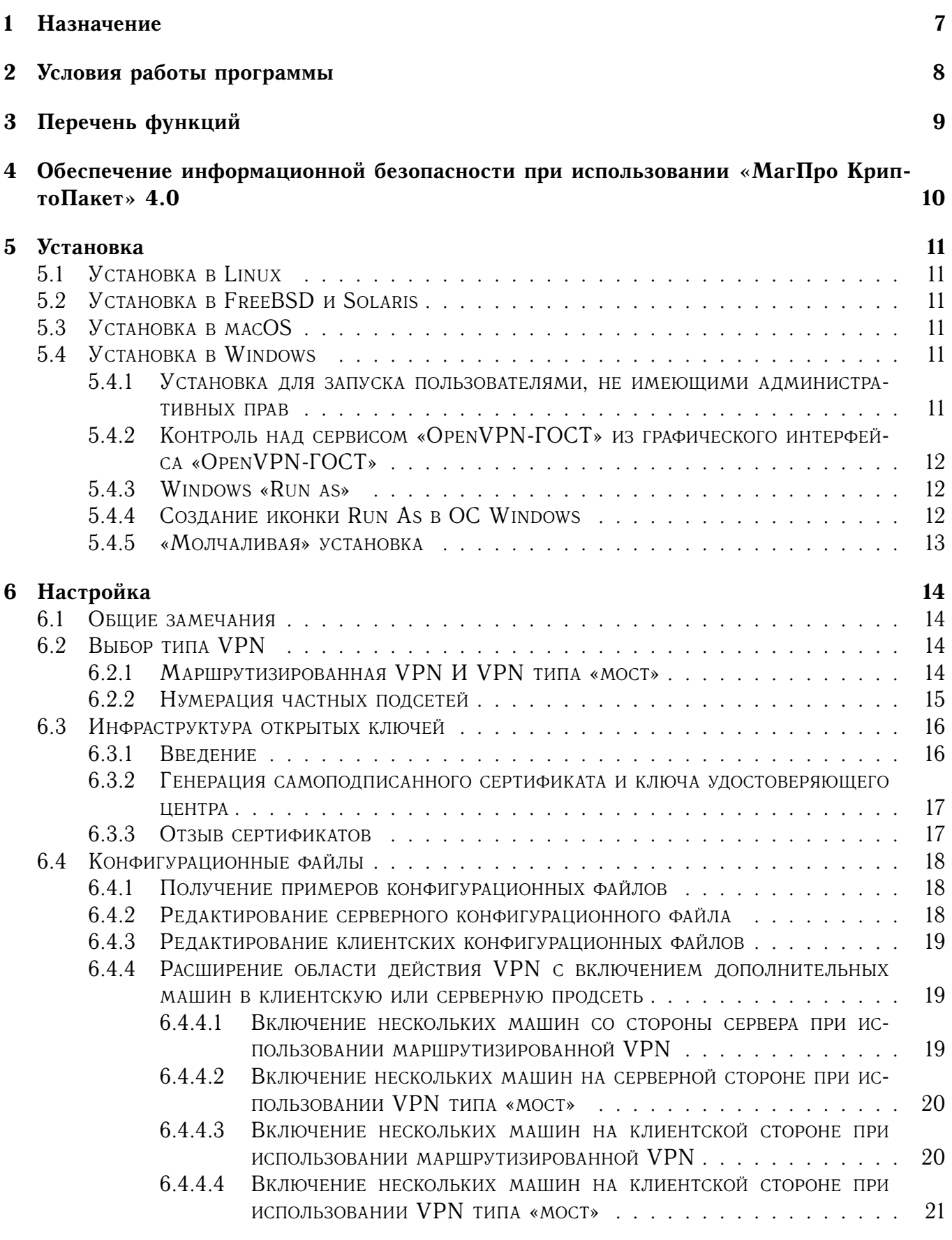

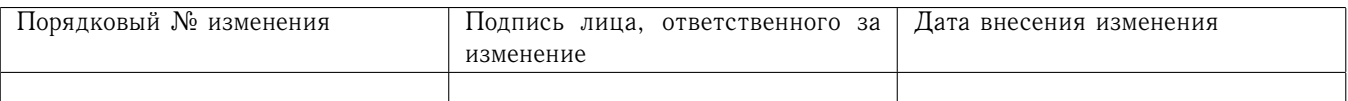

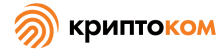

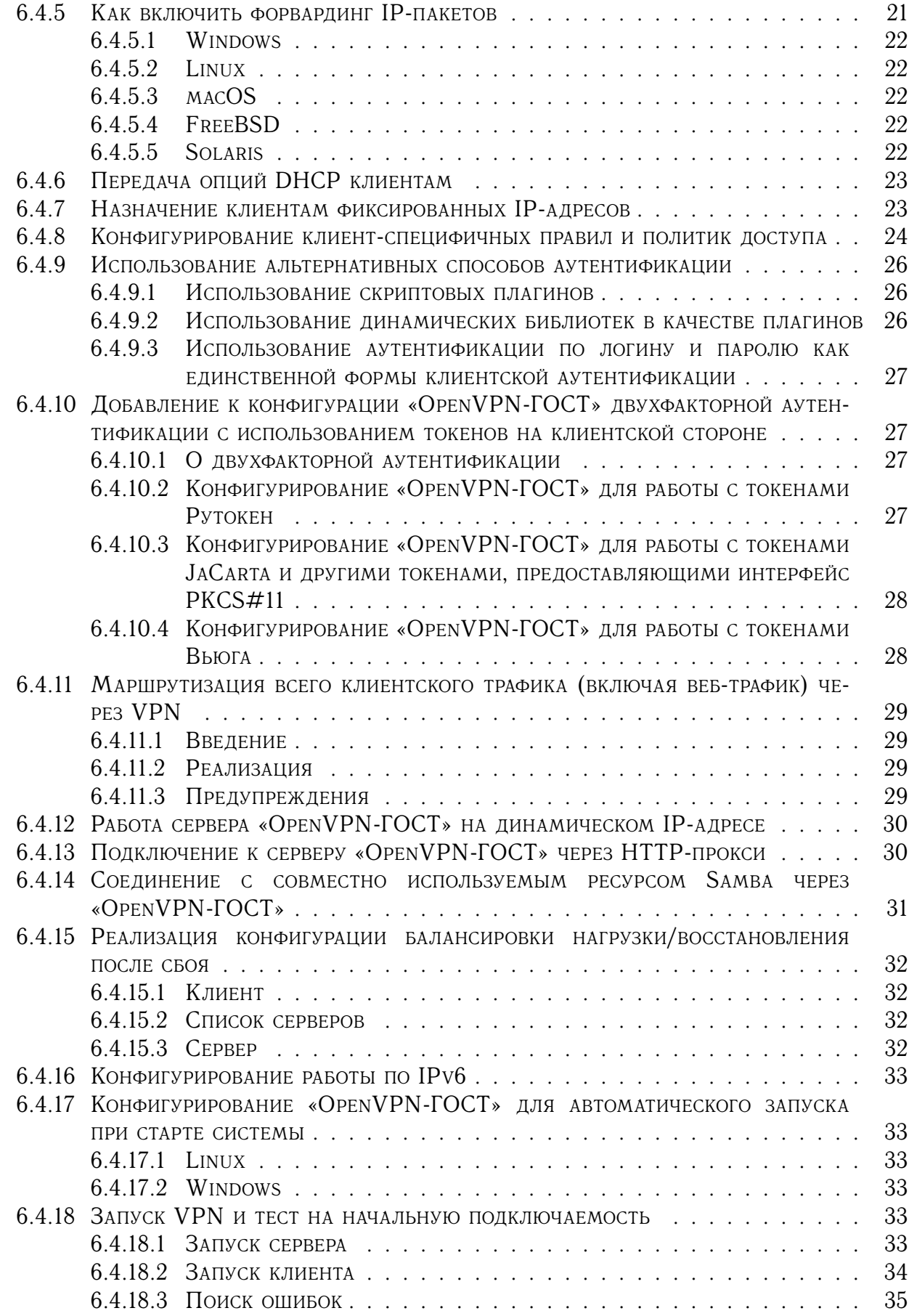

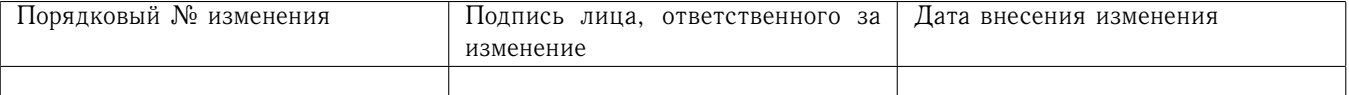

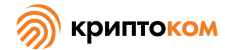

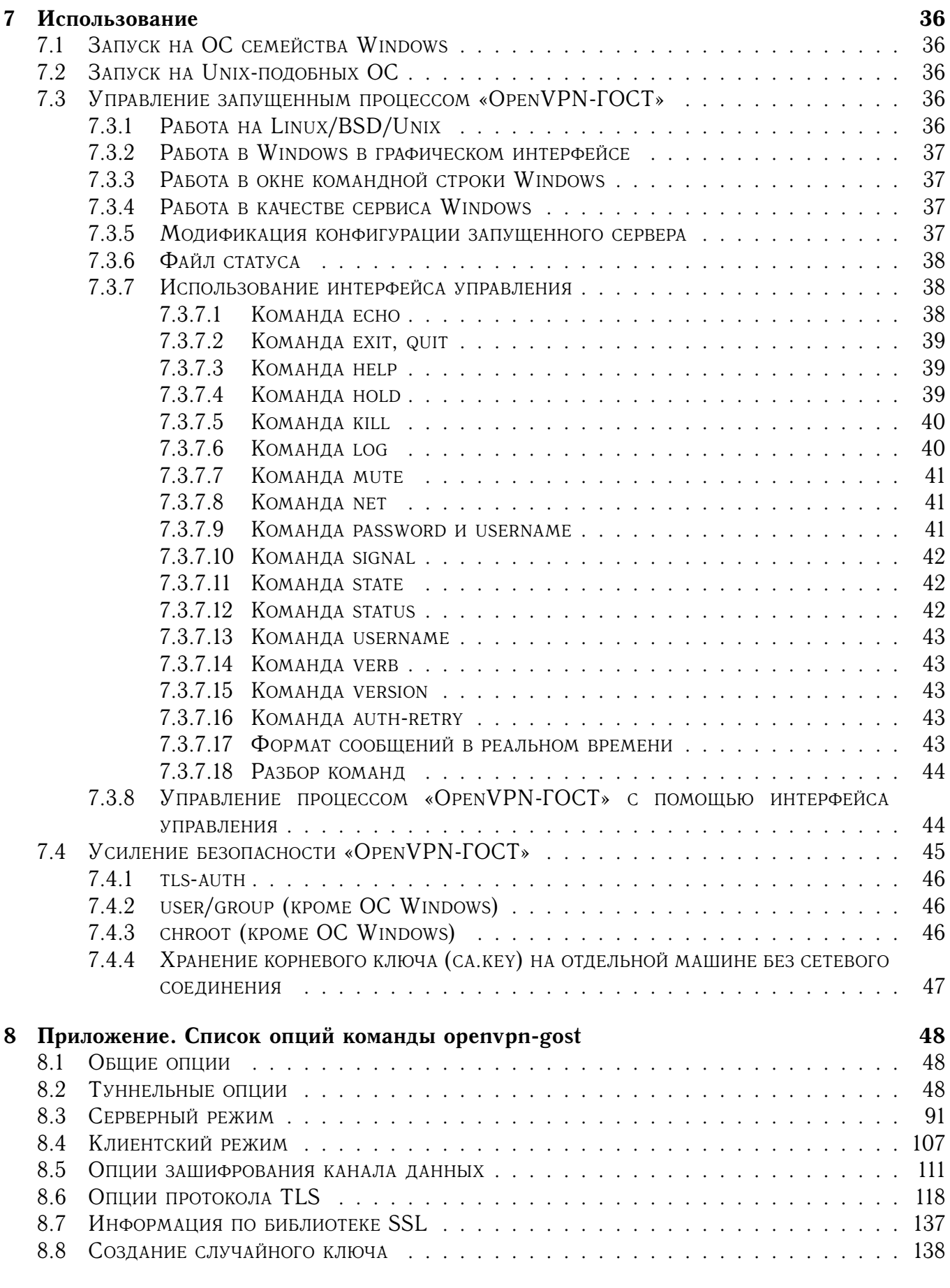

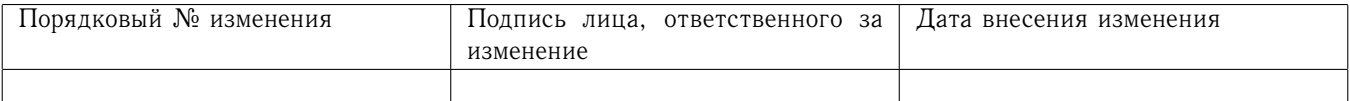

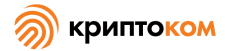

<span id="page-5-0"></span>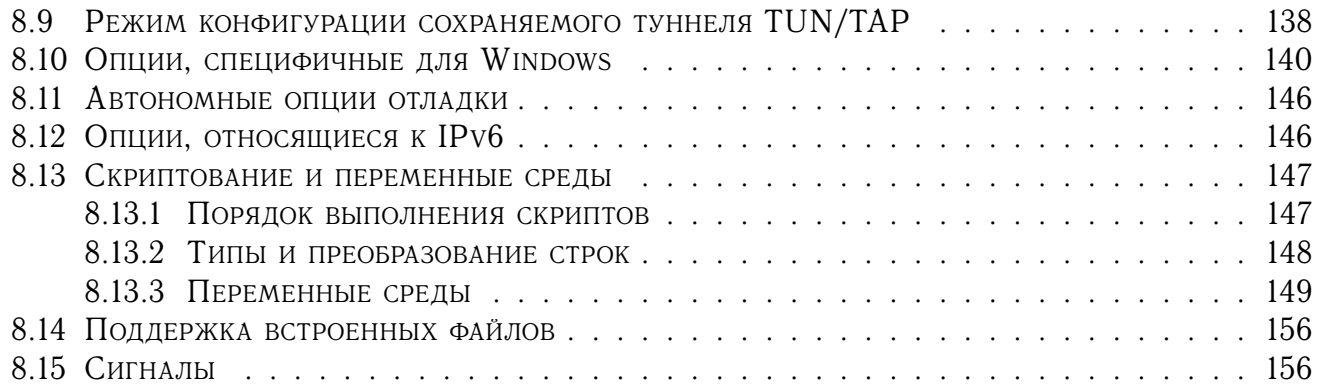

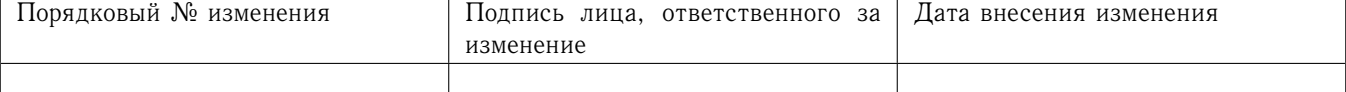

### $\mathbf{1}$ Назначение

«МагПро КриптоПакет» 4.0 в исполнении «OpenVPN-ГОСТ»- полноценная виртуальная частная сеть (VPN) на основе TLS, которая реализует расширение сетевой безопасности слоя OSI 2 или 3 с использованием промышленного стандарта - протокола TLS, поддерживает гибкие способы криптографической аутентификации участников друг другом и позволяет использовать пользовательские или групповые политики контроля доступа с использованием правил межсетевого экрана, применимые к виртуальному интерфейсу VPN. «OpenVPN-ГОСТ» не является сетевым прокси-сервером и не работает через веб-браузер.

«OpenVPN-ГОСТ» предлагает масштабируемый режим клиент/сервер, позволяет нескольким клиентам подключаться к одному и тому же серверному процессу «OpenVPN-ГОСТ» через один ТСР-порт.

«OpenVPN-ГОСТ» - это составная часть СКЗИ «МагПро КриптоПакет» 4.0, а именно исполнение 7 (соответствует классу KC1) и исполнение 8 (соответствует классу KC2) указанного СКЗИ.

<span id="page-6-0"></span>«OpenVPN-ГОСТ» является функционально законченным изделием.

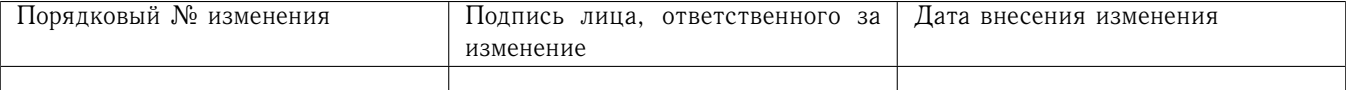

### $\overline{2}$ Условия работы программы

«МагПро КриптоПакет» 4.0 в исполнении «OpenVPN-ГОСТ» предназначен для работы в следующих операционных системах:

```
Windows 8.1/10;
 Windows Server 2012/2016/2019;
 Debian GNU/Linux 9(stretch)/10(buster)/11(bullseye);
 Ubuntu 14.04, 16.04, 18.04, 20.04;
 Linux Mint 19.x, 20.x, Linux Mint Debian Edition 4;
 RedHat Enterprise Linux 7, 8;
 CentOS 7, 8;
 SUSE Linux 12, 15;
 OpenSUSE 15.1, 15.2;
 EMIAS OS 1.0, 2.0;
 Дистрибутивы Альт на базе платформ 8 и 9, включая Альт Сервер,
     Альт Рабочая станция, Альт Рабочая станция К,
     Альт Образование, Альт 8 СП, Sipmly Linux;
 MCBC фера Сервер 7.3, MCBC фера APM 7.3;
 Гослинукс IC6;
 РЕД ОС 7.2, 7.3;
 Rosa Enterprise Desktop (RED) X4;
 Rosa Enterprise Linux Server (RELS) 7.3;
 Rosa Enterprise Linux Desktop (RELD) 7.3;
 РОСА КОБАЛЬТ;
 Astra Linux Special Edition Смоленск 1.6 aka исп.1, 1.7;
 Astra Linux Special Edition Новороссийск;
 Astra Linux Common Edition 2.12;
 Numa Edge 1.0;
 FreeBSD 12.x, 13.x;MacOS 10.15, 11;
 Sun Solaris 10, 11;
 OpenWRT 19.07, 21.02.
Для хранения закрыты ключей могу использоваться
```
- файловая система компьютера;
- любой аппаратный ключевой носитель, предоставляющий интерфейс РКСS#11 («Рутокен ЭЦП», «JaCarta» и им подобные);
- устройство «Рутокен» с хранением ключей в файловой системе токена;
- устройсво «Вьюга».

В будущем может быть добавлена поддержка и других устройств.

<span id="page-7-0"></span>Из-за ошибки в системных библиотеках возможны проблемы при работе с ключами на аппаратных токенах в операционных системах SUSE Linux, ROSA RED и Альт.

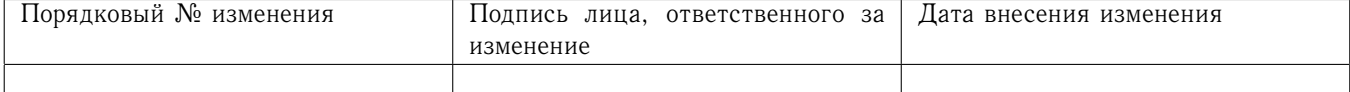

# 3 Перечень функций

<span id="page-8-0"></span>«МагПро КриптоПакет» 4.0 в исполнении «OpenVPN-ГОСТ» реализует виртуальную частную сеть (VPN) с шифрованием и имитозащитой данных, передаваемых по сети, в соответствии с ГОСТ Р 34.12-2015, ГОСТ Р 34.13-2015 и ГОСТ 28147-89 (только для взаимодействия с ПО, не поддерживающим ГОСТ Р 34.12-2015).

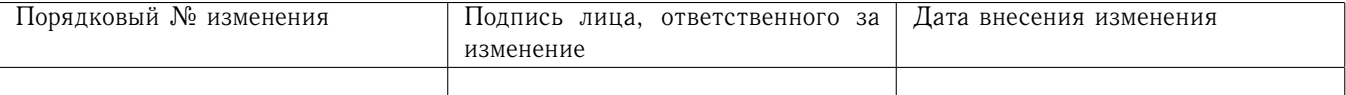

4 Обеспечение информационной безопасности при использовании «МагПро КриптоПакет» 4.0

<span id="page-9-0"></span>Надежная криптографическая защита данных при использовании «МагПро КриптоПакет» 4.0 обеспечивается только в том случае, если эксплуатация «МагПро КриптоПакет» 4.0 осуществляется в строгом соответствии с требованиями документа «С[РЕДСТВО КРИПТОГРАФИЧЕСКОЙ](#page-0-0) ЗАЩИТЫ ИНФОРМАЦИИ «МАГПРО КРИПТОПАКЕТ» 4.0. ПРАВИЛА ПОЛЬЗОВАНИЯ[» \(СЕИУ.00009–05](#page-0-0) [94\).](#page-0-0)

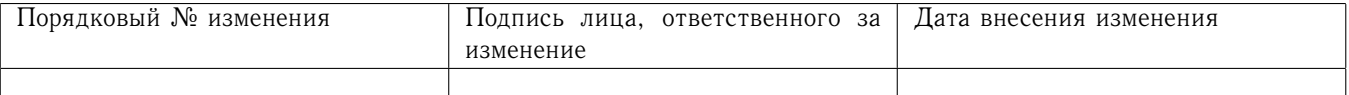

### $\overline{5}$ Установка

Исполняемые файлы «OpenVPN-ГОСТ» следует установить и на клиентской, и на серверной машинах, потому что одни и те же исполняемые файлы предоставляют и клиентские, и серверные функции.

### <span id="page-10-0"></span> $51$ Установка в Linux

Установка «OpenVPN-ГОСТ» в ОС линукс выполняется из deb- или грт-пакета openvpn-gost, специфичного для используемой вами версии Linux.

Пакет openvpn-gost имеет ряд зависимостей, самой важной из них является зависимость от пакета openss1-r, содержащего базовые компоненты СКЗИ «МагПро КриптоПакет», этот пакет также входит в комплект поставки.

Остальные пакеты, от которых зависит openvpn-gost, необходимо установить из штатного репозитория вашего дистрибутива Linux.

# <span id="page-10-1"></span>52 VCTAHOBKA B FreeBSD u Solaris

Установка «OpenVPN-ГОСТ» на эти операционные системы осуществляется путем разворачивания дерева установки из tar-архивов.

# <span id="page-10-2"></span> $5.3$  Установка в macOS

Установка «OpenVPN-ГОСТ» на macOS осуществляется из пакетов openvpn\_gost и openssl\_r с помощью системной утилиты installer.

#### <span id="page-10-3"></span>5.4 Установка в Windows

Установка «OpenVPN-ГОСТ» в ОС Windows осуществляется путём запуска установочной программы.

«OpenVPN-ГОСТ» должен быть установлен и запущен пользователем, имеющим административные привилегии, однако после запуска даже не имеющие прав администратора пользователи смогут иметь доступ к VPN.

# <span id="page-10-4"></span>5.4.1 Установка для запуска пользователями, не имеющими административных прав

В установочный пакет «OpenVPN-ГОСТ» включена небольшая сервисная оболочка. Этот сервис просто запускает все конфигурационные файлы, которые находит в каталоге OpenVPN\config. Если вы хотите, чтобы ваш туннель «OpenVPN-ГОСТ» работал всегда, вне зависимости от того, вошли вы в систему или нет, вы можете просто сконфигурировать сервис «OpenVPN-ГОСТ» автоматически запускаться при запуске Windows. Но может быть, удобнее запускать и выключать туннель по желанию, что можно делать, запуская и выключая сервис.

Крупный недостаток этого способа заключается в том, что нет возможности предоставить службе «OpenVPN-ГОСТ» пароль, который был применен для зашифрования вашего закрытого ключа. Это значит, что вы должны использовать незашифрованный закрытый ключ.

Как правило, запуск и остановка сервиса требуют прав администратора, но вы можете дать обычному пользователю право контролировать индивдиуальный сервис. Это делается с помощью утилиты subinacl.exe, включенной в Windows Resource Kit.

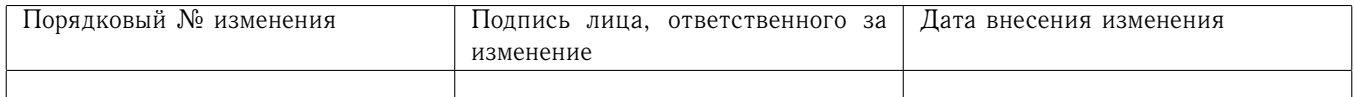

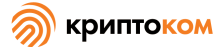

Чтобы предоставить пользователю John право запускать и выключать сервис «OpenVPN-ГОСТ», войдите в систему с правами администратора и выполните следующую команду:

subinacl /SERVICE "OpenVPNService" /GRANT=john=TO

<span id="page-11-0"></span>5.4.2 Контроль над сервисом «OpenVPN-ГОСТ» из графического интерфейса «OpenVPN-**TOCT**»

Умолчательная установка графического интерфейса «OpenVPN-ГОСТ» не дает вам возможности контролировать сервис «OpenVPN-ГОСТ». Существуют два способа это сделать. Если вы работаете как администратор, и просто хотите удобный способ контролировать сервис «OpenVPN-ГОСТ», вы можете делать это через скрытое меню. Для этого необходимо установить следующее значение регистра в 1:

HKEY\_LOCAL\_MACHINE\SOFTWARE\OpenVPN-GOST GUI\allow\_service

Существует специальный режим «Только сервис», подходящий для пользователей, работающих без прав администратора. Этот режим меняет поведение действий Connect и Disconnect таким образом, что они запускают и останавливают сервис «OpenVPN-ГОСТ» вместо прямого запуска орепурп.ехе, как обычно. Он также прячет меню «Настройка прокси», поскольку оно не влияет на сервис. Чтобы запустить этот режим, установите следующее значение регистра  $B<sub>1</sub>$ :

HKEY\_LOCAL\_MACHINE\SOFTWARE\OpenVPN-GOST GUI\service\_only

Также помните, что обычный пользователь не имеет прав записи в каталог OpenVPN\config, поэтому он не сможет редактировать конфигурационный файл «OpenVPN-ГОСТ» или менять свой пароль, если вы не дадите ему права на запись в эти файлы. Чтобы спрятать эти пункты меню, установите следующие значения регистра в 0:

HKEY\_LOCAL\_MACHINE\SOFTWARE\OpenVPN-GOST GUI\allow\_edit

HKEY\_LOCAL\_MACHINE\SOFTWARE\OpenVPN-GOST GUI\allow\_password

# <span id="page-11-1"></span>5.4.3 Windows «Run as»

В Windows существует возможность запустить приложение от лица другого пользователя, нежели вошедший в систему. Лучший способ использовать эту возможность в данном случае - запустив графический интерфейс «OpenVPN-ГОСТ». Поскольку графический интерфейс работает от лица администратора, то пока он работает, может быть открыто и закрыто любое количество туннелей «OpenVPN-ГОСТ».

Помните, что, используя эту возможность, вы даете пользователям возможность расширить свои права до административных. Если вы не хотите, чтобы компьютер работал под администратором, для того, чтобы защититься от вредоносного кода из сети, выполняющегося с правами администратора, то это может быть хороший способ, но если вашим пользователям ни при каких обстоятельствах нельзя запускать приложения с правами администратора, вы НЕ должны использовать этот способ работы с графическим интерфейсом «OpenVPN-ГОСТ»!

Устанавливая графический интерфейс, обязательно отключите опцию AutoStart OpenVPN GUI, поскольку вам понадобится создавать иконку для запуска вручную.

<span id="page-11-2"></span>5.4.4 Создание иконки Run As в ОС Windows

- Создайте обычную иконку для орепурп-gui.exe
- (C:\Program Files\Cryptocom\OpenVPN-GOST\bin\openvpn-gui.exe) на рабочем столе.
- Щелкните правой клавишей мыши по иконке и выберите Свойства.

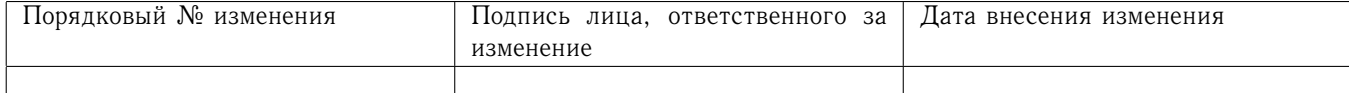

- Шелкните на Advanced...
- Поставьте галочку Run with different credentials.

Когда вы щелкаете двойным щелчком мыши по этой иконке, появится окно, в котором нужно будет ввести логин и пароль для пользователя, от лица которого вы хотите запустить графический интерфейс. Если вы хотите, чтобы он запускался автоматически, когда вы входите в систему, перенесите эту иконку в каталог Startup в меню Start-Programs. Тогда у вас будут запрашивать логин и пароль непосредственно каждый раз при входе в систему.

#### <span id="page-12-0"></span>5.4.5 «Молчаливая» установка

Установщик OpenVPN может работать в «молчаливом» режиме без взамодействия с пользователем. Для включения «молчаливого» режима при запуске установщика необходимо указать в командной строке ключ /S.

При использовании «молчаливого» режима параметрами установки можно управлять с помощью ключей командной строки. Инсталлятор базовых компоненов поддерживает следующие ключи

/КЕҮ=ключ - лицензионный ключ (обязателен);

/RNG=тип - тип ДСЧ (по умолчанию PROGRAM);

/ PHOST=хост - хост прокси (требуется только при работе через прокси);

/ PPORT=порт - порт прокси (требуется только при работе через прокси);

/PUSER=польз - пользователь прокси (требуется только при работе через прокси с авторизацией);

/ PPASS=пароль - пароль пользователя прокси (требуется только при работе через прокси с авторизацией);

/SELECT RUTOKEN=1 - предписывает устанавливать модули работы с Рутокенами;

которую будет выполнена установка папка,  $\mathbf{B}$ /D=путь —  $(n_0)$ умолчанию С: \cryptopack4). Этот ключ должен быть последним, так как все, что написано после него, включая пробелы, трактуется как имя папки.

Инсталлятор «OpenVPN-ГОСТ» поддерживает следующие ключи:

/SELECT\_OPENVPNGUI=1 - установить GUI;

/SELECT TAP=1 - установить ТАР-адаптер;

/SELECT\_ASSOCIATIONS=1 - ассоциировать файлы .ovpn;

/SELECT PATH=1 - добавить путь в РАТН;

/SELECT\_SHORTCUTS= $1 - \cos \theta$ дать ярлык в меню "Пуск";

/D=путь - папка, в которую будет выполнена установка (значение по умолчанию %ProgramFiles%\Cryptocom\OpenVPN-GOST). Этот ключ должен быть последним, так как все, что написано после него, включая пробелы, трактуется как имя папки

<span id="page-12-1"></span>По умолчанию все эти действия включены, отключить их можно, выставив соответствующему параметру значение 0.

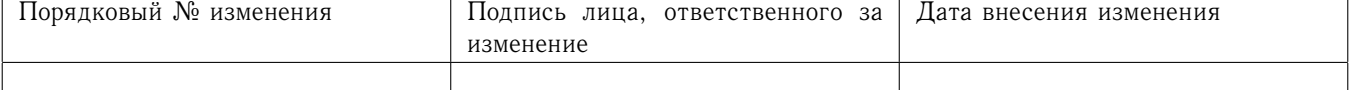

### 6 Настройка

#### <span id="page-13-0"></span>6.1 Общие замечания

Для настройки «OpenVPN-ГОСТ» необходимо:

- Определиться с типом VPN выбрать маршрутизированную VPN или VPN типа «мост» (см. раздел 6.2).
- Создать или воспользоваться инфраструктурой открытых ключей для создания сертификата закрытого ключа сервера и каждого клиента, корневого сертификата удостоверяющего центра и ключа, который используется для подписи каждого из серверных и клиентских сертификатов (см. раздел 6.3.1).
- Создать конфигурационные файлы для сервера и клиентов (см. раздел 6.4).

#### <span id="page-13-1"></span>6.2 Выбор типа VPN

# <span id="page-13-2"></span>6.2.1 Маршрутизированная VPN И VPN типа «мост»

Маршрутизирование и связь типа «мост» (бриджинг) - два способа связи систем через VPN.

Когда клиент подключается к удаленной сети через VPN типа «мост», ему присваивается IP-адрес, являющийся частью удаленной физической подсети Ethernet, и после этого он может взаимодействовать с другими машинами удаленной сети, как будто они соединены локально. Настройки VPN типа «мост» требуют специального инструмента, зависящего от операционной системы, чтобы связать адаптер подсети Ethernet с виртуальным устройством стиля TAP. Например, для Linux такой инструмент - brctl. На ОС семейства Windows выберите адаптер TAP-Win32 и адаптер сети Ethernet в Control Panel->Network connections, затем щелкните правой клавишей мыши и выберите Bridge Connections.

Когда клиент подключается через маршрутизированную VPN, он использует собственную отдельную подсеть, и маршруты устанавливаются и на клиентской машине и на удаленном гейте, чтобы пакеты данных беспрепятственно проходили через VPN. Здесь клиент - необязательно одна машина, это может быть подсеть из нескольких машин.

Маршрутизация и связь типа «мост» с функциональной точки зрения очень похоже, с важным различием в том, что маршрутизированная VPN не пропускает широковещательные рассылки IP-пакетов, а VPN типа «мост» пропускает.

Эти разновидности VPN связаны с использованием различных адаптеров. Устройство TAP - виртуальный адаптер сети Ethernet, устройство TUN - виртуальная IP-связь точка-в-точку.

Когда вы используете VPN типа «мост», вы должны всегда использовать - dev tap на обоих концах соединения. Если вы используете маршрутизированную VPN, вы можете использовать и -dev tap, и -dev tun, но вы должны использовать одно и то же на обоих концах соединения. -dev tun немного более эффективный вариант для случая маршрутизации, однако -dev tap проще настраивать.

Преимущества VPN типа «мост»:

- Широковещательные рассылки IP-пакетов проходят через VPN это позволяет программному обеспечению, зависящему от рассылок локальной сети, например, Windows NetBIOS, обмениваться файлами и просматривать сетевое окружение.
- Не нужно конфигурировать маршрутизационных утверждений.
- Решение, относительно легкое для конфигурирования.

Недостатки VPN типа «мост»:

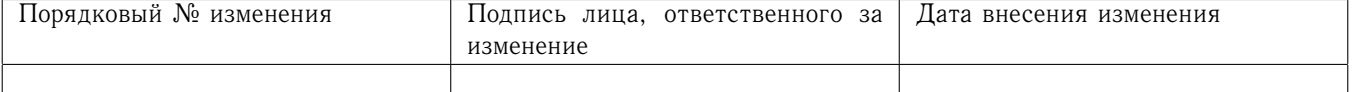

- Менее эффективна, чем маршрутизирование, и плохо масштабируется.

Преимущества маршрутизированной VPN:

- Эффективность и масштабируемость
- Позволяет лучшую настройку MTU для эффективности.

Недостатки маршрутизированной VPN:

- Клиенты должны использовать сервер WINS (например, Samba), чтобы позволить работать просмотру сети через VPN.
- Необходимо настроить маршруты, связывающие каждую подсеть.
- Программное обеспечение, зависящее от броадкастов, не будет «видеть» машины на другой стороне VPN.

В общем, маршрутизирование, вероятно, лучший выбор для большинства пользователей, потому что оно более эффективно и его легче настроить (как и саму конфигурацию «OpenVPN-ГОСТ»). Маршрутизирование также предоставляет большую возможность избирательно контролировать права доступа на клиентски-специфичной основе.

Рекомендуется использовать маршрутизацию, если только вам не нужны специфические возможности, требующие использования «моста», такие как:

- 1. Вы запускаете приложения над VPN, которые полагаются на сетевую ретрансляцию (такие как сетевые игры)
- 2. Вы бы хотели позволить просматривать через VPN совместно используемые ресурсы, не устанавливая серверы Samba или WINS.

# <span id="page-14-0"></span>6.2.2 Нумерация частных подсетей

Установка VPN часто требует связывания вместе частных подсетей из разных локаций. IANA зарезервировала следующие три блока пространства IP-адресов для частных сетей (кодифицировано в RFC 1918):

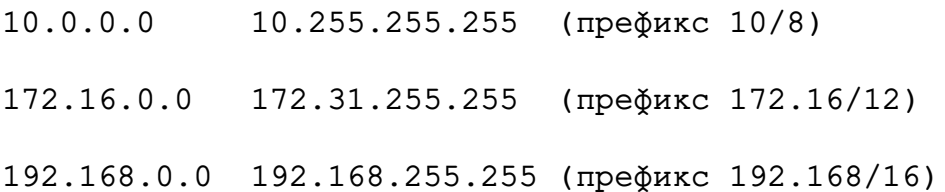

В то время как адреса из этих блоков следует в норме использовать в конфигурациях VPN, важно выбирать адреса, которые минимизируют возможность конфликтов IP-адресов или подсетей. Типы конфликтов, которых следует избегать:

- Конфликты разных мест в VPN, использующих одинаковую нумерацию подсетей LAN;
- Соединения удаленного доступа из мест, которые используют частные подсети, конфликтущие с вашими подсетями VPN.

Например, предположим, что вы используете популярную подсеть 192.168.0.0/24 как вашу частную подсеть LAN. Теперь вы пытаетесь соединиться с VPN из интернет-кафе, использующего ту же подсеть для своего WiFi LAN. У вас будет проблема маршрутизации, потому что ваша машина не поймет, относится ли 192.168.0.1 к локальному WiFi-гейту или к тому же адресу на VPN.

В качестве другого примера, предположим, что вы хотите соединить вместе несколько точек с помощью VPN, но каждая точка использует 192.168.0.0/24 в качестве своей подсети

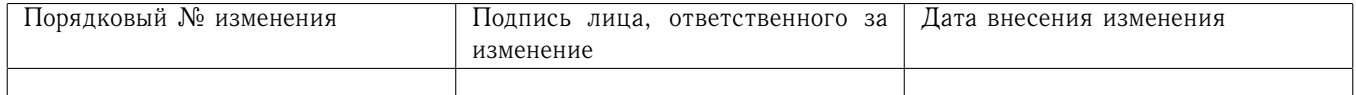

LAN. Это не будет работать, если не добавить дополнительный слой трансляции NAT, потому что VPN не поймет, как маршрутизировать пакеты между несколькими точками, если эти точки не используют подсеть, которая уникально идентифицирует их.

Лучшее решение - избегать пользоваться  $10.0.0.0/24$  или  $192.168.0.0/24$  в качестве сетевых адресов LAN. Вместо этого используйте что-нибудь, что с более низкой вероятностью будет использовано в WiFi-кафе, аэропорту или отеле, откуда вы, возможно, захотите установить удаленнй доступ. Лучшие кандидаты - подсети в середине большого блока 10.0.0.0/8 (например, 10.66.77.0/24).

Чтобы избежать кросс-локационных конфликтов номеров IP, всегда используйте уникальную нумерацию для ваших подсетей LAN.

#### <span id="page-15-0"></span>6.3 Инфраструктура открытых ключей

#### <span id="page-15-1"></span>6.3.1 Введение

Инфраструктура открытых ключей (РКІ) состоит из:

- Отдельного сертификата (также известного как открытый ключ) и закрытого ключа для сервера и каждого клиента, и - Корневого сертификата удостоверяющего центра и ключа, который используется для подписи каждого из серверных и клиентских сертификатов.

Для аутентификации необходимо, чтобы клиент мог аутентифицировать сервер по его сертификату. Дополнительно можно сделать так, чтобы сервер мог аутентифицировать клиентов по их сертификатам. «OpenVPN-ГОСТ» поддерживает такую двунаправленную аутентификацию, что означает, что клиент должен аутентифицировать серверный сертификат, и сервер должен аутентифицировать клиентский сертификат, прежде чем устанавливается взаимное доверие.

И сервер, и клиент будут аутентифицировать друг друга, сначала проверив, что представленный кандидат был подписан на сертификате удостоверяющего центра, а затем тестируя информацию в заголовке уже аутентифицированного сертификата, такую, как соттоп пате сертификата или его тип (клиентский или серверный).

Эта модель безопасности имеет ряд желательных признаков с точки зрения VPN:

- Серверу нужен только его собственный сертификат/ключ ему не нужно знать индивидуальные сертификаты всех клиентов, которые, возможно, установят с ним соединение.
- Сервер будет принимать только клиентов, чьи сертификаты были подписаны на сертификате удостоверяющего центра (который будет генерирован ниже). И поскольку сервер может выполнять эту проверку подписи без необходимости доступа к самому закрытому ключу УЦ, ключ УЦ (самый чувствительный ключ во всей РКI) может находиться на совершенно другой машине, даже на машине без сетевого соединения.
- Если закрытый ключ скомпрометирован, он может быть дезактивирован путем добавления его сертификата в CRL (список отзыва сертификатов). CRL позволяет скомпрометированным сертификатам быть отвергнутыми избирательно, не требуя перестраивать всю PKI.
- Сервер может усилить клиентски-специфичные права доступа, основанные на внутренних полях сертификата, таких как Common Name.

Обратите внимание, что часы сервера и клиента должны быть более-менее синхронизированы, иначе сертификаты могут работать некорректно.

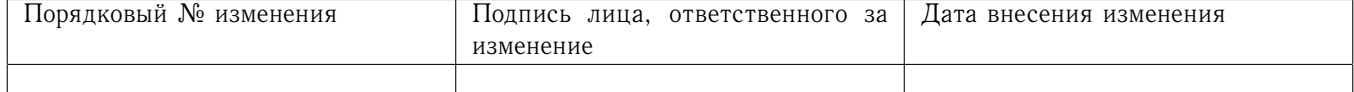

<span id="page-16-0"></span>6.3.2 Генерация самоподписанного сертификата и ключа удостоверяющего центра

Для генерации комплекта ключей и сертификатов, необходимых для работы OpenVPN-ГОСТ, рекомендуем использовать набор утилит easy-gost, поставляемый в составе дистрибутива

# <span id="page-16-1"></span>6.3.3 Отзыв сертификатов

Отзыв сертификата означает объявление недействительным ранее подписанного сертификата, так что его больше нельзя использовать для целей аутентификации.

Типичные причины желания отозвать сертификат включают:

- Закрытый ключ, связанный с сертификатом, скомпрометирован или украден.
- Пользователь зашифрованного закрытого ключа забывает пароль к ключу.
- Вы хотите прекратить доступ пользователя к VPN.

Сначала вам нужно создать список отзыва. Хорошая практика - создать пустой список отзыва, и пусть ваши клиенты его проверяют. Таким образом, когда вам действительно придется отзывать сертификат, у вас не будет проблем с тем, чтобы заставить клиентов это заметить.

Чтобы создать список отзыва для вашего УЦ, вам прежде всего нужно создать файл index.txt. Это сначала будет пустой файл (созданный командой touch). Однако, когда вы начнете отзывать сертификаты, в него будет добавляться информация. Файл читабелен для людей и неподписан, поэтому нам нужно, чтобы OpenSSL сделала для него подписанную PEM-форму. Таким образом, когда вы получите свой пустой файл указателя, вы можете сделать из него список отзыва с помощью:

openssl ca -gencrl -keyfile ca.key -cert ca.crt -out crl.pem

# где са. key --- закрытый ключ СА

ca.crt --- сертификат CA

# crl.pem --- требуемый файл, содержащий списки отзыва

Эта команда создаст для вас список отзыва, действительный в течение умолчательного промежутка времени (1 месяц). В том случае, если список отзыва используется только на серверах, которые вы контролируете, и где вы уверены, что обновите список отзыва при следующем отзыве, вы, возможно, захотите увеличить время жизни списка отзыва. Иначе через несколько месяцев ваши серверы будут жаловаться, что список отзыва устарел.

Чтобы увеличить продолжительность времени, в течение которого список отзыва действителен, добавьте опцию crldays xxx к вышеприведенной команде генерации списка отзыва (где ххх - количество дней, в течение которых список отзыва действителен)

Примечание. Если срок действия вашего списка отзыва истекает, прежде чем вы отзовете сертификат, просто создайте новый, как описано выше. Список отзыва - просто подписанная копия внутреннего списка отозванных сертификатов, имеющая срок действия и оформленная в стандартном формате. Вы можете создавать новые списки отзыва, когда захотите.

Теперь, когда начальный список отзыва готов, мы отзовем сертификат:

openssl ca -revoke bad.crt -keyfile ca.key -cert ca.crt

где са. key и ca. crt --- то же самое, что и в предыдущей команде, а bad.crt --- отзываемый сертификат.

Это автоматически обновит ваш файл index.txt, добавив новые детали об отозванном сертификате. Теперь вам нужно создать новый файл списка отзыва той же командой, которой

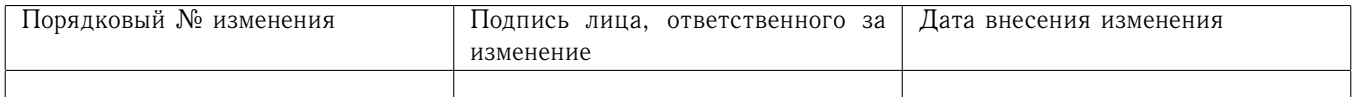

мы пользовались выше, чтобы создать пустой файл. Когда новый список отзыва создан, его необходимо опубликовать!

Если вы хотите поиграть с продолжительностью действия списка отзыва и прочими подобными вещами, вам необходимо прочитать раздел «Опции списка отзыва» в руководстве по OpenSSL CA. Если вы хотите манипулировать со списком отзыва, просматривать его и т.д., прочитайте руководство по утилите CRL.

#### <span id="page-17-0"></span>Конфигурационные файлы 6.4

<span id="page-17-1"></span>6.4.1 Получение примеров конфигурационных файлов

Лучше всего использовать готовые примеры конфигурационных файлов «OpenVPN-ГОСТ» в качестве основы для вашей собственной конфигурации. В ОС Windows эти файлы можно найти в C:\Program Files\Cryptocom\OpenVPN-GOST\sample-config, в остальных ОС - в /etc/openvpn-gost.

Обратите внимание что в Linux, BSD или Unix-подобных операционных системах примеры конфигурационных файлов называются server.conf.sample и client.conf.sample. В Windows они называются gost-server.ovpn и gost-client.ovpn.

#### <span id="page-17-2"></span>Редактирование серверного конфигурационного файла 6.4.2

Пример серверного конфигурационного файла - идеальная стартовая точка для серверной конфигурации «OpenVPN-ГОСТ». Он создаст VPN с использованием виртуального сетевого интерфейса, будет слушать клиентские соединения на tcp-порту 1194 (номер порта, зарезервированный для VPN), и будет распределять виртуальные адреса для подключающихся клиентов из подсети 10.9.1.0/24.

Прежде чем использовать пример конфигурационного файла, вам прежде всего следует отредактировать параметры са, cert и key так, чтобы они указывали на файлы, которые вы сгенерировали раньше.

Теперь конфигурацию сервера можно использовать, но вы можете захотеть ее еще больше модифицировать.

- 1. Если вы используете VPN типа «мост», вы должны использовать server-bridge вместо server и dev tap.
- 2. Если вы хотите использовать другой набор виртуальных IP-адресов, нежели 10.9.1.0/24, вам следует модифицировать директиву server. Помните, что этот набор виртуальных адресов должен быть частным набором, который не используется в вашей сети.
- 3. Добавьте директиву client-to-client, если вы хотите, чтобы подключающиеся клиенты могли видеть друг друга через VPN. По умолчанию клиенты могут видеть только сервер. В случае использования TUN-интерфейса необходимо также включить форвардинг IP  $(cM. 6.4.5).$
- 4. Если вы используете Windows, необходимо закомментировать директивы user nobody и group nobody.

Если вы хотите запустить несколько экземпляров «OpenVPN-ГОСТ» на одной и той же машине, каждый со своим конфигурационным файлом, это возможно если вы:

- 1. используете отдельный номер порта для каждого экземпляра.
- 2. Если вы используете Windows, каждая конфигурация «OpenVPN-ГОСТ» должна использовать свой собственный адаптер TAP-Win32. Вы можете добавить дополнительные

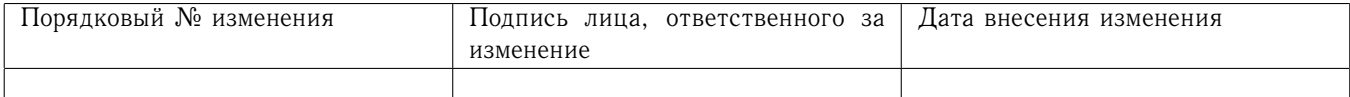

адаптеры в Start Menu -> All Programs -> «OpenVPN-ГОСТ» -> Add a new TAP-Win32 virtual ethernet adapter.

3. Если вы запускаете несколько экземпляров «OpenVPN-ГОСТ» из одного и того же каталога, обязательно отредактируйте директивы, которые создают выходные файлы, чтобы различные экземпляры не переписывали выходные файлы друг друга. Эти директивы включают log, log-append и status.

# <span id="page-18-0"></span>6.4.3 Редактирование клиентских конфигурационных файлов

Пример клиентской конфигурации (client.conf.sample на Linux/BSD/MacOS или gostclient.ovpn на Windows) отражает умолчательные директивы, установленные в примере серверного конфигурационного файла.

- 1. Как и с серверным конфигурационным файлом, сначала отредактируйте параметры са, cert и кеу так, чтобы они указывали на файлы, которые вы создали раньше. Обратите внимание, что каждый клиент должен иметь свою собственную пару cert/key. Только файл са универсален для сервера «OpenVPN-ГОСТ» и всех клиентов.
- 2. Далее, отредактируйте директиву remote так, чтобы она указывала на hostname/IP-адрес и номер порта сервера «OpenVPN-ГОСТ» (если ваш сервер «OpenVPN-ГОСТ» будет работать на машине с одним сетевым адаптером за брандмауэром/NAT-гейтом, используйте публичный IP-адрес гейта и номер порта, который вы сконфигурировали для гейта для форвардинга на сервер «OpenVPN-ГОСТ»).
- 3. Наконец, убедитесь, что клиентский конфигурационный файл соответствует директивам в серверном конфигурационном файле. Самое главное - проверить, что директивы dev (tun или tap) и proto (tcp или udp) совпадают. Также убедитесь, что comp-lzo и fragment, если используются, присутствуют и в серверном, и в клиентском конфигурационном файле.
- <span id="page-18-1"></span>6.4.4 Расширение области действия VPN с включением дополнительных машин в клиентскую или серверную продсеть

<span id="page-18-2"></span>6.4.4.1 Включение нескольких машин со стороны сервера при использовании маршрутизированной VPN

Поскольку VPN работает в режиме «точка-точка» между клиентом и сервером, может быть желательно расширить область действия VPN так, чтобы клиенты могли связаться с несколькими машинами в сети сервера, а не только с самой машиной сервера.

Для целей этого примера предположим, что серверная LAN использует подсеть 10.66.0.0/24, а множество IP-адресов VPN использует 10.9.1.0/24, как показано в директиве server в конфигурационном файле сервера «OpenVPN-ГОСТ».

Сначала вы должны объявить подсеть 10.66.0.0/24 клиентам VPN как доступную через VPN. Это легко делается с помощь следующей директивы серверного конфигурационного файла:

push "route 10.66.0.0 255.255.255.0"

Затем вы должны установить маршрут на гейте серверной LAN, чтобы маршрутизировать подсеть клиента VPN (10.9.1.0/24) на сервер «OpenVPN-ГОСТ» (это необходимо только в том случае, если сервер «OpenVPN-ГОСТ» и гейт LAN - различные машины.)

Убедитесь, что вы включили форвардинг IP на серверной машине «OpenVPN-ГОСТ» (см.  $6.4.5$ ).

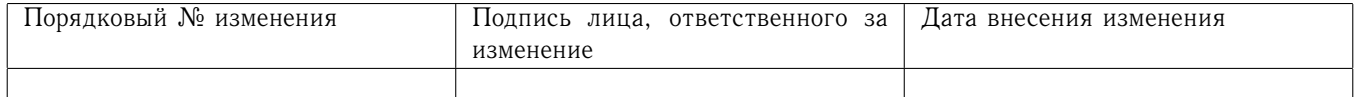

<span id="page-19-0"></span>6.4.4.2 Включение нескольких машин на серверной стороне при использовании VPN типа «MOCT»

Одно из преимуществ использования VPN типа «мост» через Ethernet заключается в том, что это вы получаете без дополнительного конфигурирования.

<span id="page-19-1"></span>6.4.4.3 Включение нескольких машин на клиентской стороне при использовании маршрутизированной VPN

В типичном сценарии удаленного доступа клиентская машина подключается к VPN как одиночная машина. Но предположим, что клиентская машина - гейт локальной сети (например, домашнего офиса), и вы бы хотели, чтобы все машины клиентской сети могли подключаться к VPN.

В первую очередь необходимо отметить, что сделать это можно только при работе через TUN-интерфейс. Если Вы используете -dev tap, необходимо заменить его на -dev tun как на стороне клиента, так и на стороне сервера.

Для этого примера предположим, что клиентская локальная сеть использует подсеть 192.168.4.0/24, а клиент VPN использует сертификат с Common Name client2. Наша цель так настроить VPN, чтобы любая машина клиентской сети могла общаться с любой машиной серверной сети через VPN.

Перед настройкой необходимо обеспечить несколько основных требований:

- Клиентская локальная подсеть (в нашем примере 192.168.4.0/24) не должна экспортироваться в VPN сервером или любыми другими клиентскими локациями, которые используют ту же подсеть. Каждая подсеть, объединенная VPN через маршрутизацию, должна быть уникальной.
- Клиент должен иметь уникальное поле Common Name в своем сертификате (в нашем примере client2), и флаг duplicate-сп не должен использоваться в серверном конфигурационном файле «OpenVPN-ГОСТ».

Прежде всего убедитесь, что на клиентской машине включен форвардинг IP (см. 6.4.5).

Далее мы произведем необходимые конфигурационные изменения на серверной стороне. Если серверный конфигурационный файл не указывает на каталог клиентской конфигурации, добавьте указание сейчас:

client-config-dir ccd

В вышеуказанной директиве ccd должен быть именем подкаталога, который необходимо заранее создать в каталоге с конфигурационным файлом «OpenVPN-ГОСТ». В Unix это обычно /etc/openvpn-gost, а в Windows C:\Cryptopack4\config. Когда новый клиент связывается с сервером «OpenVPN-ГОСТ», демон просканирует этот каталог в поисках файла, который соответствует полю соттоп пате соединяющегося клиента. Если соответствующий файл найден, он будет прочитан и обработан для применения дополнительных директив конфигурационного файла к поименованному клиенту.

Следующий шаг - создать файл под названием client2 в каталоге ccd. Этот файл должен содержать строку:

iroute 192.168.4.0 255.255.255.0

Это скажет серверу «OpenVPN-ГОСТ», что подсеть 192.168.4.0/24 следует маршрутизировать на client2.

Далее, добавьте следующую строку к главному серверному конфигурационному файлу (а не к файлу ccd/client2):

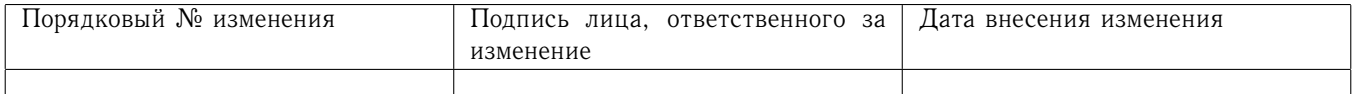

# route 192.168.4.0 255.255.255.0

Вы можете спросить, почему используются и route, и iroute? Причина в том, что route контролирует маршрутизацию из ядра на сервер «OpenVPN-ГОСТ» (через интерфейс TUN), а iroute контролирует маршрутизацию от сервера «OpenVPN-ГОСТ» к удаленным клиентам. Оба необходимы.

Далее, спросите себя, хотите ли вы допустить сетевую передачу информации между подсетью client2 (192.168.4.0/24) и другими клиентами сервера «OpenVPN-ГОСТ». Если да, добавьте к серверному конфигурационному файлу следующее:

# client-to-client

push "route 192.168.4.0 255.255.255.0"

Это заставит сервер «OpenVPN-ГОСТ» объявить подсеть client2 остальным подключающимся клиентам.

Последний шаг, который часто забывают - добавить маршрут к гейту серверной локальной сети, который направляет 192.168.4.0/24 к серверу «OpenVPN-ГОСТ» (вам это не понадобится, если сервер «OpenVPN-ГОСТ» - гейт для сервера локальной сети). Предположим, что вы пропустили этот шаг и попытались передать сигнал ping машине (не самому серверу «OpenVPN-ГОСТ») в серверной сети из 192.168.4.8. Внешний сигнал, вероятно, достигнет машины, но она не будет знать, как маршрутизировать ответный сигнал, потому что не будет знать, как достичь 192.168.4.0/24. Основное правило пользования состоит в том, что когда вы маршрутизируете целые локальные сети через VPN (где сервер VPN - не та же машина, что гейт локальной сети), убедитесь, что гейт локальной сети маршрутизирует все подсети VPN на серверную машину VPN.

Подобным же образом, если клиентская машина, на которой работает «OpenVPN-ГОСТ», не является гейтом клиентской локальной сети, то гейт клиентской локальной сети должен иметь маршрут, который направляет все подсети, которые можно видеть через VPN, на клиенскую машину «OpenVPN-ГОСТ».

<span id="page-20-0"></span>6.4.4.4 Включение нескольких машин на клиентской стороне при использовании VPN типа «MOCT»

Это требует более сложной настройки (может быть, не сложнее на практике, но сложнее для объяснения в деталях):

- Необходимо соединить клиентский интерфейс ТАР с сетевым адаптером, соединенным с локальной сетью на клиенте, в режиме «мост».
- Необходимо вручную установить IP/маску сети на интерфейсе ТАР на клиенте.
- Необходимо сконфигурировать машины на клиентской стороне так, чтобы они использовали IP/маску сети, которая находится внутри подсети, соединенной в режиме «мост», возможно, запрашивая сервер DHCP на стороне сервера «OpenVPN-ГОСТ» в VPN.

# <span id="page-20-1"></span>6.4.5 Как включить форвардинг IP-пакетов

Практически во всех операционных системах форвардинг IP-пакетов по умолчанию выключен. Если требуется, чтобы OpenVPN-ГОСТ мог работать шлюзом между VPN-сетью и локальной сетью, форвардинг необходимо включить. В разных операционных системах и даже в разных версиях одной ОС это может делаться по-разному, в данном разделе содержатся общие рекомендации, которые будут работать в большинстве случаев, но если же они не сработают, обратитесь к руководству по настройке вашей операционной системы.

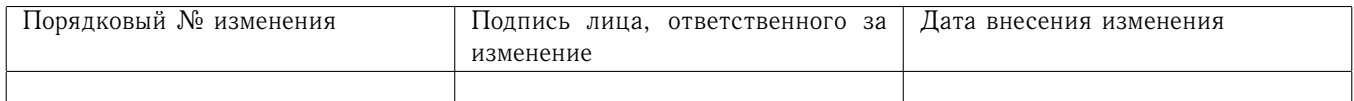

<span id="page-21-0"></span> $6.4.5.1$  Windows

 $\overline{B}$  $OC$ Windows лля чтобы форвар-TOFO. **ВКЛЮЧИТЬ** IP. необходимо запустить реестра, найти ДИНГ редактор путь HKEY LOCAL MACHINE\SYSTEM\CurrentControlSet\Services\Tcpip\Parameters M выставить параметру IPEnableRouter значение 1 (тип данных REG\_DWORD).

<span id="page-21-1"></span> $6.4.5.2$  Linux

В ОС Linux для того, чтобы включить форвардинг IP, необходимо отредактировать файл /etc/sysctl.conf. В ряде дистрибутивов (дебиан, убунту) этот файл ставится «из коробки» и в нём есть необходимые строки, только закомментированные, соответственно, их нужно найти и раскомментировать. Для IPv4 это может быть строка

net.ipv4.ip forward=1

или строка

```
net.ipv4.conf.all.forwarding=1
```
Для IPv6 строка

```
net.ipv6.conf.all.forwarding=1
```
Если же у вас нет файла /etc/sysctl.conf, его нужно создать и запишисать в него строки net.ipv4.conf.all.forwarding=1

```
net.ipv6.conf.all.forwarding=1
```
После того, как файл /etc/sysctl.conf отредактирован, необходимо выполнить команду sudo sysctl -p /etc/sysctl.conf

<span id="page-21-2"></span> $6.4.5.3$  macOS

B macOS для того, чтобы включить форвардинг IP, необходимо создать файл /etc/sysctl.conf и добавить в него строки net.inet.ip.forwarding=1

net.inet6.ip6.forwarding=1

```
После этого необходимо выполнить команды
sudo sysctl -w net.inet.ip.forwarding=1
sudo sysctl -w net.inet6.ip6.forwarding=1
```
<span id="page-21-3"></span>6.4.5.4 FreeBSD

В ОС FreeBSD для того, чтобы включить форвардинг IP, необходимо в файл /etc/rc.conf добавить строки

gateway\_enable="YES"

```
ipv6 gateway enable="YES"
```
После этого необходимо выполнить команды sudo sysctl -w net.inet.ip.forwarding=1 sudo sysctl -w net.inet6.ip6.forwarding=1

<span id="page-21-4"></span>6455 Solaris

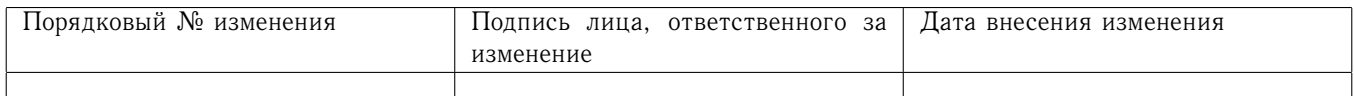

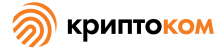

В ОС Solaris для того, чтобы включить форвардинг IP, необходимо в консоли администратора выполнить команды

```
routeadm -e ipv4-forwarding
```
routeadm -e ipv6-forwarding

Изменения вступят в силу после перезагрузки. Для того, чтобы они вступили в силу немедленно, необходимо дополнительно выполнить команду pfexec routeadm -u

# <span id="page-22-0"></span>6.4.6 Передача опций DHCP клиентам

Сервер «OpenVPN-ГОСТ» может передавать некоторые опции DHCP, такие как адреса серверов DNS и WINS, клиентам. Клиенты Windows могут принимать переданные опции DHCP сами по себе, а клиенты дргуих операционных систем могут их принимать, используя скрипт up на клиентской стороне, который анализирует список переменных среды foreign option n.

Например, предположим, что вы бы хотели, чтобы соединяющиеся клиенты использовали внутренний DNS-сервер на 10.66.0.4 или 10.66.0.5 и сервер WINS на 10.66.0.8. Добавьте в конфигурацию сервера «OpenVPN-ГОСТ»:

push "dhcp-option DNS 10.66.0.4" push "dhcp-option DNS 10.66.0.5" push "dhcp-option WINS 10.66.0.8"

Чтобы протестировать эту возможность на Windows, запустите следующую команду из окна командной строки после того, как машина подключилась к серверу «OpenVPN-ГОСТ»:

# ipconfig /all

Запись для адаптера TAP-Win32 должна показать опции DHCP, переданные сервером.

# <span id="page-22-1"></span>6.4.7 Назначение клиентам фиксированных IP-адресов

Обычно при подключении к серверу клиент получает первый свободный виртуальный IPадрес из пула адресов, заданного командой server. Когда клиент отключается, адрес освобождается и может быть выдан другому клиенту. Когда клиент подключается заново, он также может получит другой адрес, даже если его «старый» адрес свободен.

Однако иногда (см., например, 6.4.8) бывает полезно, чтобы некоторый клиент всегда получал один и тот же виртуальный IP-адрес. В данном разделе описано, как это сделать.

Хотя общие приниципы конфигурирования сервера для выдачи клиентам фиксированных IP-адресов совпадают, детали различаются для разных топологий. Здесь описана конфигурация для топологии «subnet», которая является рекомендуемой. При работе через TUNинтерфейс для выбора этой топологии необходимо в конфигурационный файл сервера добавить строки

### topology subnet

### push "topology subnet"

При работе через ТАР-интерфейс эта топология является единственно возможной, поэтому указывать её явным образом не требуется.

Все необходимые настройки делаются на стороне сервера.

В первую очередь следует отметить, что диапазон адресов виртуальной сети необходимо разделить на две части: пул адресов, которые сервер будет назначать клиентам автоматически, и статические адреса, закреплённые за выделенными клиентами. Если этого не сделать,

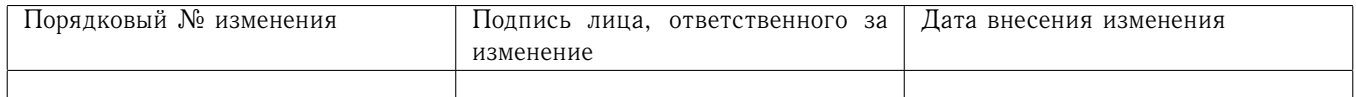

то может возникнуть ситуация, когда адрес, закреплённый за конкретным клиентом, будет автоматически выдан какому-то другому клиенту.

Предположим, что мы хотим назначить виртуальной сети диапазон адресов 10.9.1.0/24, в нём выделить пул адресов с 10.9.1.10 до 10.9.1.199 для автоматического назначение адресов, а фиксированные адреса выдавать за пределами этого пула.

Важно иметь ввиду, что директиву server в этом случае использовать нельзя, так как она помещает в пул весь диапазон адресов. Вместо неё следует вписать в конфигурационный файл следующую последовательность директив:

### mode server

### tls-server

ifconfig 10.9.1.1 255.255.255.0

ifconfig-pool 10.9.1.10 10.9.1.199 255.255.255.0

push "route-gateway 10.9.1.1"

Кроме того, если у вас в директиве proto установлено значение tcp, следует изменить эту директиву на

proto tcp-server

Далее следует задать каталог клиентской конфигурации

client-config-dir ccd

В вышеуказанной директиве ccd должен быть именем каталога, который необходимо заранее создать. Когда новый клиент связывается с сервером «OpenVPN-ГОСТ», демон просканирует этот каталог в поисках файла, который соответствует полю Common Name соединяющегося клиента. Если соответствующий файл найден, он будет прочитан и обработан для применения дополнительных директив конфигурационного файла к поименованному клиенту.

Следует пояснить, что единственное, что сервер OpenVPN-ГОСТ знает про подключающегося к нему клиента - это предъявленный клиентом сертификат, поэтому постоянный IP-адрес «привязывается» именно к сертификату, а точнее, к полю Common Name сертификата. По этой причине механизм назначения постоянных IP-адресов не будет работать при наличии директивы duplicate-cn, убедитесь, что в конфигурационном файле сервера эта директива отсутствует.

Теперь можно назначать клиентам постоянные IP-адреса. Для каждого клиента, которому требуется назначить постоянный виртуальный IP-адрес, нужно в каталоге ccd создать файл с именем, совпадающим с Common Name из сертификата клиента. Этот файл должен содержать директиву ifconfig-push, предписывающую, какой именно IP-адрес следует назначить клиенту с таким Common Name. Например, файл, содержащий строку вида

# ifconfig-push 10.9.1.4 255.255.255.0

предпишет серверу назначить клиенту адрес 10.9.1.4. Обратите внимание, что адрес должен входить в диапазон, заданный директивой server, но не должен входить в пул, заданный директивой ifconfig-pool.

## <span id="page-23-0"></span>6.4.8 Конфигурирование клиент-специфичных правил и политик доступа

Предположим, что мы настраиваем VPN для компании, и нам бы хотелось установить различные политики доступа для 3 различных классов пользователей:

- Системные администраторы полный доступ ко всем машинам сети
- Сотрудники доступ только к серверам Samba/email
- Контракторы доступ только к специальному серверу

Базовый подход, который мы предпримем:

1. выделить каждому классу собственный диапазон IP-адресов,

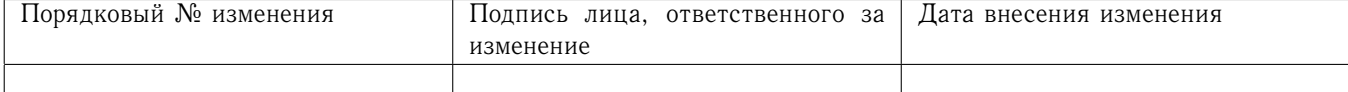

2. контролировать доступ к машинам, установив брандмауэрные правила, которые основываются на виртуальном IP-адресе клиента.

В нашем примере, предположим, что у нас меняется количество сотрудников, но только один системный администратор и два контрактора. Наш подход к распределению IP будет состоять в том, чтобы поместить всех сотрудников в диапазон IP-адресов, а потом выдать фиксированные IP-адреса системному администратору и контракторам.

Заметьте, что одно из требований к этому примеру заключается в том, что у вас есть программный брандмауэр, работающий на серверной машине «OpenVPN-ГОСТ», который дает вам возможность задавать конкретные брандмауэрные правила. Для нашего примера мы предположим, что этот брандмауэр - iptables в Linux.

Сначала создадим карту виртуальных IP-адресов в соответствии с каждым классом:

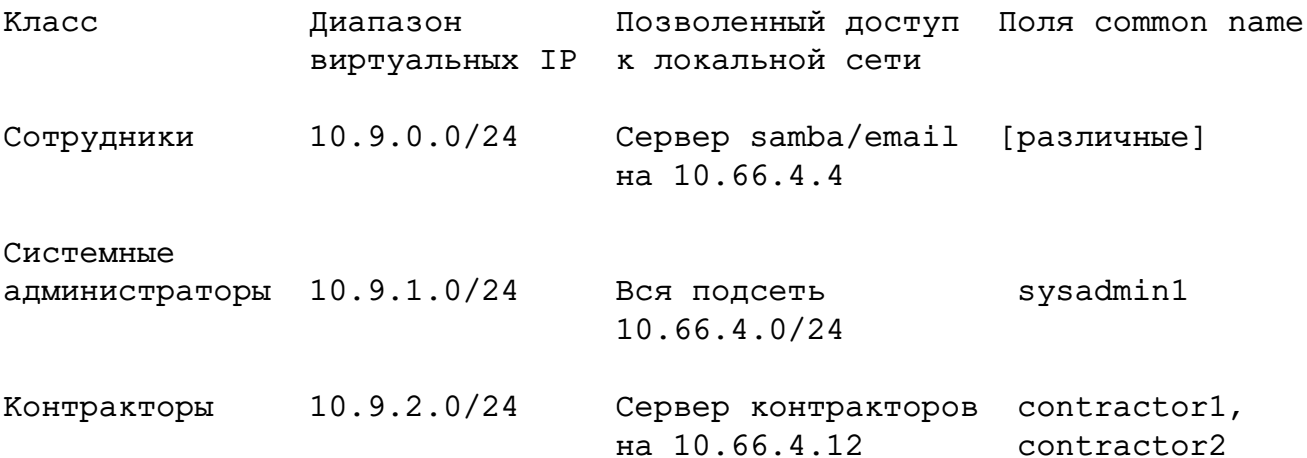

Теперь переведем эту карту в серверную конфигурацию «OpenVPN-ГОСТ». Прежде всего убедитесь, что вы выполнили вышеописанные шаги, сделав подсеть 10.66.4.0/24 доступной для всех клиентов (хотя мы сконфигурируем маршрутизацию так, чтобы позволить клиентский доступ ко всей подсети 10.66.4.0/24, затем мы наложим ограничения доступа, пользуясь брандмауэрными правилами, чтобы реализовать вышеприведенную таблицу политик).

Прежде всего определим статический номер для нашего интерфейса tun, чтобы мы могли позже ссылаться на него в наших брандмауэрных правилах:

dev tun0

В серверном конфигурационном файле определим диапазон IP-адресов для сотрудников: server 10.9.0.0 255.255.255.0

Добавим маршруты для диапазонов системного администратора и контракторов:

route 10.9.1.0 255.255.255.0 10.9.0.1

route 10.9.2.0 255.255.255.0 10.9.0.1

Назначим фиксированные IP-адреса системным администраторам и контракторам, как описано в 6.4.7: зададим каталог клиентских конфигураций

client-config-dir ccd

и поместим в него специальные конфигурационные файлы: ccd/sysadmin1

ifconfig-push 10.9.1.1 255.255.255.255

push "route 10.9.0.0 255.255.255.0 10.9.1.1"

ccd/contractor1

ifconfig-push 10.9.2.1 255.255.255.255 push "route 10.9.0.0 255.255.255.0 10.9.2.1"

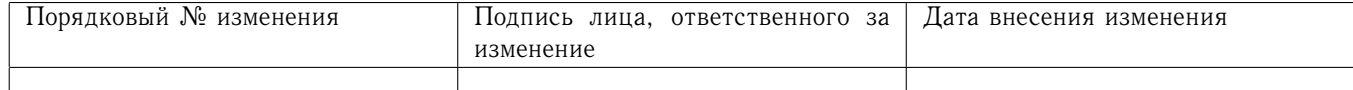

ccd/contractor2

ifconfig-push 10.9.2.5 255.255.255.255 push "route 10.9.0.0 255.255.255.0 10.9.2.5"

Это завершает конфигурацию «OpenVPN-ГОСТ». Последний шаг - добавить брадмауэрные правила, чтобы финализировать политику доступа. Для этого примера мы воспользуемся правилами в синтаксисе iptables из Linux:

```
# Employee rule
iptables -A FORWARD -i tun0 -s 10.9.0.0/24 -d 10.66.4.4 -j ACCEPT
# Sysadmin rule
iptables -A FORWARD -i tun0 -s 10.9.1.0/24 -d 10.66.4.0/24 -j ACCEPT
# Contractor rule
iptables -A FORWARD -i tun0 -s 10.9.2.0/24 -d 10.66.4.12 -j ACCEPT
```
<span id="page-25-0"></span>6.4.9 Использование альтернативных способов аутентификации

«OpenVPN-ГОСТ» имеет возможность позволять своему серверу безопасно получать логин и пароль от подключающегося клиента и использовать эту информацию как базис для аутентификации клиента.

Чтобы использовать этот способ аутентификации, сначала добавьте директиву auth-userpass в клиентскую конфигурацию. Она заставит клиент «OpenVPN-ГОСТ» запрашивать у пользователя логин/пароль, передавая его на сервер по безопасному TLS-каналу.

Далее, сконфигурируйте сервер так, чтобы он использовал аутентификационный плагин, который может быть скриптом, объектом общего доступа или DLL. Сервер «OpenVPN-ГОСТ» будет вызывать этот плагин каждый раз, когда клиент VPN будет пытаться подключиться, передавая ему логин и пароль, введенные на клиенте. Аутентификационный плагин может управлять тем, позволяет ли сервер «OpenVPN-ГОСТ» клиенту соединиться, возвращая значение неудачи (1) или успеха (0).

<span id="page-25-1"></span>6.4.9.1 Использование скриптовых плагинов

Скриптовые плагины можно применять, добавив директиву auth-user-pass-verify в серверный конфигурационный файл. Например:

# auth-user-pass-verify auth-pam.pl via-file

будет применять скрипт на языке perl auth-pam.pl для аутентификации логина и пароля подключающихся клиентов.

<span id="page-25-2"></span>6.4.9.2 Использование динамических библиотек в качестве плагинов

Плагины в форме динамичеких библиотек обычно являются скомпилированными модулями на языке С, которые загружаются сервером «OpenVPN-ГОСТ» в ходе работы.

plugin /opt/openvpn-gost/plugins/openvpn-plugin-auth-pam.so login

Она прикажет серверу «OpenVPN-ГОСТ» проверять логин и пароль, введенные клиентами, с использованием РАМ-модуля login.

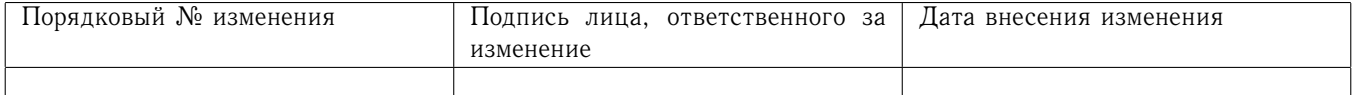

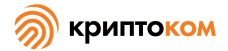

<span id="page-26-0"></span>6.4.9.3 Использование аутентификации по логину и паролю как единственной формы клиентской аутентификации

По умолчанию, использование auth-user-pass-verify или проверяющего логины и пароли плагина на сервере включит двойную аутентификацию, требуя, чтобы для аутентификации клиента были успешны и аутентификация на клиентском сертификате, и логин-парольная аутентификация.

Хотя с точки зрения безопасности это не рекомендуется, возможно отключить использование клиентских сертификатов и оставить только аутентификацию по логину и паролю. На сервере:

client-cert-not-required

Такие конфигурации обычно должны иметь строку:

### username-as-common-name

Которая велит серверу использовать логин для целей индексации, как он использовал бы поле Common Name для клиента, аутентифицировавшегося на клиентском сертификате.

Обратите внимание, что строка client-cert-not-required не устраняет необходимость в серверном сертификате, так что клиент, соединяющийся с сервером, который использует clientcert-not-required, может удалить директивы cert и key из клиентского конфигурационного файла, но не директиву са, потом что клиенту необходимо проверить серверный сертификат.

<span id="page-26-1"></span>6.4.10 Добавление к конфигурации «OpenVPN-ГОСТ» двухфакторной аутентификации с использованием токенов на клиентской стороне

<span id="page-26-2"></span>6.4.10.1 О двухфакторной аутентификации

Двухфакторная аутентификация - это способ аутентификации, который объединяет два элемента: что-то, что у вас есть, и что-то, что вы знаете.

Что-то, что у вас есть, должно быть устройством, которое не может быть продублировано; такое устройство может быть криптографическим токеном, содержащим закрытый ключ. Этот закрытый ключ генерируется внутри устройства и никогда его не покидает. Если пользователь, обладающий этим токеном, пытается подключиться к защищенным сервисам в удаленной сети, процесс авторизации, который дает доступ к сети или отказывает в нем, может установить, с высокой степенью уверенности, что подключающийся пользователь физически обладает известным, сертифицированным токеном.

Что-то, что вы знаете, может быть паролем (пин-кодом) для доступа к криптографическому устройству. Без предоставления корректного пароля вы не можете воспользоваться закрытым ключом. Еще одна возможность криптографических устройств - запретить использование закрытого ключа, если некорректный пароль (пин-код) был предоставлен больше, чем позволенное количество раз. Это поведение гарантирует, что если пользователь потерял свое устройство, другой человек не сможет его использовать.

Таким образом, использование токенов повышает защищенность виртуальной сети, поскольку затрудняет подключение к ней неуполномоченного пользователя.

<span id="page-26-3"></span>6.4.10.2 Конфигурирование «OpenVPN-ГОСТ» для работы с токенами Рутокен

«МагПро КриптоПакет» 4.0 позволяет хранить закрытый ключ не только в файле, но и на устройсте Рутокен. Существует два способа хранения ключей на Рутокене: в файловой системе

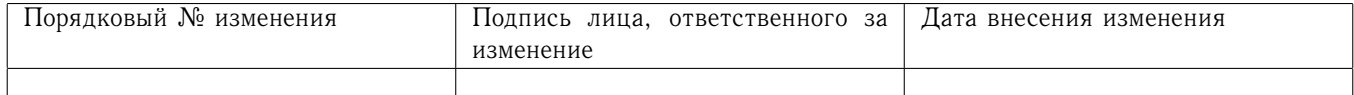

устройства или в неизвлекаемой памяти (отметим, что второй вариант доступен только для устройств Рутокен ЭЦП и Рутокен РКІ).

Ключ в файловой системе устройства должен быть создан средствами самого «МагПро КриптоПакет» 4.0. Для использования такого ключа необходимо установить драйверы устройства и в файле конфигурации stunnel.conf отредактировать параметр key следущим образом:

key [[ENGINE]]cryptocom:RUTOKEN:имя\_контейнера

Имя\_контейнера является числом в десятичной или шестнадцатеричной записи и должно совпадать с именем\_контейнера, использованным при генерации ключа.

Рутокен с ключом в неизвлекаемой памяти обычно приходит из Удостоверяющеего центра. Также можно создать такой ключ самостоятельно с помощью утилит из комплекта поставки Рутокена или средствами «МагПро КриптоПакет» 4.0.

Для использования ключа в неизвлекаемой памяти устройства Рутокен необходимо установить драйверы устройства и библиотеку rtpkcs11ecp, предоставляющую интерфейс PKCS#11, после чего в файле конфигурации stunnel.conf отредактировать параметр key следущим обра-30M:

key [[ENGINE]]cryptocom:PKCS11:метка\_ключа

Если в неизвлекаемой памяти Рутокен содержится только один ключ, метку\_ключа можно не указывать.

<span id="page-27-0"></span>6.4.10.3 Конфигурирование «OpenVPN-ГОСТ» для работы с токенами JaCarta и другими токенами, предоставляющими интерфейс PKCS#11

«МагПро КриптоПакет» 4.0 позволяет использовать закрытый ключ, расположенный в неизвлекаемой памяти устройства JaCarta, а также иных устройство, предоставляющих интерфейс PKCS#11. Совместно с «МагПро КриптоПакет» 4.0 допускается использовать только устройства, имеющие действующий сертификат ФСБ России.

Для использования таких ключей необходимо установить драйверы устройства, а также библиотеку, предоставляющую интерфейс PKCS#11 для этого устройства, и выставить переменную окружения PKCS11 LIBNAME, значением которой должен быть путь к этой библиотеке.

В файле конфигурации stunnel.conf необходимо отредактировать параметр key следущим образом:

key [[ENGINE]]cryptocom:PKCS11:метка\_ключа

Если в неизвлекаемой памяти токен содержится только один ключ, метку ключа можно не указывать.

<span id="page-27-1"></span>6.4.10.4 Конфигурирование «OpenVPN-ГОСТ» для работы с токенами Вьюга

«OpenVPN-ГОСТ» может использовать закрытые ключи, записанные в файловую систему токенов Вьюга (должны быть дополнительно установлены драйвера устройства). Данная возможность реализована только для 256-битных ключей.

Для использования ключей с Вьюги параметр кеу файла конфигурации «OpenVPN-ГОСТ» нужно задать следующим образом:

key [[ENGINE]]cryptocom:VJUGA.X

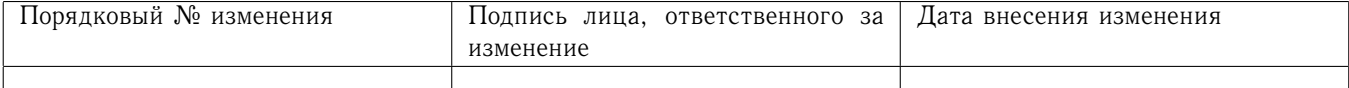

<span id="page-28-0"></span>6.4.11 Маршрутизация всего клиентского трафика (включая веб-трафик) через VPN

# <span id="page-28-1"></span>6.4.11.1 Введение

По умолчанию, когда клиент «OpenVPN-ГОСТ» активен, только сетевой трафик на сервер «ОрепVPN-ГОСТ» и с него будет проходить через VPN. Общий просмотр интернет-сайтов, например, будет выполнен через прямые соединения, которые не проходят через VPN.

В некоторых случаях это поведение может быть нежелательным - вы можете захотеть, чтобы VPN-клиент туннелировал весь сетевой трафик через VPN, включая общий просмотр интернет-сайтов. Хотя этот тип конфигурации VPN заставит клиент работать медленнее, он дает администратору VPN больший контроль над политиками безопасности, когда клиент одновременно соединен и с публичной сетью Интернет, и с VPN.

# <span id="page-28-2"></span>6.4.11.2 Реализация

Добавьте следующую директиву к серверному конфигурационному файлу:

# push "redirect-gateway def1"

Если ваша VPN настроена в беспроводной сети, где все клиенты и сервер находятся в одной и той же беспроводной подсети, поставьте флаг local:

```
push "redirect-gateway local def1"
```
Передача опции redirect-gateway клиентам заставит весь IP-сетевой трафик, исходящий с клиентских машин, проходить через сервер «OpenVPN-ГОСТ» Сервер нужно будет как-то сконфигурировать, чтобы он мог работать с этим трафиком, например, соединить его с сетью Интернет через NAT или маршрутизировать через HTTP-прокси сервера.

В Linux вы можете воспользоваться вот такой командой, чтобы подключить клиентский трафик к сети Интернет через NAT:

```
iptables -t nat -A POSTROUTING -s 10.9.1.0/24 -o eth0 -j MASQUERADE
```
Эта команда предполагает, что подсеть VPN -  $10.9.1.0/24$  (взятая из директивы server в серверной конфигурации «OpenVPN-ГОСТ»), и что локальный интерфейс сети Ethernet  $eth()$ 

Когда используется redirect-gateway, клиенты «OpenVPN-ГОСТ» будут маршрутизировать запросы DNS через VPN, и серверу VPN нужно будет их обрабатывать. Это может быть достигнуто передачей адреса сервера DNS подключающимся клиентам, который заместит их обычные настройки сервера DNS на время, пока VPN активна. Например:

```
push "dhcp-option DNS 10.9.1.1"
```
сконфигурирует клиенты Windows (или других операционных систем с некоторыми дополнительными скриптами) использовать 10.9.1.1 в качестве их DNS-сервера. Любой адрес, который виден с клиентов, может быть использован как адрес сервера DNS.

# <span id="page-28-3"></span>6.4.11.3 Предупреждения

Перенаправление всего сетевого трафика через VPN - не совсем беспроблемное предложение. Вот несколько типичных проблем, которые следует иметь в виду:

- Многие машины-клиенты «OpenVPN-ГОСТ», соединяющиеся с Интернетом, будут периодически взаимодействовать с сервером DHCP, чтобы обновить свою аренду IP-адресов. Опция redirect-gateway может не дать клиенту связаться с локальным DHCP0-сервером

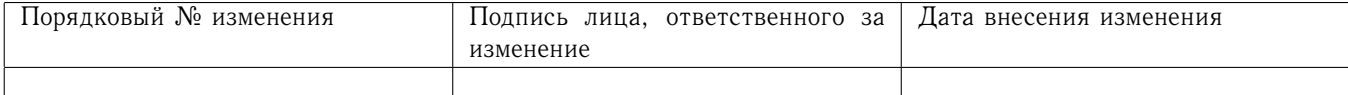

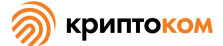

(потому что сообщения DHCP будут маршрутизироваться через VPN), что заставит их потерять свою аренду IP-адресов.

- Существуют проблемы, связанные с передачей DNS-адресов на клиенты Windows.
- Просмотр интернет-сайтов на клиенте будет заметно медленнее.

# <span id="page-29-0"></span>6.4.12 Работа сервера «OpenVPN-ГОСТ» на динамическом IP-адресе

В то время как клиенты «OpenVPN-ГОСТ» могут легко достигать сервера через динамический IP-адрес без какого-либо специального конфигурирования, возникают определенные проблемы, когда сам сервер имеет динамический адрес. Хотя «OpenVPN-ГОСТ» без проблем справляется с ситуацией на динамическом сервере, необходимо некоторое дополнительное конфигурирование.

Первый шаг - получить динамический DNS-адрес, который может быть сконфигурирован так, чтобы «следовать» за сервером каждый раз, как меняется IP-адрес сервера. Существуют несколько доступных провайдеров динамических DNS-услуг, например, dyndns.org.

Следующий шаг - настроить механизм, чтобы каждый раз, когда IP-адрес сервера меняется, имя динамического DNS быстро получало бы новый IP-адрес, позволяя клиентам найти сервер по его новому IP-адресу. Есть два основных способа это сделать:

- Использовать оборудование маршрутизатора NAT с поддержкой динамического DNS (например, Linksys BEFSR41). Большинство недорогих и широкодоступных маршрутизаторов NAT обладают возможностью обновлять динамическое имя DNS каждый раз, как новая аренда DHCP получена с ISP. Эта настройка идеальна, когда сервер «OpenVPN-ГОСТ» является компьютером с одним сетевым адаптером внутри брандмауэра.
- динамическое приложение DNS-клиента, например, - Использовать ddclient (http://sourceforge.net/apps/trac/ddclient) для обновления динамического DNS-адреса, как только поменяется IP-адрес сервера. Эта настройка идеальна, когда машина, на которой работает «OpenVPN-ГОСТ», имеет несколько сетевых адаптеров и работает как брандмауэр/гейт. Чтобы реализовать эту настройку, вам необходимо настроить скрипт, который будет выполняться вашим программным приложением DHCP-клиента каждый раз, как происходит смена IP-адреса. Этот скрипт должен а) выполнять ddclient, чтобы уведомить ваш провайдер динамического DNS о вашем новом IP-адресе и б) перезапускать серверный демон «OpenVPN-ГОСТ».

Клиент «OpenVPN-ГОСТ» по умолчанию почувствует, когда сменится IP-адрес сервера, если клиентская конфигурация использует директиву remote, которая соотносится с именем динамического DNS. Обычная цепь событий такова: а) клиенту «OpenVPN-ГОСТ» не удается получить своевременные поддерживающие сообщения со старого IP-адреса сервера, что запускает перезагрузку, и б) перезагрузка заставляет пересмотреть имя DNS в директиве remote, позволяя клиенту переподключиться к серверу по его новому IP-адресу.

# <span id="page-29-1"></span>6.4.13 Подключение к серверу «OpenVPN-ГОСТ» через НТТР-прокси

«OpenVPN-ГОСТ» поддерживает соединения через НТТР-прокси, со следующими моделями аутентификации:

- Нет аутентификации на прокси
- Basic аутентификация на прокси
- NTLM аутентификация на прокси

Добавьте директиву http-proxy в клиентский конфигурационный файл.

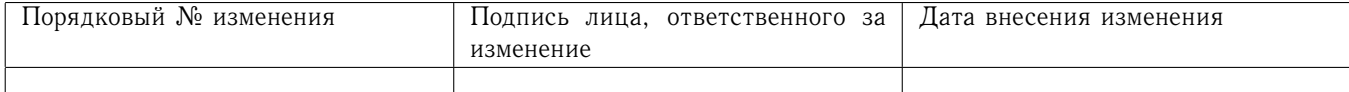

Например, предположим, что у вас НТТР-прокси сервер на клиентской локальной сети на 192.168.4.1, который слушает соединения на порту 1080. Добавьте следующую строку к клиентской конфигурации:

http-proxy 192.168.4.1 1080

Предположим, что HTTP-прокси требует аутентификации Basic: http-proxy 192.168.4.1 1080 stdin basic

Предположим, что HTTP-прокси требует аутентификации NTLM:

http-proxy 192.168.4.1 1080 stdin ntlm

Два вышеприведенных аутентификационных примера заставят «OpenVPN-ГОСТ» запросить логин и пароль со стандартного ввода. Если вы вместо этого предпочитаете поместить логин и пароль в файл, замените stdin именем файла и поместите логин в первую строку этого файла, а пароль во вторую.

<span id="page-30-0"></span>6.4.14 Соединение с совместно используемым ресурсом Samba через «OpenVPN-ГОСТ»

Этот пример предназначен для того, чтобы показать, как клиенты «OpenVPN-ГОСТ» могут соединяться с совместно используемым ресурсом Samba через маршрутизированный туннель dev tun. Если вы используете «OpenVPN-ГОСТ» типа «мост» (dev tap), вам, вероятно, не нужно следовать этим инструкциям, поскольку клиенты «OpenVPN-ГОСТ» должны видеть машины серверной стороны в своем сетевом окружении.

Для этого примера предположим, что:

- Серверная локальная сеть использует подсеть 10.66.0.0/24,
- Диапазон IP-адресов VPN использует 10.9.1.0/24 (как указано в директиве server в серверном конфигурационном файле «OpenVPN-ГОСТ».)
- Сервер Samba имеет IP-адрес 10.66.0.4 и

- Сервер Samba уже был сконфигурирован и доступен из местной локальной сети.

Если серверы Samba и «OpenVPN-ГОСТ» работают на различных машинах, удостоверьтесь, что вы выполнили указания раздела «Расширение области действия VPN с включением дополнительных машин в клиентскую или серверную подсеть».

Далее отредактируйте конфигурационный файл сервера Samba (smb.conf). Удостоверьтесь, что директива hosts allow позволит клиентам «OpenVPN-ГОСТ», приходящим из подсети 10.9.1.0/24, устанавливать соединение. Например:

hosts allow =  $10.66.0.0/24$  10.9.1.0/24 127.0.0.1

Если серверы Samba и «OpenVPN-ГОСТ» работают на одной и той же машине, вы, возможно, захотите отредактировать директиву interfaces в файле smb.conf так, чтобы также слушать на подсети 10.9.1.0/24 интерфейса TUN:

 $interfaces = 10.66.0.0/24 10.9.1.0/24$ 

Если серверы Samba и «OpenVPN-ГОСТ» работают на одной и той же машине, подключитесь с клиента «OpenVPN-ГОСТ» к совместно используемому ресурсу Samba с использованием имени каталога:

# $\10.9.1.1\lambda$ sharename

Если серверы Samba и «OpenVPN-ГОСТ» работают на разных машинах, используйте имя каталога:

 $\lvert \lvert \lvert 10.66.0.4 \lvert \rvert$  sharename

Например, из окна командной строки:

net use z: \\10.66.0.4\sharename /USER:myusername

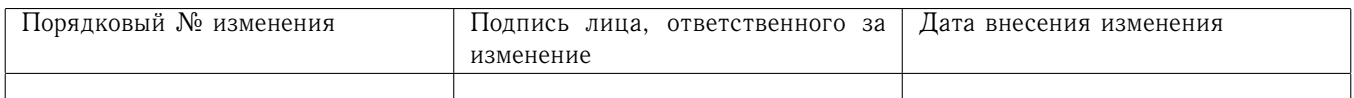

<span id="page-31-0"></span>6.4.15 Реализация конфигурации балансировки нагрузки/восстановления после сбоя

# <span id="page-31-1"></span>6.4.15.1 Клиент

Клиентская конфигурация «OpenVPN-ГОСТ» может указывать на несколько серверов для балансировки нагрузки и восстановления после отказа. Например:

```
remote server1.mydomain
remote server2.mydomain
remote server3.mydomain
```
прикажет клиенту «OpenVPN-ГОСТ» пытаться устанавливать соединение с server1, server2 и server3 в этом порядке. Если существующее соединение разорвано, клиент OpenVPN попытается восстановить соединение с последним сервером, с которым соединение было установлено, а если это не удастся, перейдет на следующий сервер в списке. Вы также можете указать клиенту «OpenVPN-ГОСТ» рандомизовать свой список серверов при загрузке, чтобы клиентская нагрузка была вероятностно распределена по диапазону серверов.

# remote-random

Если вы также хотите, чтобы неудачи разрешения DNS заставляли клиент «OpenVPN-ГОСТ» переходить на следующий сервер в списке, добавьте следующее:

# resolv-retry 60

Параметр 60 велит клиенту «OpenVPN-ГОСТ» пытаться разрешить каждое удаленное имя DNS в течение 60 секунд, прежде чем переходить на следующий сервер в списке.

Список серверов может также указывать на несколько серверных демонов «OpenVPN-ГОСТ», работающих на одной и той же машине, каждый из которых слушает соединения на собственном порту, например:

```
remote smp-server1.mydomain 8000
remote smp-server1.mydomain 8001
remote smp-server2.mydomain 8000
remote smp-server2.mydomain 8001
```
# <span id="page-31-2"></span>6.4.15.2 Список серверов

Если ваши сервера - многопроцессорные машины, запуск нескольких демонов «OpenVPN-ГОСТ» на каждом сервере может иметь преимущества с точки зрения скорости выполнения.

«OpenVPN-ГОСТ» также поддерживает директиву remote, указывающую на имя DNS, которое обладает несколькими записями А в зонной конфигурации для домена. В этом случае клиент «OpenVPN-ГОСТ» будет случайным образом выбирать одну из записей А каждый раз, как домен разрешается.

# <span id="page-31-3"></span>6.4.15.3 Сервер

Самый простой подход к конфигурации балансировки нагрузки и восстановления после отказа на сервере - использовать эквивалентные конфигурационные файлы на каждом сервере в кластере, за исключением использования различных диапазонов виртуальных IP-адресов для каждого сервера. Например:

server1 server 10.9.0.0 255.255.255.0 server2

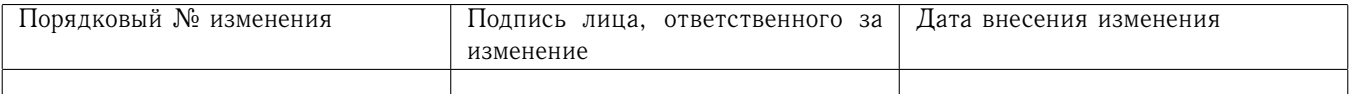

server 10.9.1.0 255.255.255.0 server3 server 10.9.2.0 255.255.255.0

# <span id="page-32-0"></span>6.4.16 Конфигурирование работы по IPv6

«OpenVPN-ГОСТ» может как создавать защищенное соединение, используя IPv6 в качестве транспорта, так и передавать IPv6-трафик внутри защищенного соединения.

Для того, чтобы создать защищенное соединение поверх IPv6, нужно заменить параметр proto tcp на proto tcp6. При этом на стороне клиента адрес сервера можно указывать как в IPv6-формате, так и (при наличии работающего DNSv6-сервера) в формате доменного имени.

Для того, чтобы включить передачу IPv6 внутри защищенного соединения, нужно указать серверу параметр server-ipv6. Обратите внимание, что параметр server, задающий адрес IPv4, тоже должен присутствовать, т.е. pure IPv6 VPN создать невозможно.

### <span id="page-32-1"></span>6.4.17 Конфигурирование «OpenVPN-ГОСТ» для автоматического запуска при старте системы

Недостаток стандартов в этой области означает, что большинство операционных систем имеет собственный способ конфигурирования демонов/сервисов для запуска при запуске системы.

# <span id="page-32-2"></span>6.4.17.1 Linux

При установке «OpenVPN-ГОСТ» на ОС Linux из пакета ставятся файлы, необходимые для его запуска через systemd, однако автоматический запуск при старте системы не настраивается. Для того, чтобы «OpenVPN-ГОСТ» автоматически запускался при старте системы, нужно выполнить команду

sudo systemctl enable openvpn-gost

Для того, чтобы «OpenVPN-ГОСТ» автоматически запускался при старте системы с неумолчательным файлом конфигурации, нужно выполнить команду

# sudo systemctl enable openvpn-gost@имя-конфига-без-расширения

<span id="page-32-3"></span>6.4.17.2 Windows

Инсталлятор Windows установит сервисную оболочку, но оставит ее отключенной по умолчанию. Чтобы активировать ее, идите в Control Panel / Administrative Tools / Services, выберите сервис OpenVPN, щелкните правой клавишей на свойствах и установите Startup Type в Automatic. Это сконфигурирует сервис для автоматического старта при следующей перезагрузке.

При запуске сервисная оболочка «OpenVPN-FOCT» просканирует каталог C:\Cryptopack4\config в поисках конфигурационных файлов .ovpn и зарустит отдельный процесс «OpenVPN-ГОСТ» для каждого файла.

<span id="page-32-4"></span>6.4.18 Запуск VPN и тест на начальную подключаемость

<span id="page-32-5"></span>6.4.18.1 Запуск сервера

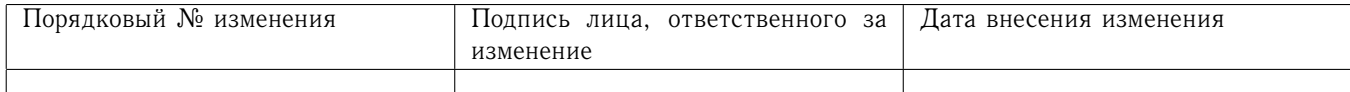

Сначала убедитесь, что сервер «OpenVPN-ГОСТ» будет доступен из интернета. Это значит:

- **–** Открыть TCP-порт 1194 на брандмауэре (или любой другой TCP-порт, который вы сконфигурировали) или
- **–** Установить правило форвардинга порта, чтобы произвести форвардинг TCP-порта 1194 с брандмауэра/гейта на машину, где работает сервер «OpenVPN-ГОСТ».

Далее, убедитесь, что интерфейс TUN/TAP не за брандмауэром.

Чтобы упростить поиск ошибок, лучше сначала запустить сервер «OpenVPN-ГОСТ» из командной строки (или щелкнуть правой клавишей по файлу .ovpn в Windows), а не запускать ее как демон или сервис:

# openvpn [server config file]

Нормальное начало работы сервера должно выглядеть примерно так (вывод может быть разным на разных операционных системах):

```
Mon Jan 16 15:19:08 2017 OpenVPN 2.3.13 i686-pc-linux-gnu [SSL (OpenSSL)]
[EPOLL] [MH] [IPv6] built on Jan 16 2017
Mon Jan 16 15:19:08 2017 library versions: CryptoPack 3.0 OpenSSL 1.0.2j
Mon Jan 16 15:19:08 2017 Initializing OpenSSL support for engine 'gost'
Mon Jan 16 15:19:08 2017 WARNING: file 'server.key' is group
or others accessible
Mon Jan 16 15:19:08 2017 TUN/TAP device tap0 opened
Mon Jan 16 15:19:08 2017 do_ifconfig, tt->ipv6=0,
tt->did_ifconfig_ipv6_setup=0
Mon Jan 16 15:19:08 2017 /sbin/ifconfig tap0 10.9.1.1
netmask 255.255.255.0 mtu 1500 broadcast 10.9.1.255
Mon Jan 16 15:19:08 2017 Listening for incoming TCP connection on [undef]
Mon Jan 16 15:19:08 2017 TCPv4_SERVER link local (bound): [undef]
Mon Jan 16 15:19:08 2017 TCPv4 SERVER link remote: [undef]
Mon Jan 16 15:19:08 2017 Initialization Sequence Completed
Mon Jan 16 15:19:12 2017 /sbin/ifconfig tap0 0.0.0.0
Mon Jan 16 15:19:12 2017 SIGINT[hard,] received, process exiting
```
# <span id="page-33-0"></span>6.4.18.2 Запуск клиента

Как и в случае серверной конфигурации, лучше запустить клиент «OpenVPN-ГОСТ» из командной строки (или в Windows щелкнуть правой клавишей мыши по файлу client.ovpn), а не запускать ее как демон или сервис:

```
openvpn [client config file]
```
Нормальное начало работы клиента на Windows будет похоже на серверный вывод, приведенный выше, и должен закончиться сообщением Initialization Sequence Completed.

Теперь попробуйте отправить сигнал ping через VPN от клиента. Если вы используете маршрутизацию (т.е. dev tun в серверном конфигурационном файле), попробуйте:

```
ping 10.9.1.0
```
Если вы используете VPN типа «мост» (т.е. dev tap в серверном конфигурационном файле), попытайтесь отправить сигнал ping на IP-адрес машины на подсети серверной сети Ethernet.

Если сигнал проходит успешно, поздравляем! У вас теперь действующая VPN.

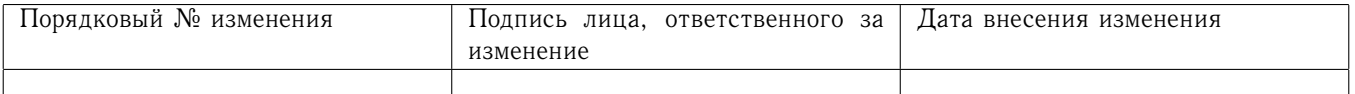

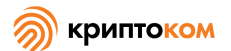

# <span id="page-34-0"></span>6.4.18.3 Поиск ошибок

Если сигнал ping не прошел или инициализация клиента «OpenVPN-ГОСТ» не закончилась, вот список обычных симптомов и их решений:

- 1. Вы получаете сигнал ошибки: TLS Error: TLS key negotiation failed to occur within 60 seconds (check your network connectivity). Эта ошибка указывает, что клиент не сумел установить сетевую связь с сервером.
	- Решения:
		- Убедитесь, что клиент использует корректный hostname/IP-адрес и номер порта, который позволит ему соединиться с сервером «OpenVPN-ГОСТ».
		- Если машина сервера «OpenVPN-ГОСТ» является компьютером с одним сетевым адаптером внутри защищенной LAN, убедитесь, что вы пользуетесь корректным правилом форвардинга порта на брандмауэр сервера. Например, предположим, что ваш сервер «ОрепVPN-ГОСТ» находится на 192.168.4.4 внутри брандмауэра, слушая клиентские подключения на TCP-порту 1194. Гейт NAT, обслуживающий подсеть 192.168.4. х должен иметь правило форвардинга порта, которое говорит «переадресовать ТСР-порт 1194 с моего публичного IP-адреса на 192.168.4.4.»
		- Откройте брандмауэр сервера, чтобы разрешить входящие соединения на ТСР-порт 1194 (или любой ТСР-порт, который вы сконфигурировали в серверном конфигурационном файле).
- 2. Вы получаете сообщение об ошибке: Initialization Sequence Completed with errors эта ошибка может произойти на Windows, если а) у вас нет запущенного доступного сервиса DHCP или б) вы используете персональный брандмауэр, отличный от Windows Defender. Решение: запустите сервер для клиента DHCP, если проблема вызвана брандмауэром, обратитесь за консультацией к его производителю.
- 3. Вы получаете сообщение Initialization Sequence Completed, но сигнал ping не проходит - это обычно связано с политикой настройки брандмауэра на серверной или клиентской стороне.

<span id="page-34-1"></span>Решение: разрешите посылку эхо-ответов через расширенные настройки брандмауэра или объявите сеть VPN частной и выключите брандмауэр для частных сетей.

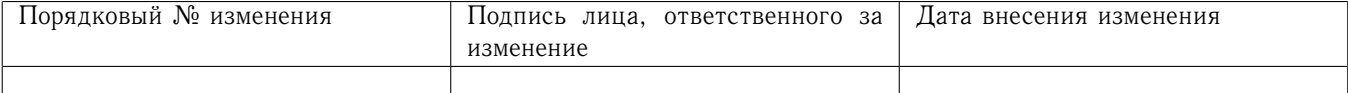

### $\overline{7}$ Использование

### <span id="page-35-0"></span>Запуск на ОС семейства Windows  $7.1$

После того, как вы выполните установку, «OpenVPN-ГОСТ» готова к использованию и ассоциирована с файлами с расширением .оvрn.

Чтобы запустить «OpenVPN-ГОСТ», вы можете:

- Щелкнуть правой клавишей на конфигурационном файле «OpenVPN-ГОСТ» (.ovpn) и выбрать Start OpenVPN с этим конфигурационным файлом. Чтобы выйти, можно воспользоваться клавишей F4.
- Запустить «OpenVPN-ГОСТ» из командной строки Windows такой командой, как:

```
openvpn-gost [config file]
```
Запущенную из окна командной строки «OpenVPN-ГОСТ» можно отключить клавишей  $F4$ 

- Запустить «OpenVPN-ГОСТ» как сервис, поместив один или больше конфигурационных файлов .ovpn в каталог C:\Cryptopack4\\config и запустив сервис «OpenVPN-ГОСТ», который может управляться из Start Menu -> Control Panel -> Administrative Tools -> **Services** 

### <span id="page-35-1"></span>Запуск на Unix-подобных ОС 7.2

Если «OpenVPN-ГОСТ» не была сконфигурирована для автозапуска при старте системы, его можно запустить из командной строки.

Запуск «OpenVPN-ГОСТ» на ОС Linux выполняется через systemd командой sudo -H systemctl start openvpn-gost

По этой комнанде программа стартует с умолчательным файлом конфигурации /etc/openvpngot/openvpn-gost.conf, для запуска с другим файлом конфигурации можно использовать команду

sudo - H systemctl start openvpn-gost@имя-конфига-без-расширения

Для запуска «OpenVPN-ГОСТ» на ОС FreeBSD используйте команду

sudo -H /etc/rc.d/openvpngost start

Для запуска «OpenVPN-ГОСТ» на macOC используйте команду

sudo -H /opt/openvpn-gost/sbin/start\_stop start

```
Для запуска «OpenVPN-ГОСТ» на ОС Solaris используйте команду
sudo -H /etc/init.d/openvpn-gost start
```
Для запуска «OpenVPN-ГОСТ» на ОС OpenWRT используйте команду /etc/rc.d/openvpngost start

### <span id="page-35-2"></span>Управление запущенным процессом «OpenVPN-ГОСТ» 7.3

# <span id="page-35-3"></span>7.3.1 Работа на Linux/BSD/Unix

«OpenVPN-ГОСТ» принимает несколько сигналов:

SIGUSR1 - условный перезапуск, предназначенный для перезапуска без привилегий суперпользователя

SIGHUP - жесткий перезапуск

SIGUSR2 - статистика исходящего соединения в файл журнала или системный журнал

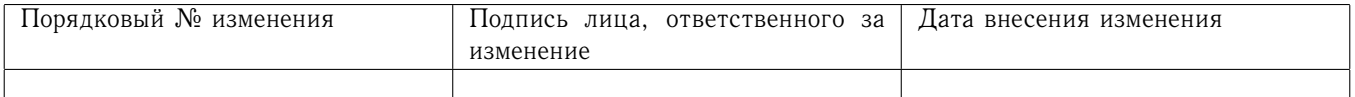
# SIGTERM, SIGINT - выход

Используйте директиву writepid, чтобы записать PID демона «OpenVPN-ГОСТ» в файл, чтобы вы знали, куда отправить сигнал (если вы запускаете орепурп с помощь initscript, скрипт может уже передавать директиву -writepid в командную строку openvpn).

# 7.3.2 Работа в Windows в графическом интерфейсе

Хотя «OpenVPN-ГОСТ» может быть запущена как демон, сервис или из командной строки, возможно управлять «OpenVPN-ГОСТ» через графический интерфейс.

# 7.3.3 Работа в окне командной строки Windows

В Windows вы можете запустить «OpenVPN-ГОСТ», кликнув правой клавишей мыши на конфигурационном файле «OpenVPN-ГОСТ» (файл .ovpn) и выбрав Start OpenVPN on this config file.

Если «OpenVPN-ГОСТ» запущена таким образом, доступны несколько клавишных команд:

- F1 условный перезапуск (не закрывает/переоткрывает адаптер TAP)
- F2 показать статистику соединения
- F3 жесткий перезапуск
- $F4 -$ выход

7.3.4 Работа в качестве сервиса Windows

Когда «OpenVPN-ГОСТ» запущена в качестве сервиса на Windows, управлять ей можно только:

- Через менеджер управления сервисами (Control Panel / Administrative Tools / Services), который дает возможность запускать и выключать сервис;
- Через интерфейс управления (см. раздел 7.3.7)

7.3.5 Модификация конфигурации запущенного сервера

Хотя большинство изменений конфигурации требуют перезапуска сервера, есть две директивы, связанные с файлами, которые могут быть динамически изменены в ходе работы, и которые немедленно повлияют на сервер без необходимости перезапускать процесс.

client-config-dir - эта директива устанавливает каталог клиентской конфигурации, которую «OpenVPN-ГОСТ» будет сканировать при каждом входящем соединении в поисках клиентспецифичного конфигурационного файла. Файлы в этом каталоге могут быть изменены в ходе работы, без перезапуска сервера. Обратите внимание, что изменения в этом каталоге повлияют только на новые соединения, не на существующие соединения. Если вы хотите, чтобы изменение клиент-специфичного конфигурационного файла немедленно подействовало на уже соединившегося клиента (или на клиента, который уже отключился, но сервер еще не уничтожил его экземпляр), уничтожьте экземпляр клиента, воспользовавшись интерфейсом управления (см. раздел 7.3.7). Это заставит клиента переподключиться и использовать новый файл client-config-dir.

crl-verify - эта директива именует список отзыва сертификатов, описанный ниже в разделе «Отзыв сертификатов». Файл списка отзыва сертификатов можно менять в ходе работы, и изменения немедленно повлияют на новые соединения, или на существующие соединения, которые обновляют свой канал SSL/TLS (по умолчанию это происходит раз в час). Если вы

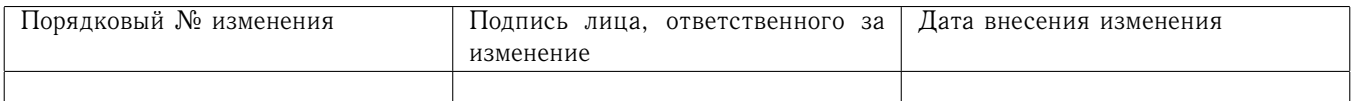

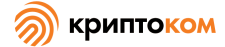

хотите уничтожить подключенного клиента, чей сертификат только что добавили в список отзыва сертификатов, воспользуйтесь интерфейсом управления (см. раздел 7.3.7).

## 7.3.6 Файл статуса

Умолчательный файл server.conf имеет строку

status openypn-status.log

которая будет выводить список текущих клиентских соединений в файл openvpn-status.log раз в минуту.

<span id="page-37-0"></span>7.3.7 Использование интерфейса управления

Интерфейс управления «OpenVPN-ГОСТ» позволяет административно управлять «OpenVPN-ГОСТ» из внешней программы через ТСР-сокет.

Интерфейс был специально разработан для разработчиков графического интерфейса и для тех, кто хотел бы программно или удаленно управлять демоном «OpenVPN-ГОСТ».

Интерфейс управления реализован с использованием клиент-серверного ТСР-соединения, где «OpenVPN-ГОСТ» будет слушать на предоставленном IP-адресе и порту входящие управляющие клиентские соединения.

Протокол управления сейчас текстовый без сложного защитного слоя. По этой причине рекомендуется, чтобы интерфейс управления слушал или на localhost (127.0.0.1) или на локальном адресе VPN. Возможно удаленное соединение с интерфейсом управления поверх самой VPN, хотя некоторые возможности в этом режиме будут ограничены, такие, как способность предоставлять пароли от закрытых ключей.

Интерфейс управления включается в конфигурационном файле «OpenVPN-ГОСТ» с помощью следующх директив:

-management

-management-query-passwords

-management-log-cache

Когда «OpenVPN-ГОСТ» запущена с подключенным слоем управления, вы можете подключиться через telnet к порту управления (обязательно используйте клиент telnet, который понимает «грубый» режим).

Подключившись к порту управления, вы можете использовать команду help для вывода списка всех команд.

### 7.3.7.1 Команла echo

Эта команда используется, чтобы дать возможность или вписать в конфигурационный файл «OpenVPN-ГОСТ», или передать на клиент «OpenVPN-ГОСТ» с сервера параметры, специфичные для графического интерфейса.

Примеры команды:

echo on - включает нотификацию сообщений echo в реальном времени

echo all - выводит текущий список истории echo

echo off - отключает нотификацию сообщений echo в реальном времени

echo on all - атомно включает нотификацию в реальном времени, плюс показывает все сообщения в буфере истории

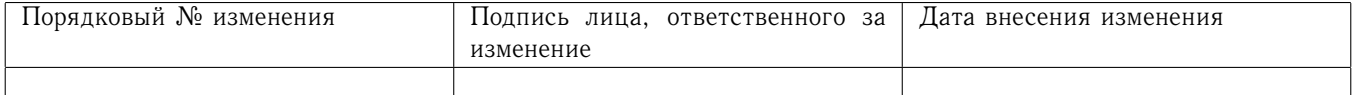

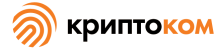

Например, предположим, что вы разрабатываете графический интерфейс «OpenVPN-ГОСТ» и хотите дать серверу «OpenVPN-ГОСТ» способность просить интерфейс забыть все сохраненные пароли.

В серверном конфигурационном файле «OpenVPN-ГОСТ» добавьте:

# push "echo forget-passwords"

Когда клиент «OpenVPN-ГОСТ» получает свой список директив с сервера, директива echo forget-passwords будет в списке и заставит интерфейс управления сохранить строку forgetpasswords в своем списке параметров echo.

Клиент управления может использовать echo all для вывода полного списка параметров echo, echo on для включения нотификации этих параметров в реальном времени через префикс >ECHO:, или echo off для отключения нотификации в реальном времени.

Когда графический интерфейс подключается к сокету управления «OpenVPN-ГОСТ», он может отдать команду echo all, которая даст вывод типа:

### 1101519562, forget-passwords

**END** 

По сути команда echo позволила нам передать параметры с сервера «OpenVPN-ГОСТ» на клиент, а затем на клиент управления (такой как графический интерфейс). Большое целое число - юниксовая дата/время, когда был получен параметр echo.

Если клиент управления отдал команду echo on, она включит нотификацию параметров echo в реальном времени. В этом случае наше сообщение forget-passwords будет иметь вывод типа:

## >ECHO:1101519562, forget-passwords

Как и команда log, команда echo может атомно показывать историю, одновременно активируя обновления в реальном времени:

echo on all

Размер буфера echo в настоящее время жестко ограничен 100 сообщениями.

# 7.3.7.2 Команда exit, quit

Закрывает сеанс управления и восстанавливает слушание соединений от других клиентов на порту управления. В настоящее время демон «OpenVPN-ГОСТ» может поддерживать самое большее один клиент управления в любой момент времени.

# 7.3.7.3 Команда help

Выводит краткий список команд.

# 7.3.7.4 Команда hold

Команда hold может быть использована для манипуляций с флагом hold или освобождения «OpenVPN-ГОСТ» из состояния hold.

Если флаг hold установлен при первоначальном запуске или перезагрузке, «OpenVPN-ГОСТ» будет находиться в замершем состоянии перед инициализацией туннеля, пока интерфейс управления не получит команду hold release.

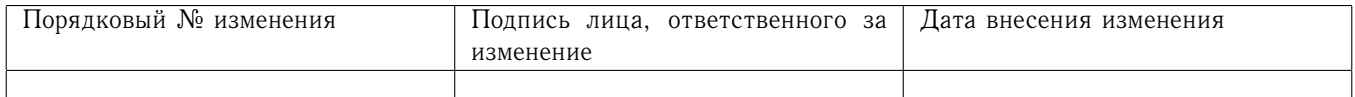

Директива «OpenVPN-ГОСТ» - management-hold может быть использована, чтобы запустить «OpenVPN-ГОСТ» с установленным флагом hold.

Установка флага hold постоянна и не будет переключена перезагрузками.

«OpenVPN-ГОСТ» укажет, что она в состоянии hold, отправив нотификацию в реальном времени клиенту управления:

# >HOLD: Waiting for hold release

Примеры команды:

hold - показать текущий флаг hold, 0=отключен, 1=включен.

hold on - включить флаг hold, чтобы будущие перезагрузки приводили в состояние hold.

hold off - отключить флаг hold, чтобы будущие перезагрузки не приводили в состояние hold.

hold release - выйти из состояния hold и запустить «OpenVPN-ГОСТ», но не изменить текущее состояние флага hold.

7.3.7.5 Команла kill

В режиме сервера уничтожить конкретный экземпляр клиента.

Примеры команды:

kill Test-Client - уничтожить экземпляр клиента с Common Name «Test-Client».

kill 1.2.3.4.4000 - уничтожить экземпляр клиента с исходящим адресом и портом  $1.2.3.4.4000.$ 

Используйте команду «status», чтобы посмотреть, какие клиенты подключены.

# 7.3.7.6 Команда log

Показывает файл журнала «OpenVPN-ГОСТ». Интерфейсом управления кэшируются только последние n строк файла журнала, где n управляется «OpenVPN-ГОСТ» - директивой management-log-cache.

Примеры команды:

log on - Включить вывод журнальных сообщений в реальном времени

log all - Показать текущую кэшированную историю файла журнала

log on all - Атомно показать всю текущую кэшированную историю файла журнала, потом включить вывод журнальных сообщений в реальном времени

log off - Отключить нотификацию сообщений журнала в реальном времени

log 20 - показать последние 20 строк истории файла журнала

Формат нотификации в реальном времени:

Сообщения журнала в реальном времени начинаются с префикса >LOG:, за которым следуют разделенные запятой поля:

1. юниксовое целое дата/время

2. ноль или больше флагов сообщений в одной строке:

- I информационное
- F фатальная ошибка
- N не фатальная ошибка
- W предупреждение

D - отладка, и

3 текст сообщения

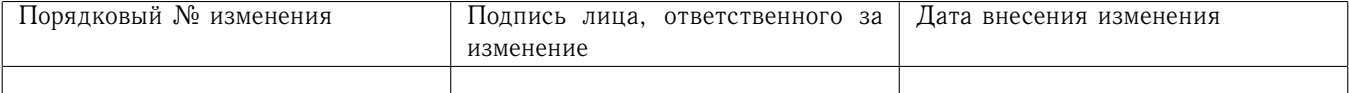

# 7.3.7.7 Команда mute

Меняет параметр «OpenVPN-ГОСТ» - mute. Этот параметр используется, чтобы не выводить повторяющиеся сообщения одной и той же категории сообщений.

Примеры команды:

mute  $40 -$  установить параметр mute в  $40$ 

mute - показать текущее значение mute

# 7378 Команла net

(Только для Windows) Дает эквивалент вывода директивы «OpenVPN-ГОСТ» -show-net. Вывод включает взгляд «OpenVPN-ГОСТ» на список системных сетевых адаптеров и таблицу маршрутизации, основанный на информации, возвращенной Windows IP helper API.

<span id="page-40-0"></span>7.3.7.9 Команда password и username

Команда password используется, чтобы передавать пароли в «OpenVPN-ГОСТ».

Если «OpenVPN-ГОСТ» запущена с директивой -management-query-passwords, она будет запрашивать у интерфейса управления пароли закрытых ключей и пароль/логин -auth-userpass.

Когда «OpenVPN-ГОСТ» нуждается в пароле с интерфейса управления, она выводит сообщение >PASSWORD: в реальном времени.

Пример 1:

### >PASSWORD: Need 'Private Key' password

«OpenVPN-ГОСТ» указывает, что она нуждается в пароле типа «закрытый ключ». Клиент управления должен отвечать на этот запрос так:

### password "Private Key" foo

Пример 2:

### >PASSWORD: Need 'Auth' username/password

«OpenVPN-ГОСТ» нуждается в пароле -auth-user-pass. Клиент управления должен ответить.

username "Auth" foo

```
password "Auth" bar
```
Сами логин и пароль могут быть в кавычках, и специальные символы, такие как двойные кавычки или обратный слэш, должны быть под escape-последовательностью, например:

### password "Private Key" "foo\"bar"

Правила составления escape-последовательностей такие же, как для конфигурационного файла.

Тип сообщений PASSWORD в реальном времени может также использоваться, чтобы указать некорректность пароля или невыполнение других видов аутентификации:

Пример 3: пароль закрытого ключа некорректен и «OpenVPN-ГОСТ» завершает работу:

>PASSWORD:Verification Failed: 'Private Key'

Пример 4: логин/пароль -auth-user-pass некорректен, и «OpenVPN-ГОСТ» завершает работу:

### >PASSWORD: Verification Failed: 'Auth'

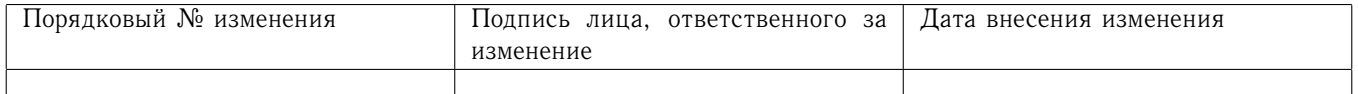

# 7.3.7.10 Команда signal

Команда signal посылает сигнал демону «OpenVPN-ГОСТ». Сигнал может быть одним из SIGHUP, SIGTERM, SIGUSR1 или SIGUSR2.

Пример команды:

signal SIGUSR1 - посылает демону сигнал SIGUSR1

# 7.3.7.11 Команла state

Показывает текущее состояние «OpenVPN-ГОСТ», показывает историю состояний или включает нотификацию перемен состояния в реальном времени.

Существуют состояния «OpenVPN-ГОСТ»:

- CONNECTING исходное состояние «OpenVPN-ГОСТ»
- WAIT (только клиент) ждет первого ответа от сервера
- AUTH (только клиент) аутентифицируется на сервере
- GET\_CONFIG (только клиент) загружает конфигурационные опции с сервера.
- ASSIGN\_IP присваивает IP-адрес виртуальному сетевому интерфейсу.
- ADD\_ROUTES добавляет к системе маршрутизацию
- CONNECTED инициализационная последовательность завершена.
- RECONNECTING произошла перезагрузка
- EXITING в процессе аккуратного выхода.

Примеры команды:

```
state - Вывести текущее состояние «OpenVPN-ГОСТ».
```
state on - включить нотификацию изменений состояния в реальном времени

state off - выключить нотификацию изменений состояния в реальном времени

state all - вывести текущую историю состояния

state 3 - вывести 3 последних перехода состояний

state on all - атомно показать историю состояний и в то же время включить нотификацию будущих переходов состояний в реальном времени.

Формат вывода состоит из 4 разделенных запятыми параметров:

- 1. целое юниксовое дата/время
- 2. наименование состояния
- 3. опциональная описательная строка (используется в основном при RECONNECTING или EXITING, чтобы показать причину разрыва связи)
- 4. опциональный локальный IP-адрес TUN/TAP (показывается для ASSIGN\_IP и CONNECTED).

Сообщения о состояниях в реальном времени будут иметь префикс >STATE:.

# 7.3.7.12 Команла status

Показывает текущую информацию о статусе демона, в том же формате, какой используется директивой «OpenVPN-ГОСТ» -status.

Примеры команды:

status - показать информацию о статусе, используя умолчательную версию формата статуса.

status 2 - показать информацию о статусе, используя версию формата статуса 2.

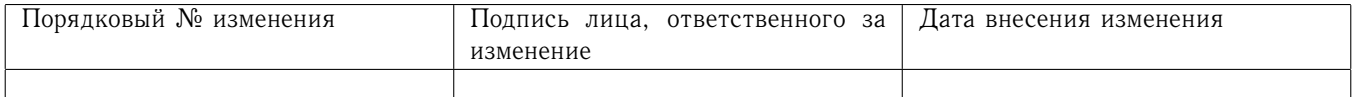

# 7.3.7.13 Команда username

См. раздел 7.3.7.9.

# 7.3.7.14 Команда verb

Изменяет параметр «OpenVPN-ГОСТ» -verb. Параметр verb контролирует подробность вывода и может варьироваться от 0 (нет вывода) до 15 (максимальный вывод).

Примеры команды: verb  $4 -$  изменяет параметр verb в  $4$ verb - показать текущую установку параметра verb

7.3.7.15 Команда version

Показывает текущие версии «OpenVPN-ГОСТ» и интерфейса управления.

7.3.7.16 Команда auth-retry

Устанавливает параметр auth-retry, контролирующий, как «OpenVPN-ГОСТ» отвечает на аутентификационные ошибки логина/пароля.

Примеры команды:

auth-retry interact - не завершать работу, если введены некорректные логин и пароль. Запросить новый ввод и повторить попытку.

7.3.7.17 Формат сообщений в реальном времени

Интерфейс управления «OpenVPN-ГОСТ» производит два вида вывода:

- 1. ответ на команду
- 2. асинхронный вывод в реальном времени, который может быть сгенерирован в любое время.

Сообщения в реальном времени начинаются с символа > в первой колонке, за которым немедленно следует ключевое слово, указывающее тип сообщения. Сейчас определены следущие типы:

ЕСНО - сообщения echo, подобные контролируемым командой echo

FATAL - фатальная ошибка, сообщение выводится в журнал сразу перед завершением работы «OpenVPN-ГОСТ».

HOLD - используется для указания, что «OpenVPN-ГОСТ» находится в замершем состоянии и не начнет работать, пока не получит команду hold release.

INFO - информационные сообщения, такие, как приветственное сообщение.

LOG - вывод журнального сообщения, подобный контролируемым командой log

PASSWORD - используется, чтобы сообщить клиенту управления, что «OpenVPN-ГОСТ» нуждается в пароле, а также чтобы сообщить о неудаче проверки пароля.

STATE - показывает текущее состояние «OpenVPN-ГОСТ», подобное контролируемому командой state.

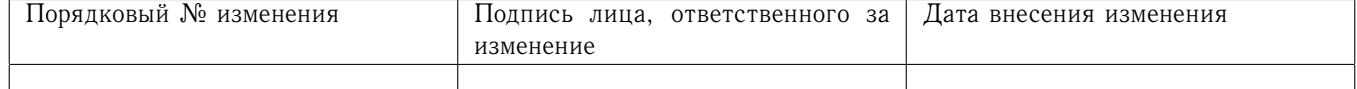

# 7.3.7.18 Разбор команд

«OpenVPN-ГОСТ» использует тот же лексический анализатор командных строк, что используется парсером конфигурационного файла «OpenVPN-ГОСТ».

Параметры разделяются пробелом.

Двойные кавычки ("") можно использовать, чтобы ограничить параметры, содержащие пробел

Используются escape-последовательности, основанные на обратном слэше, со следующей символикой:

\\ - означает один символ обратного слэша (\) \" - передает буквальный символ двойных кавычек ("), не интерпретируя его как ограничение параметра \[SPACE] - передает буквальный символ пробела или табуляции, не интерпретируя его как разделитель параметров.

# 7.3.8 Управление процессом «OpenVPN-ГОСТ» с помощью интерфейса управления

Интерфейс управления «OpenVPN-ГОСТ» дает большие возможности управления процессом «OpenVPN-ГОСТ». Вы можете использовать интерфейс управления непосредственно, подключаясь через telnet к порту интерфейса управления, или косвенно, используя графический интерфейс «OpenVPN-ГОСТ», который сам подключается к интерфейсу управления.

Чтобы включить интерфейс управления на сервере или клиенте «OpenVPN-ГОСТ», добавьте к конфигурационному файлу следующую строку:

```
management localhost 7505
```
Эта строка прикажет «OpenVPN-ГОСТ» слушать на ТСР-порту 7505 клиенты интерфейса управления (порт 7505 - произвольный выбор, вы можете выбрать любой свободный порт)

Когда «OpenVPN-ГОСТ» запущен, вы можете подключиться к интерфейсу управления, воспользовавшись клиентом telnet. Например:

```
ai:~ # telnet localhost 7505
Trying 127.0.0.1...
Connected to localhost.
Escape character is '^]'.
>INFO:OpenVPN Management Interface Version 1 -- type 'help' for more info
help
Management Interface for OpenVPN 2.3.13 i686-pc-linux-gnu [SSL (OpenSSL)]
[EPOLL] [MH] [IPv6] built on Jan 16 2017
Commands:
auth-retry t
                       : Auth failure retry mode (none, interact, nointeract).
bytecount n
                       : Show bytes in/out, update every n secs (0=off).
echo [on|off] [N|all]
                       : Like log, but only show messages in echo buffer.
exit|quit: Close management session.
forget-passwords
                       : Forget passwords entered so far.
                       : Print this message.
help
hold [on|off|release]
                       : Set/show hold flag to on/off state, or
                         release current hold and start tunnel.
                       : Kill the client instance(s) having common name cn.
kill cn
kill IP:port
                       : Kill the client instance connecting from IP:port.
```

```
Порядковый № изменения
                                                                    Дата внесения изменения
                                  Подпись лица, ответственного за
                                  изменение
```
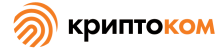

load-stats : Show global server load stats. log [on|off] [N|all] : Turn on/off realtime log display + show last N lines or 'all' for entire history. mute [n] : Set log mute level to n, or show level if n is absent. needok type action : Enter confirmation for NEED-OK request of 'type', where action = 'ok' or 'cancel'. needstr type action : Enter confirmation for NEED-STR request of 'type', where action is reply string. net : (Windows only) Show network info and routing table. password type p : Enter password p for a queried OpenVPN password. remote type [host port] : Override remote directive, type=ACCEPT|MOD|SKIP. proxy type [host port flags] : Enter dynamic proxy server info. pid : Show process ID of the current OpenVPN process. client-auth CID KID : Authenticate client-id/key-id CID/KID (MULTILINE) client-auth-nt CID KID : Authenticate client-id/key-id CID/KID client-deny CID KID R [CR] : Deny auth client-id/key-id CID/KID with log reason text R and optional client reason text CR client-kill CID [M] : Kill client instance CID with message M (def=RESTART) env-filter [level] : Set env-var filter level client-pf CID : Define packet filter for client CID (MULTILINE) rsa-sig : Enter an RSA signature in response to >RSA\_SIGN challenge Enter signature base64 on subsequent lines followed signal s  $\cdot$  Send signal s to daemon, s = SIGHUP|SIGTERM|SIGUSR1|SIGUSR2. state [on|off] [N|all] : Like log, but show state history. status [n] : Show current daemon status info using format #n. test n : Produce n lines of output for testing/debugging. username type u : Enter username u for a queried OpenVPN username. verb [n] : Set log verbosity level to n, or show if n is absent. version : Show current version number. END exit

```
ai:~ #
```
Connection closed by foreign host.

# 7.4 Усиление безопасности «OpenVPN-ГОСТ»

Одна из часто повторяемых максим сетевой безопасности состоит в том, что никогда не следует целиком полагаться на один компонент защиты, потому что его отказ вызывает катастрофический провал в безопасности. «OpenVPN-ГОСТ» предоставляет несколько механизмов, предоставляющих возможность добавить дополнительные слои защиты, чтобы отгородиться от

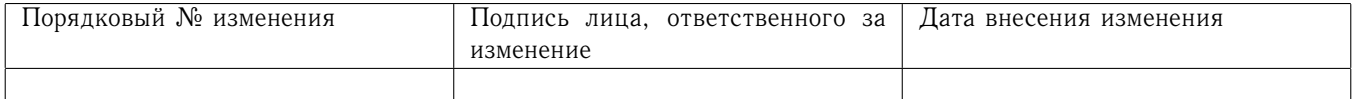

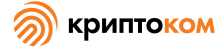

полобного исхода.

# $7.4.1$  tls-auth

Директива tls-auth добавляет дополнительную подпись НМАС ко всем пакетам хендшейка SSL/TLS для проверки целостности. Эта подпись НМАС предоставляет дополнительный слой защиты над и за тем, что предоставляется SSL/TLS. Она может защитить от:

- DoS-атак
- Уязвимостей переполнения буфера в реализации SSL/TLS
- Инициаций хэндшейка SSL/TLS с неавторизованных машин (хотя такие хэндшейки в конце концов не будут аутентифицированы, tls-auth может их отсечь намного раньше)

Использование tls-auth требудет, чтобы вы сгенерировали закрытый ключ общего пользования, который используется дополнительно к сертификатам/ключам ГОСТ:

# openvpn --genkey --secret ta.key

Эта команда сгенерирует статический ключ «OpenVPN-ГОСТ» и запишет его в файл ta.key. Этот ключ следует скопировать через уже существующий безопасный канал на сервер и все клиентские машины. Он может быть помещен в тот же каталог, что и файлы ГОСТ . key и .crt.

В серверной конфигурации добавьте:

```
tls-auth ta.key 0
  В клиентской конфигурации добавьте:
tls-auth ta.key 1
```
# 7.4.2 user/group (кроме OC Windows)

«OpenVPN-ГОСТ» была очень тщательно создана так, чтобы позволить отказаться от прав привилегированного пользователя после инициализации, и эту возможность следует всегда использовать в Linux/BSD/Solaris. Без прав привилегированного пользователя, работающий серверный демон «OpenVPN-ГОСТ» представляет собой значительно менее привлекательную цель для атакующего.

Чтобы отключить права привилегированного пользователя после инициализации, добавьте в серверную конфигурацию директивы:

user nobody group nobody

7.4.3 chroot (кроме OC Windows)

Директива chroot позволяет вам запереть демон «OpenVPN-ГОСТ» в так называемую тюрьму chroot, где демон не сможет работать ни с какими частями файловой системы в операционной системе, за исключением специального каталога, указанного как параметр к директиве. Например

# chroot jail

заставит демон «OpenVPN-ГОСТ» перейти в подкаталог jail при инициализации, а затем переориентирует его корневую файловую систему в этот каталог, так что затем демону будет невозможно увидеть никаких файлов снаружи каталога jail и его подкаталогов. Это важно с точки зрения безопасности, потому что даже если атакующий сможет скомпрометировать сервер с помощью вредоносного кода, этот код будет заперт от большей части файловой системы сервера.

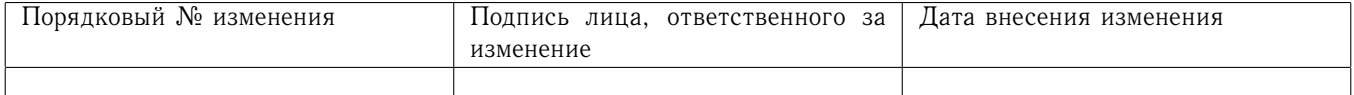

47

Предупреждения: поскольку chroot переориентирует файловую систему (только с точки зрения демона), необходимо поместить все файлы, которые могут потребоваться «OpenVPN-ГОСТ» после инициализации, в каталог jail, например, файл crl-verify или каталог clientconfig-dir.

7.4.4 Хранение корневого ключа (са. key) на отдельной машине без сетевого соединения

Одно из преимуществ использования РКІ по стандарту Х.509 с точки зрения безопасности состоит в том, что корневой ключ удостоверяющего центра (ca.key) не должен присутствовать на серверной машине «OpenVPN-ГОСТ». В среде высокой безопасности вы можете захотеть специально выделить машину для целей подписания ключей, держать эту машину физически хорошо защищенной и отключить ее от всех сетей. Для переноса ключей можно использовать съемные диски. Такие меры делают кражу корневого ключа исключительно трудной для атакующего, если только он не украдет физически машину для подписывания ключей.

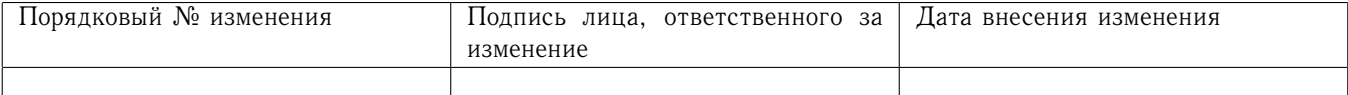

#### 8 Приложение. Список опций команды openvpn-gost

#### 8.1 Обшие опции

«OpenVPN-ГОСТ» позволяет помещать любую опцию в командную строку или в конфигурационный файл. Хотя все опции командной строки имеют префикс в виде двойного дефиса,<br>этот префикс может быть опущен, когда опцию помещают в конфигурационный файл.

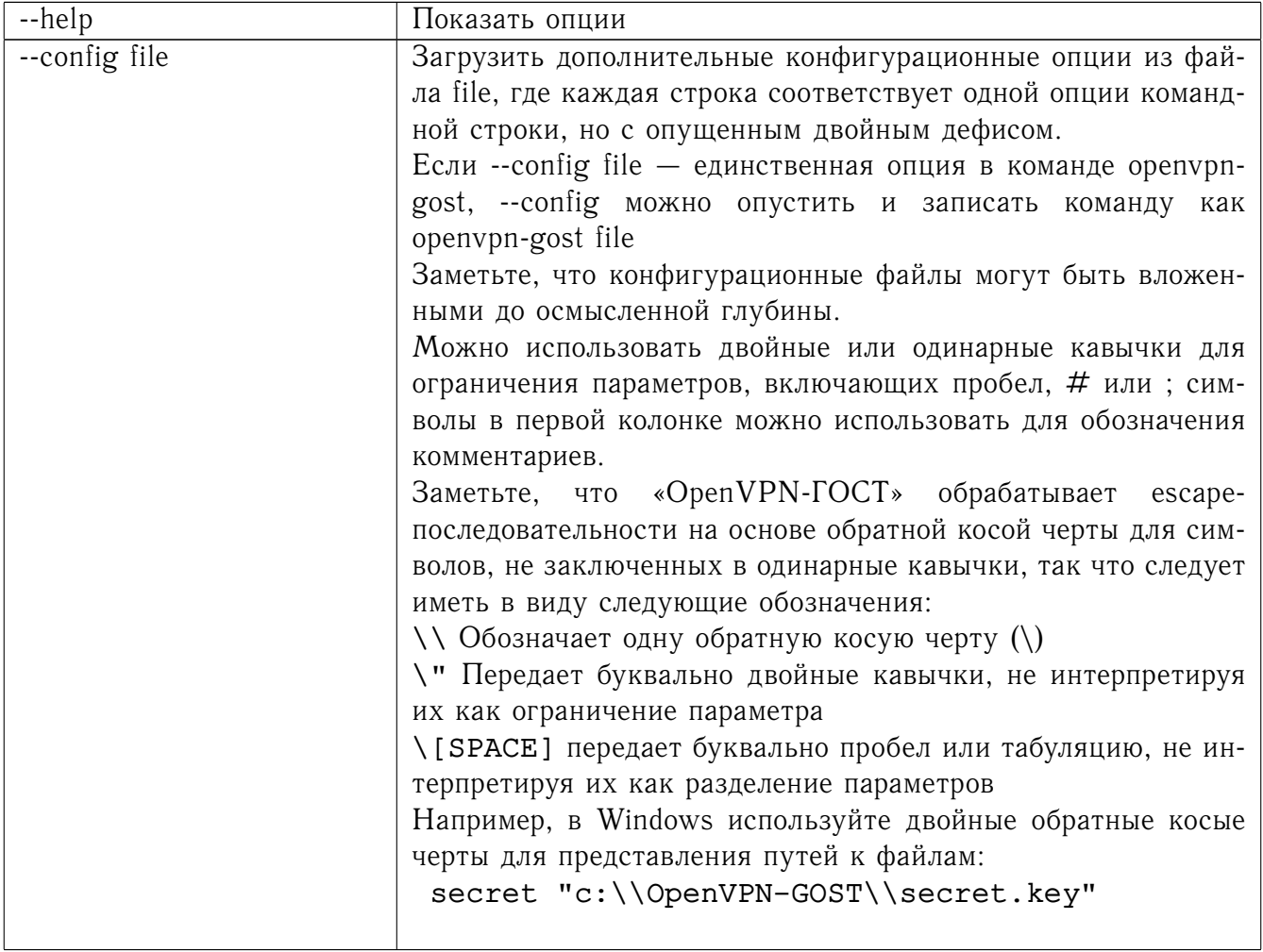

#### Туннельные опции 8.2

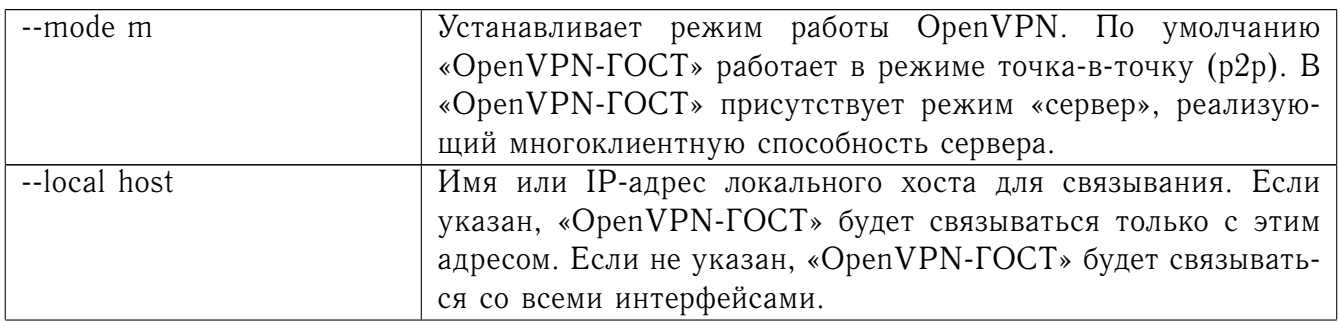

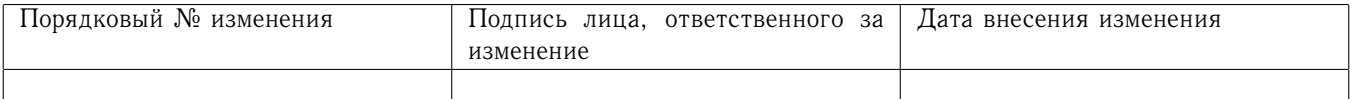

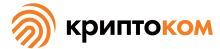

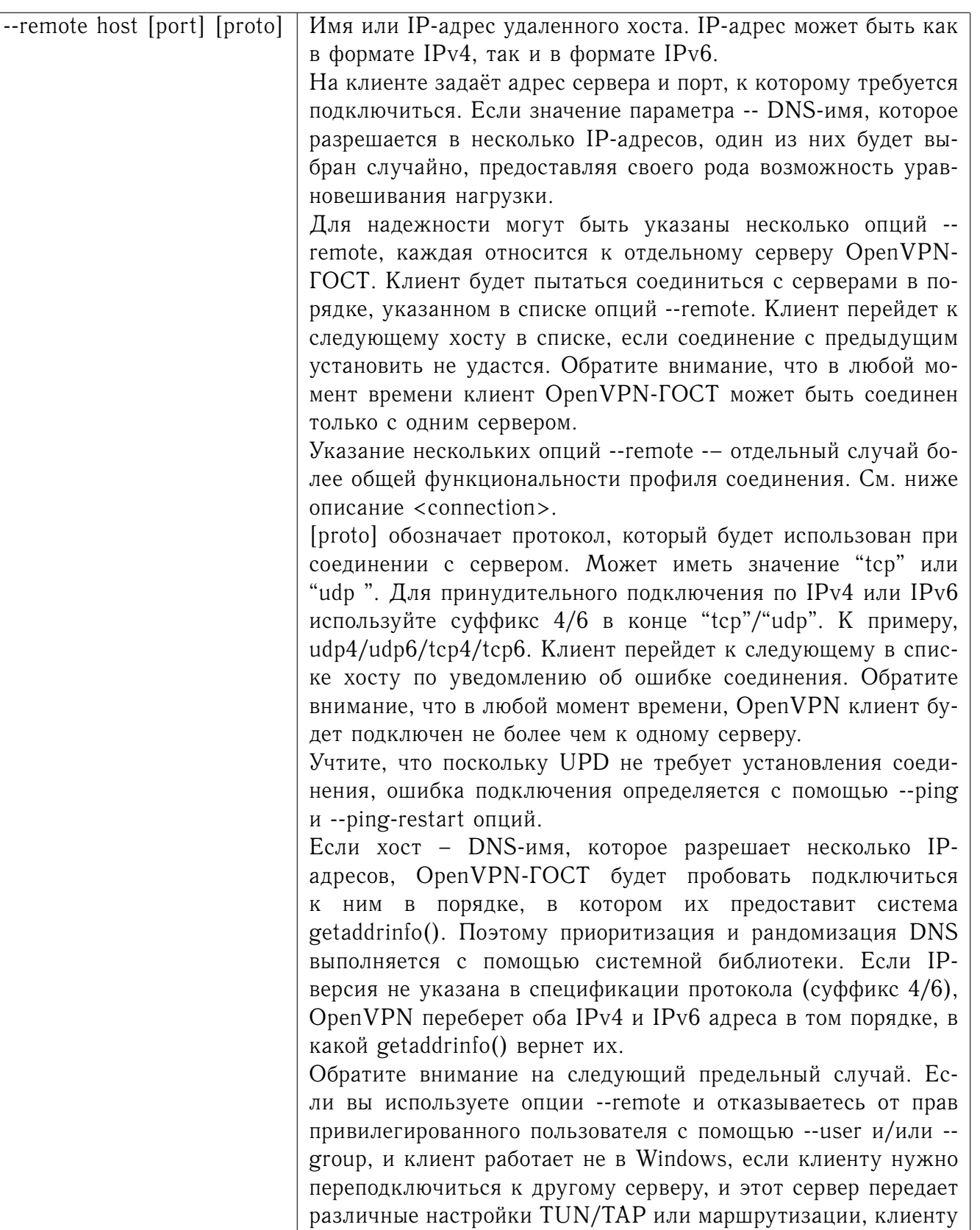

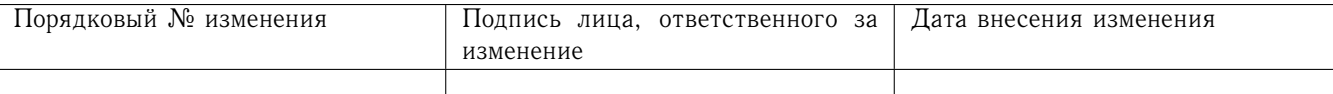

щению работы клиента с фатальной ошибкой.

может не хватить необходимых прав, чтобы закрыть и снова открыть интерфейс TUN/TAP. Это может привести к прекра-

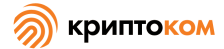

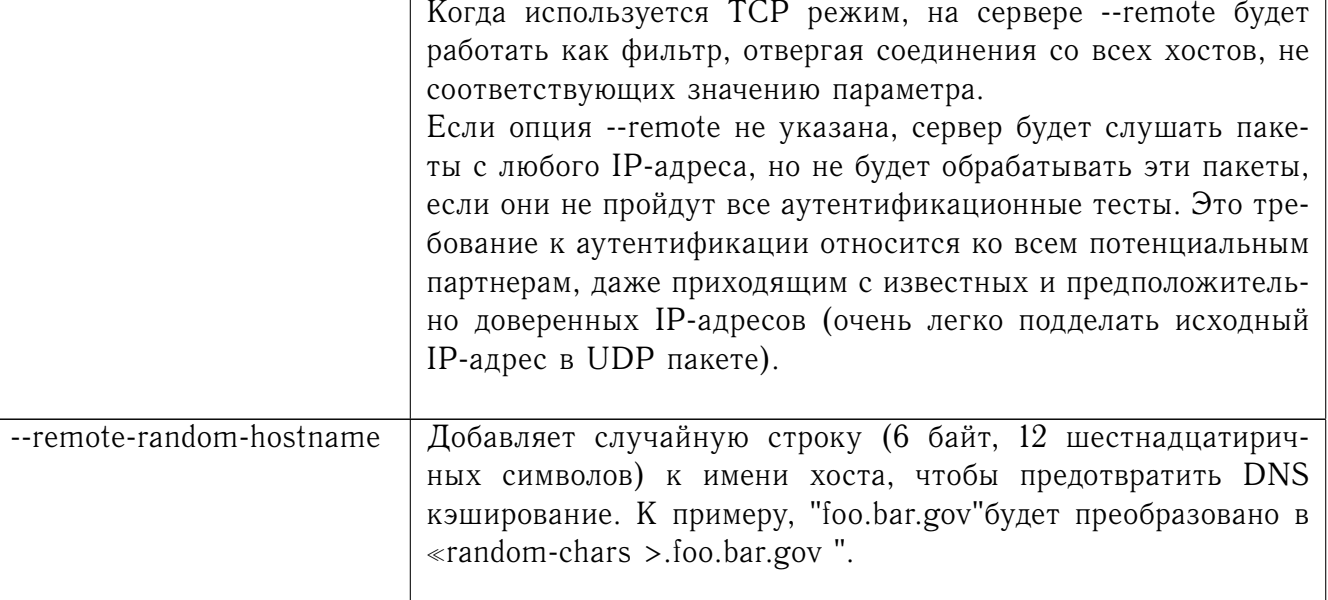

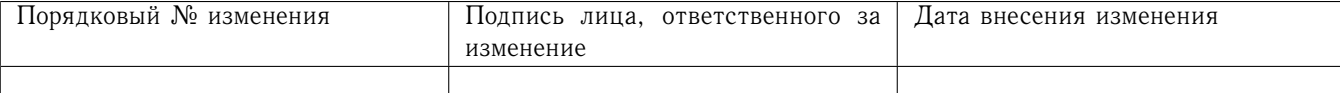

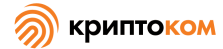

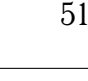

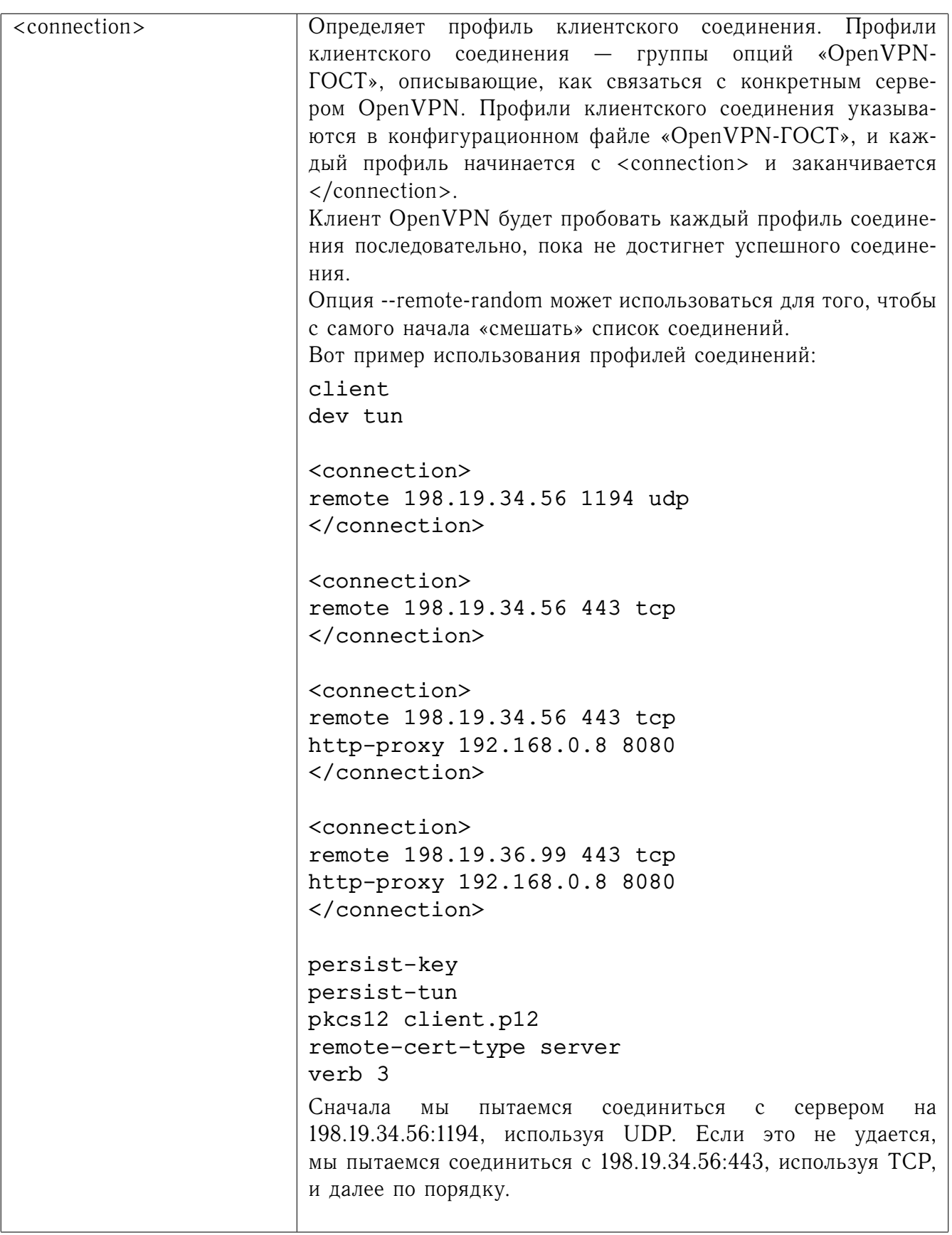

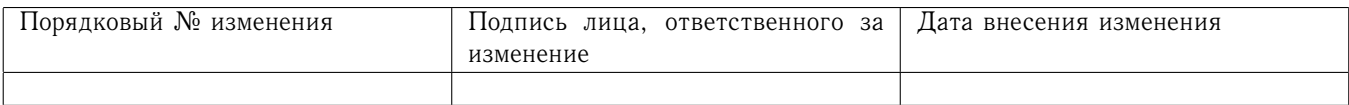

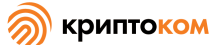

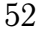

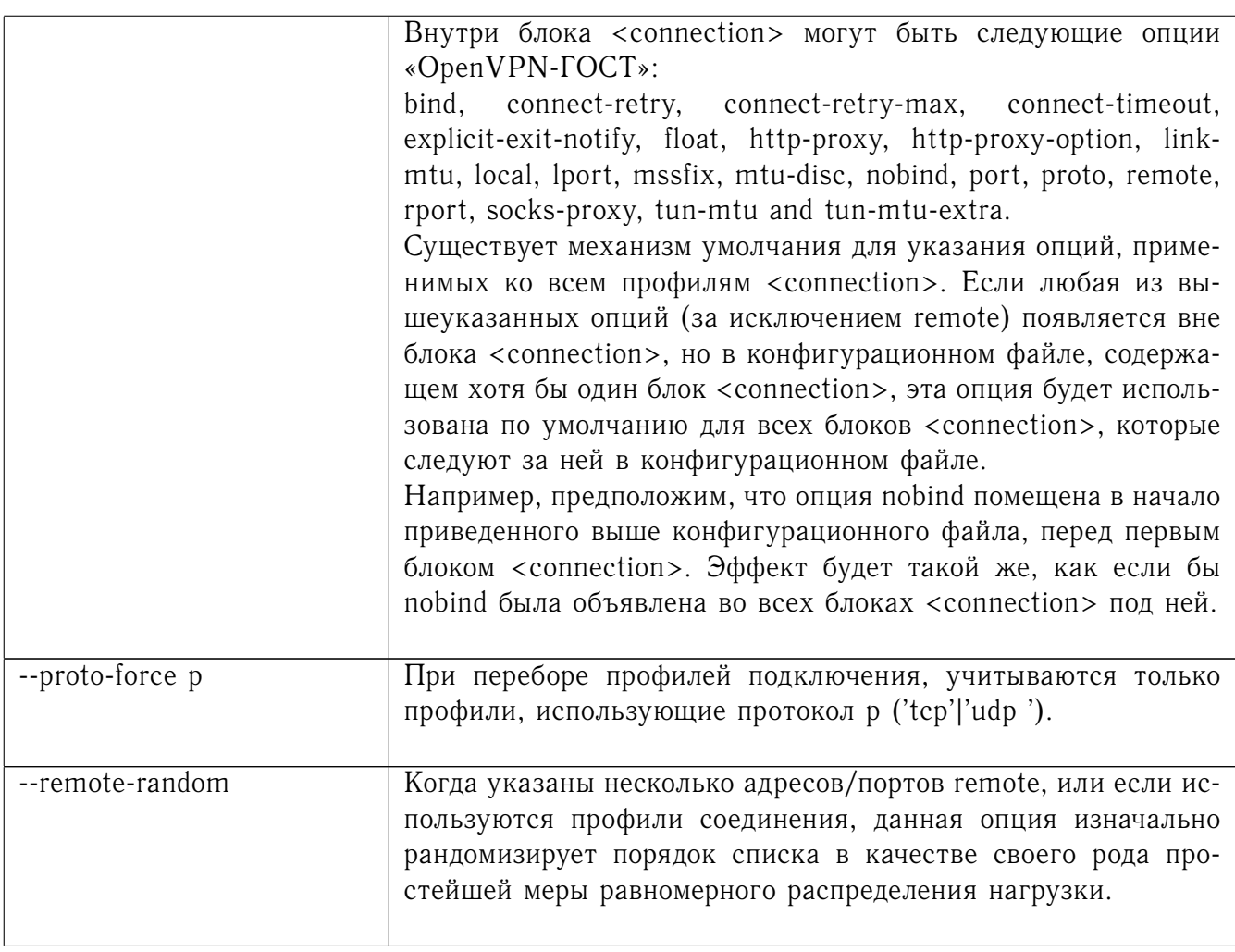

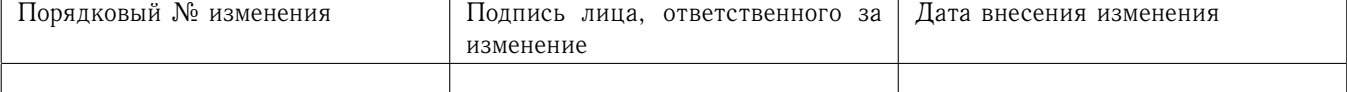

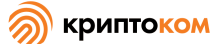

--proto p

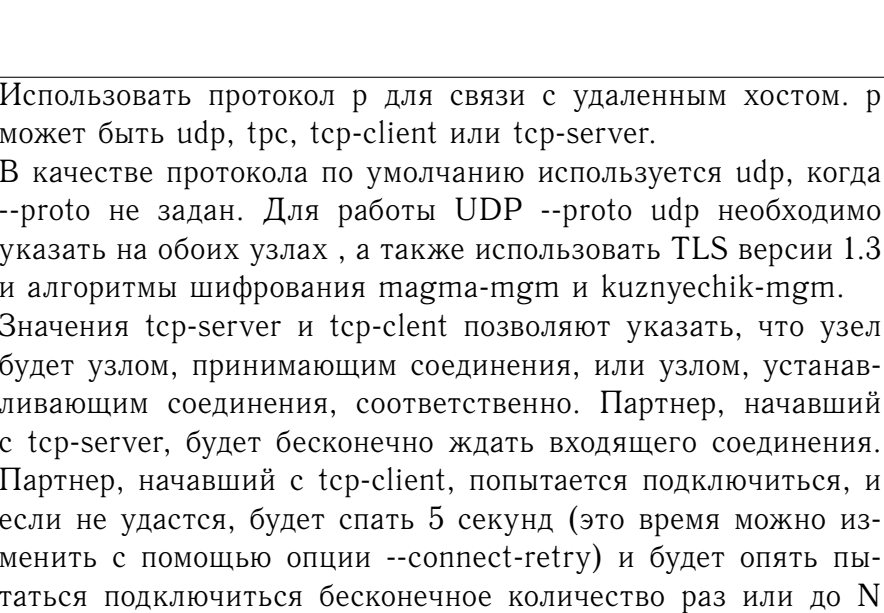

 $\overline{\mathsf{H}}$ ы- $\overline{N}$ повторений (количество повторений можно изменить с помощью опции --connect-retry-max). И клиент, и сервер будут симулировать сигнал рестарта SIGUSR1, если какая-либо из сторон будет пересоединяться.

OpenVPN-ГОСТ разработан для оптимальной работы через UDP, однако TCP опция так же доступна для ситуаций, где UDP не может быть использован. По сравнению с UDP, TCP как правило будет менее эффективным и менее надежным, когда используется в ненадежных или перегруженных сетях. В следующей статье указаны некоторые проблемы при туннелировании IP через TCP:

http://sites.inka.de/sites/bigred/devel/tcp-tcp.html

Однако есть несколько случаев, когда использование ТСР протокола может быть предпочтительным с точки зрения безопасности и надежности, к примеру, туннелирование протоколов UDP, отличных от IP или прикладного уровня, или туннелирование протоколов, которые не обладают встроенным уровнем надежности.

Для --proto tcp-client, ждать n секунд между попытками пе---connect-retry n [max] реприсоединиться (по умолчанию 5). Повторяющиеся попытки переприсоединения замедляются после 5 попыток на каждый удаленный узел, удваивая время ожидания после каждой неудачной попытки. Опциональный аргумент тах определяет максимальное значение времени ожидания в секундах (по умолчанию = 300).

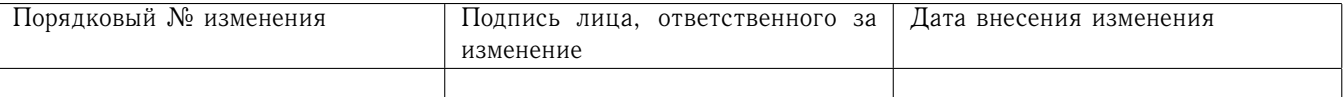

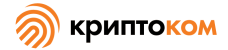

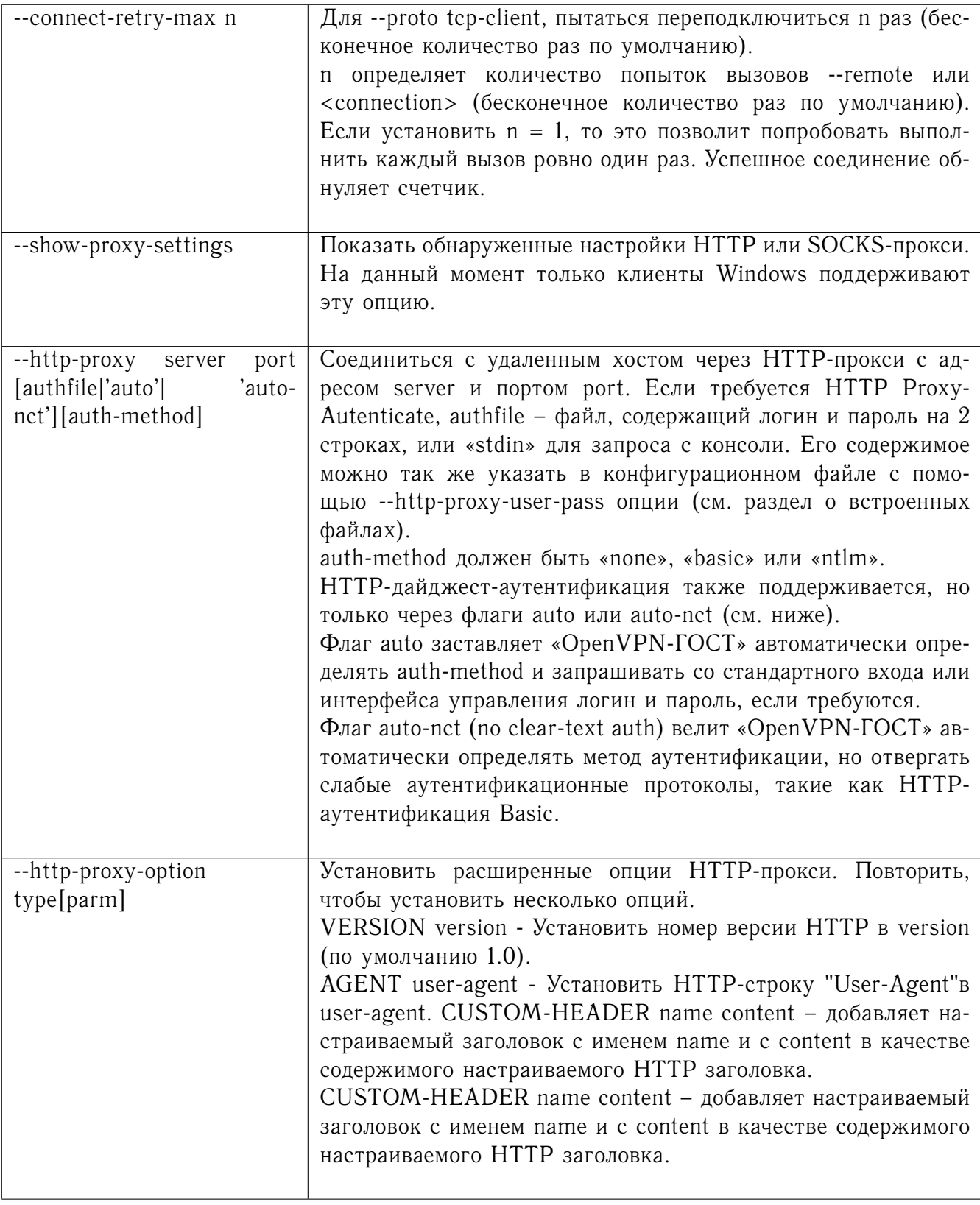

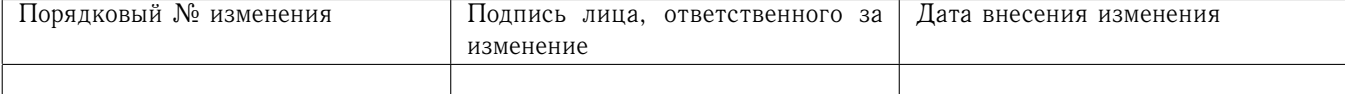

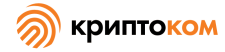

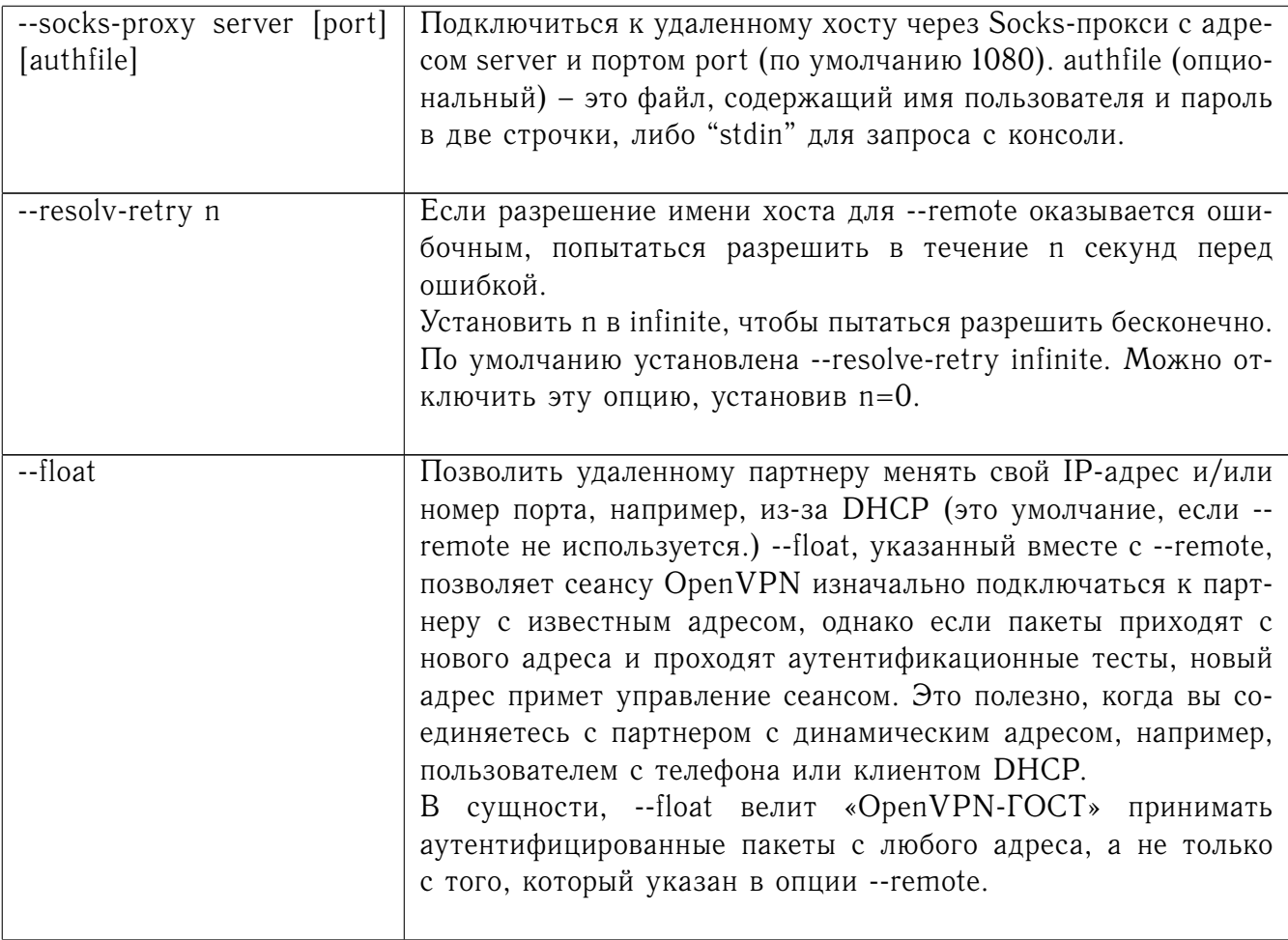

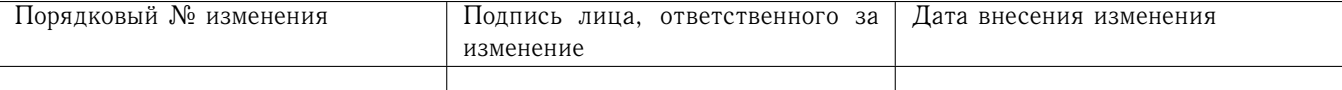

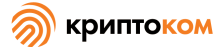

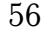

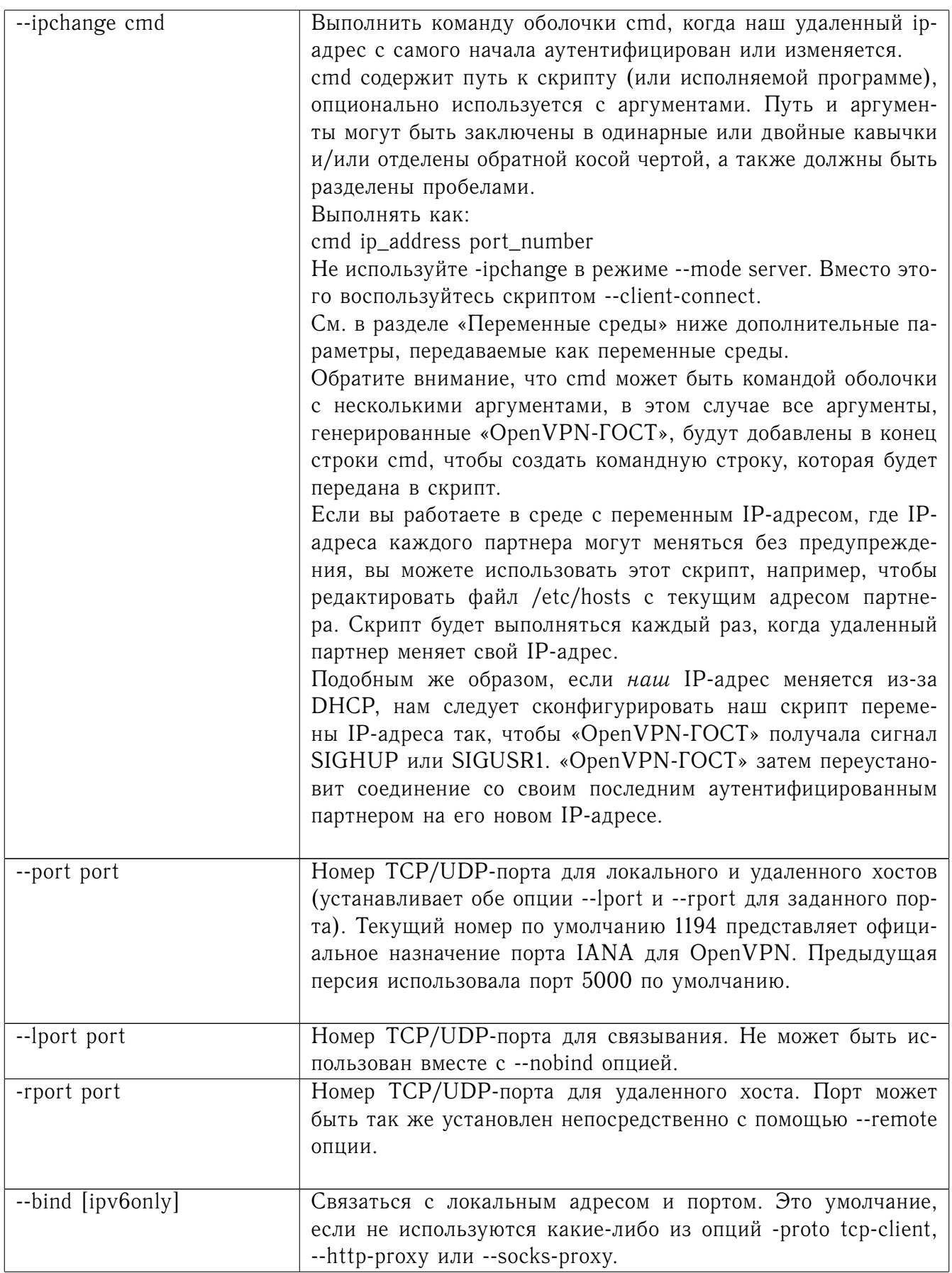

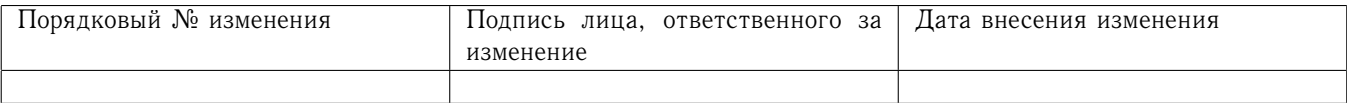

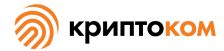

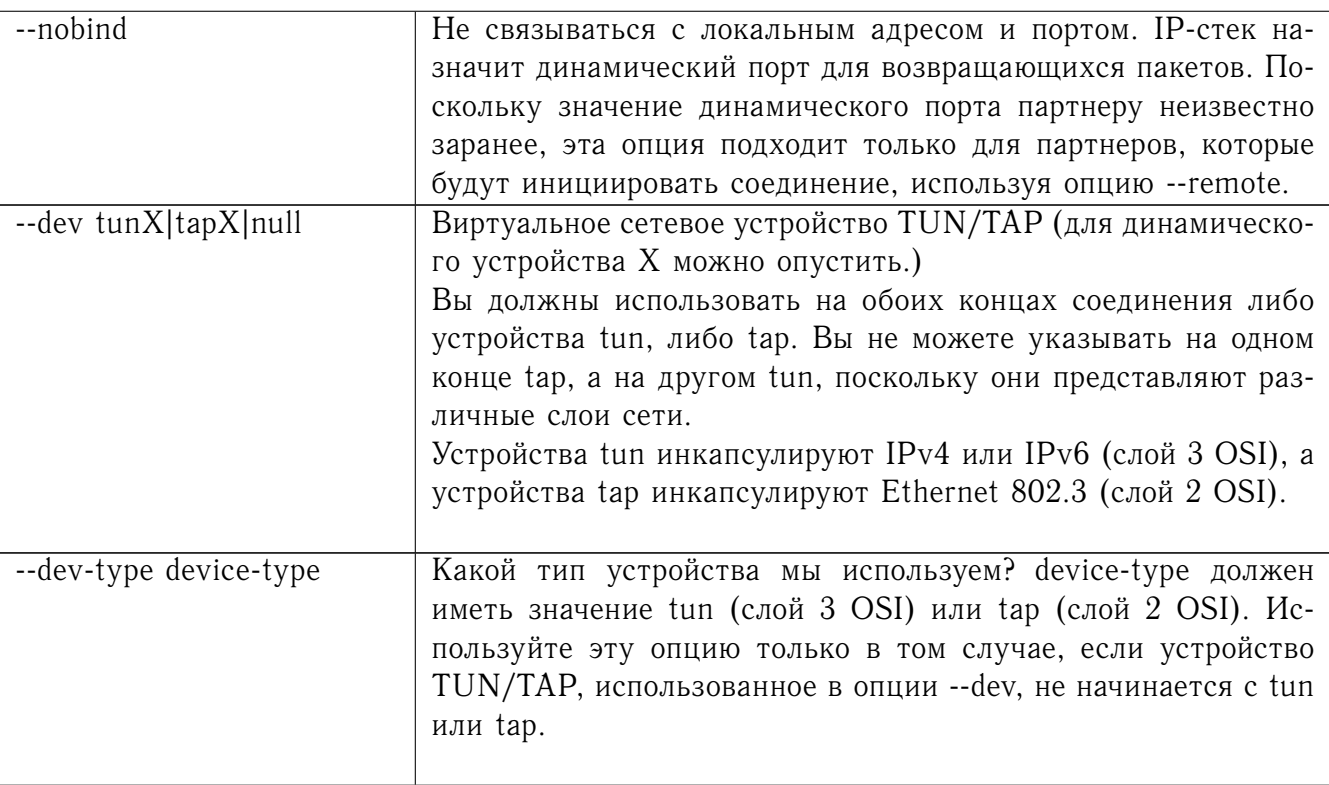

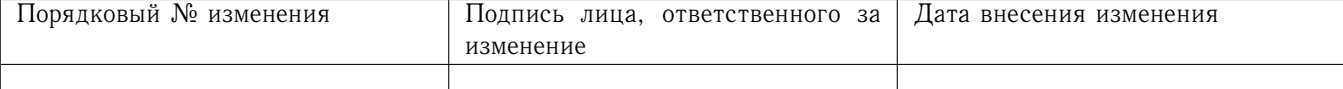

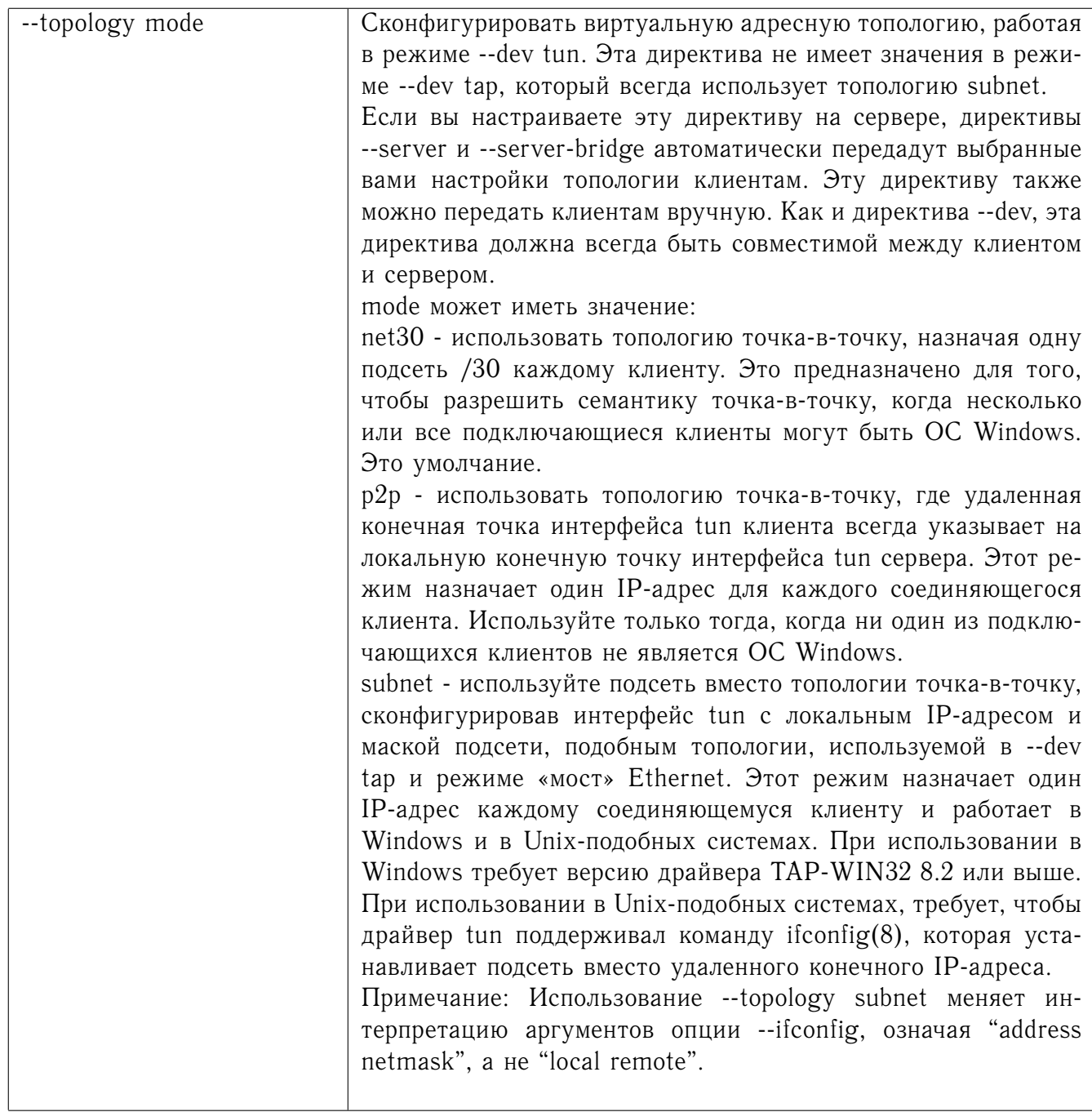

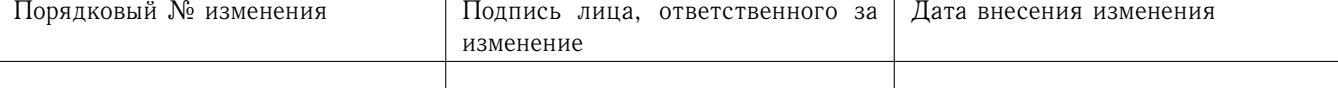

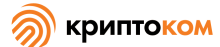

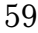

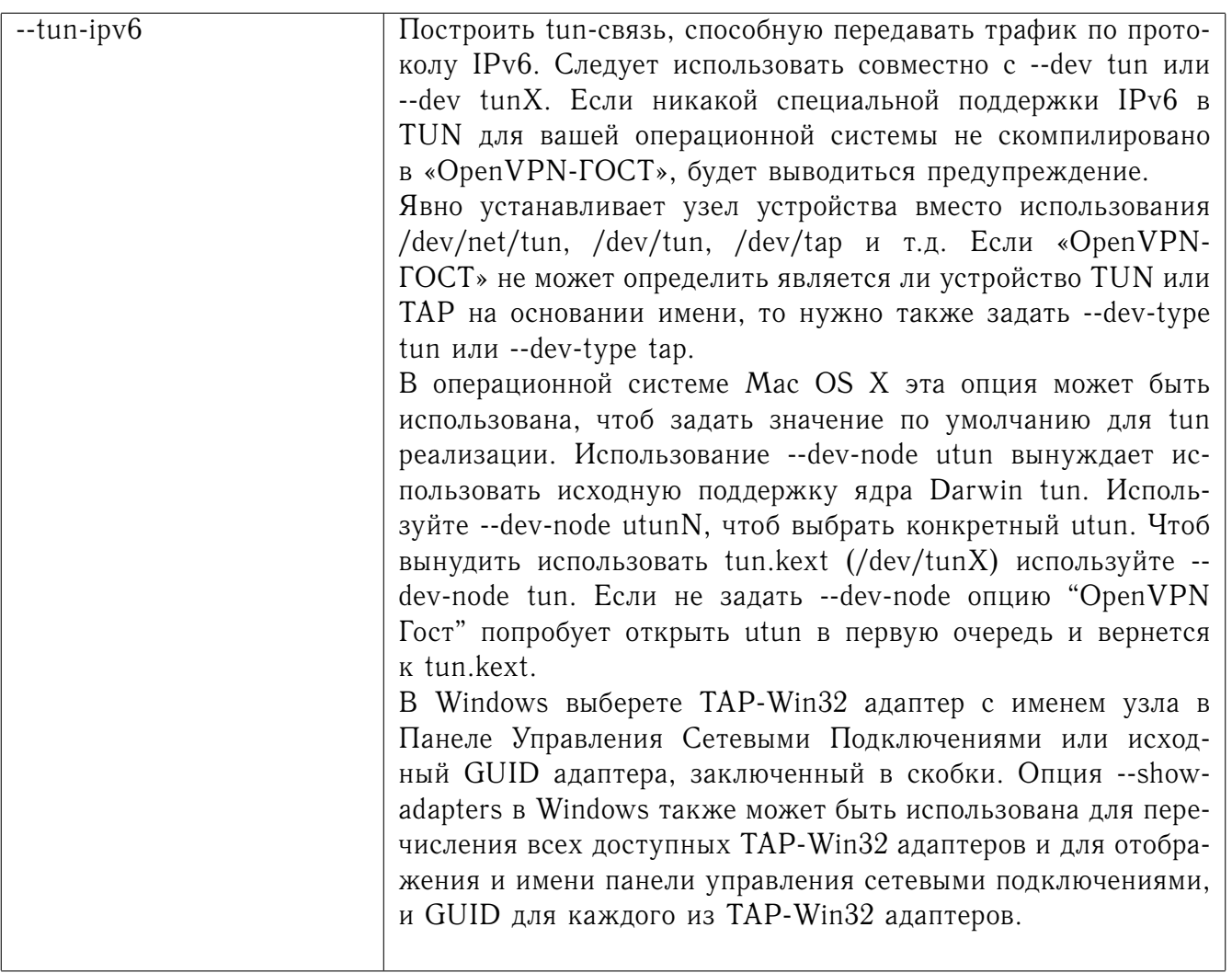

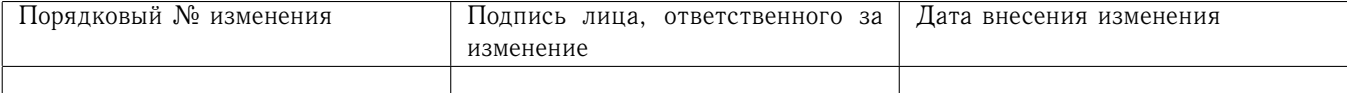

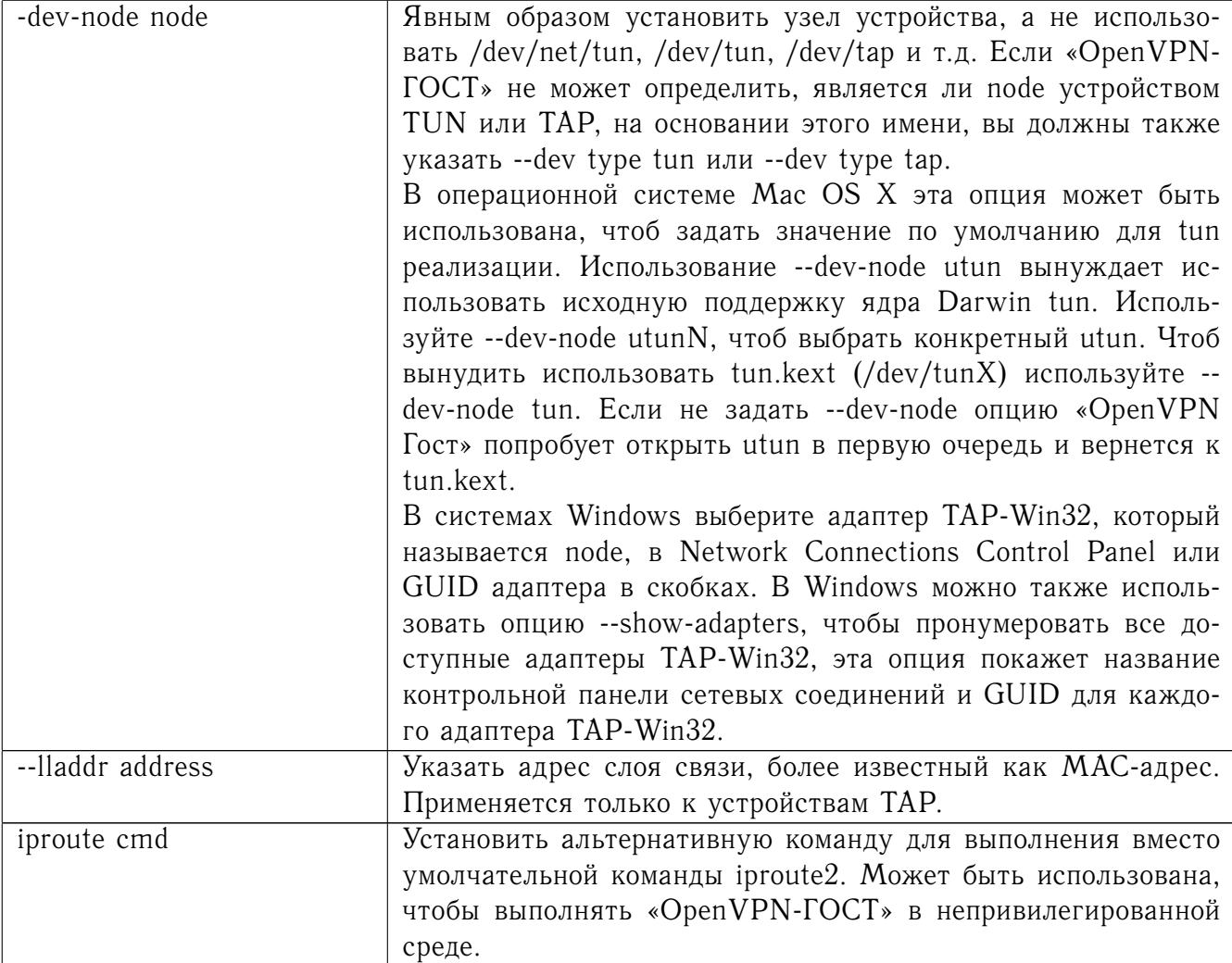

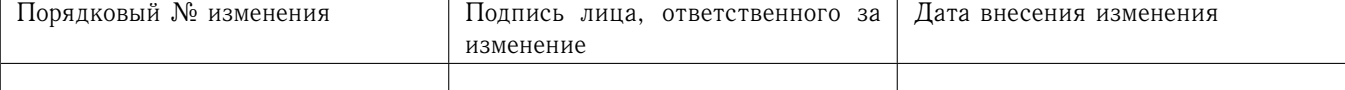

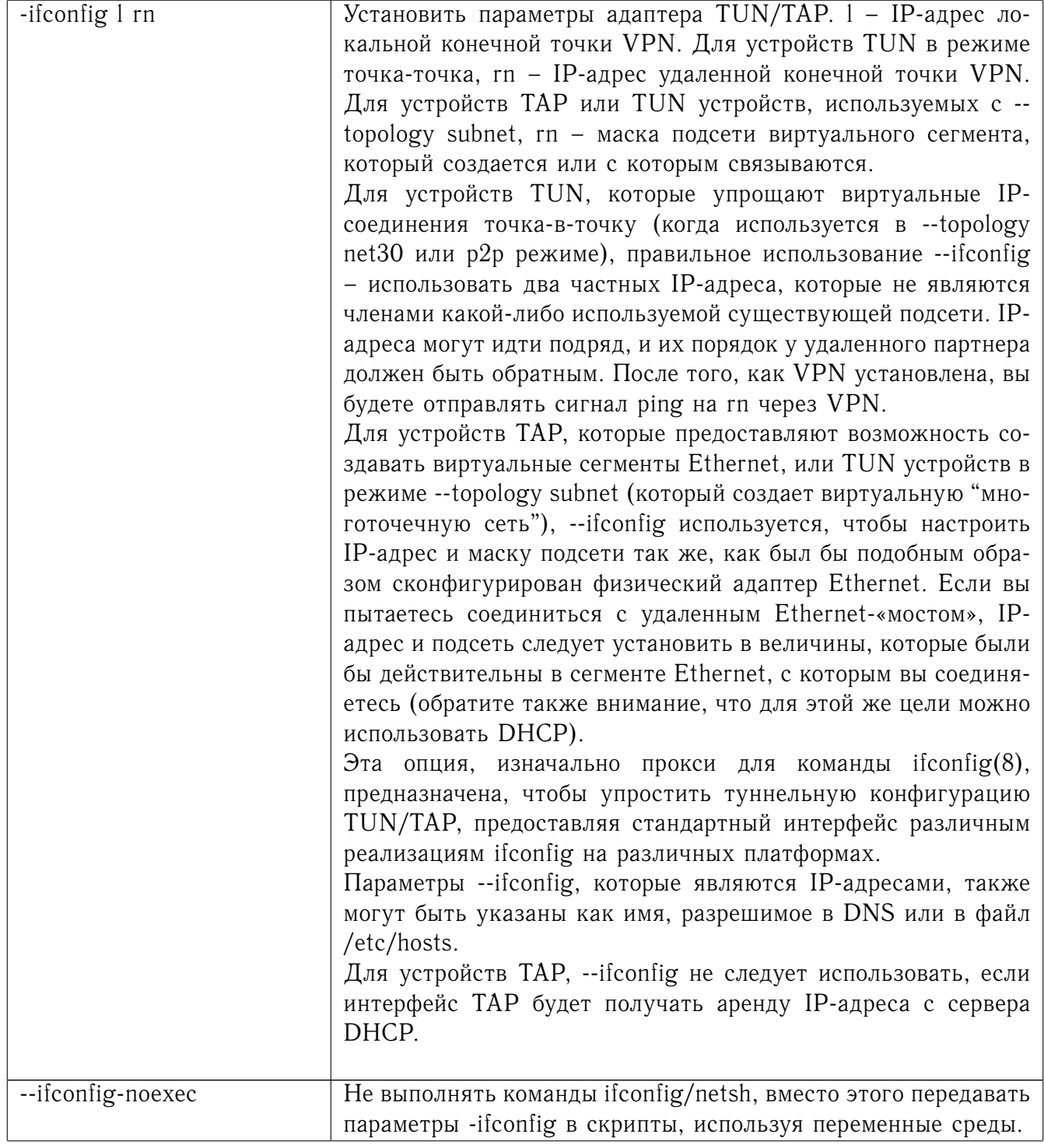

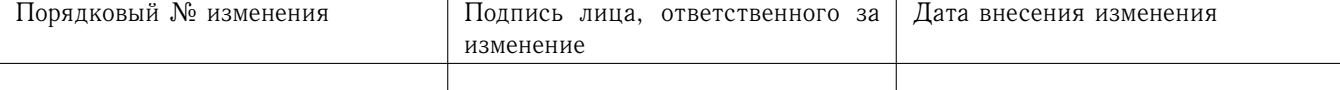

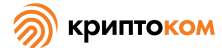

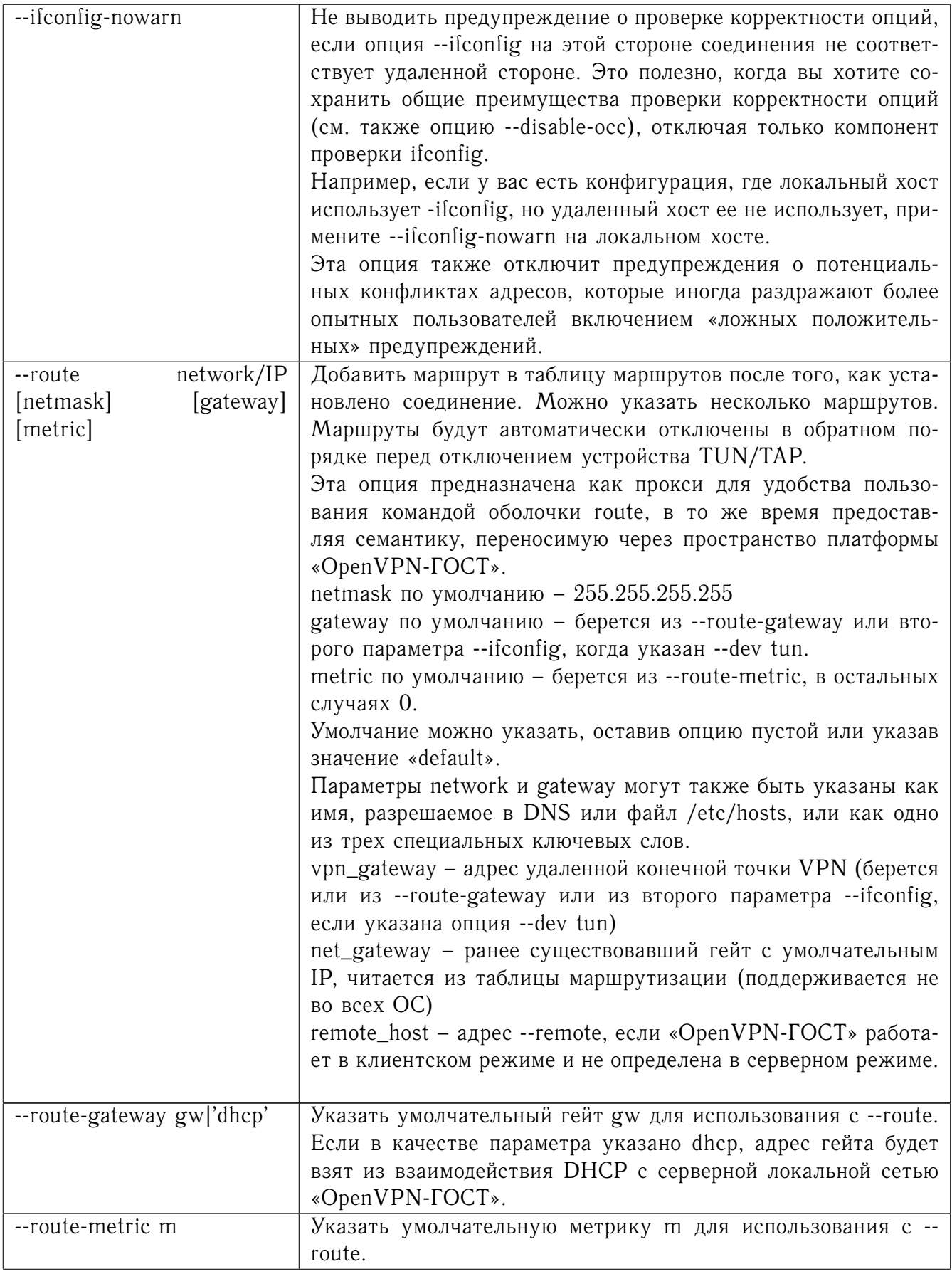

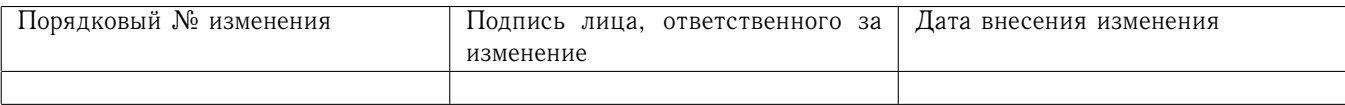

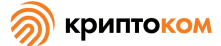

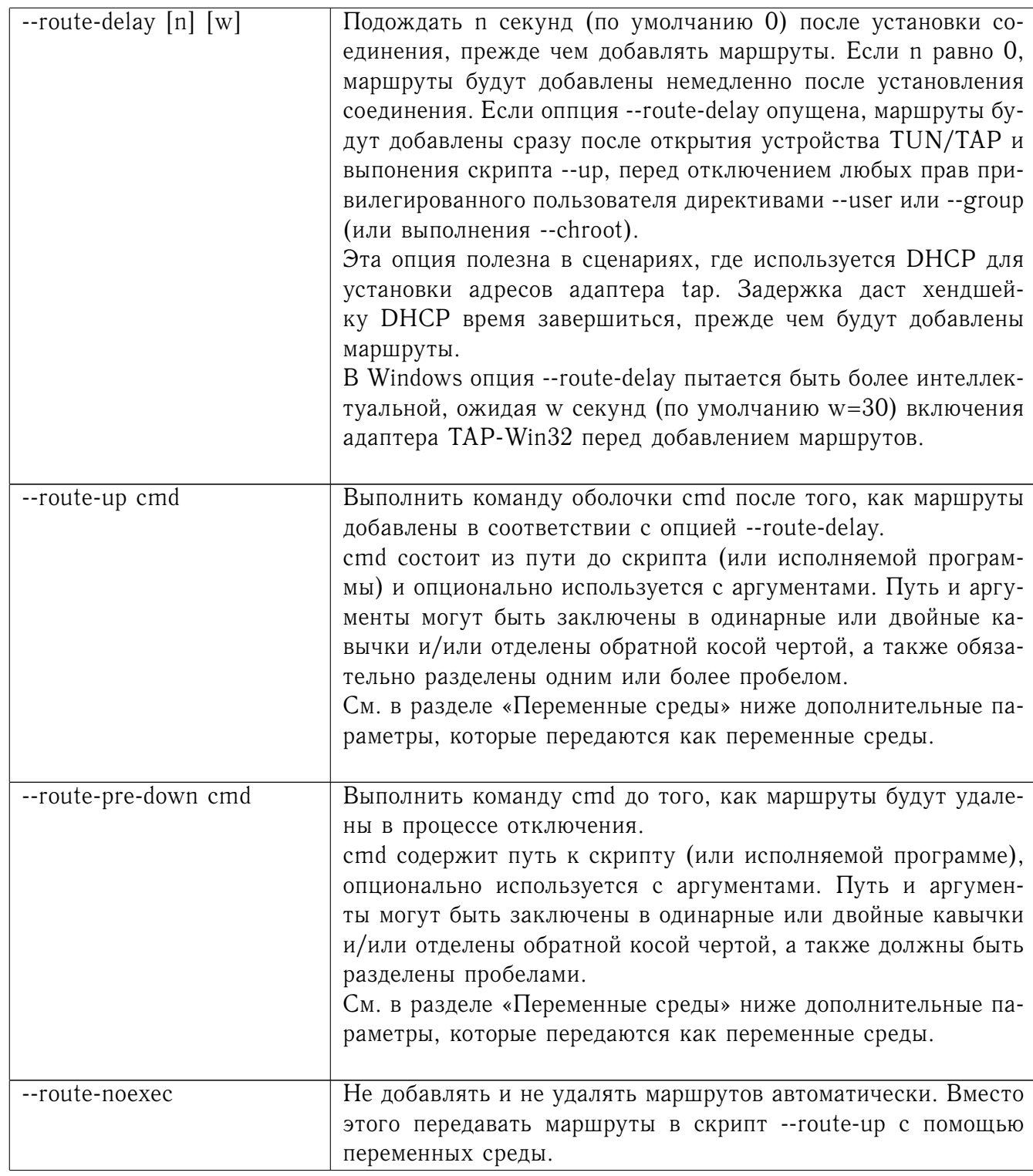

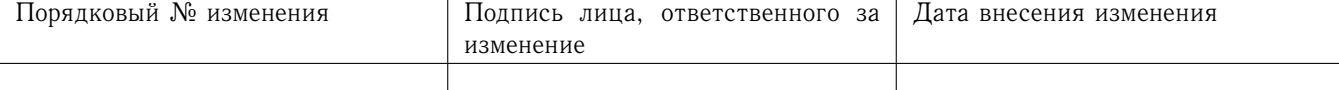

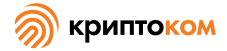

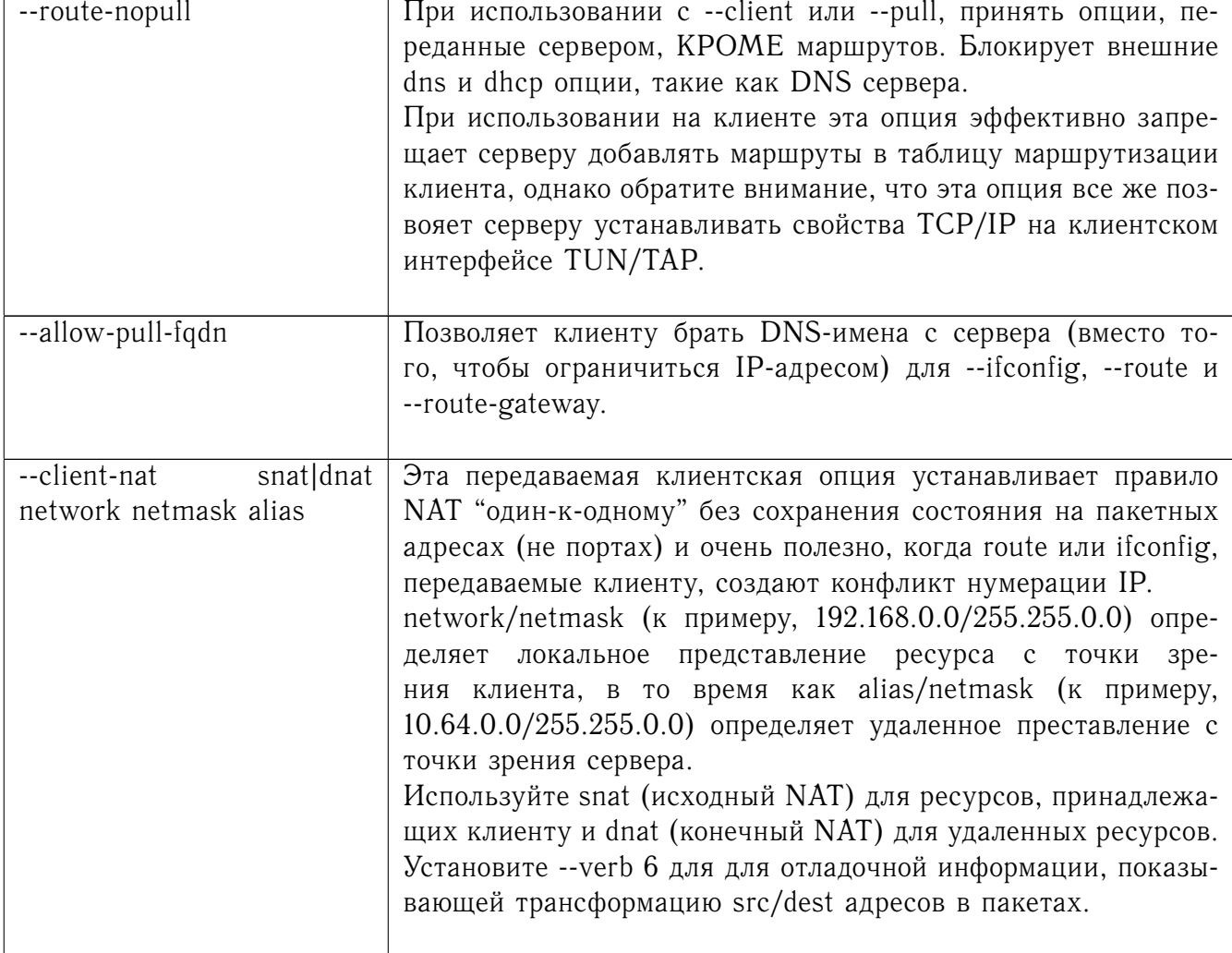

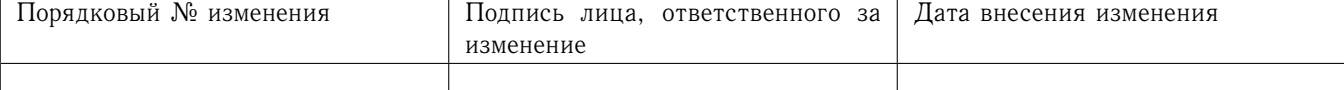

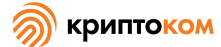

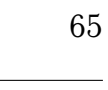

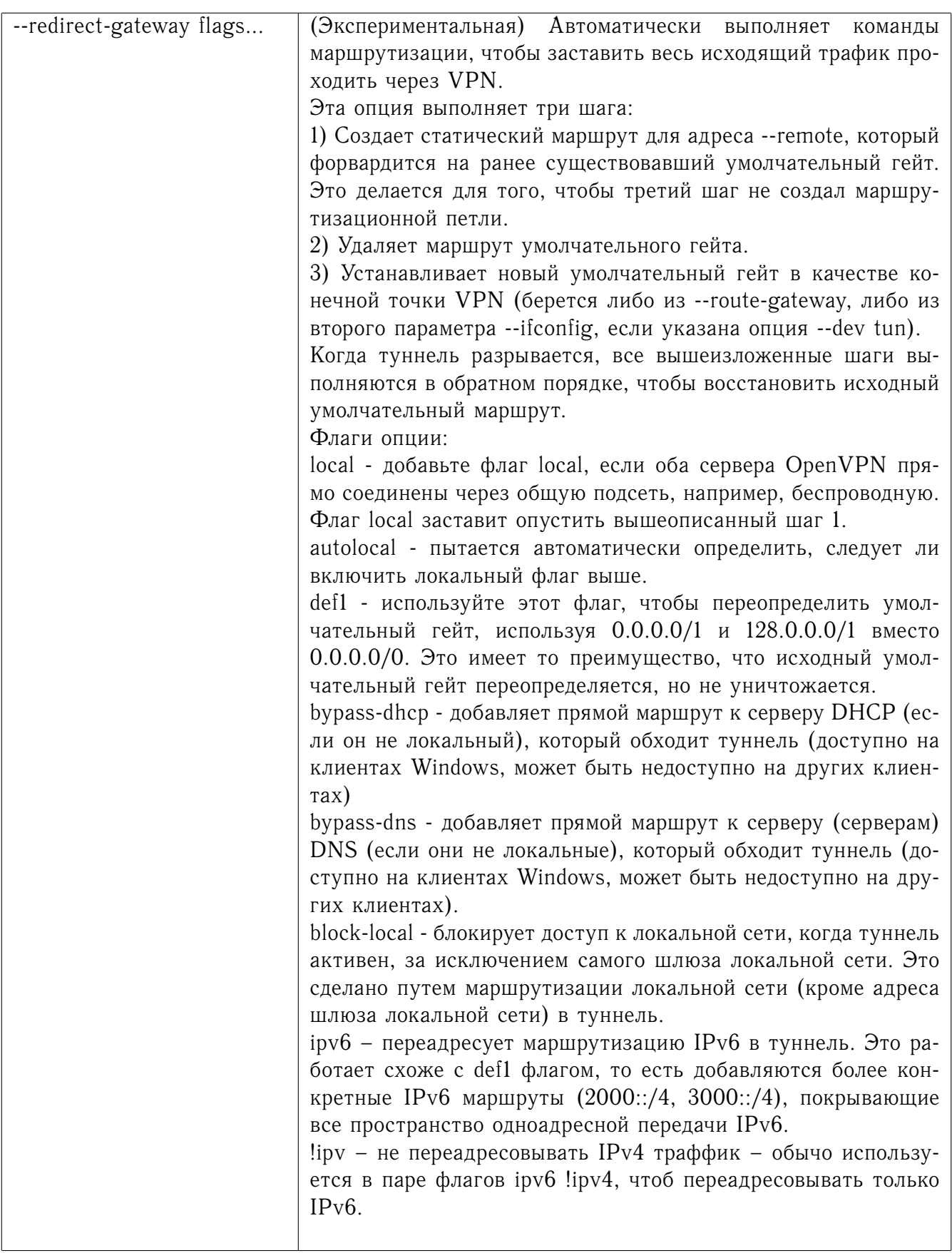

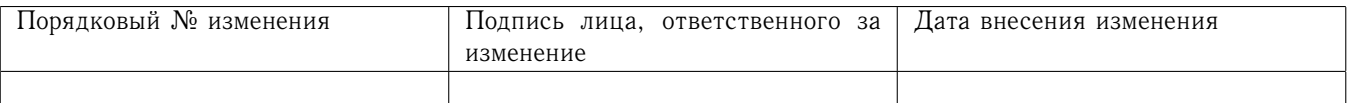

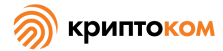

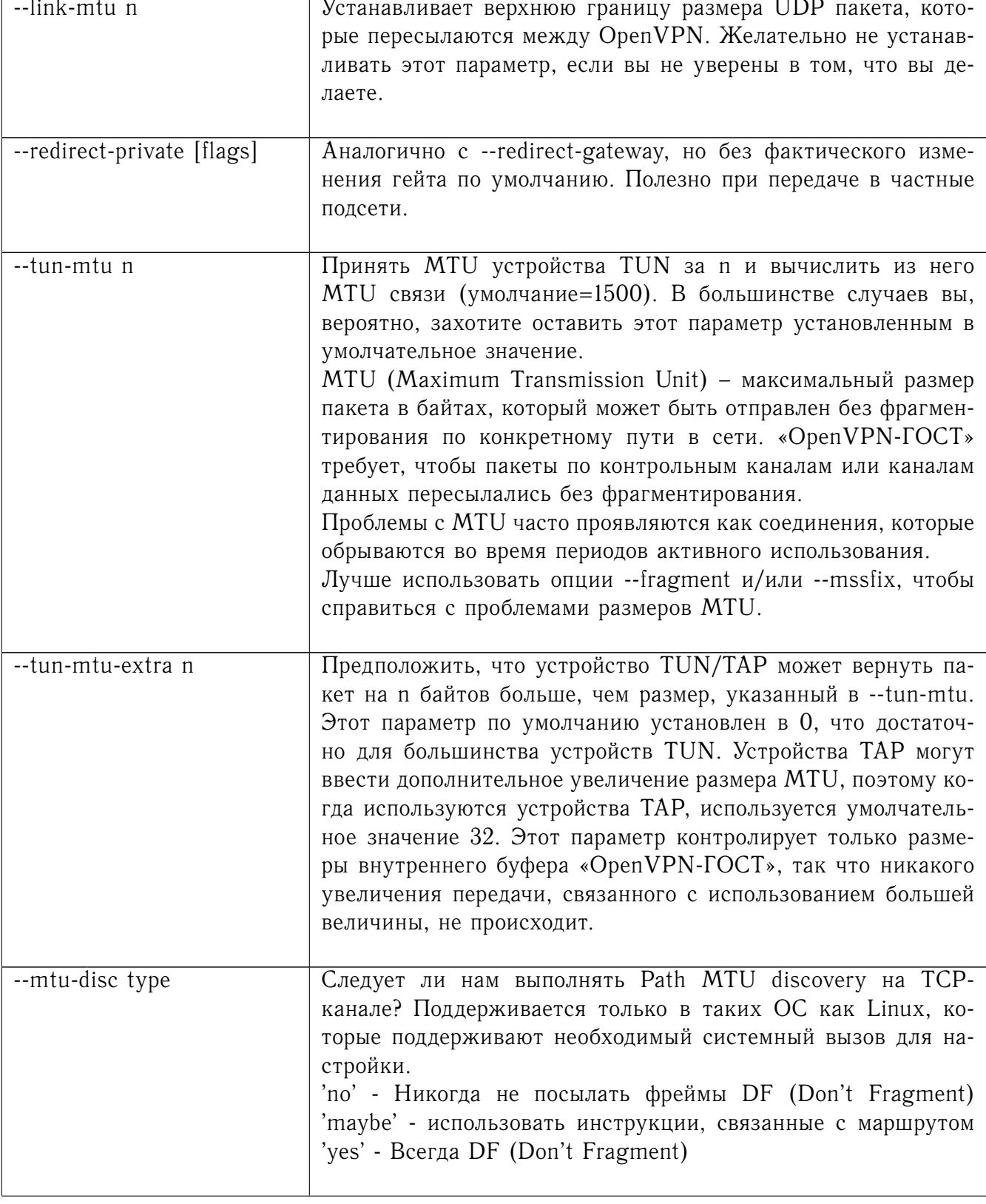

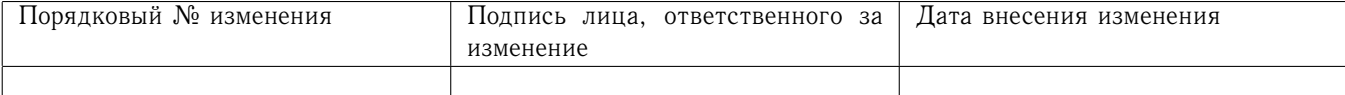

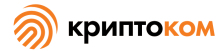

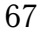

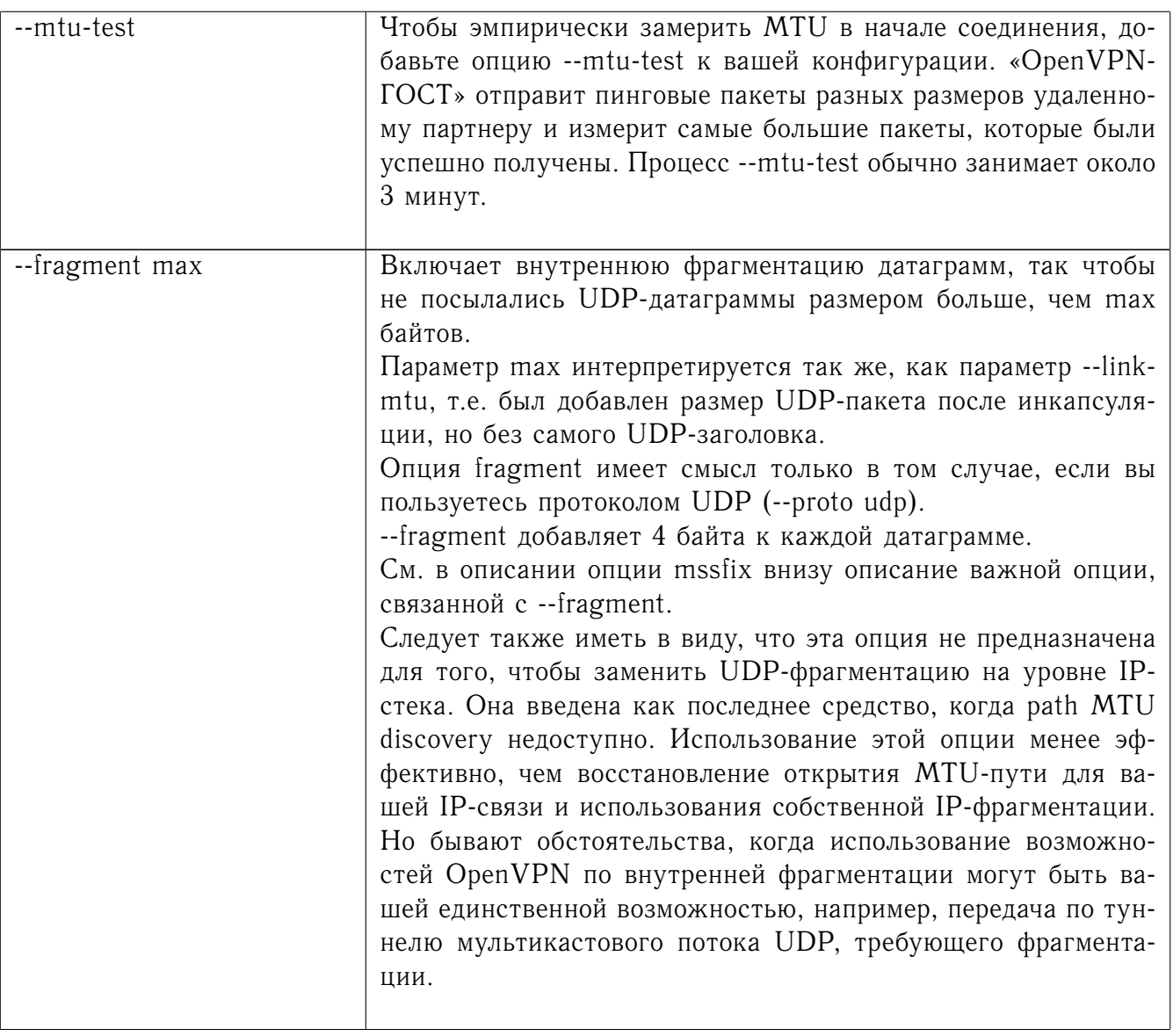

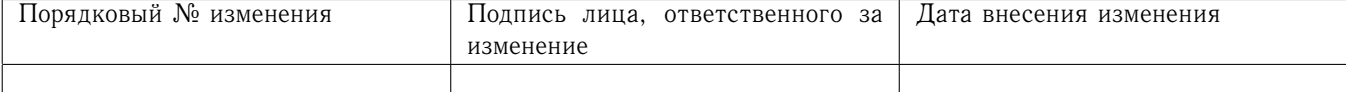

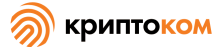

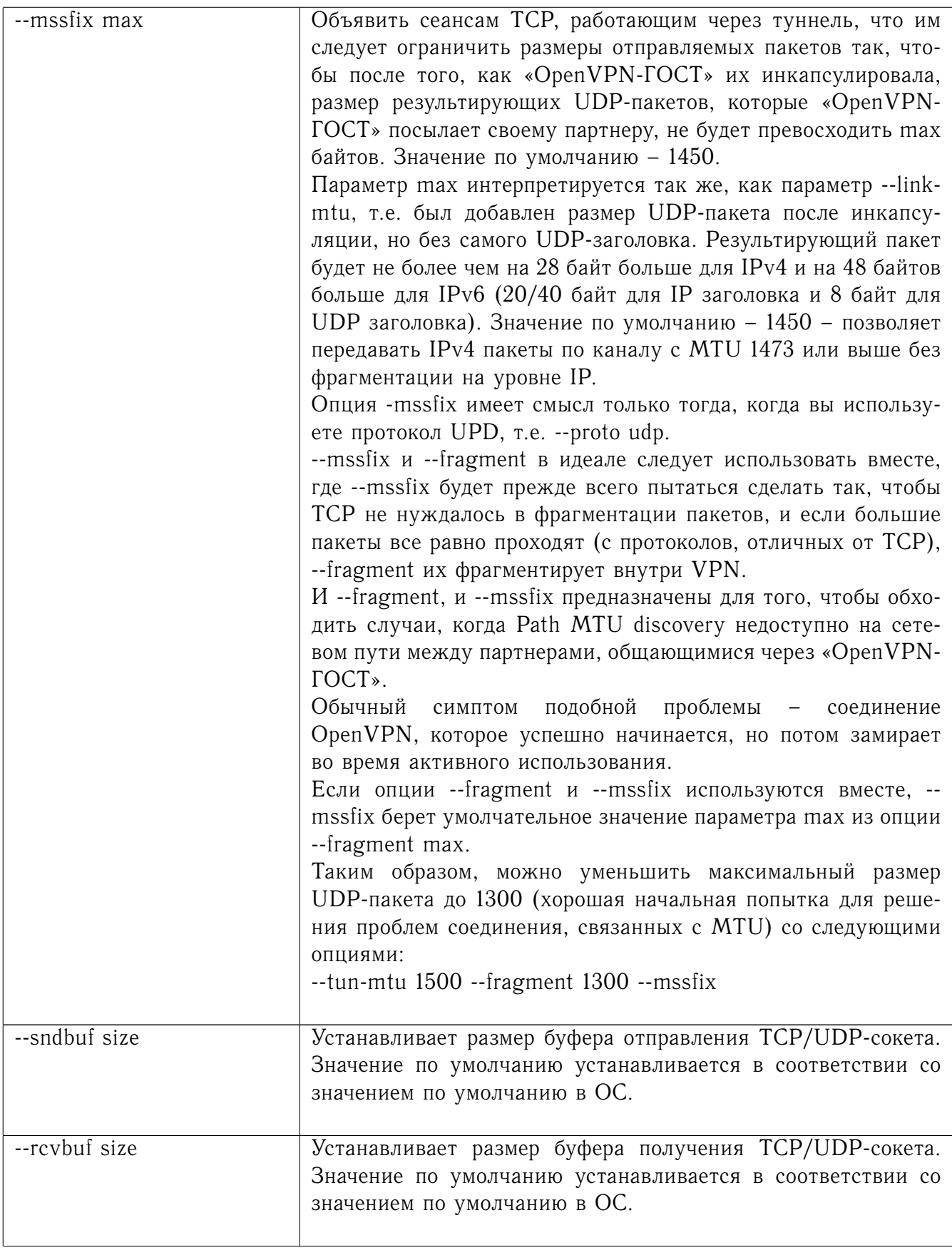

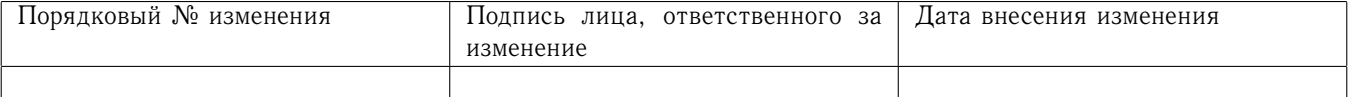

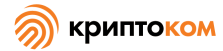

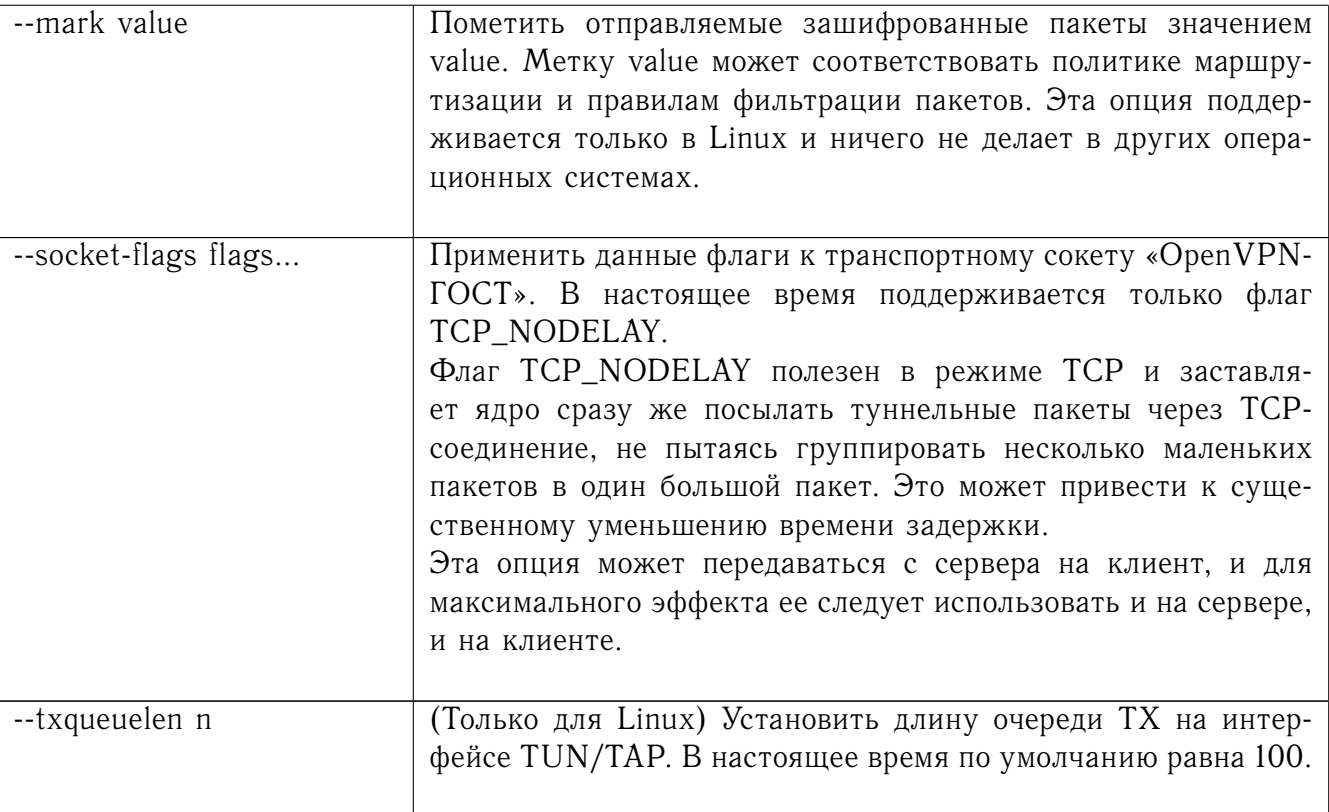

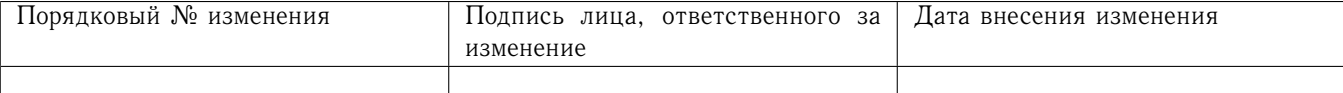

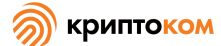

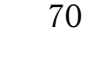

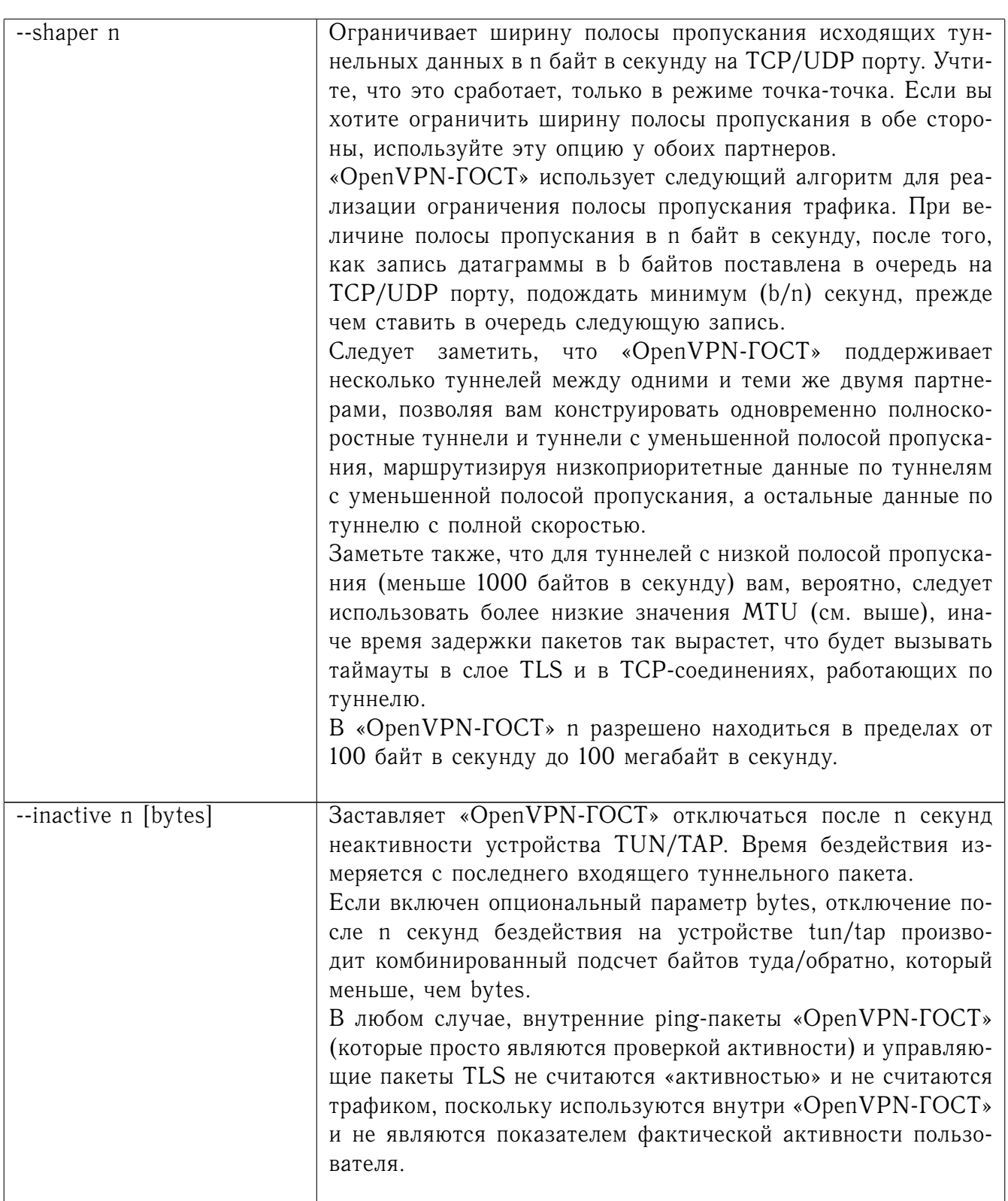

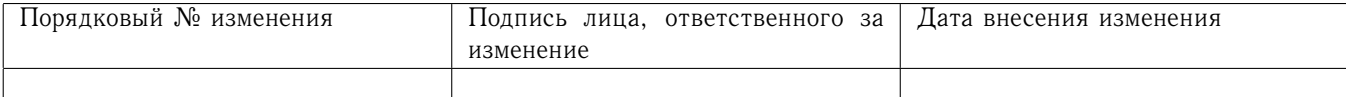

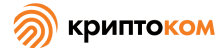

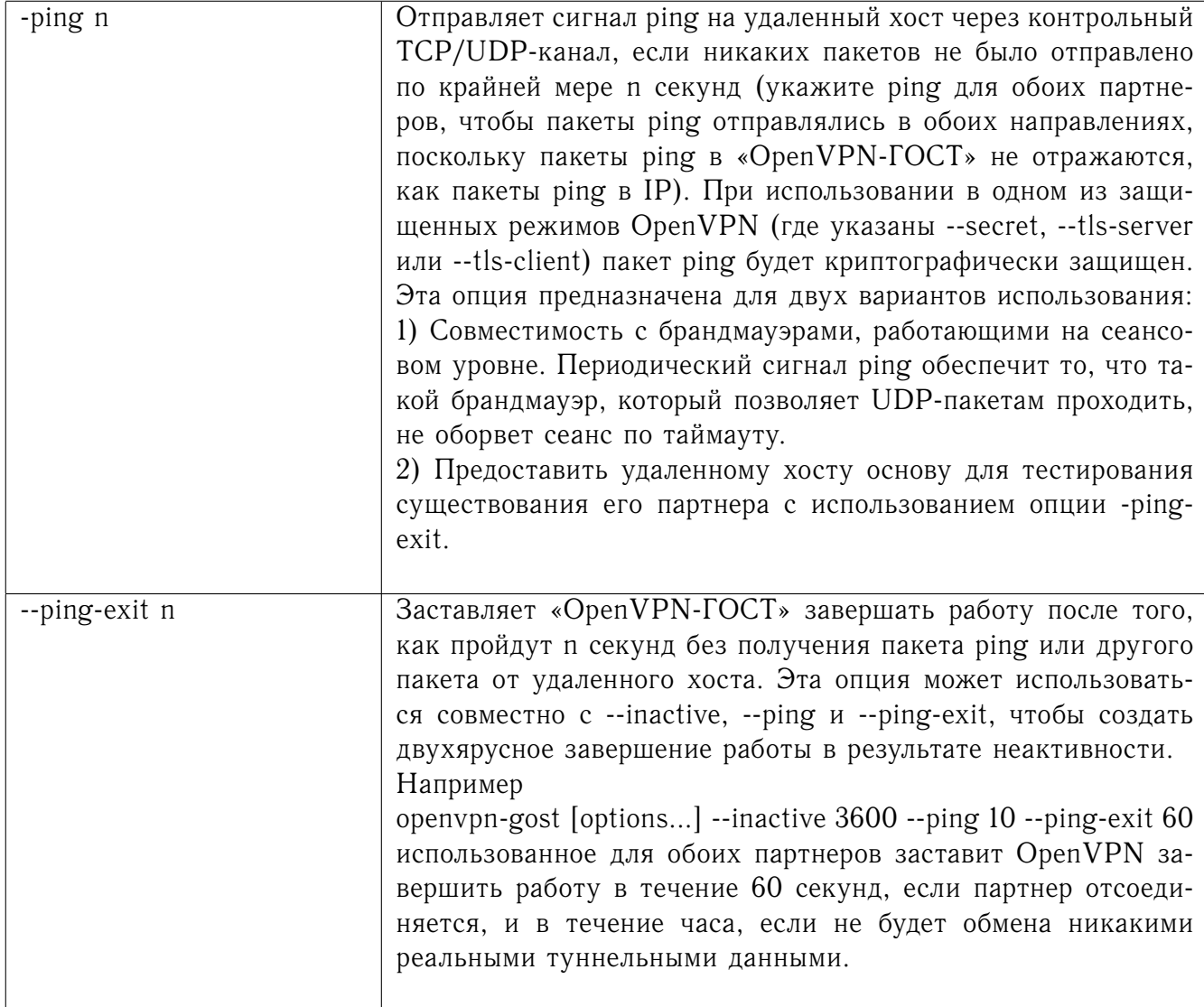

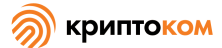

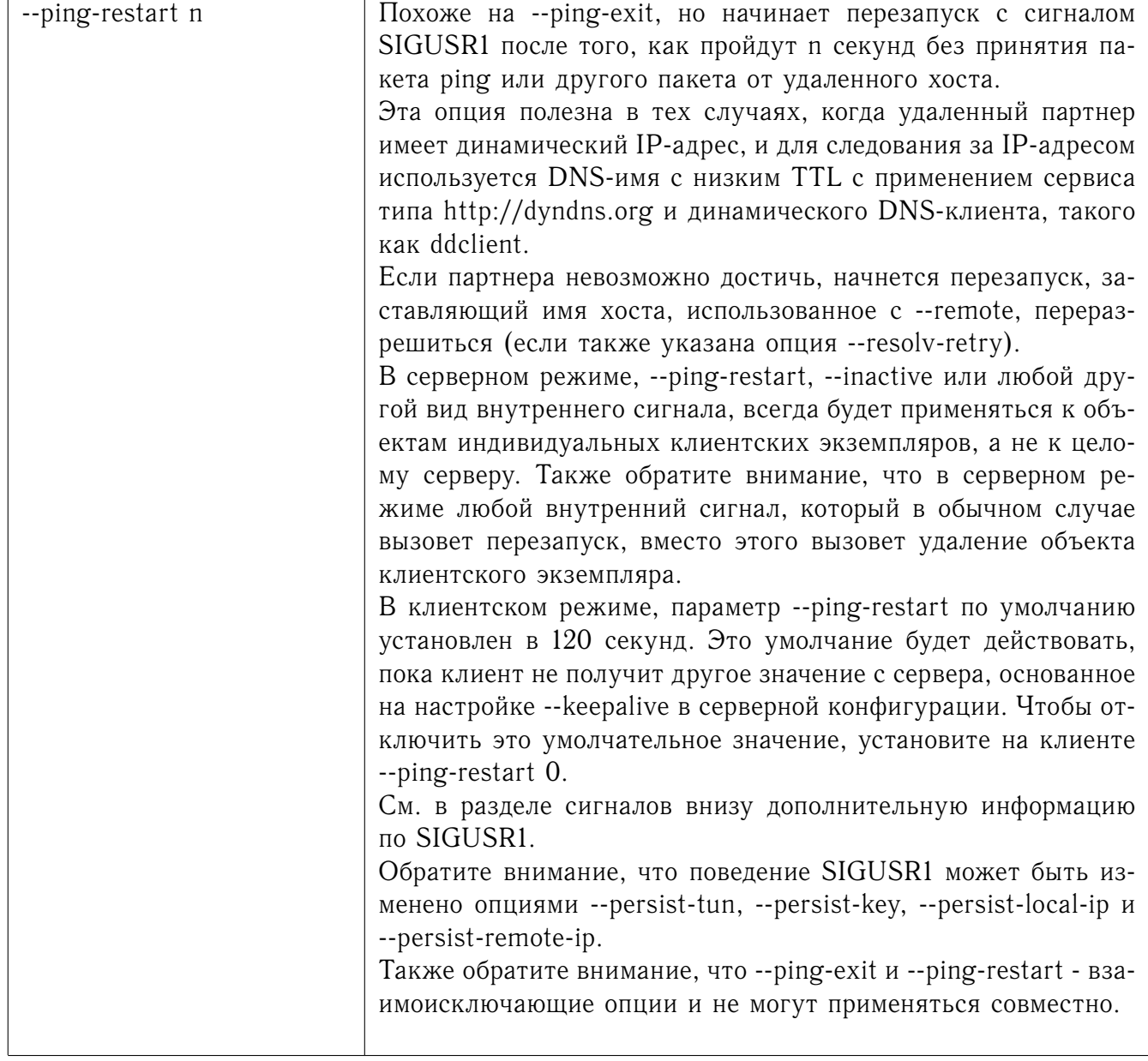

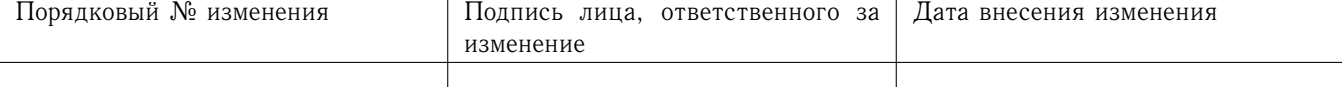
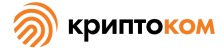

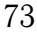

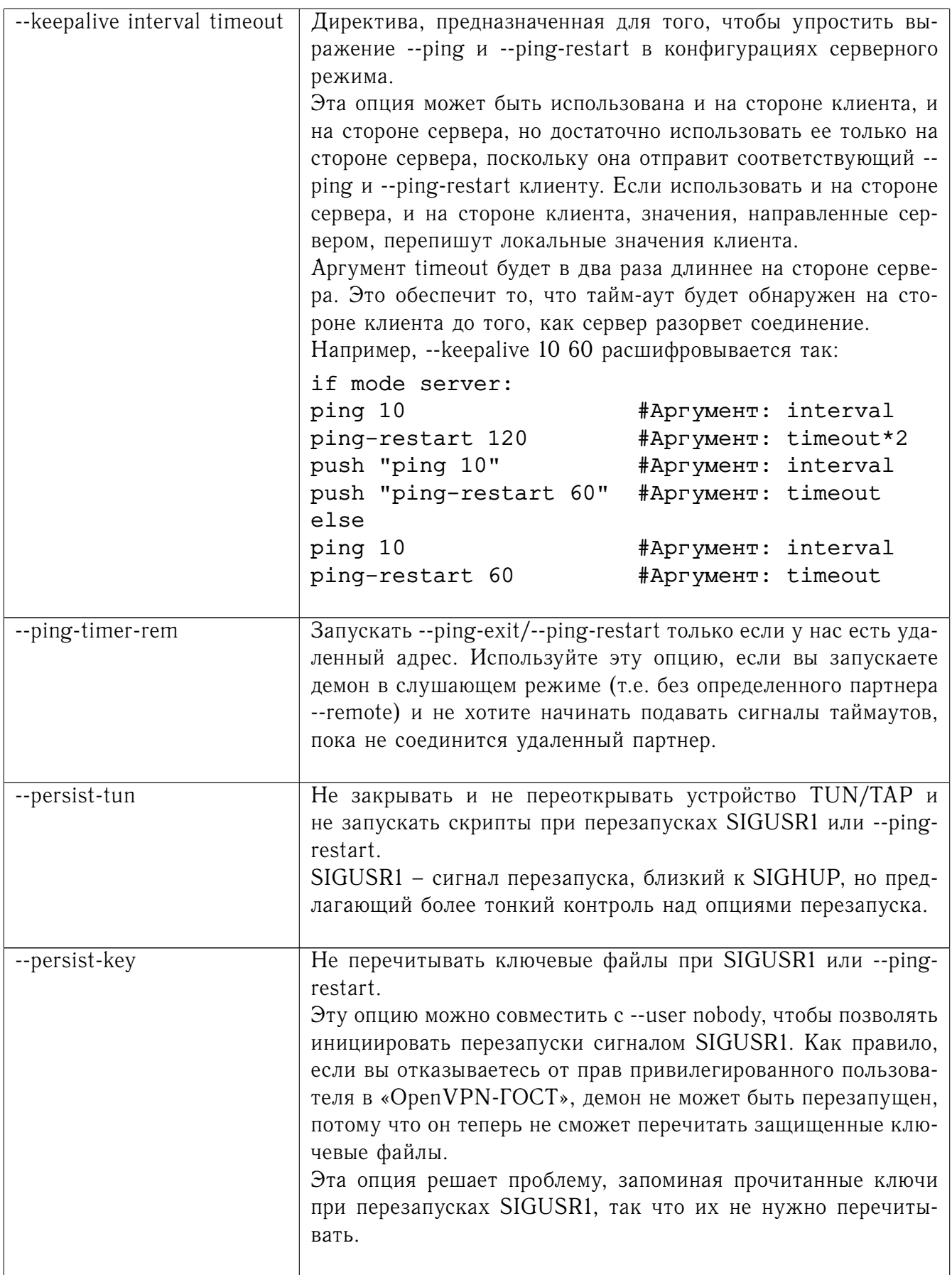

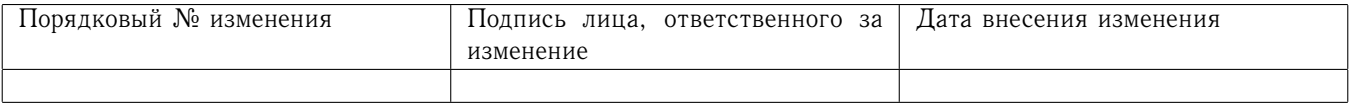

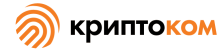

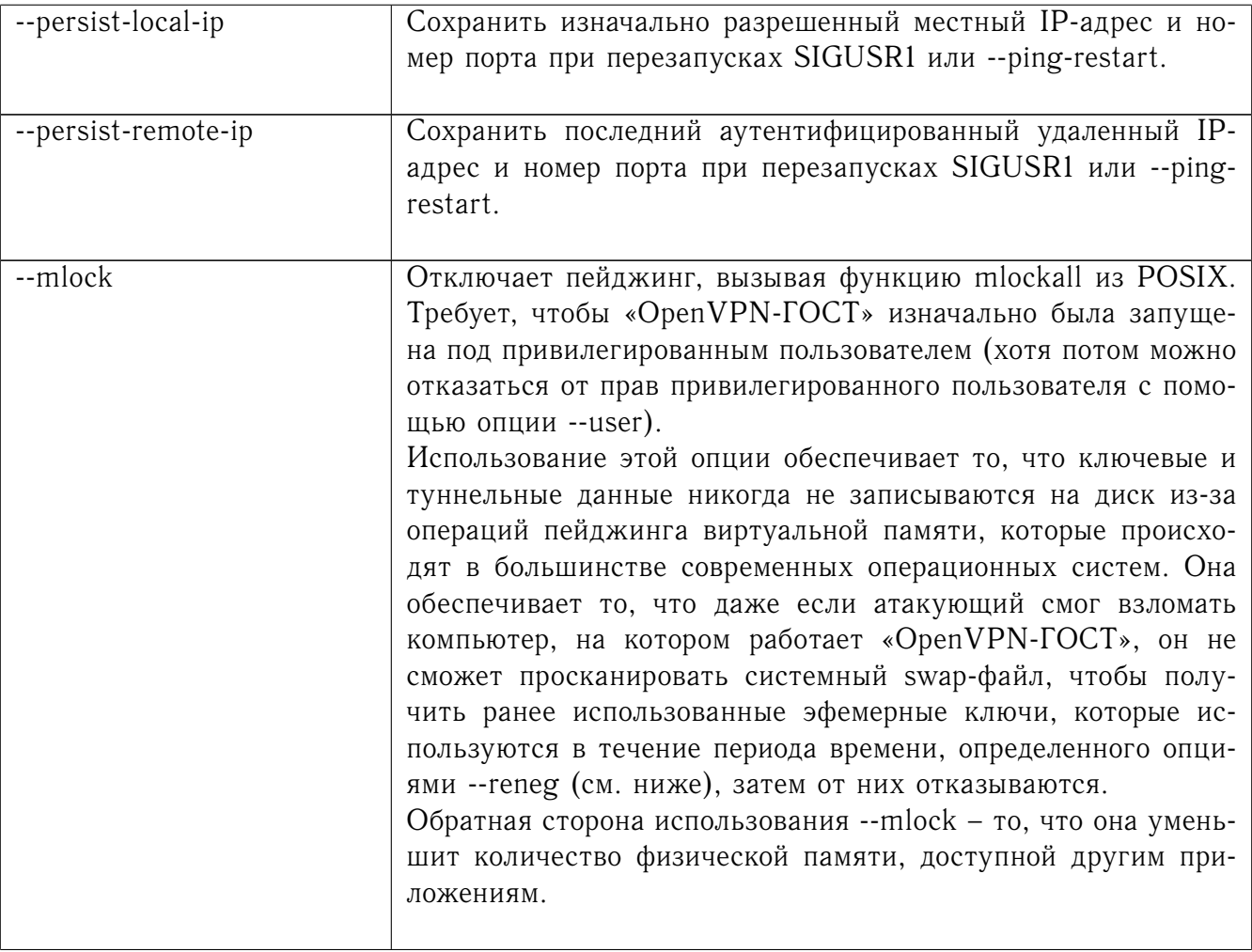

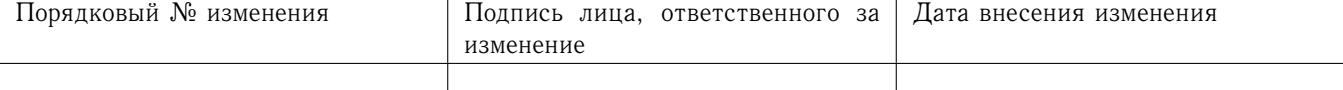

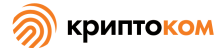

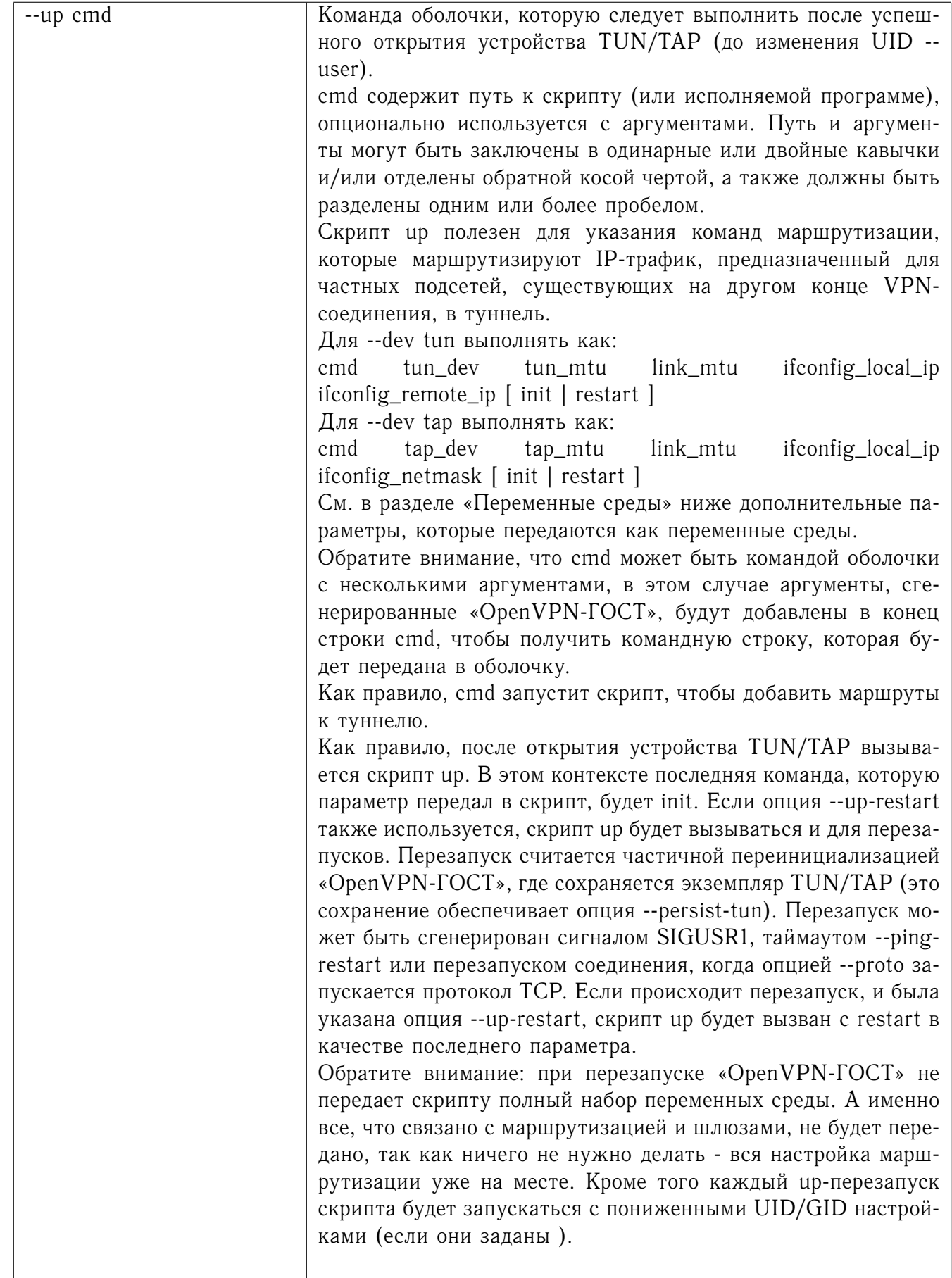

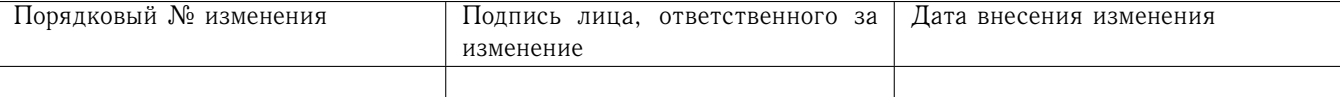

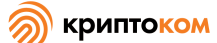

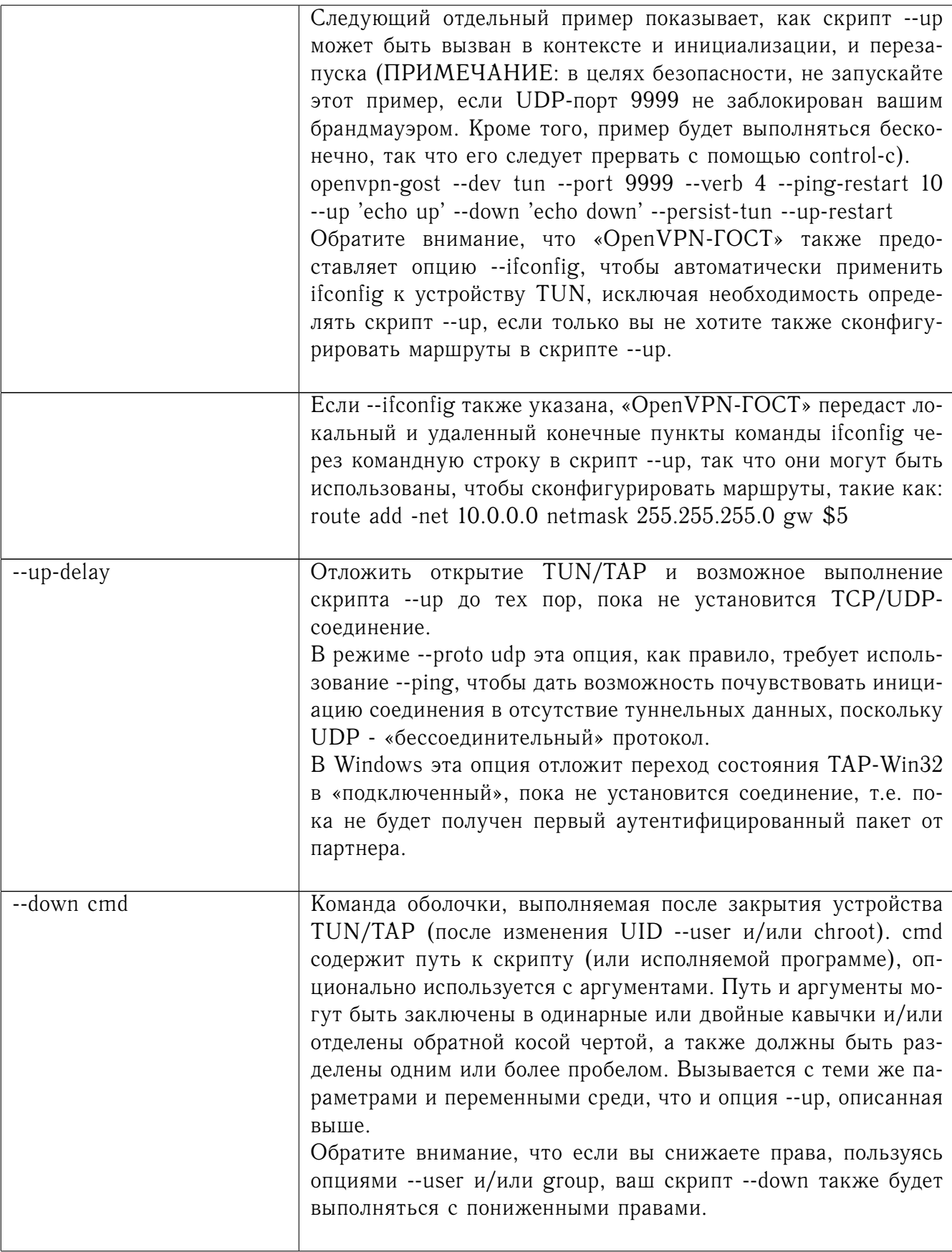

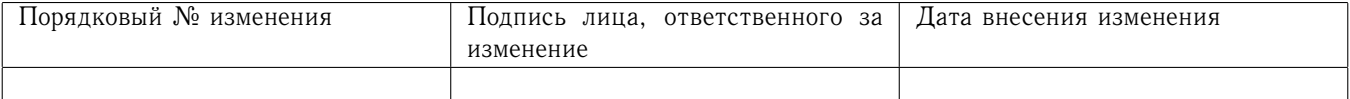

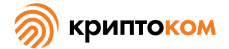

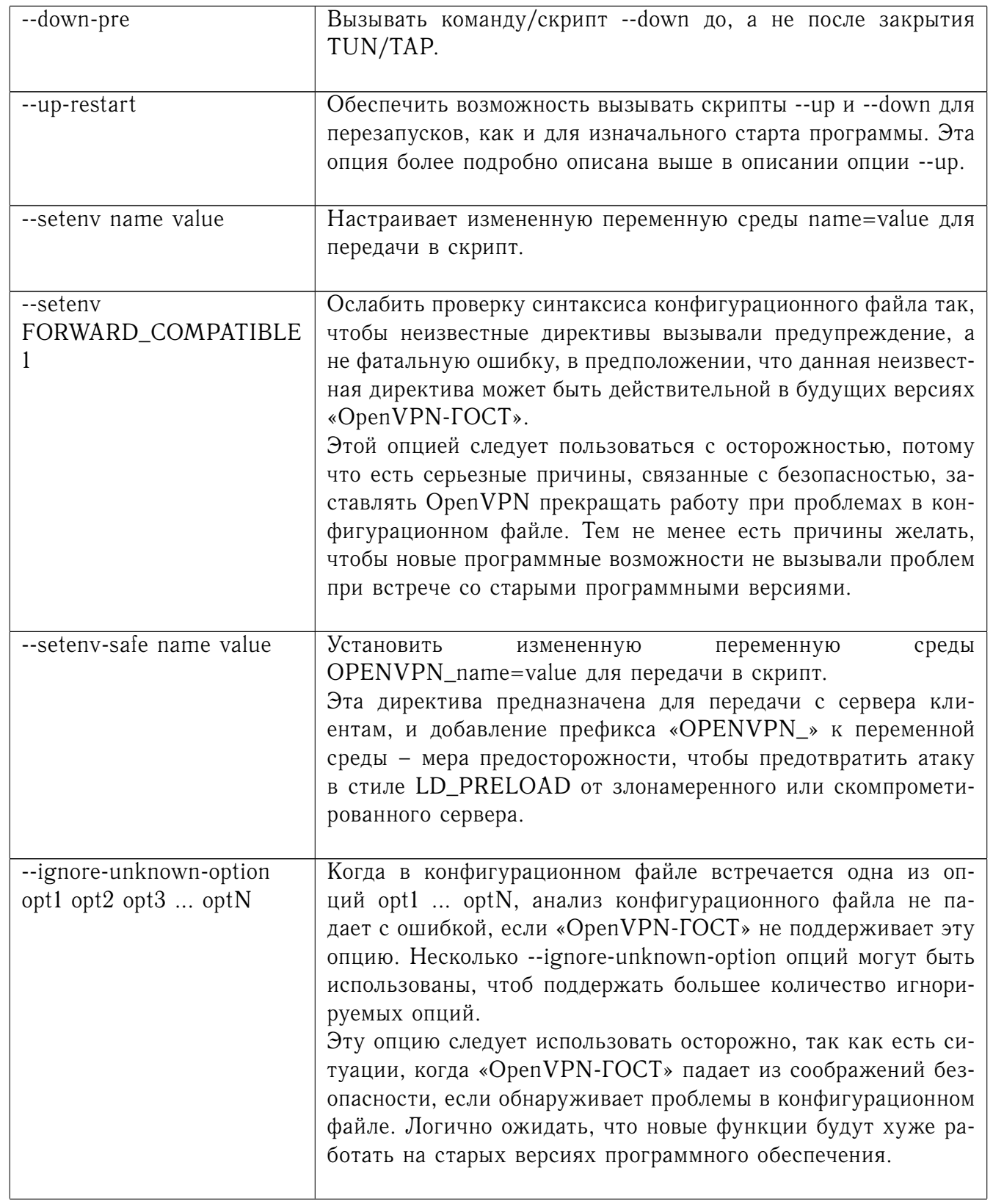

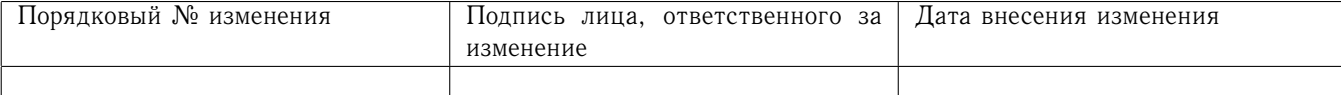

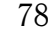

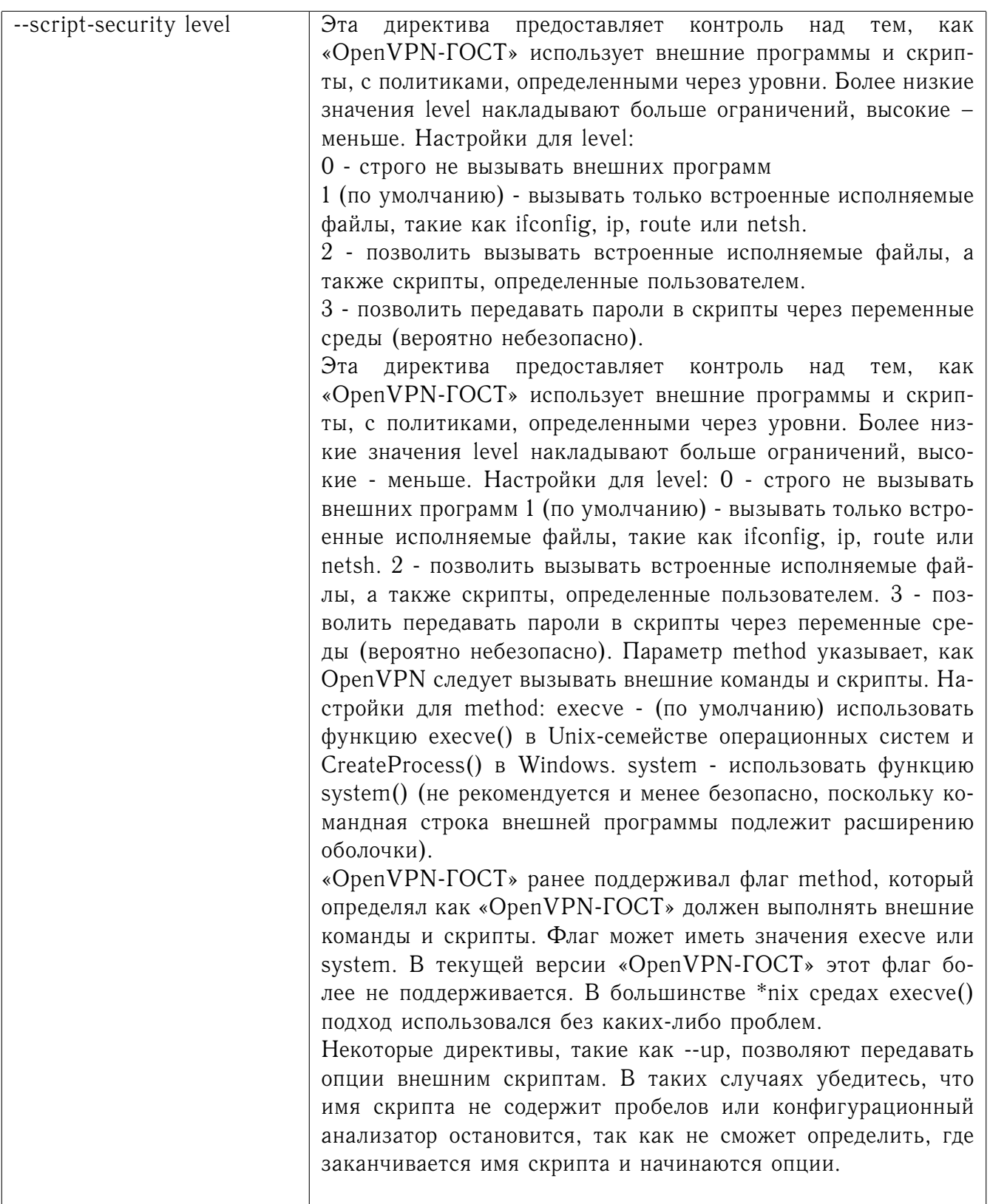

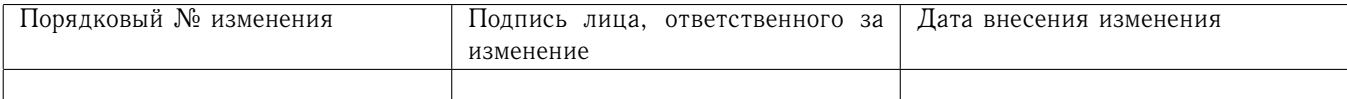

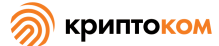

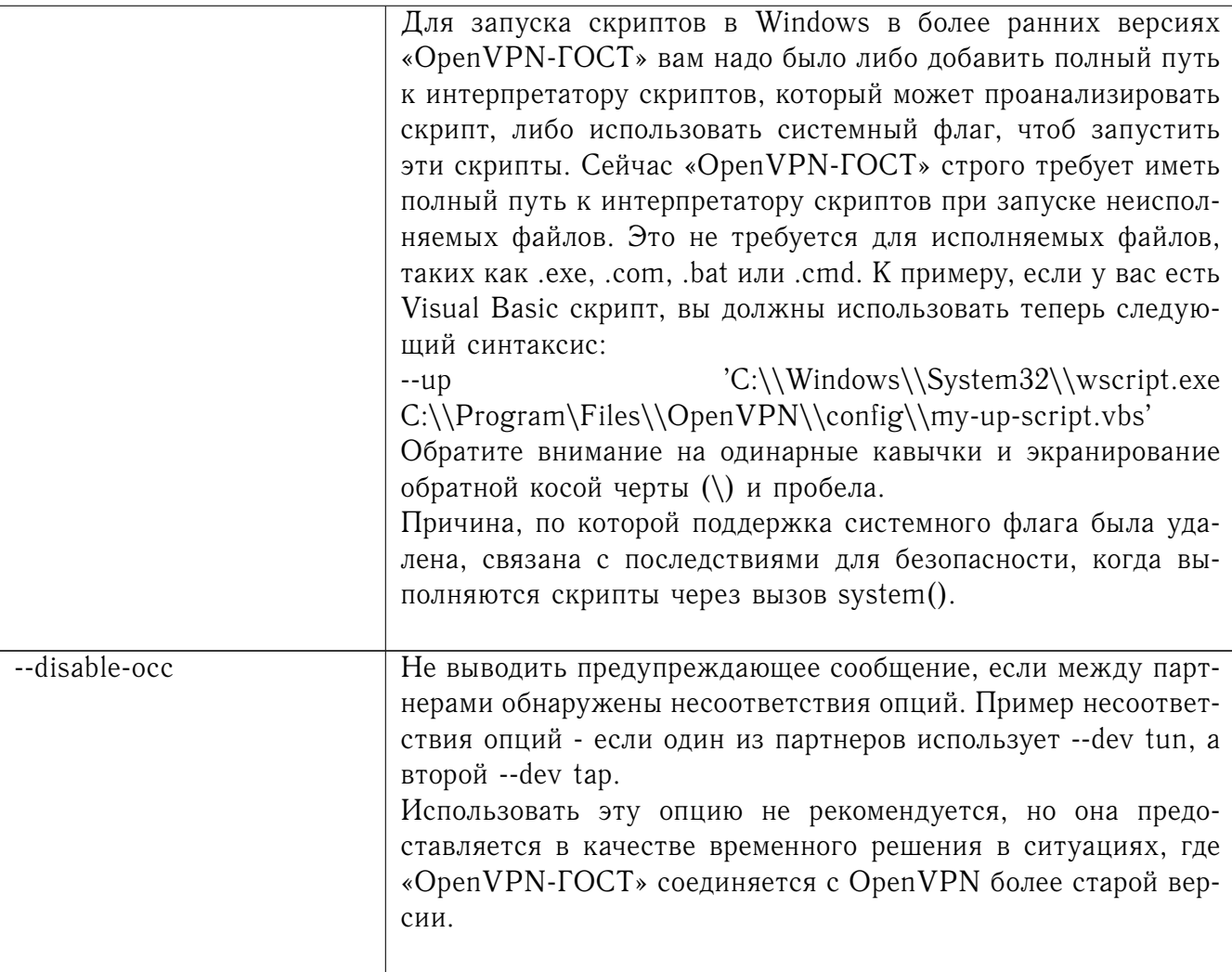

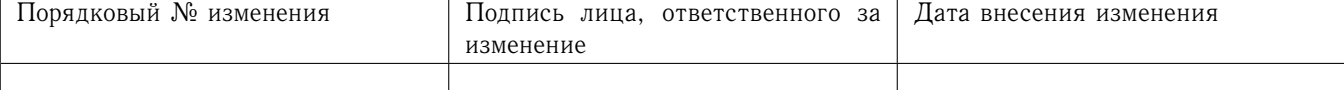

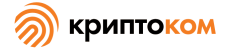

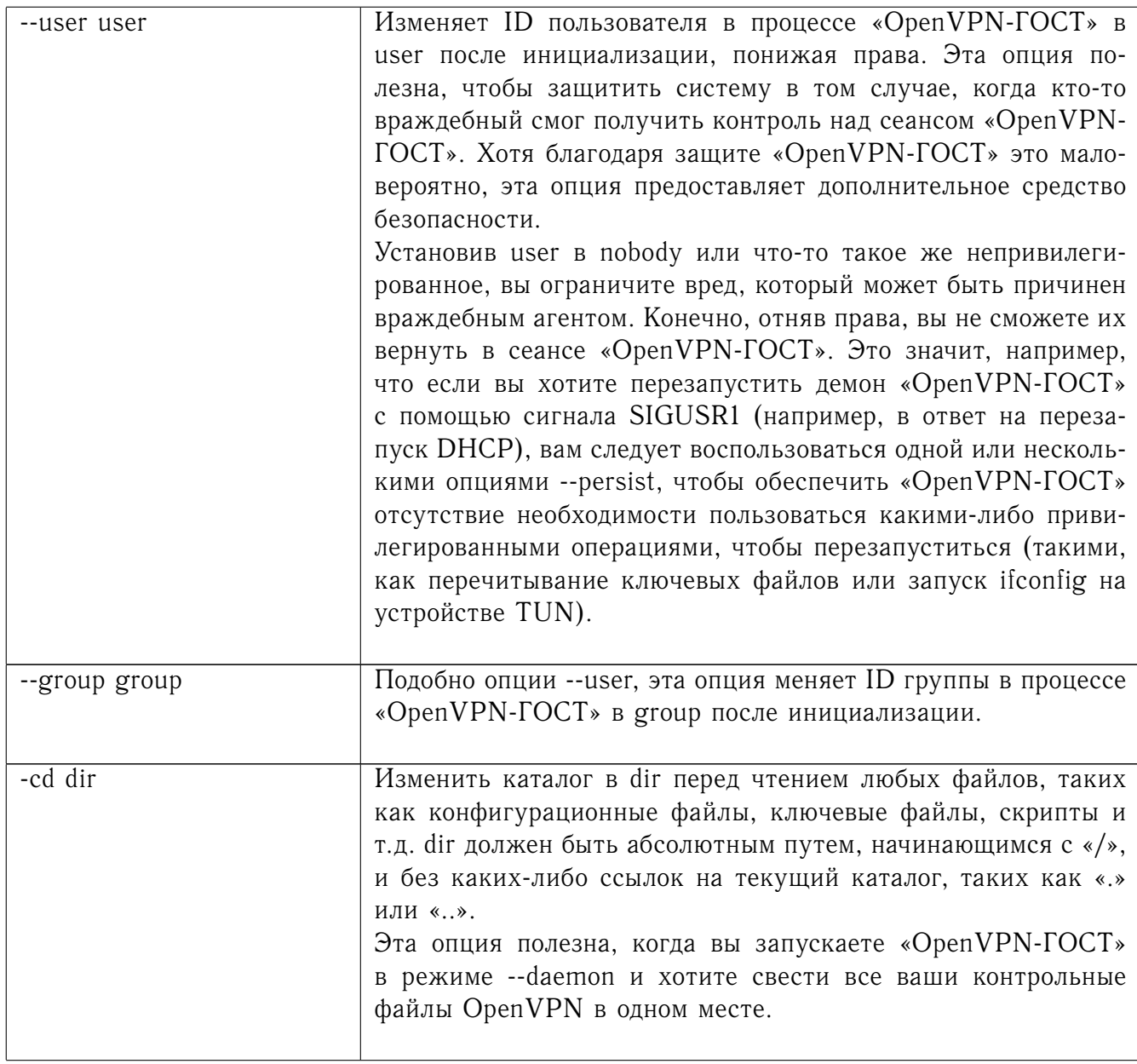

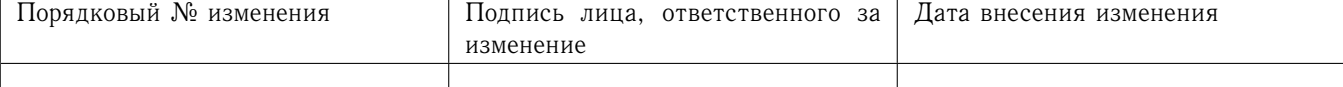

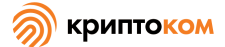

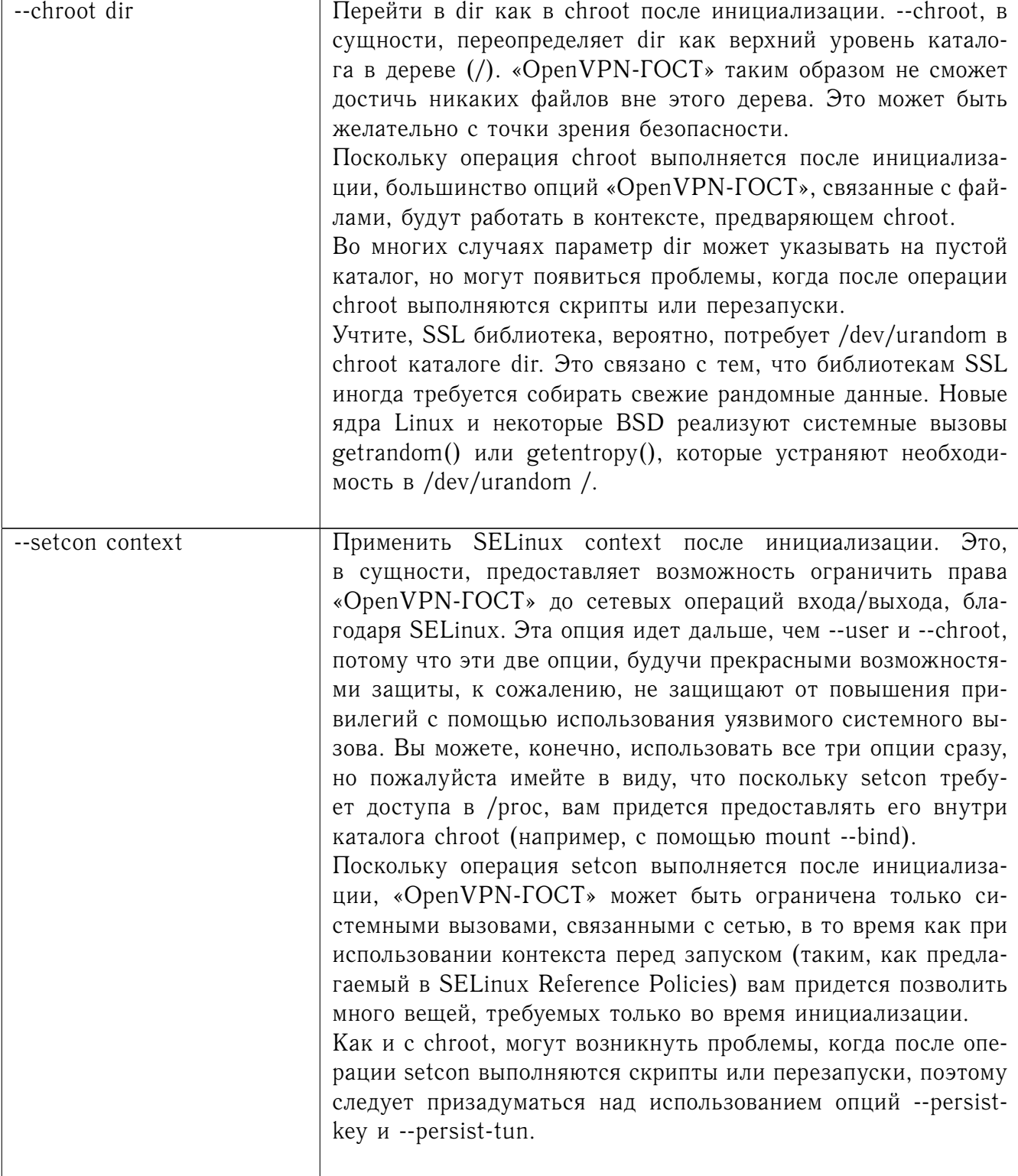

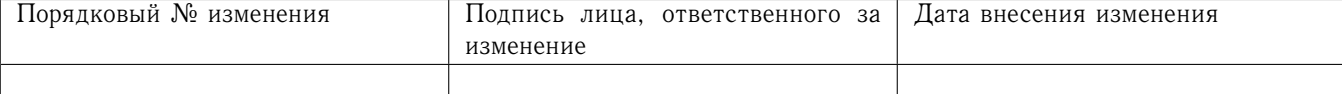

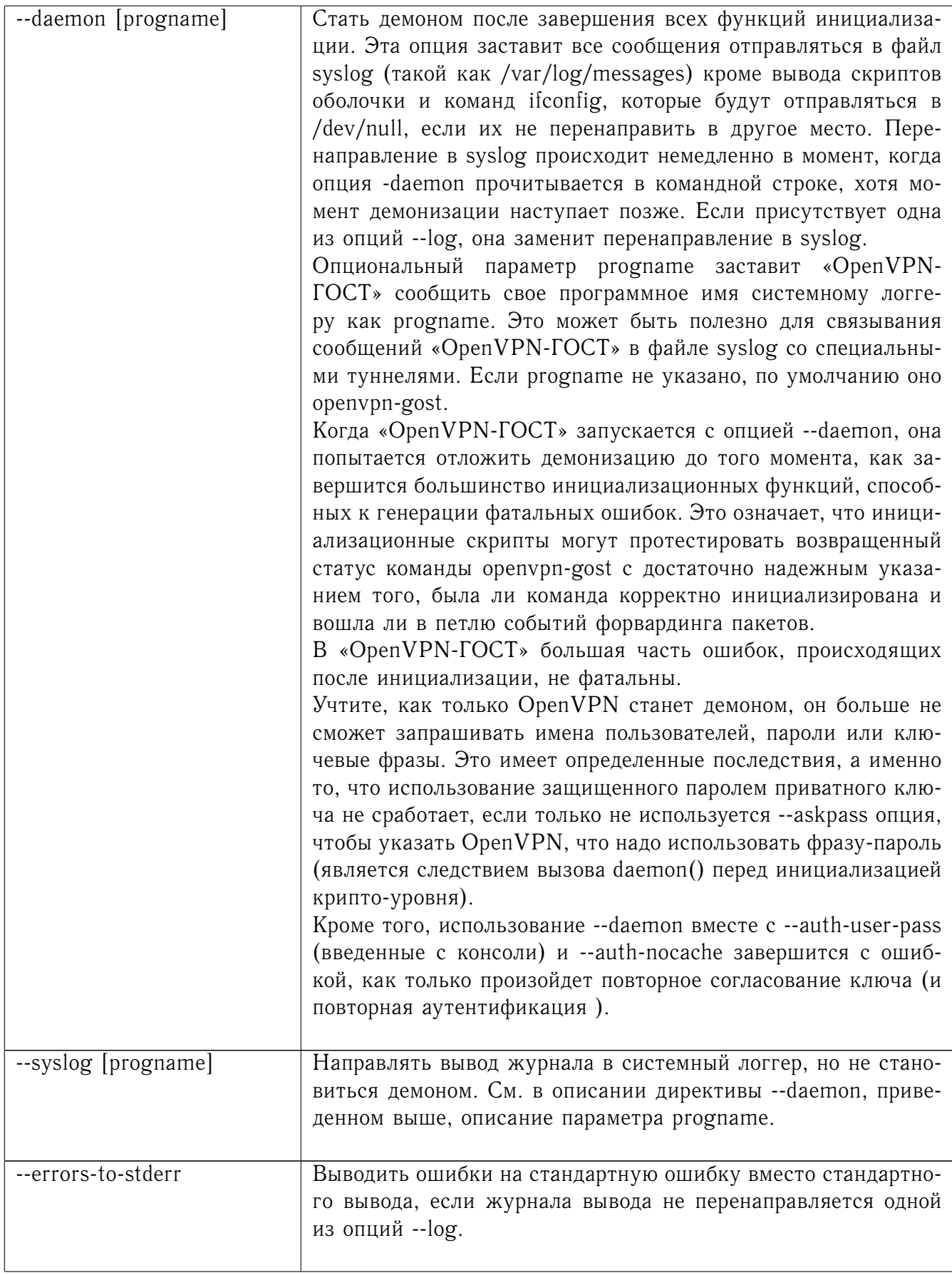

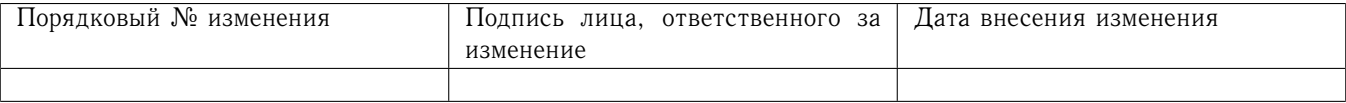

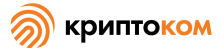

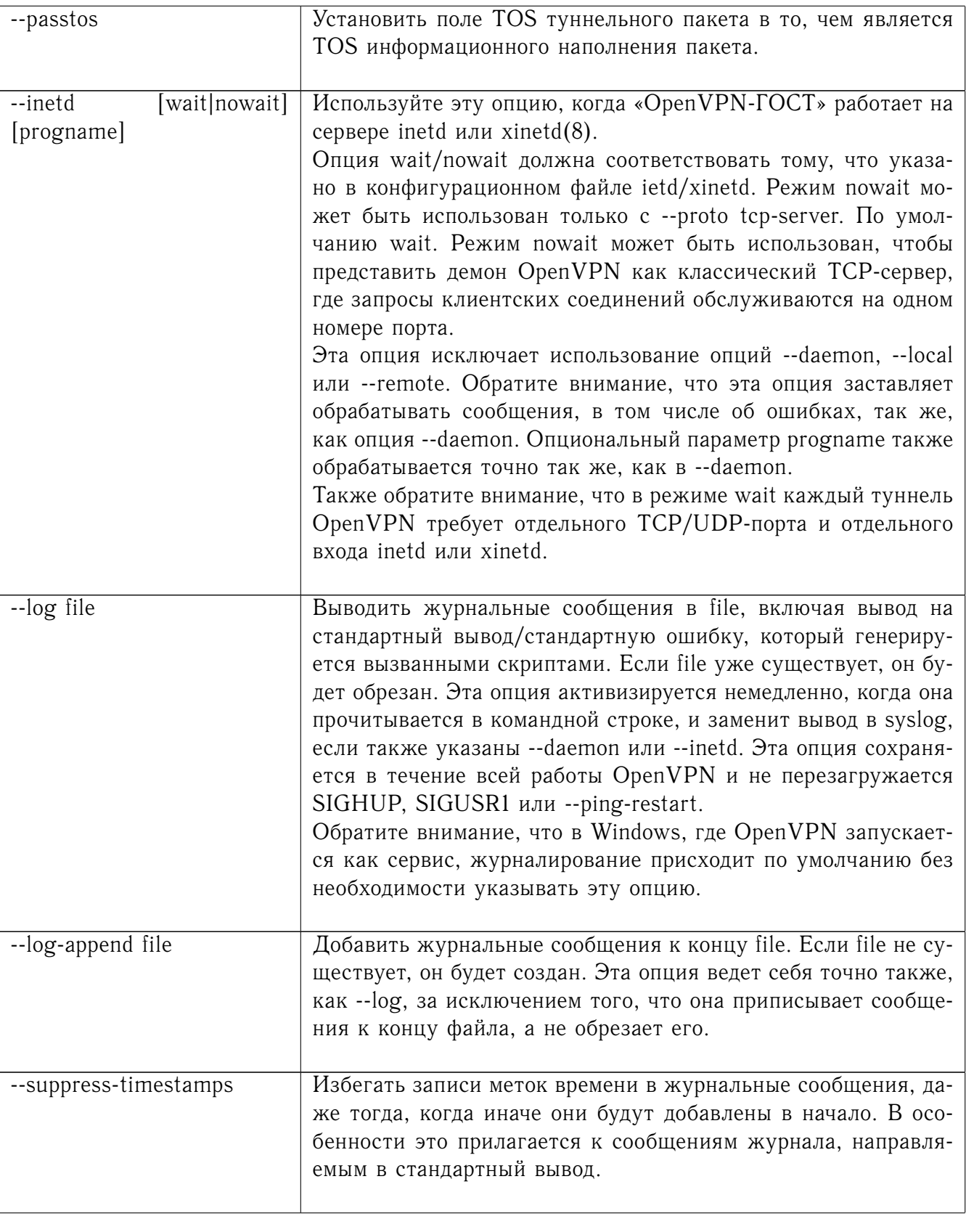

 $\overline{\phantom{a}}$ 

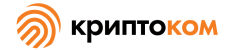

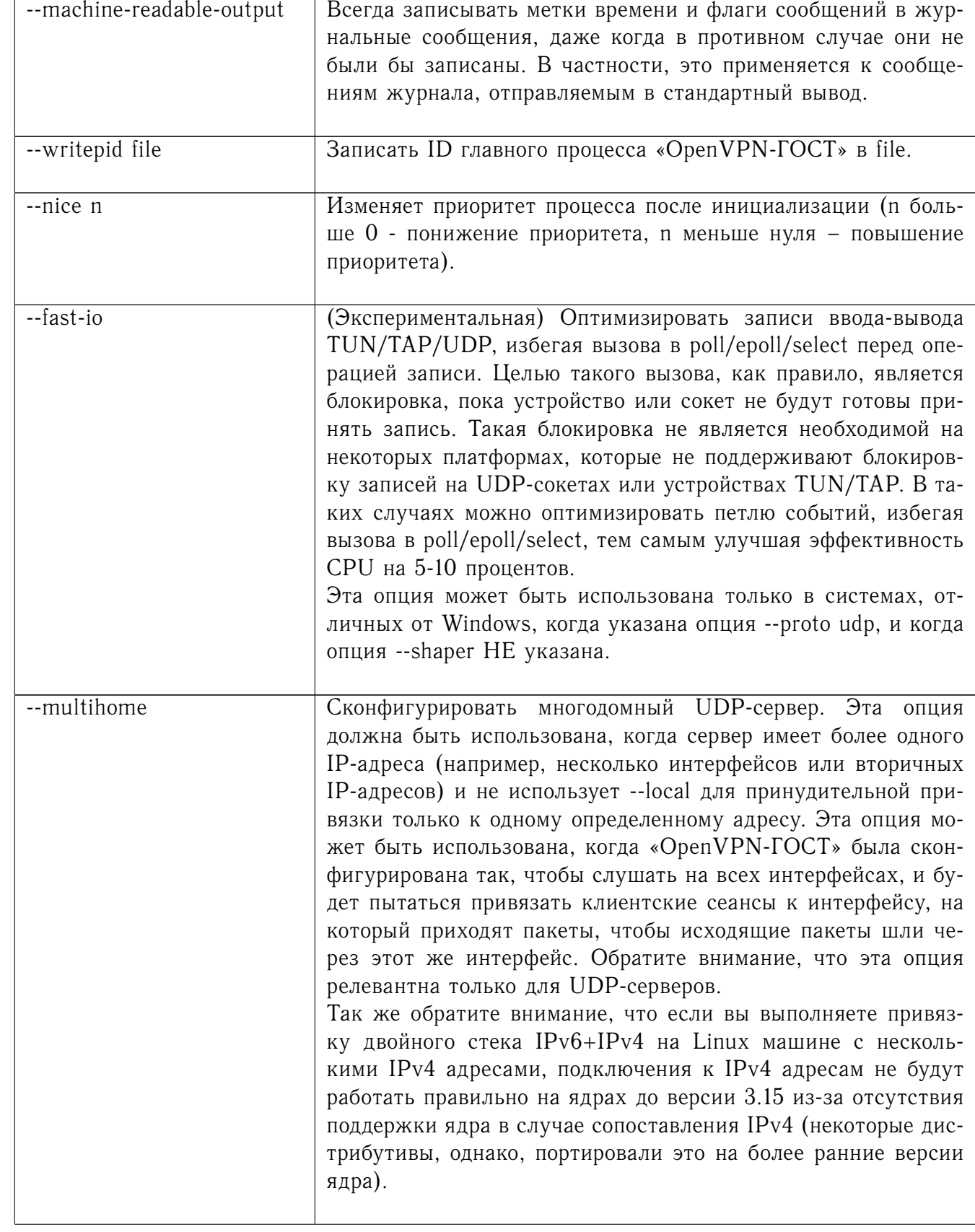

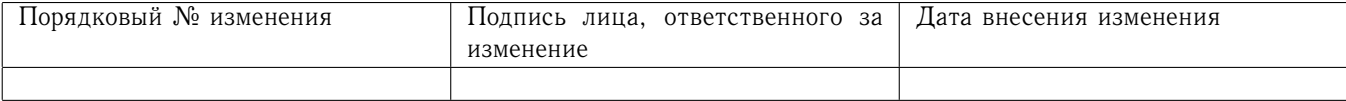

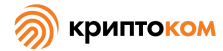

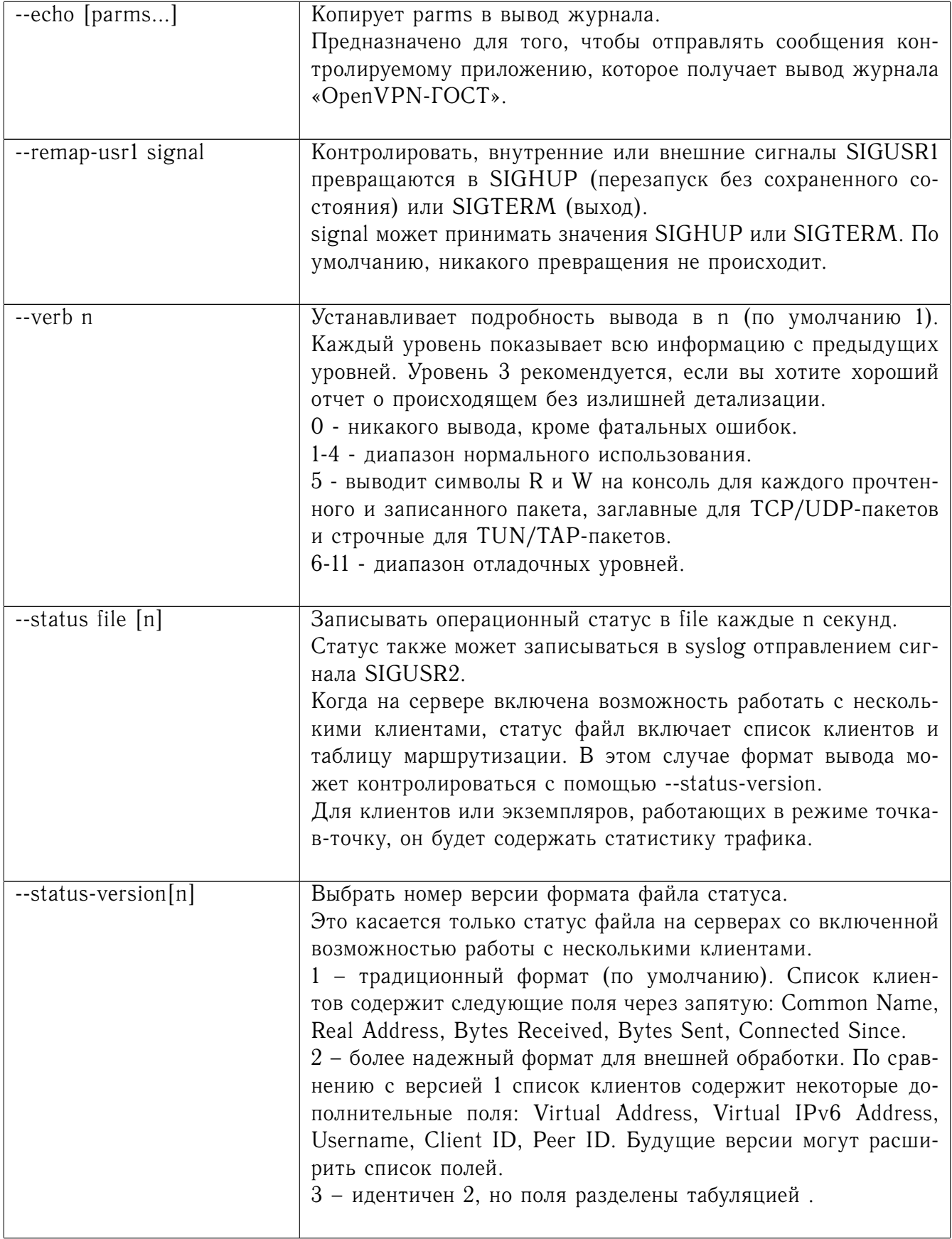

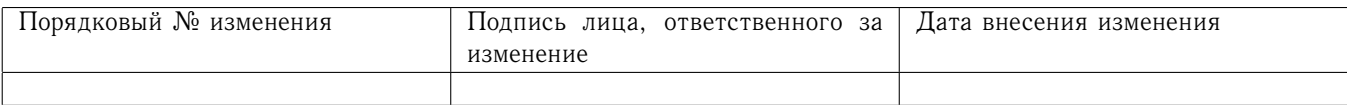

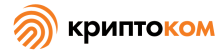

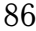

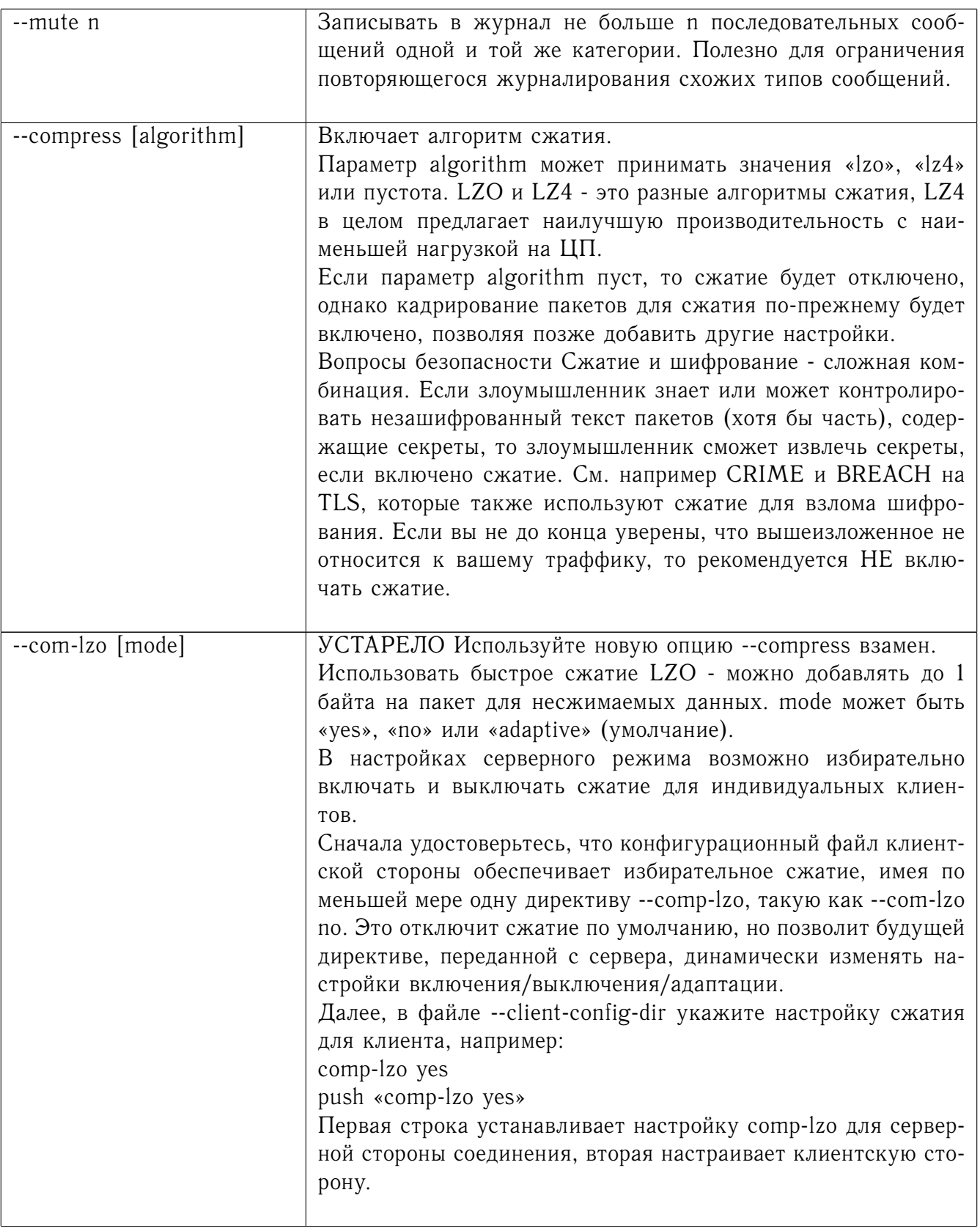

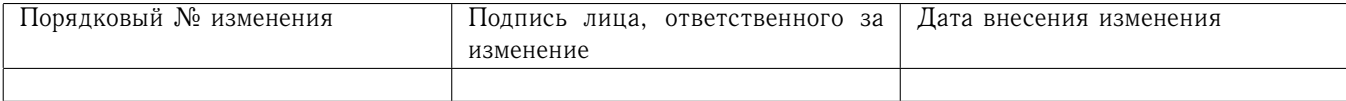

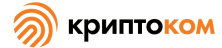

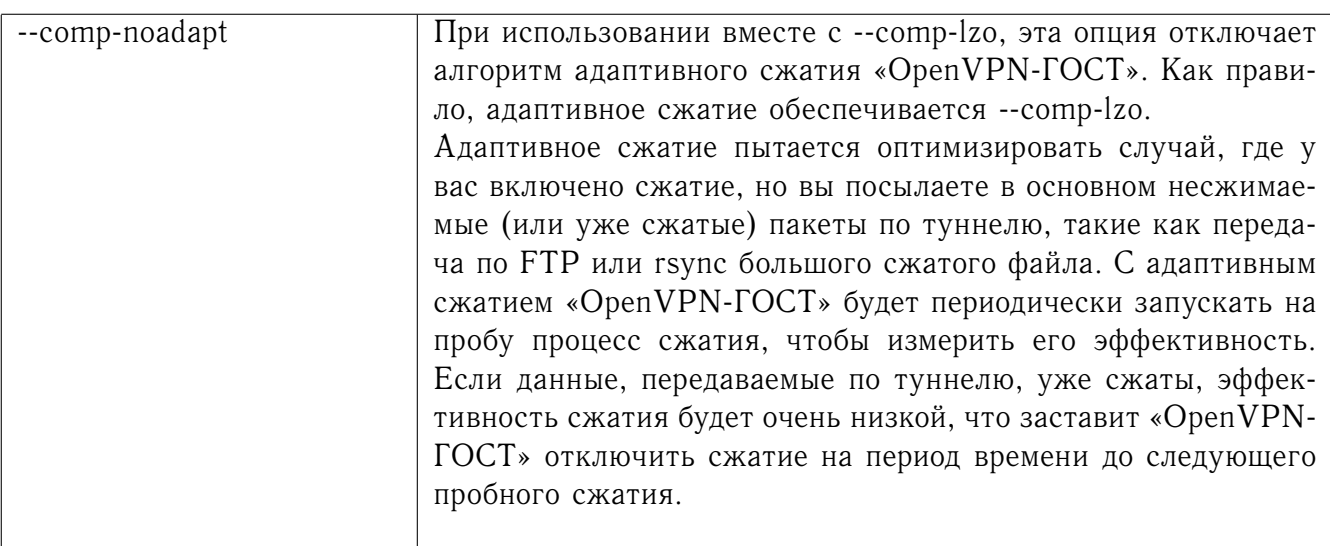

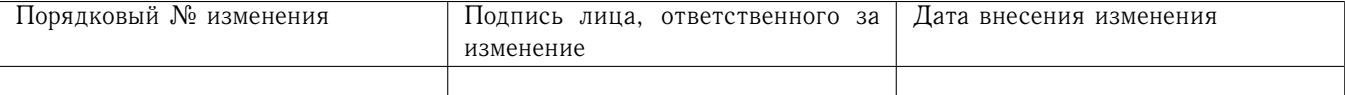

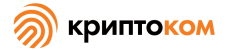

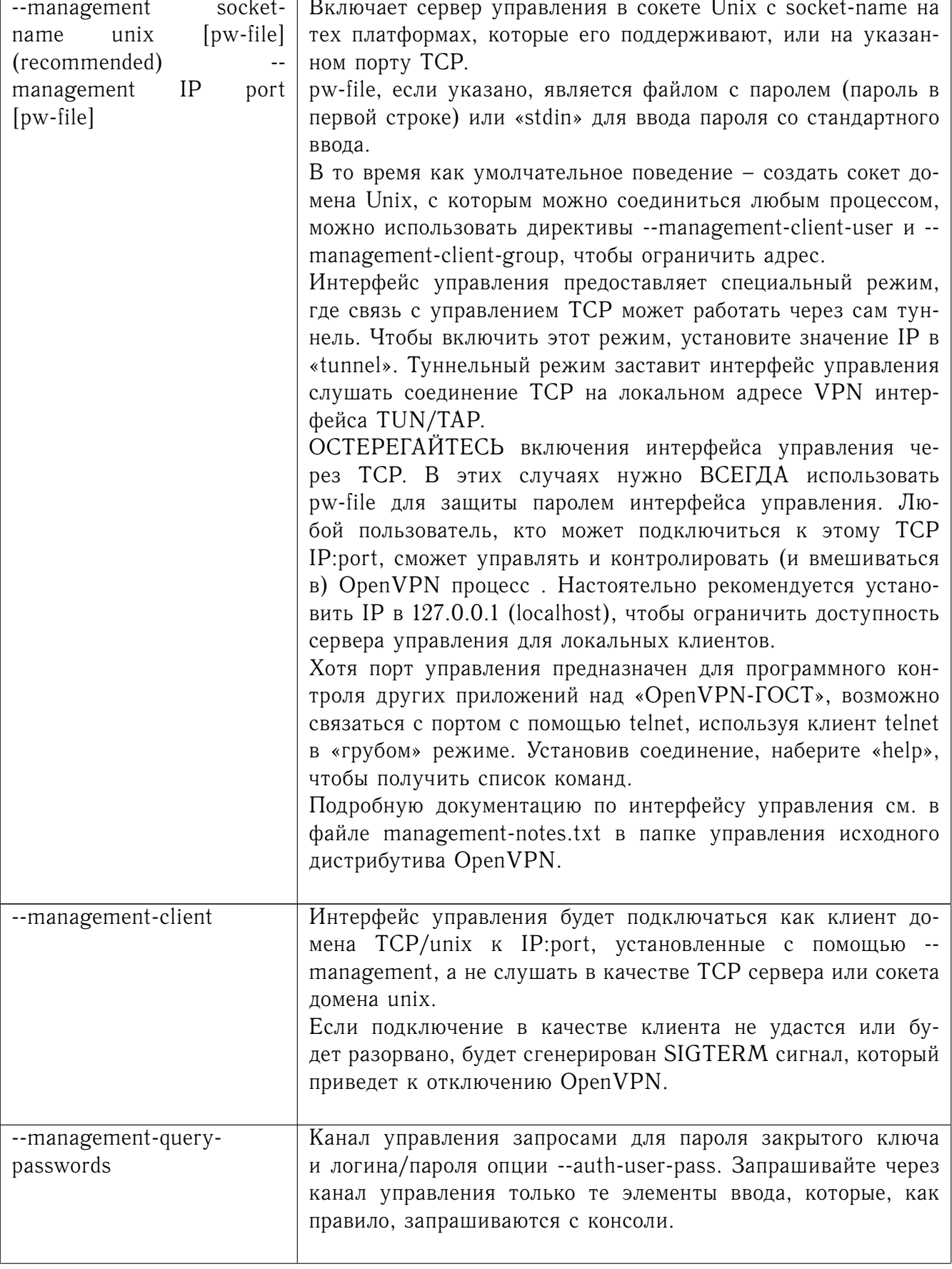

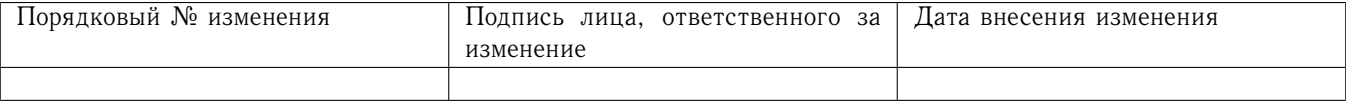

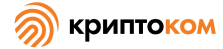

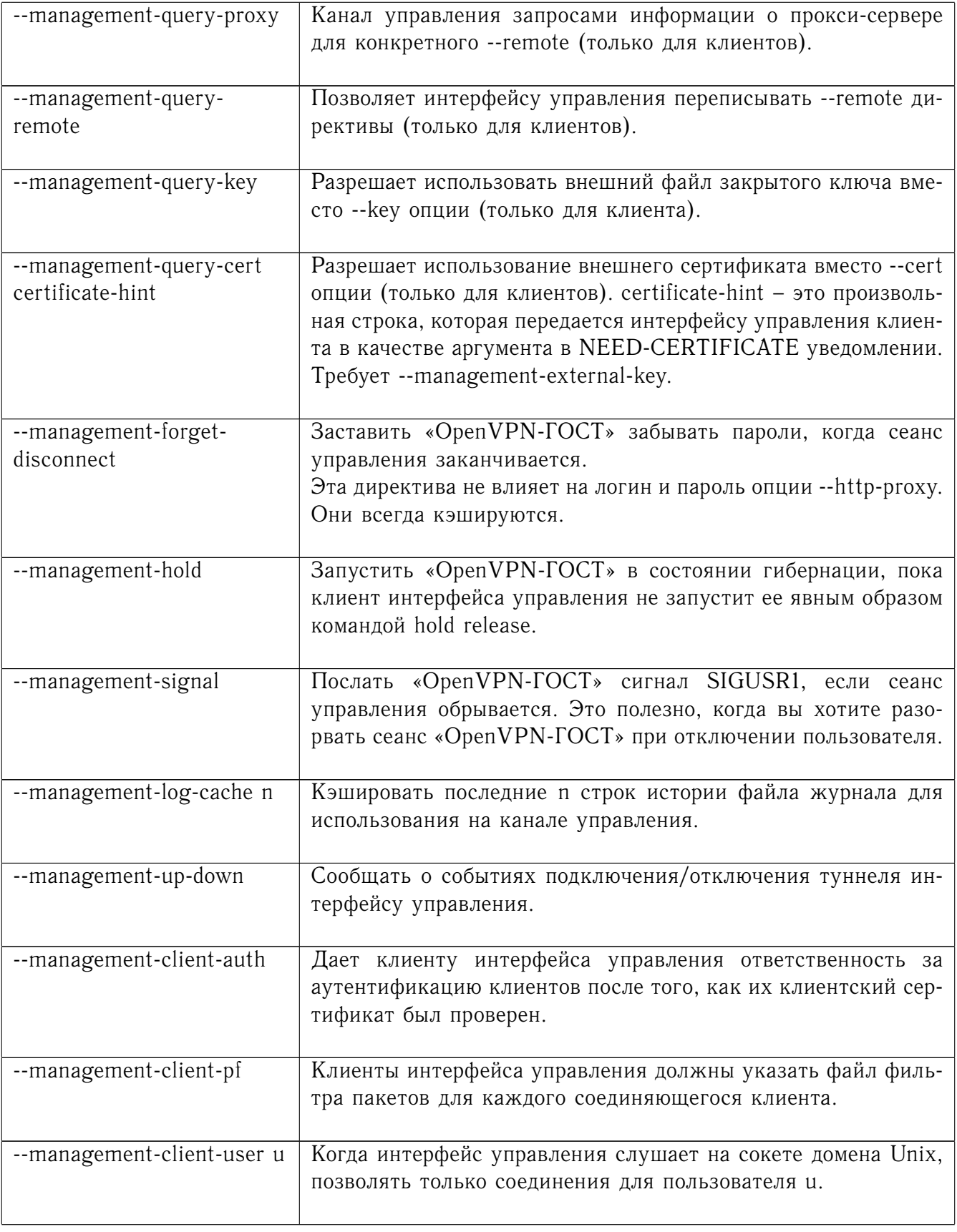

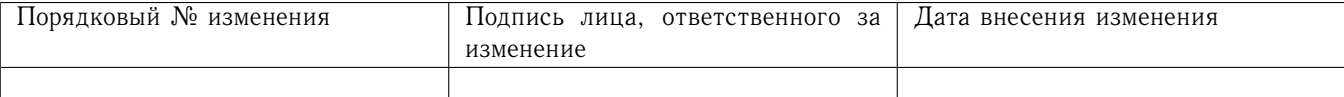

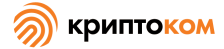

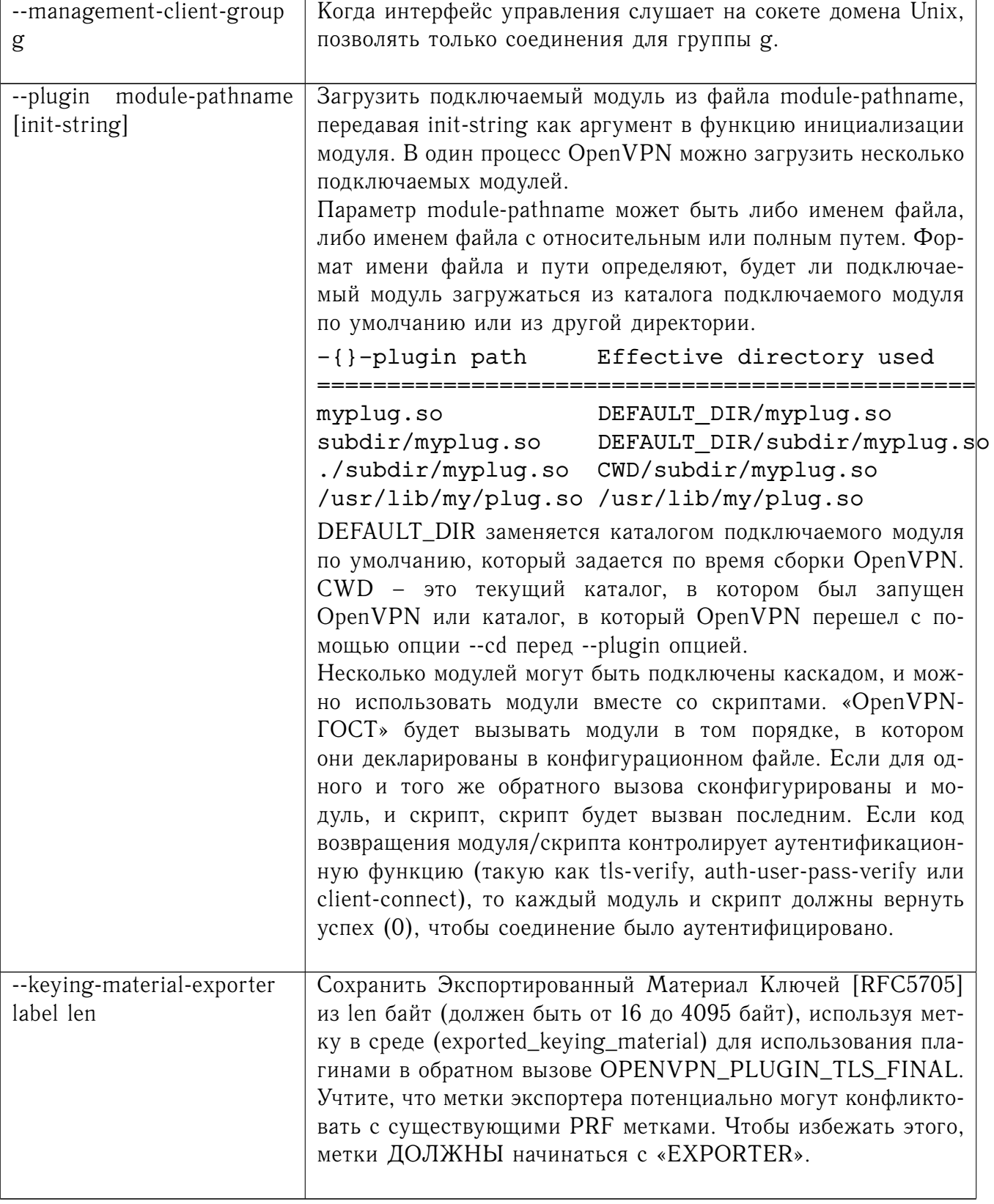

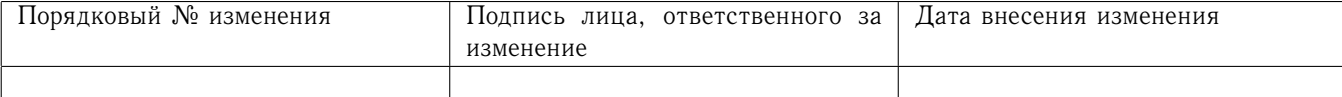

## 8.3 Серверный режим

В «OpenVPN-ГОСТ» поддерживается многоклиентный серверный режим, который может быть включен с помощь опции --mode server. В серверном режиме «OpenVPN-ГОСТ» слушает на одном порту входящие клиентские соединения. Все клиентские соединения маршрутизируются через один интерфейс tun или tap. Этот режим предусматривает масштабирование и должен быть в состоянии поддерживать сотни и даже тысячи клиентов на достаточно быстрых машинах. В этом режиме должна использоваться аутентификация SSL/TLS.

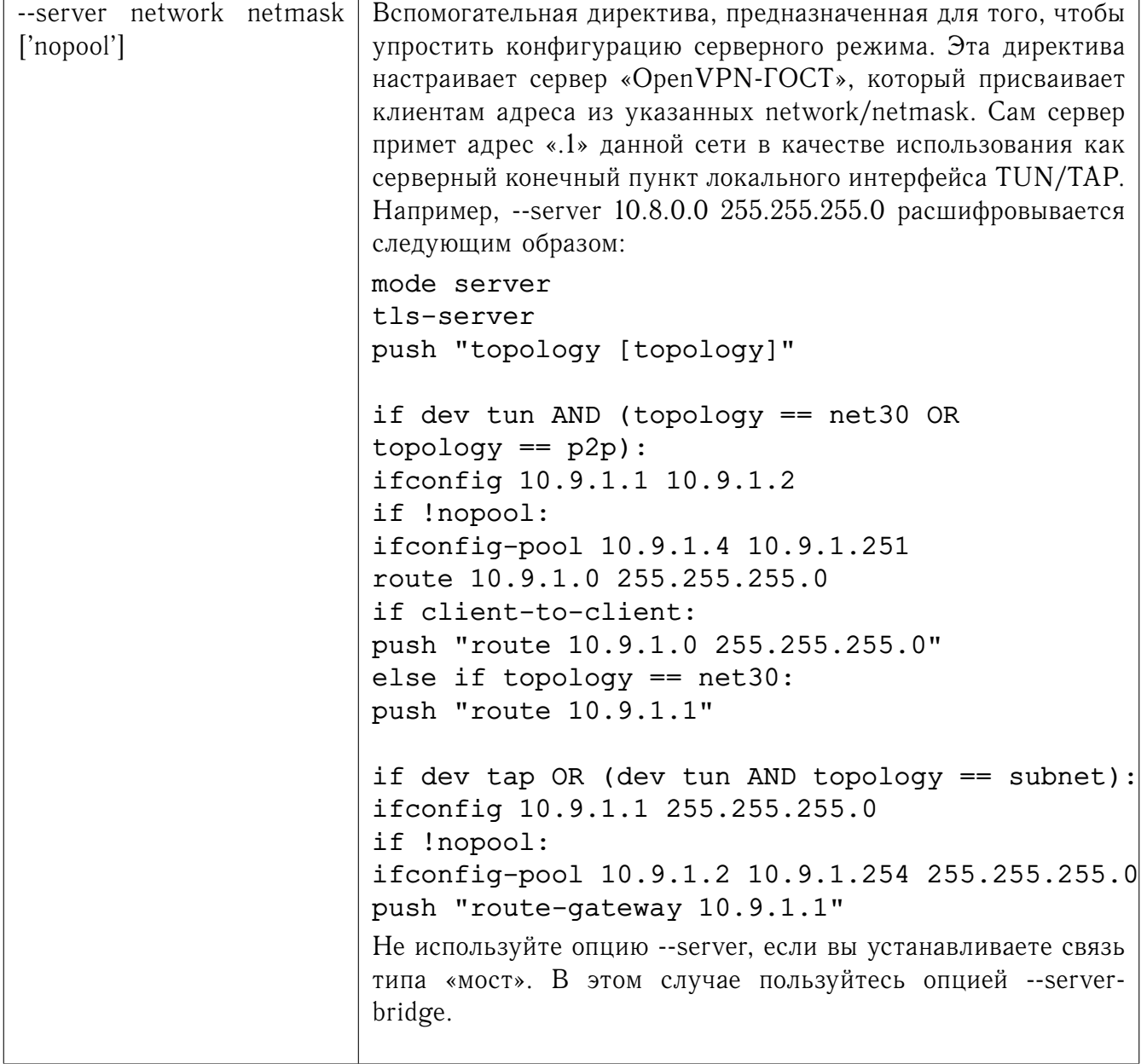

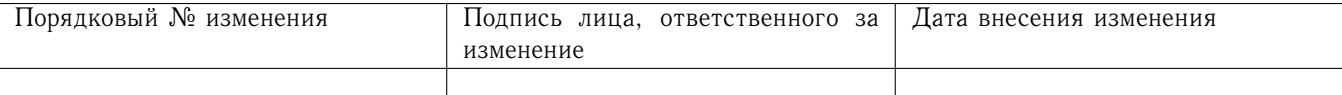

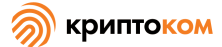

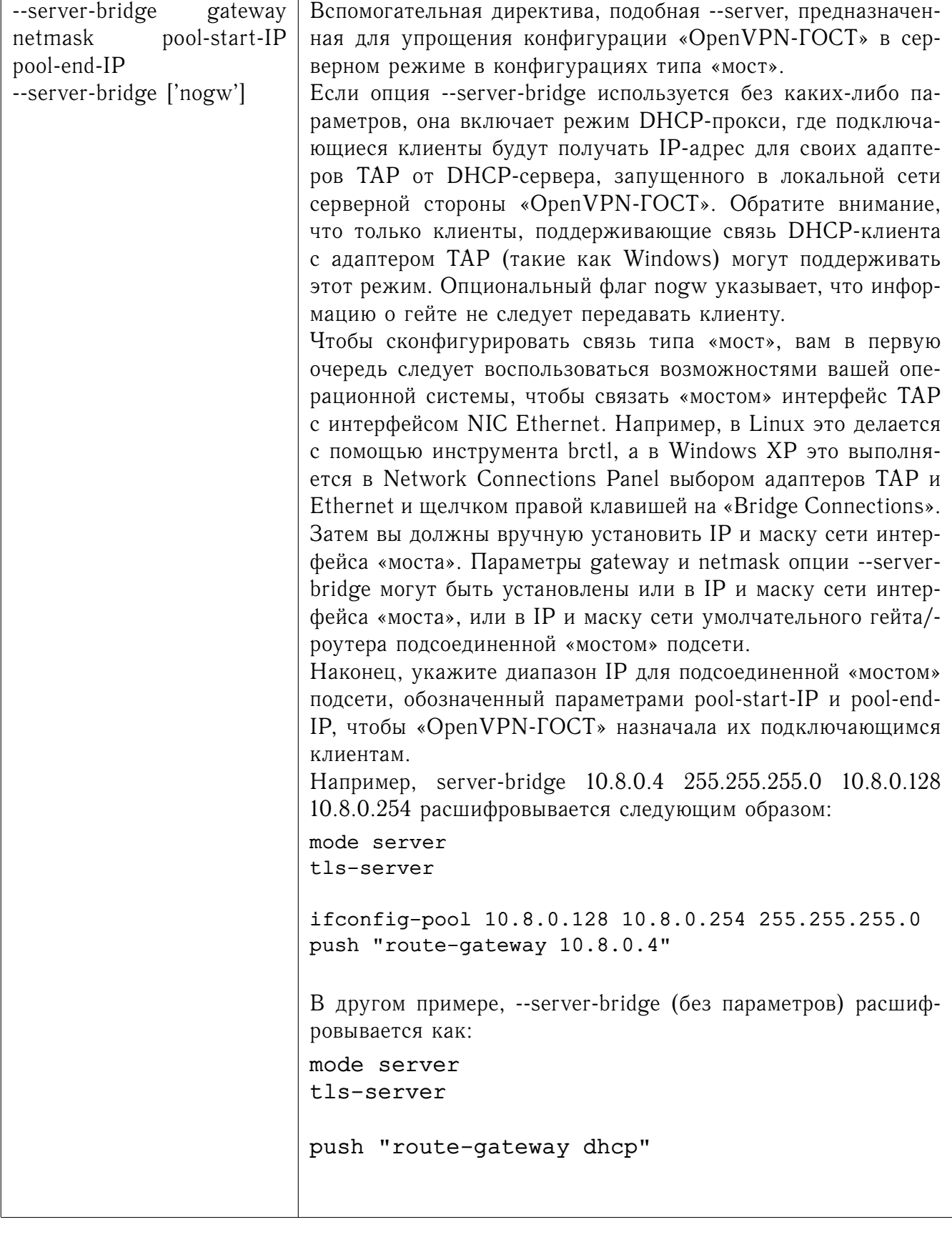

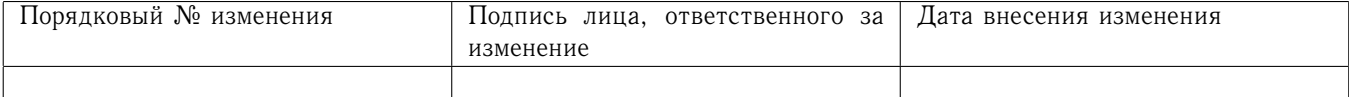

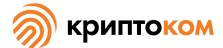

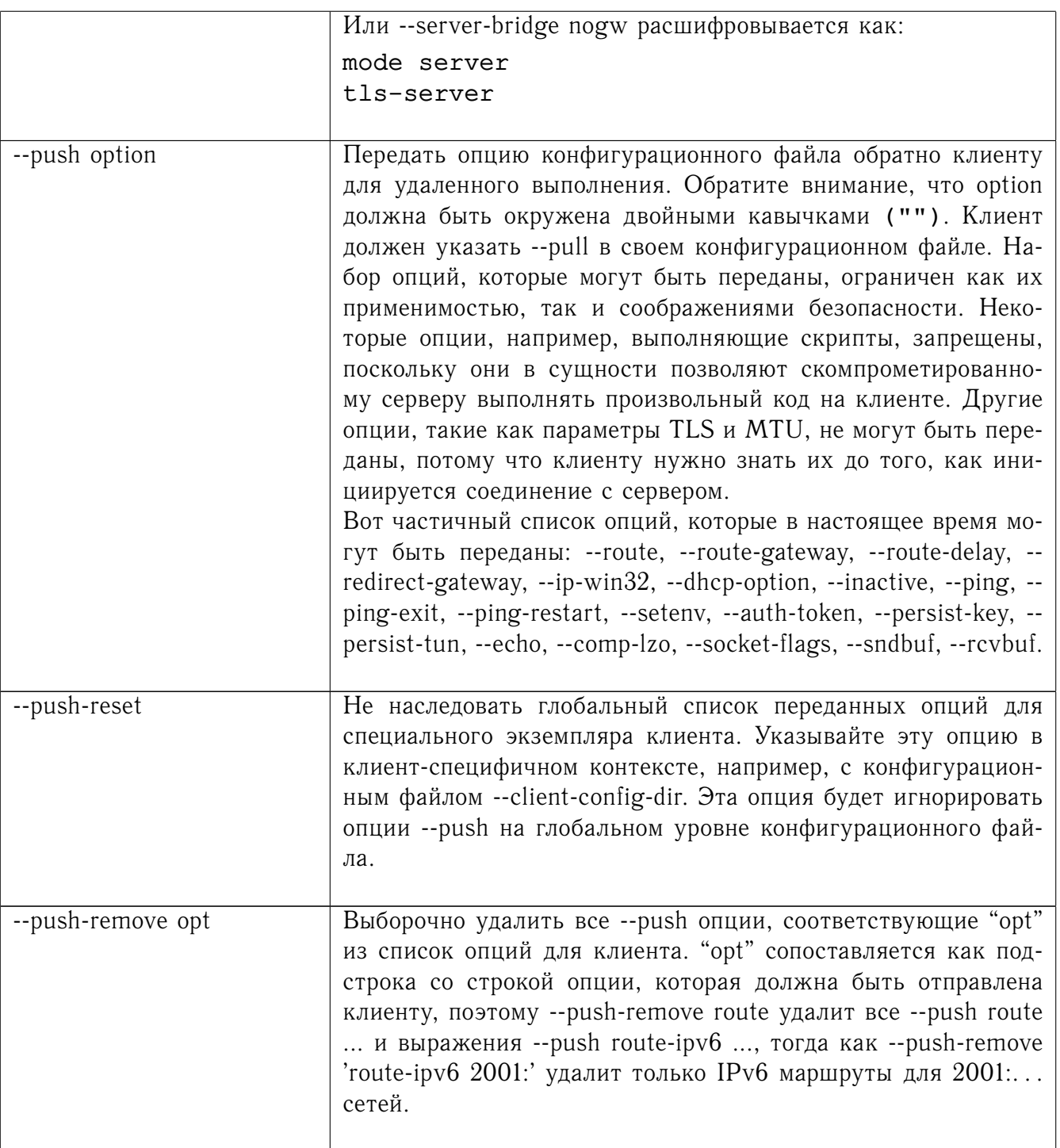

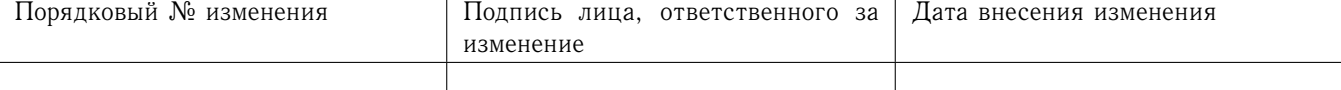

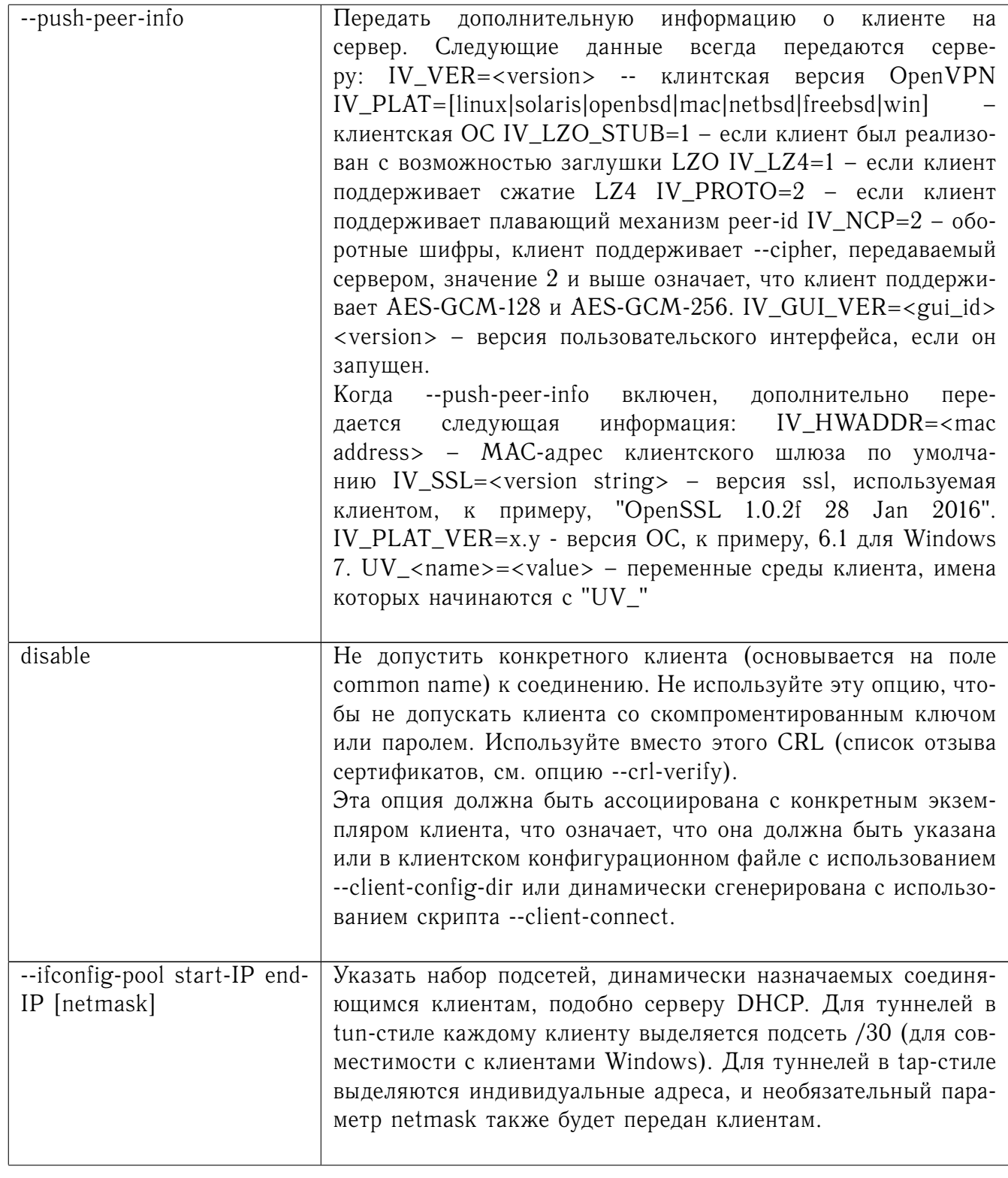

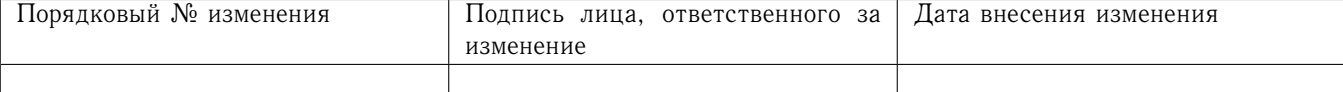

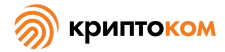

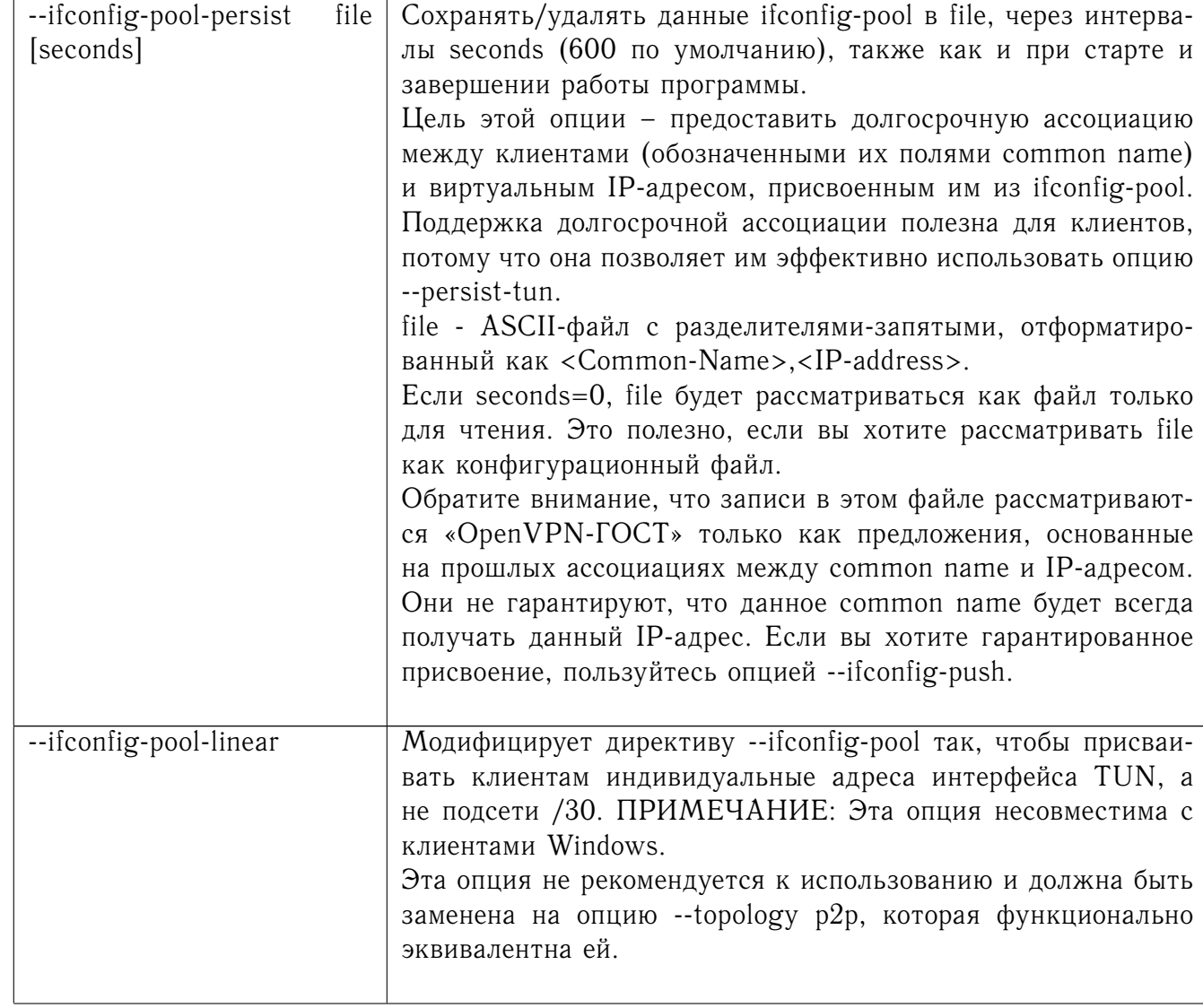

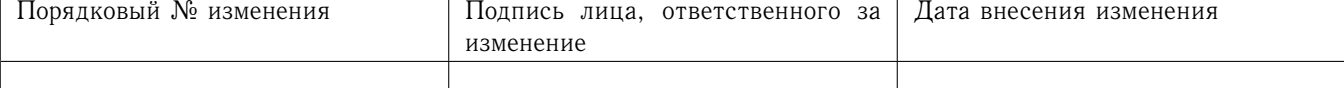

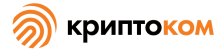

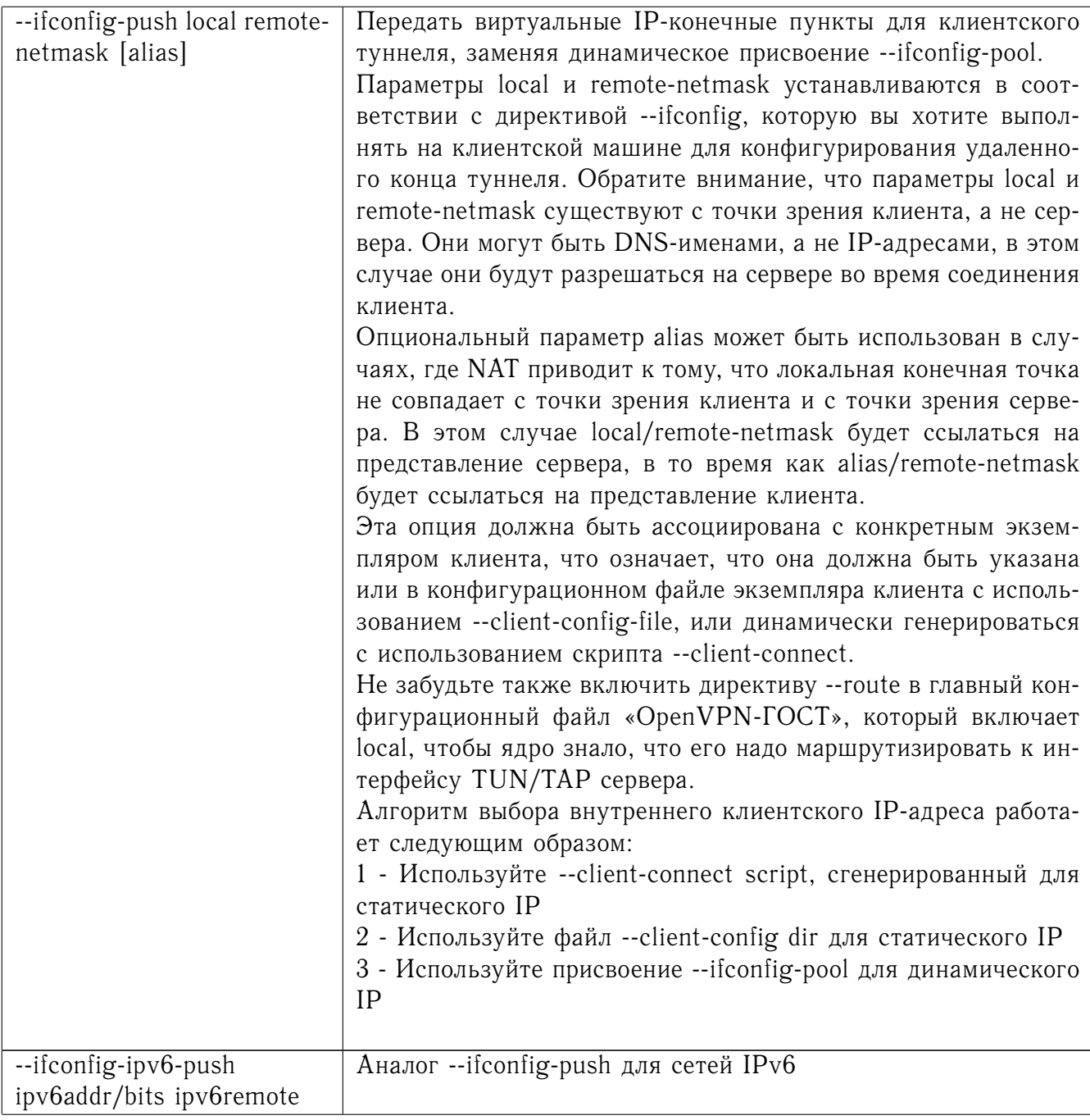

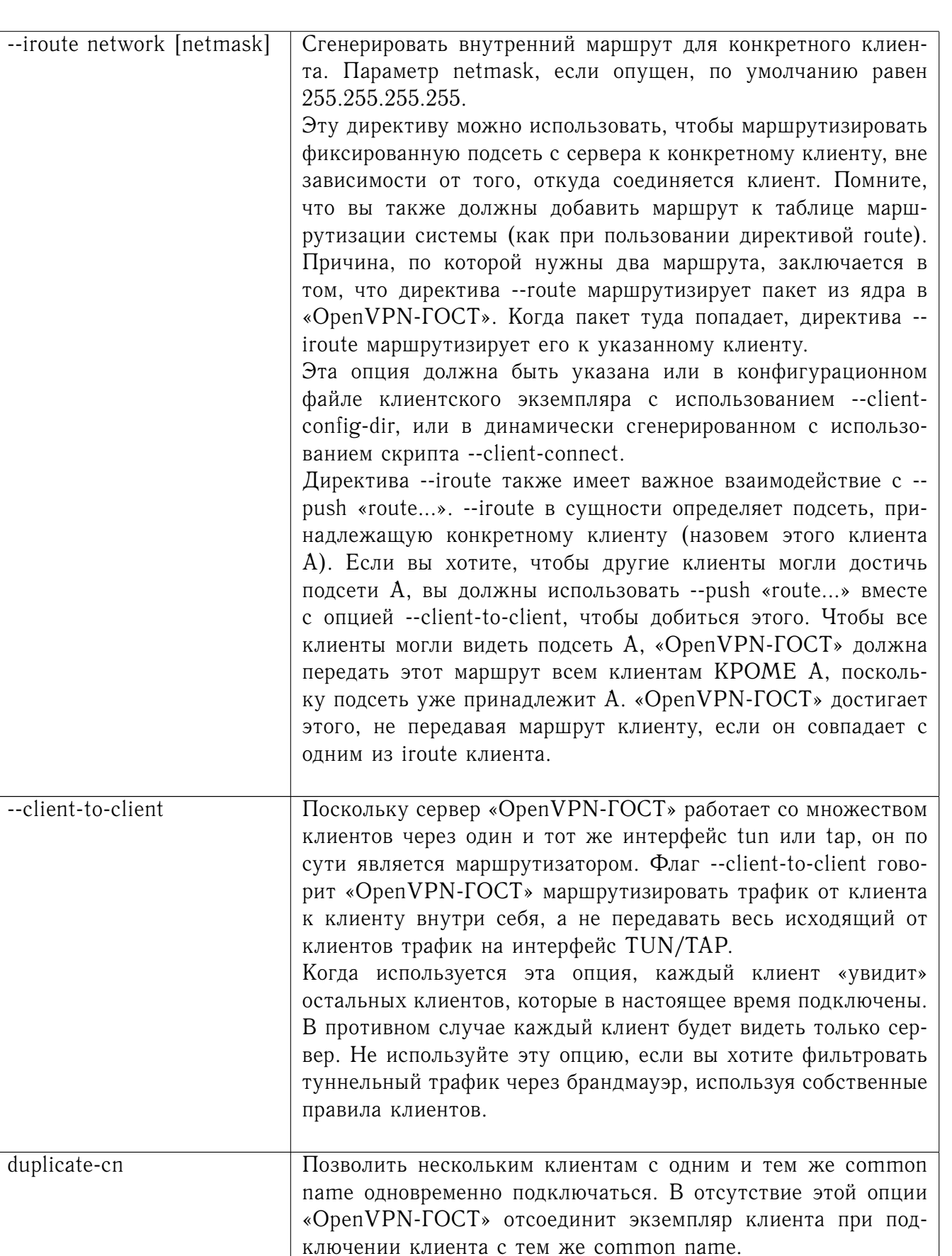

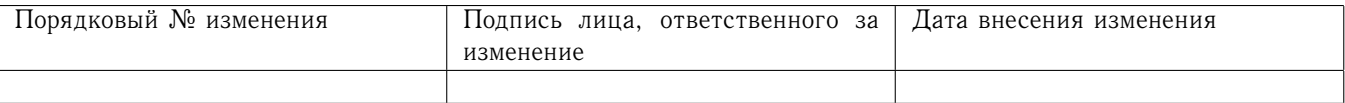

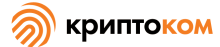

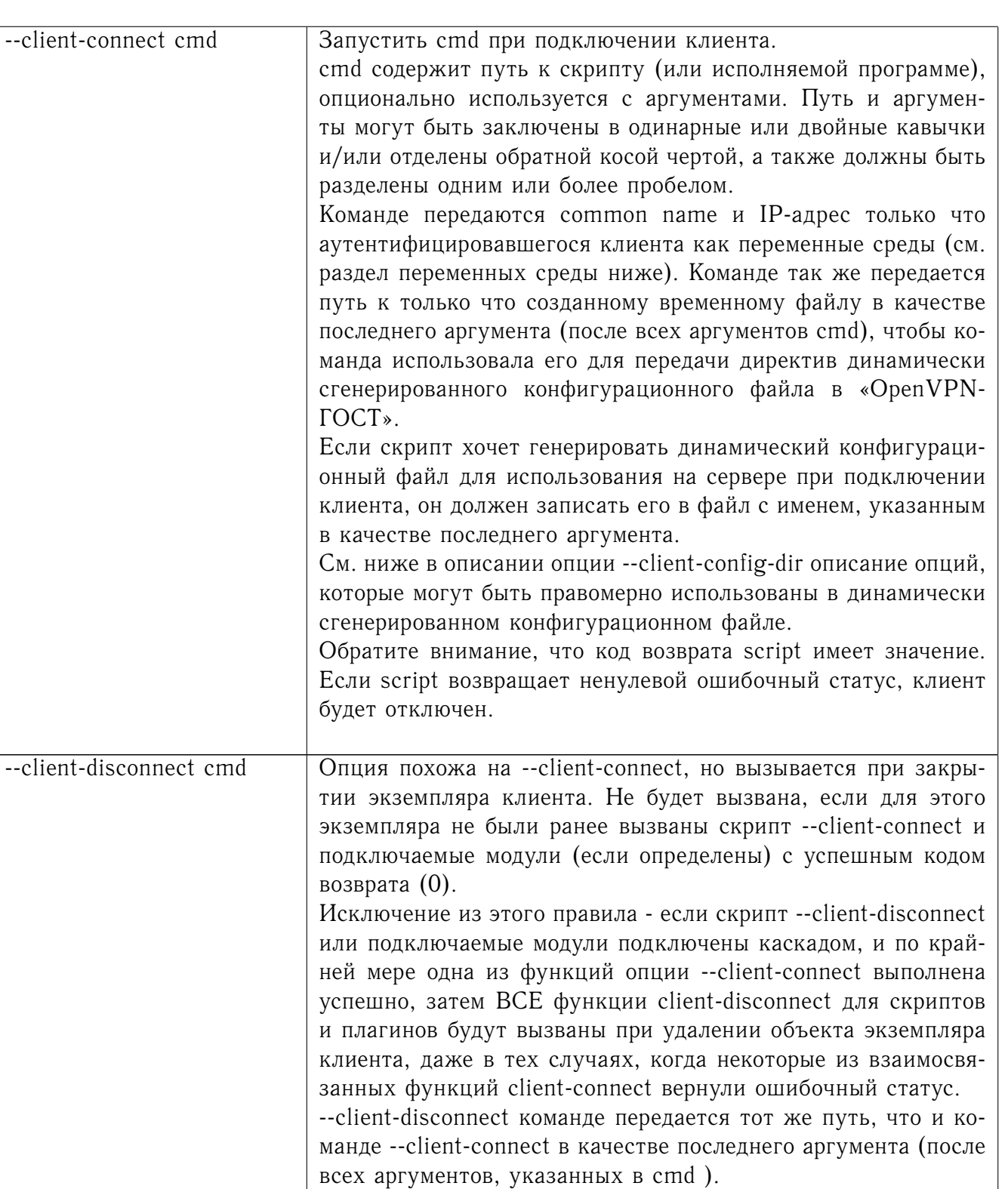

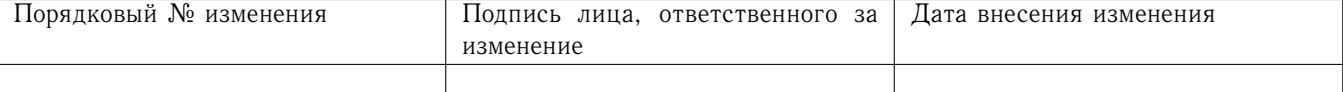

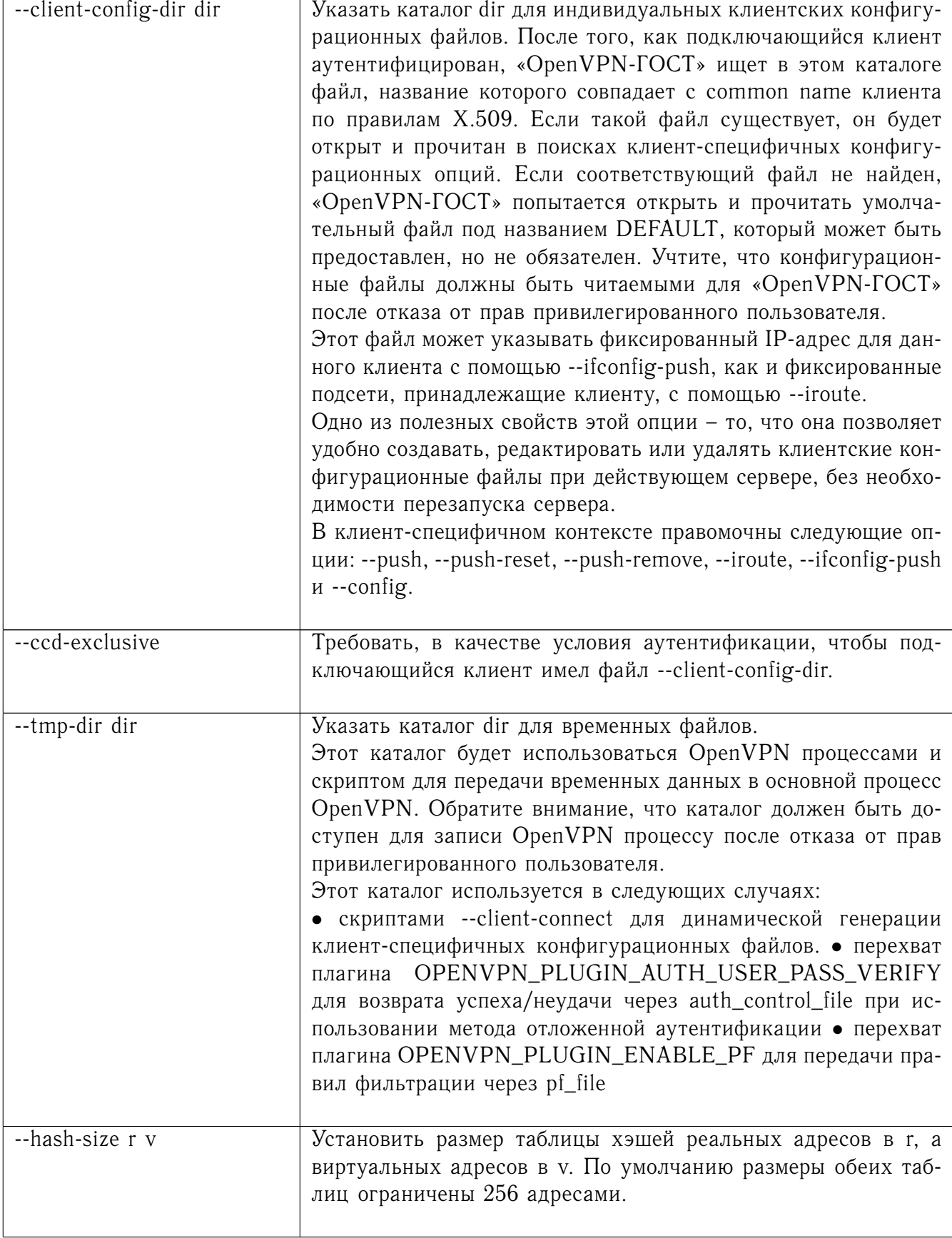

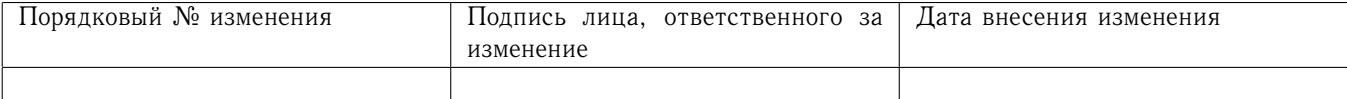

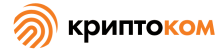

100

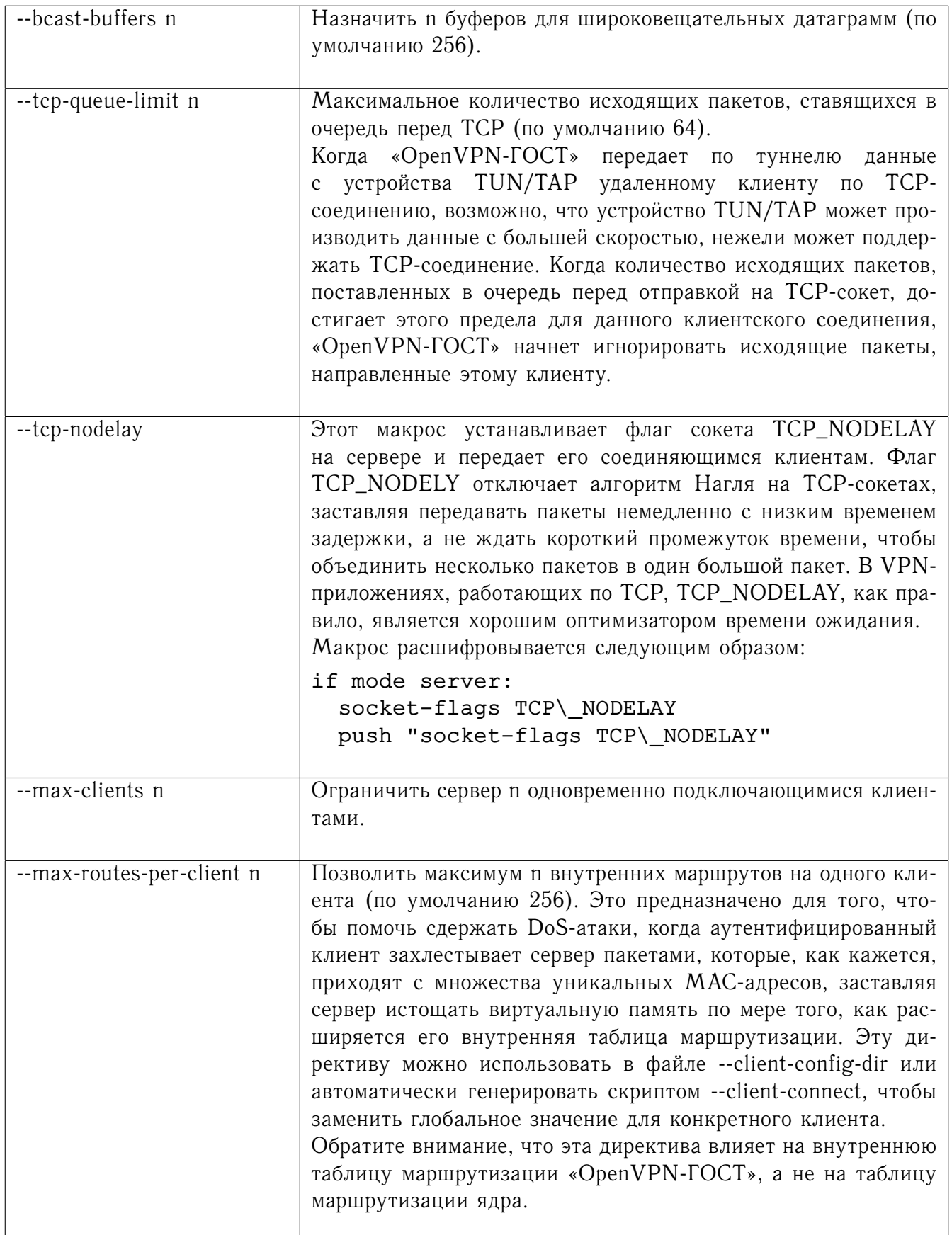

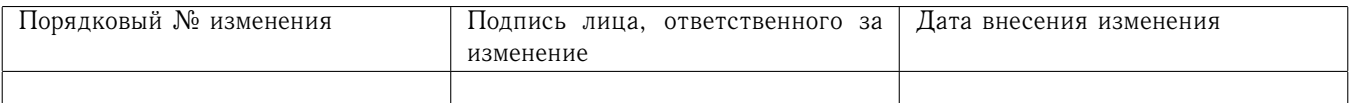

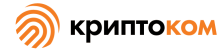

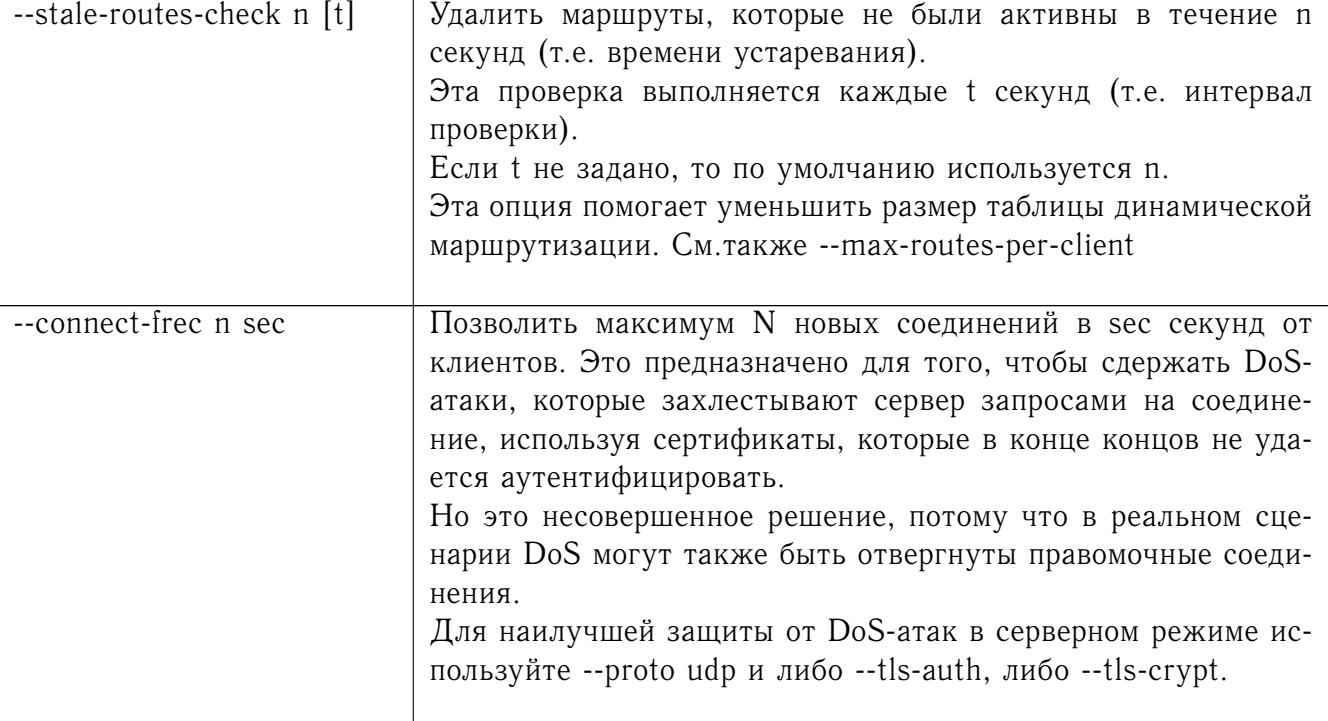

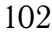

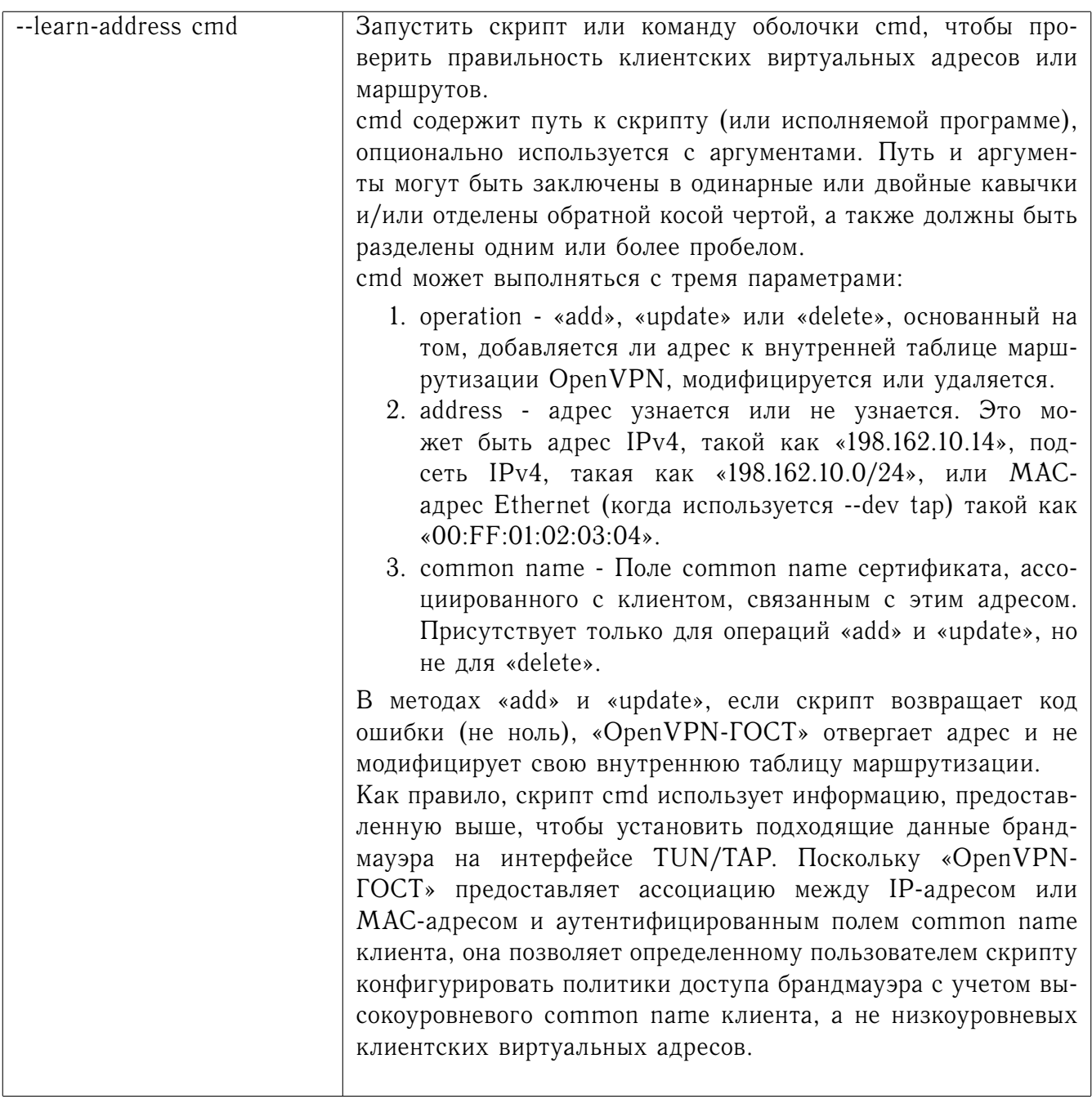

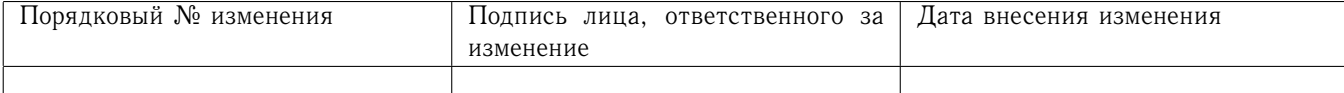

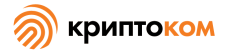

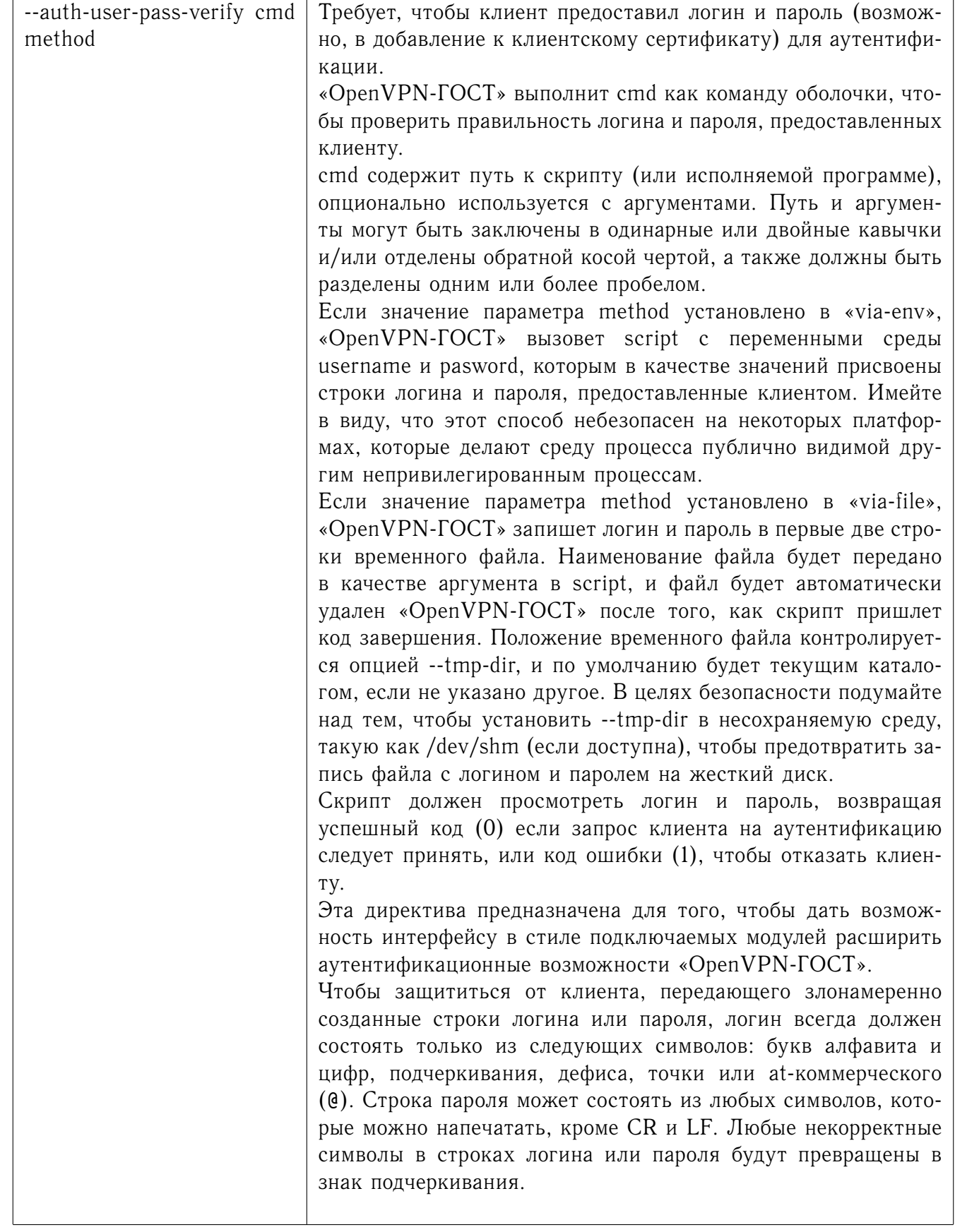

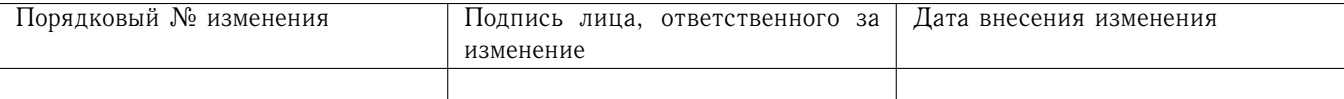

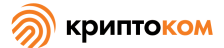

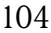

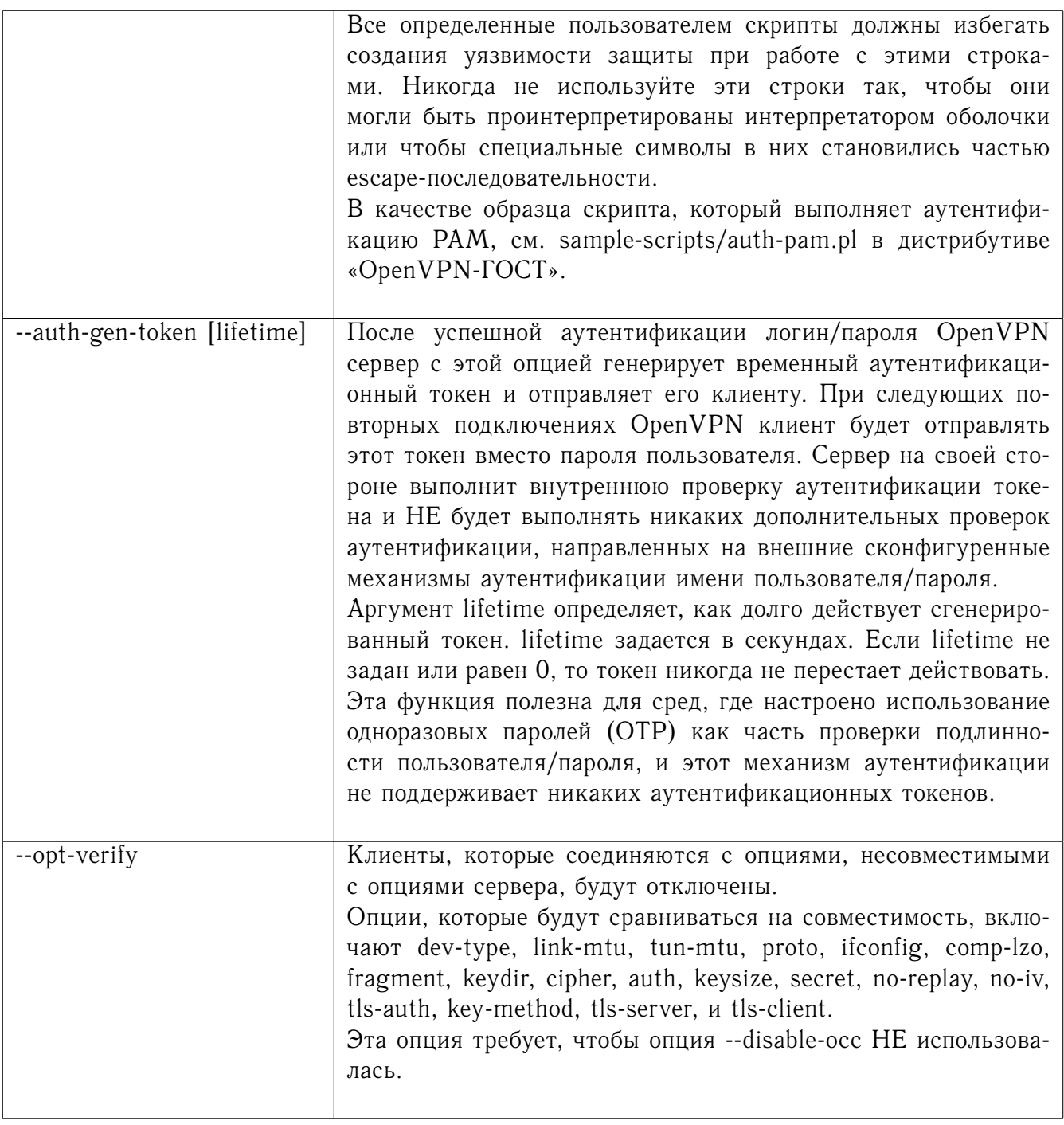

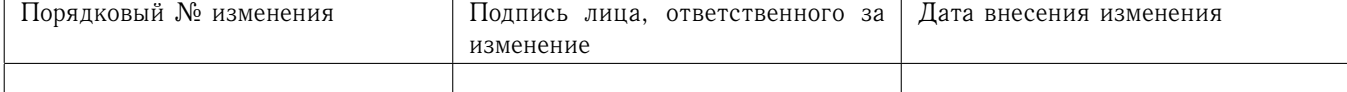

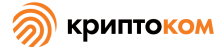

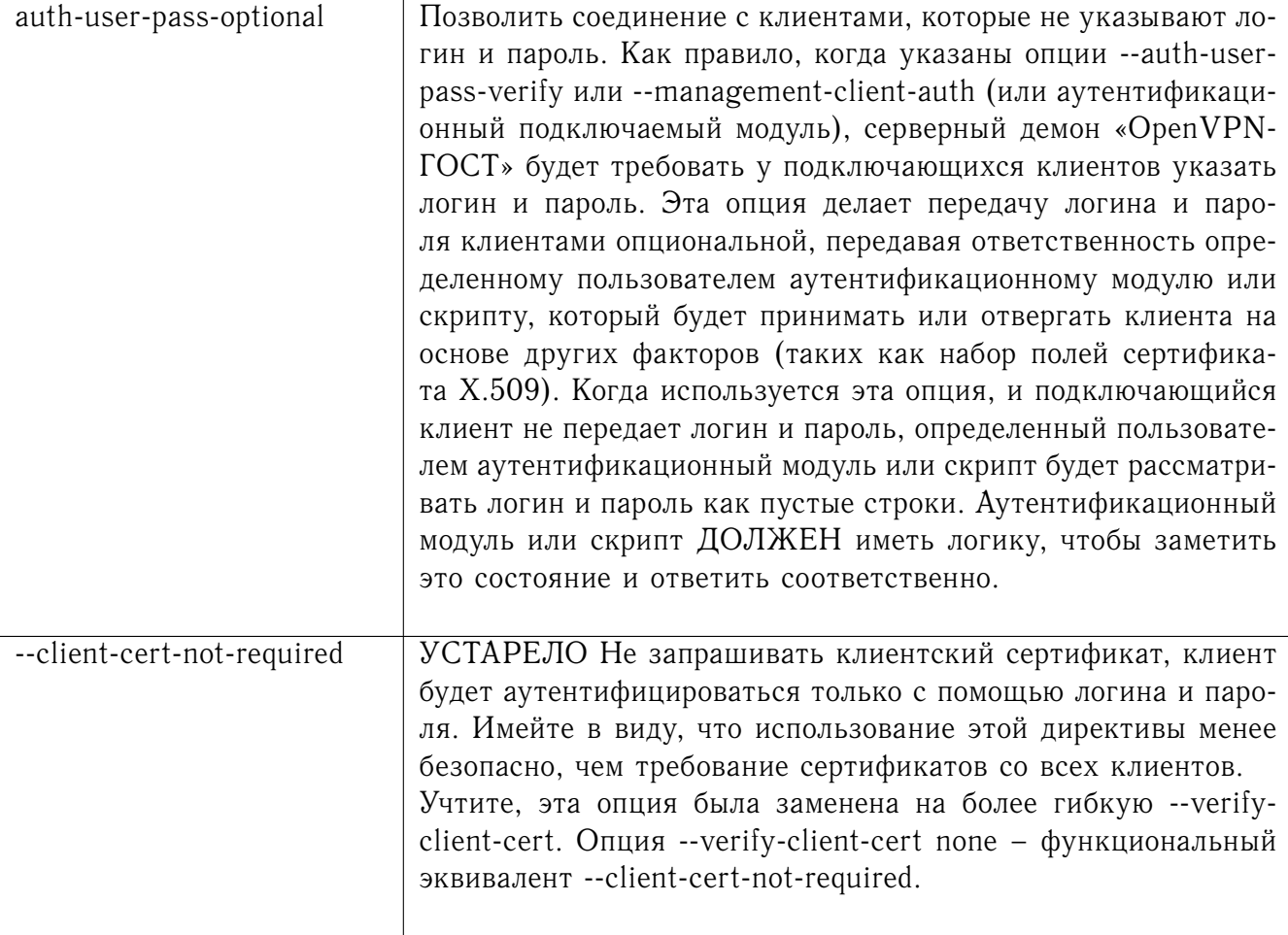

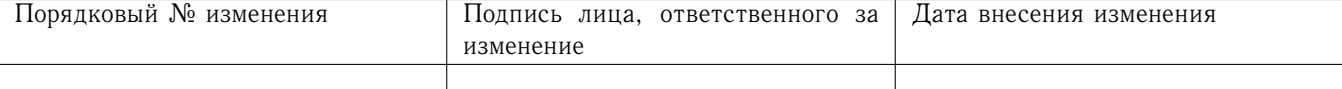

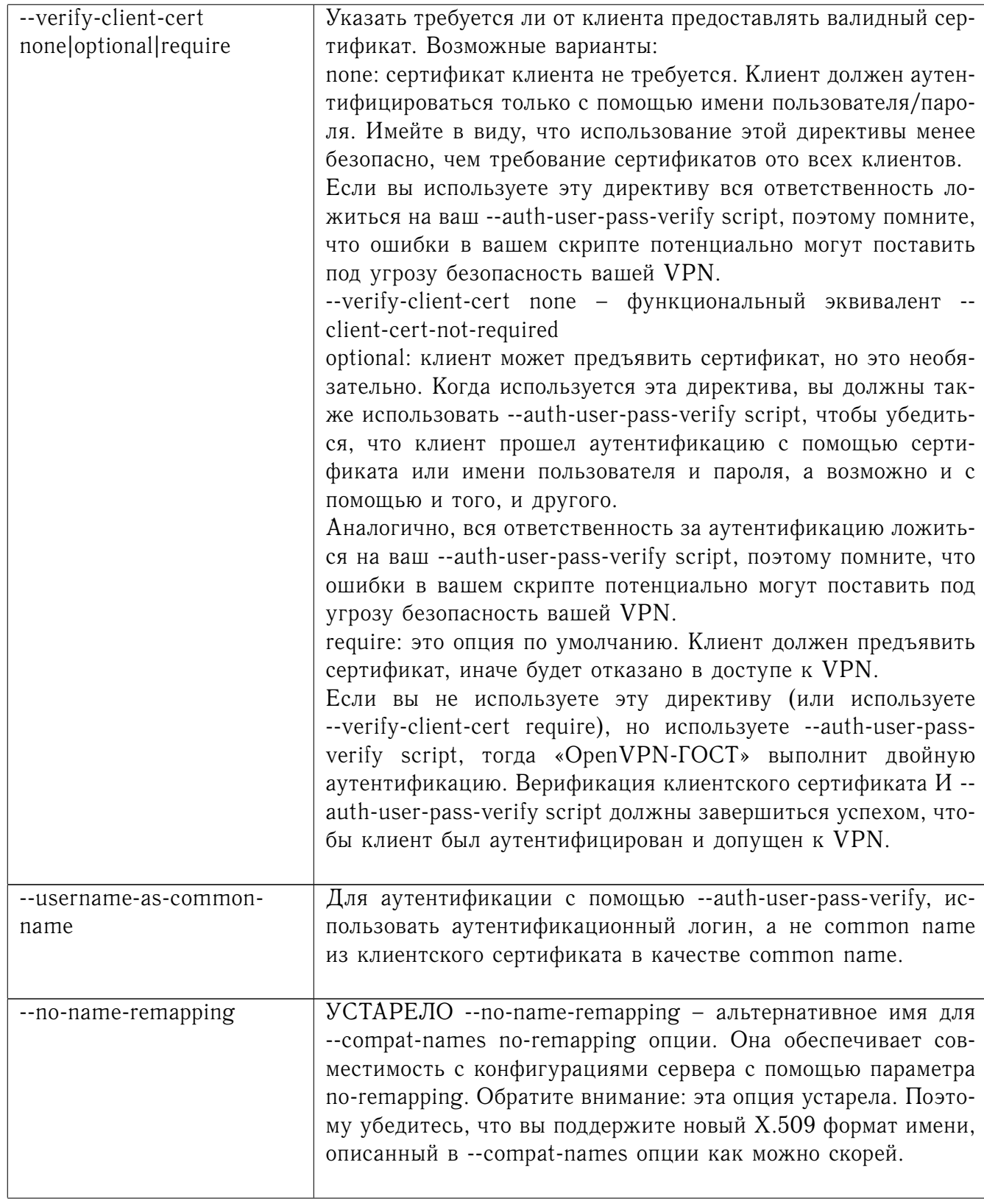

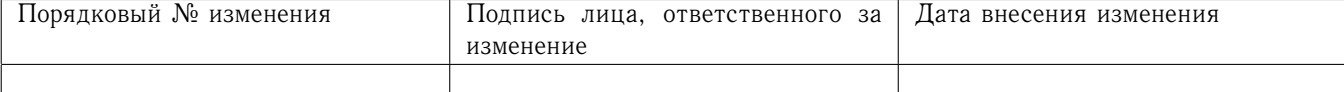

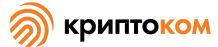

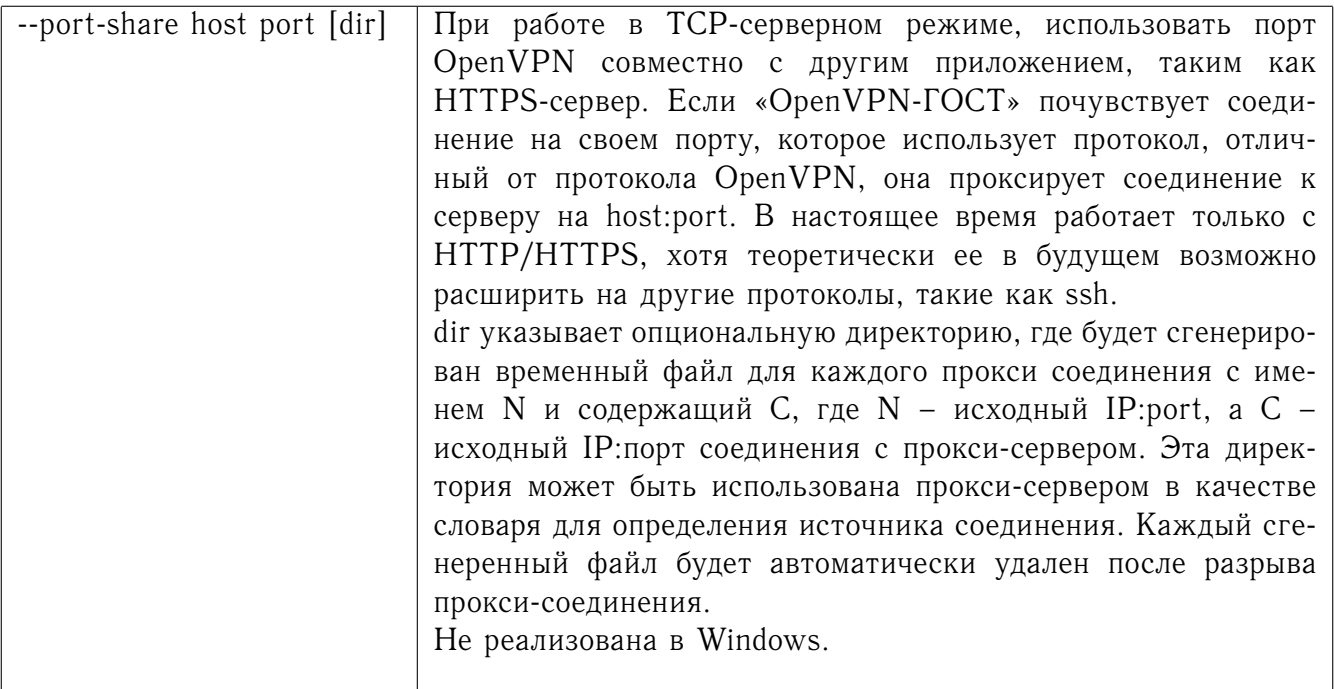

## 8.4 Клиентский режим

Используйте клиентский режим, подключаясь к серверу «OpenVPN-ГОСТ», который имеет в конфигурации опции --server, --server-bridge или --mode server.

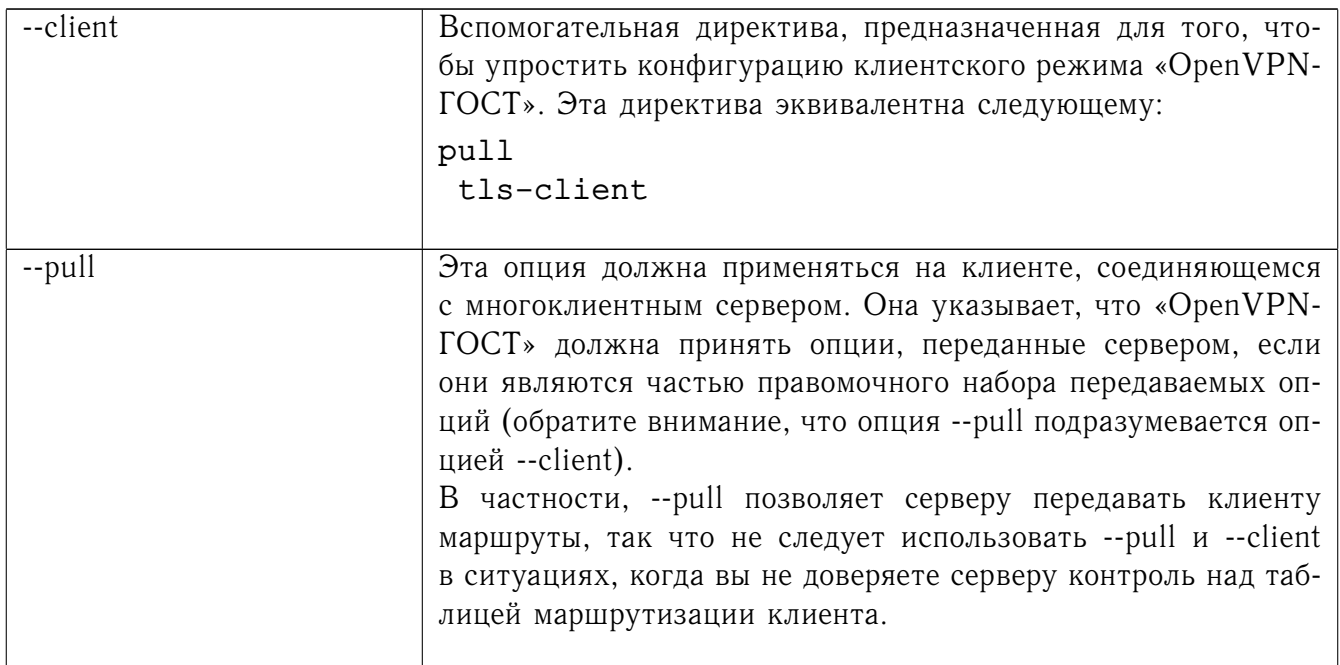

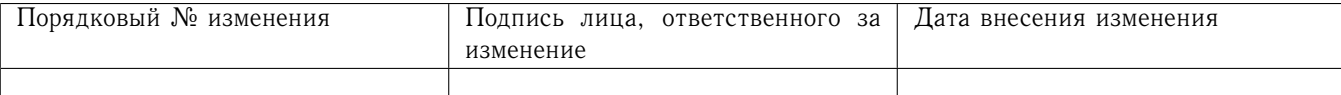

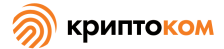

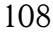

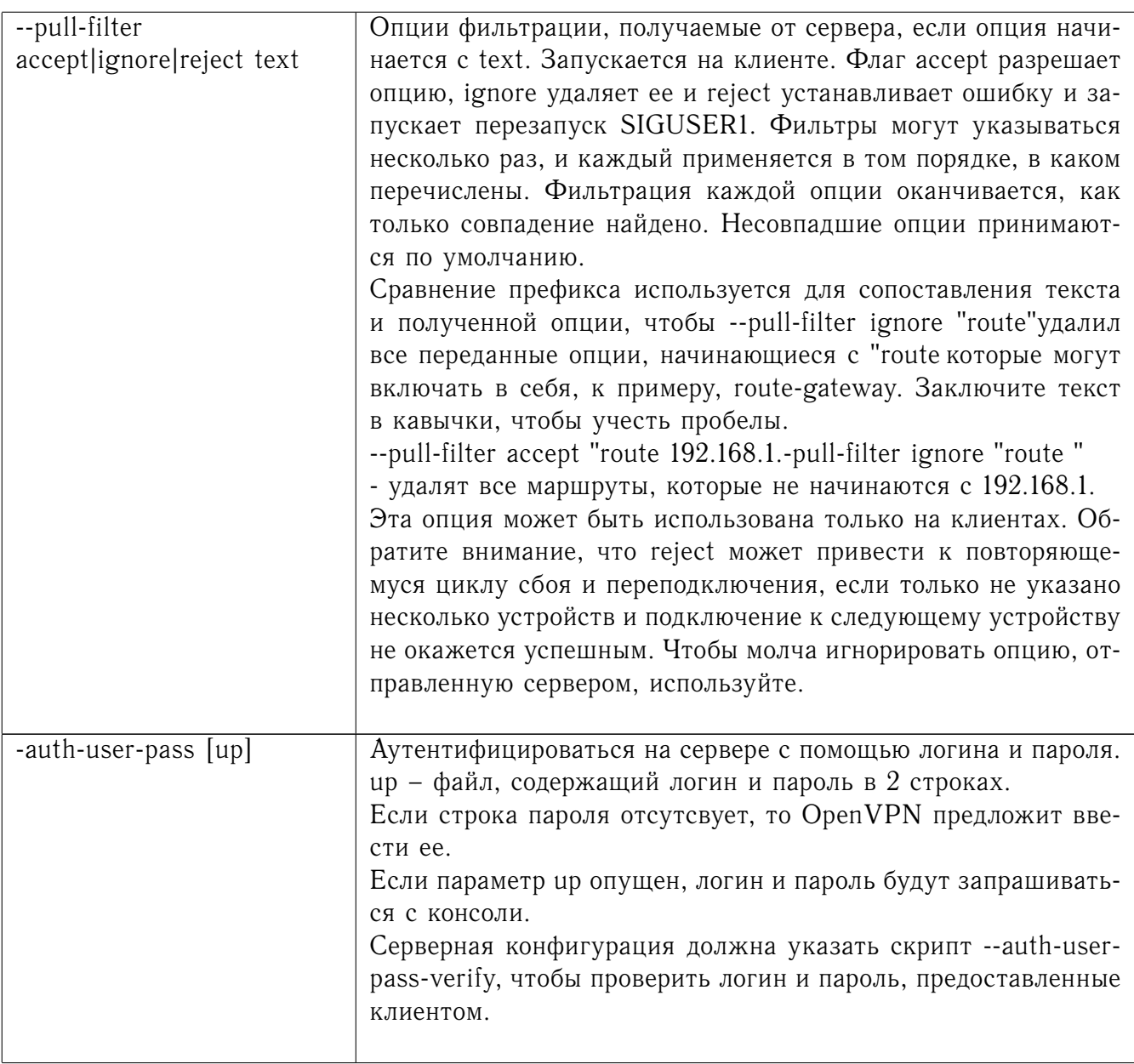

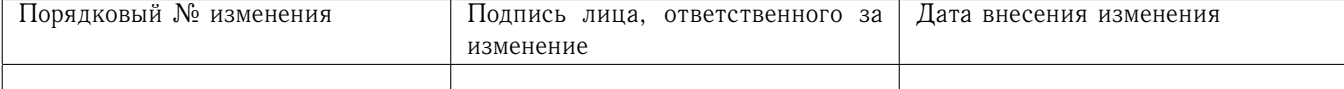
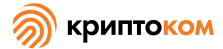

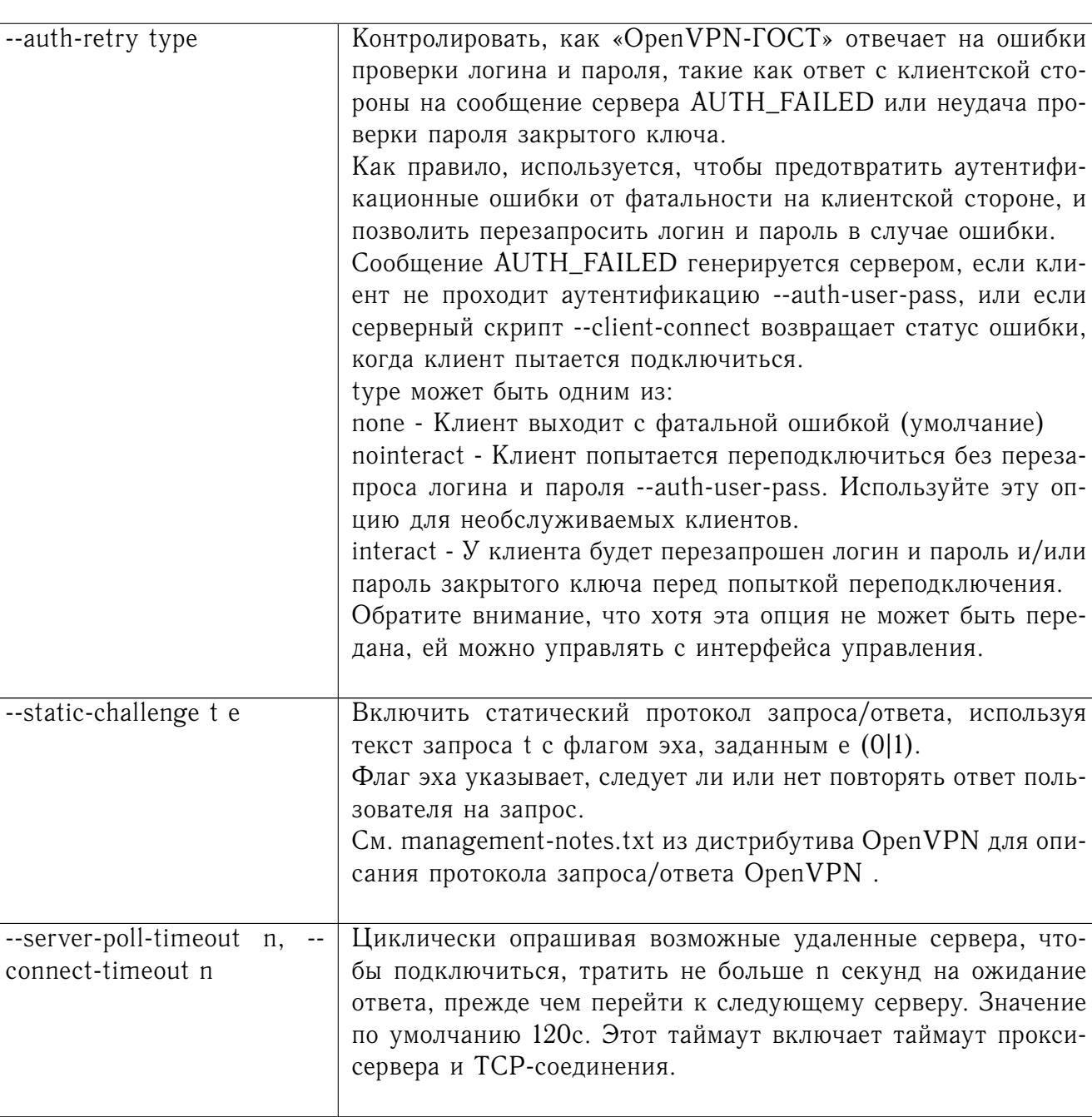

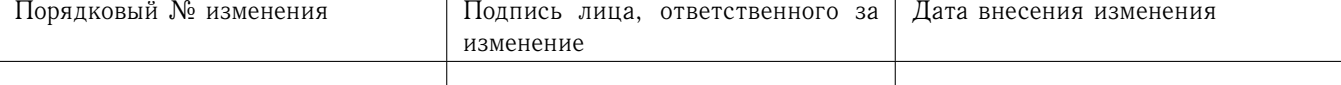

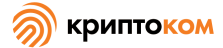

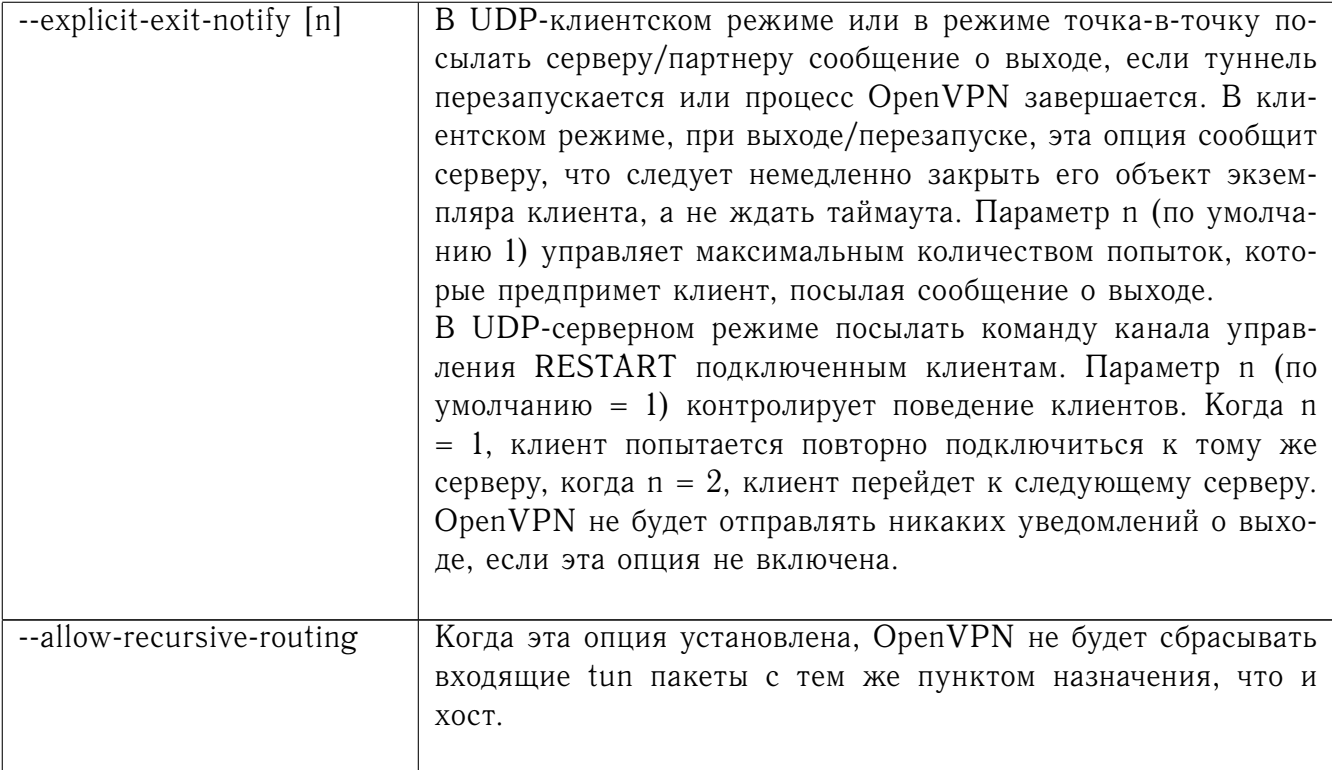

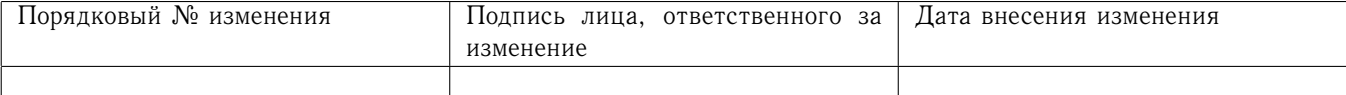

## 8.5 Опции зашифрования канала данных

Эти опции имеют значение и для статического режима, и для режима TLS-договоренного ключа (должны быть совместимы между партнерами)

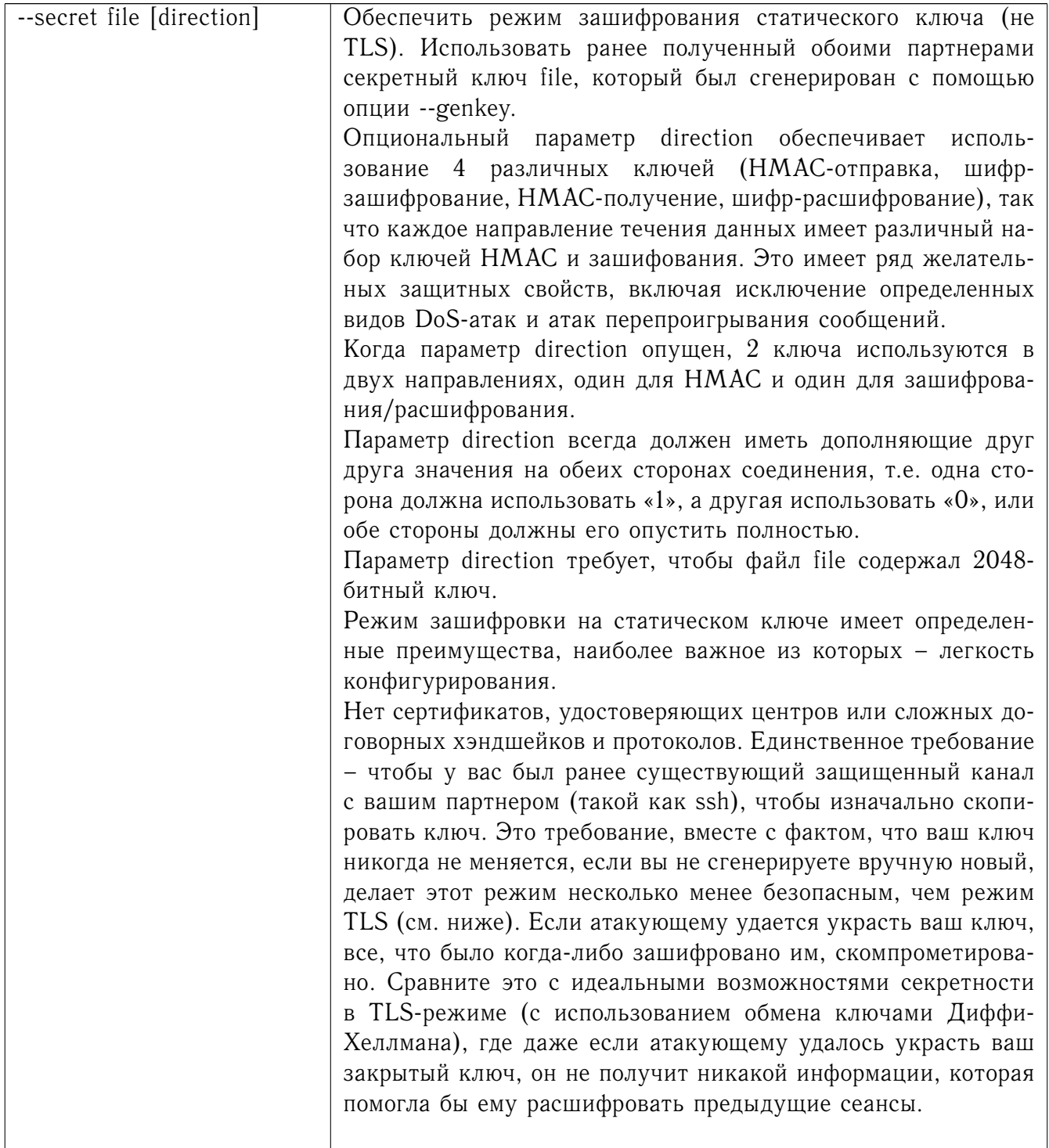

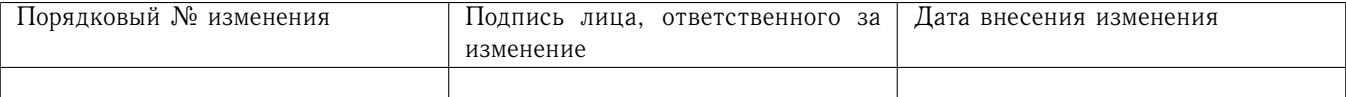

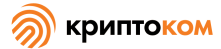

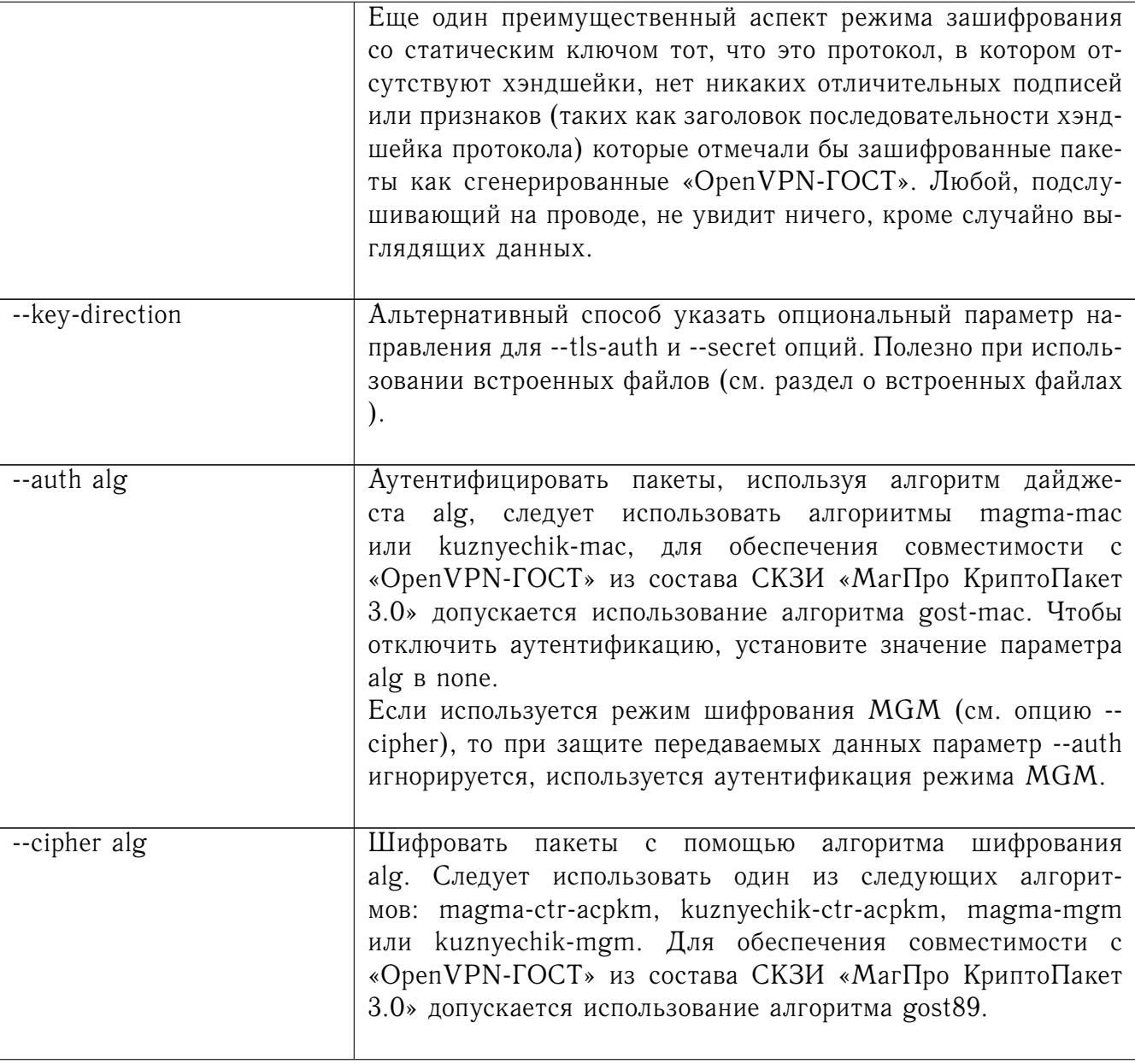

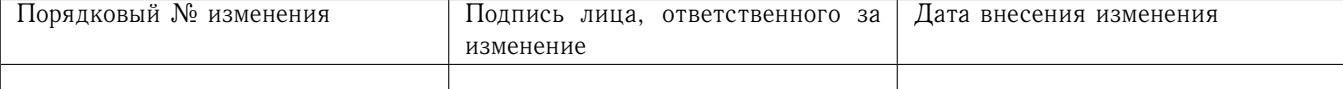

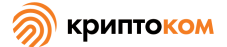

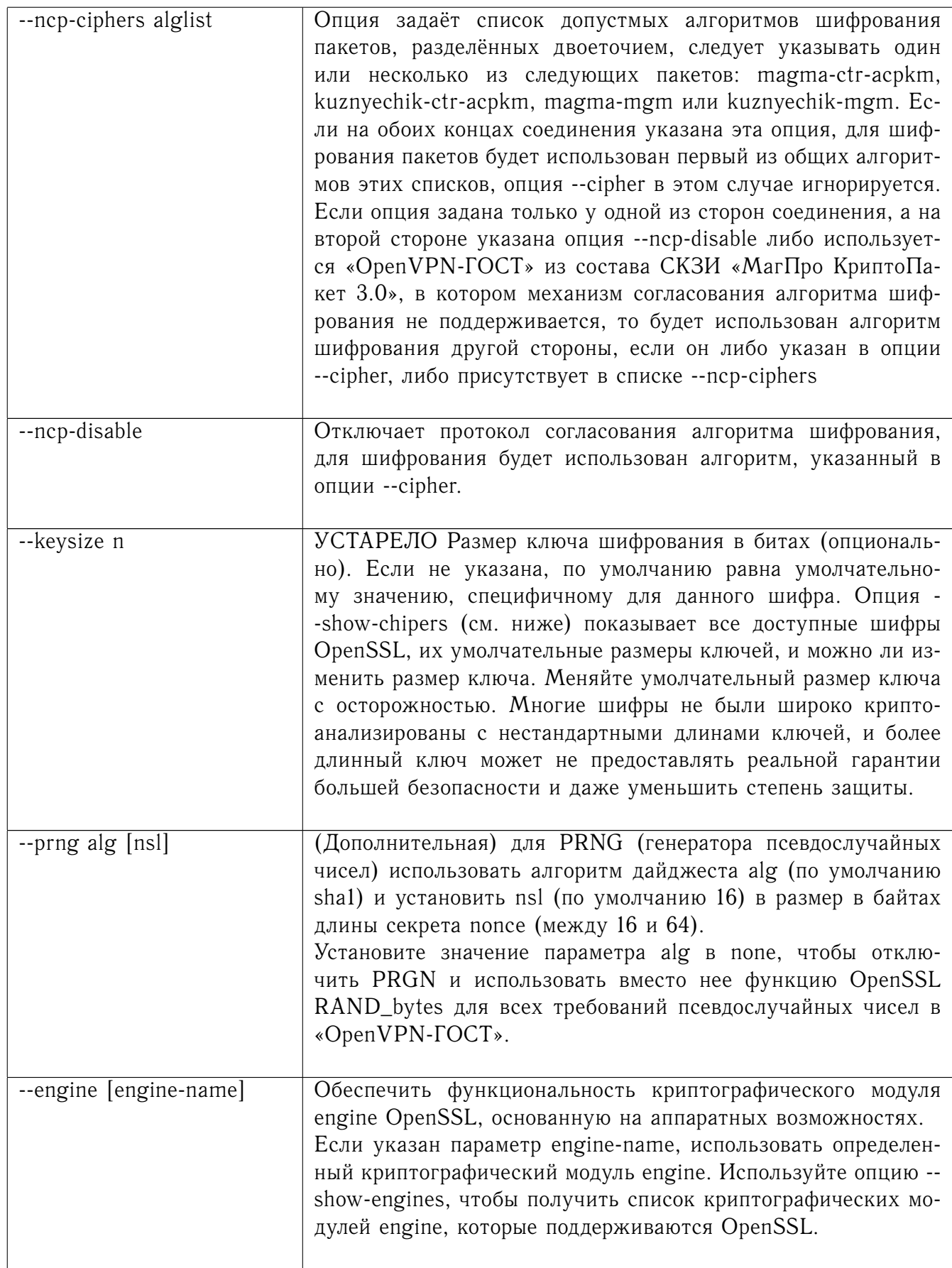

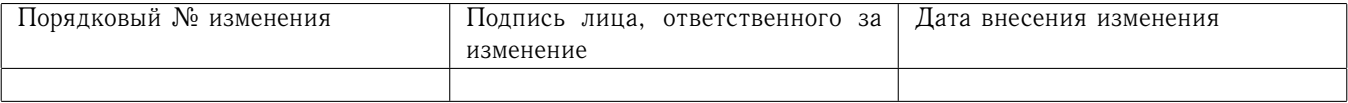

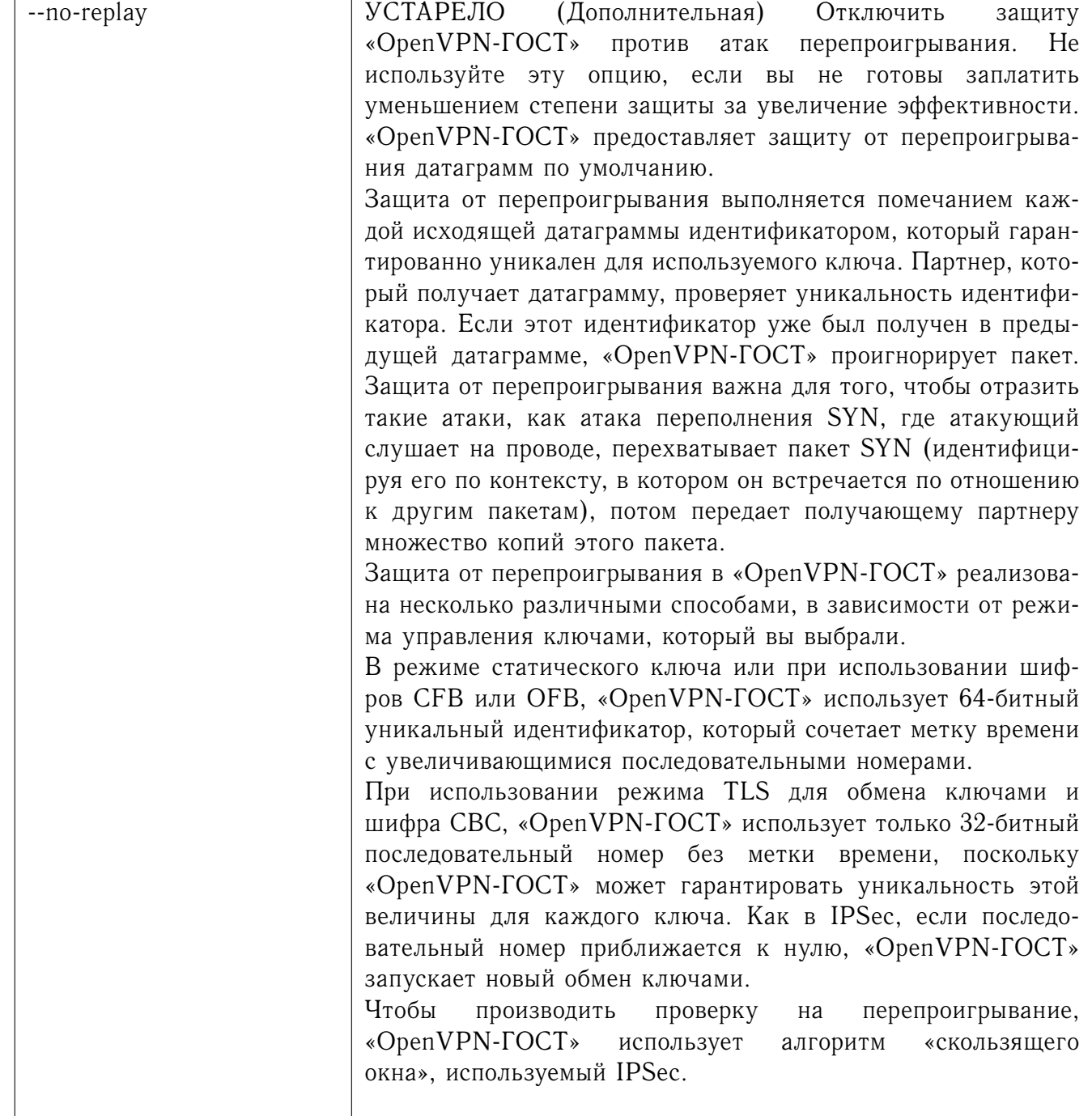

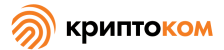

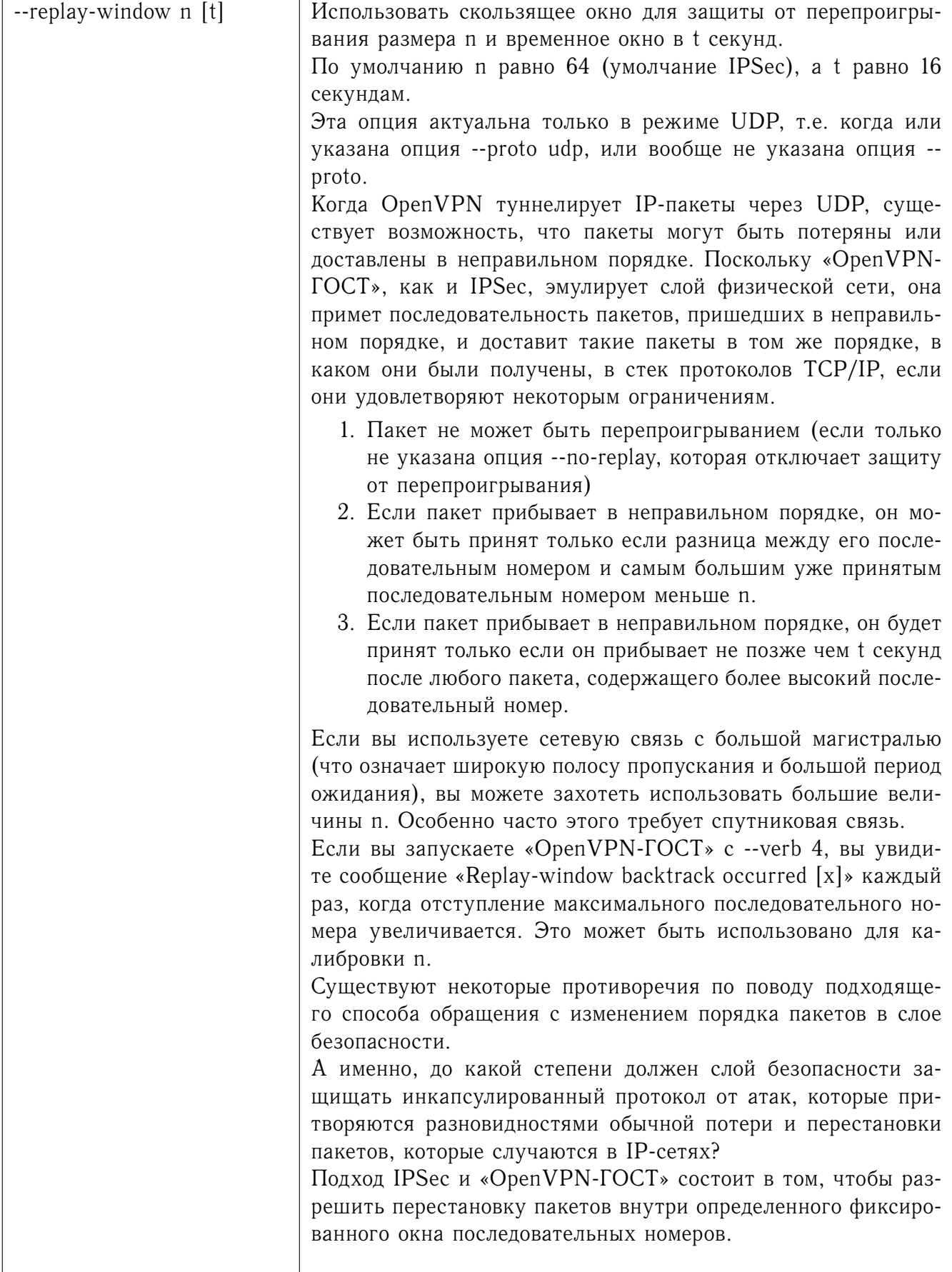

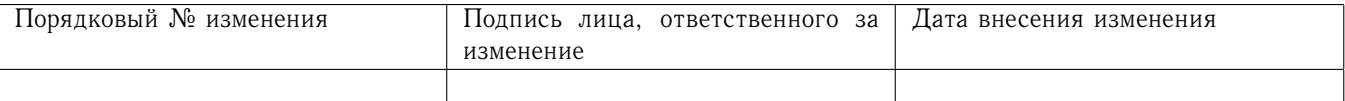

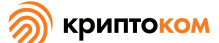

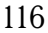

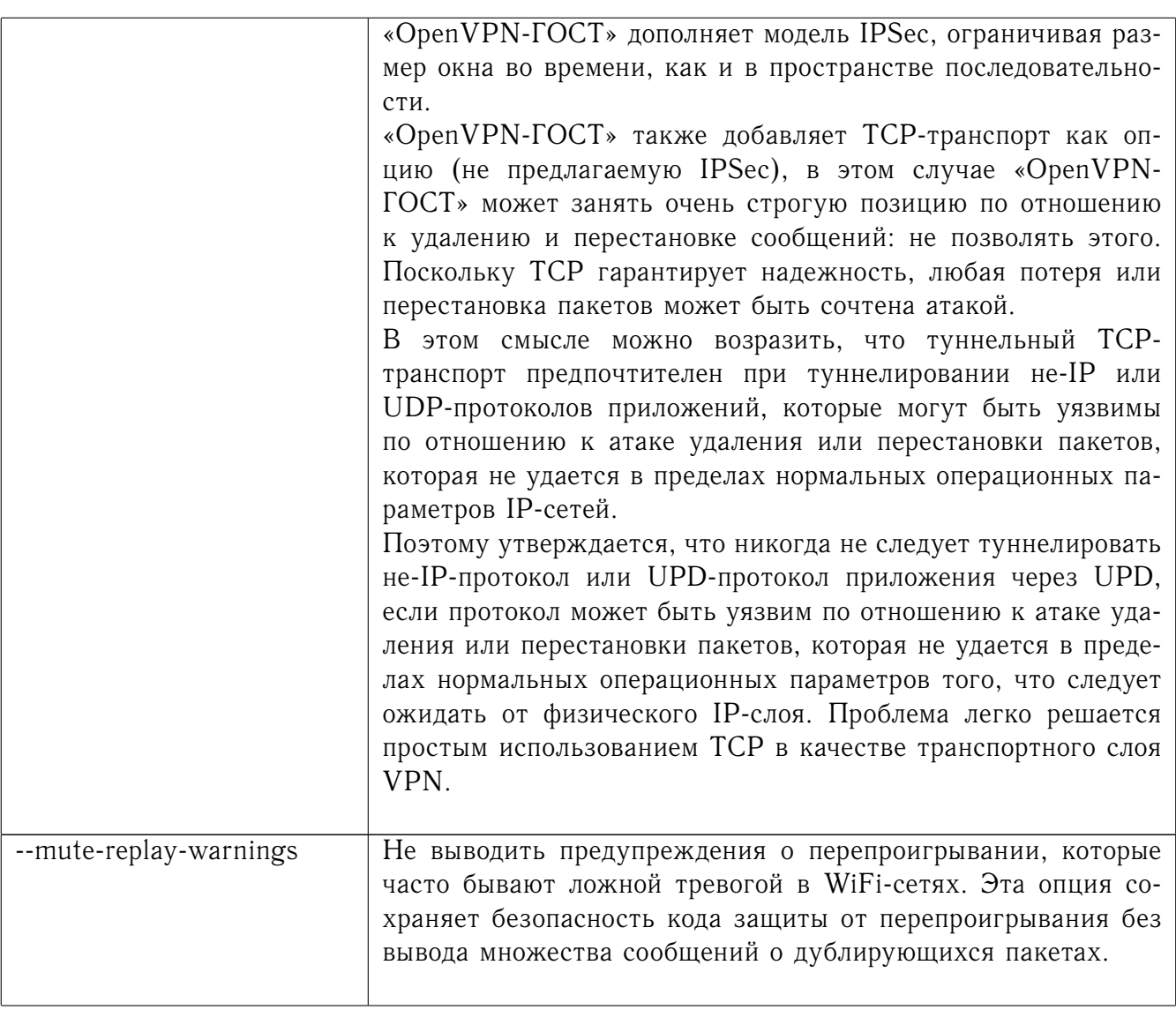

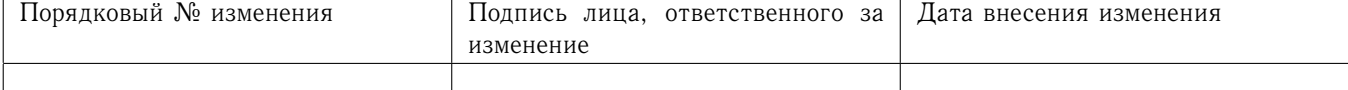

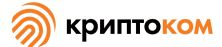

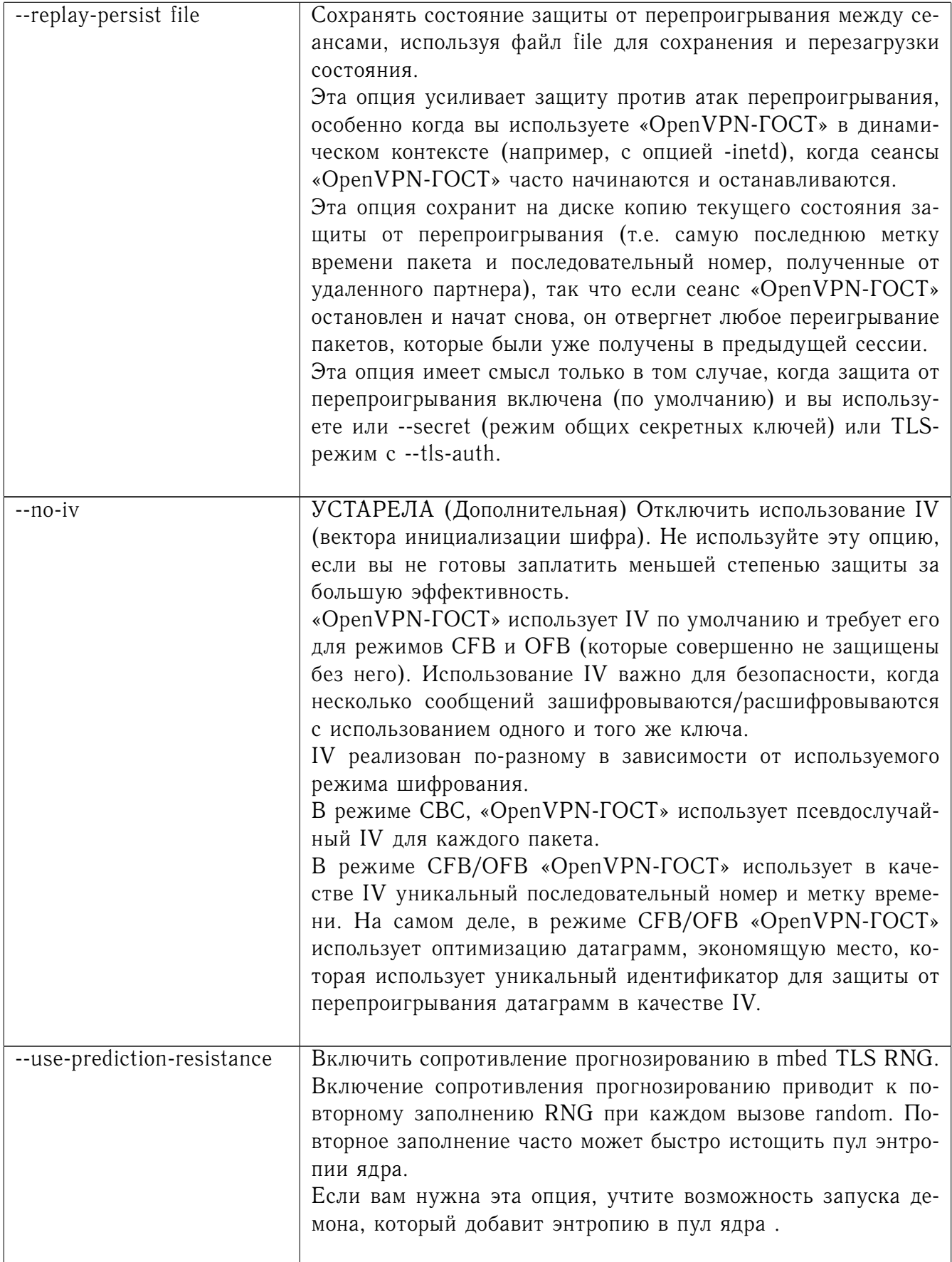

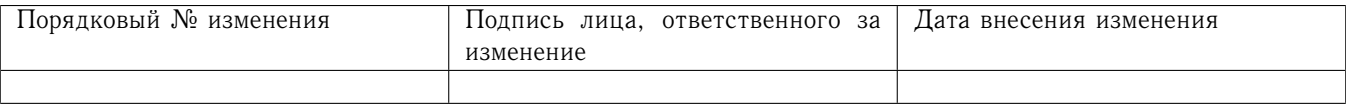

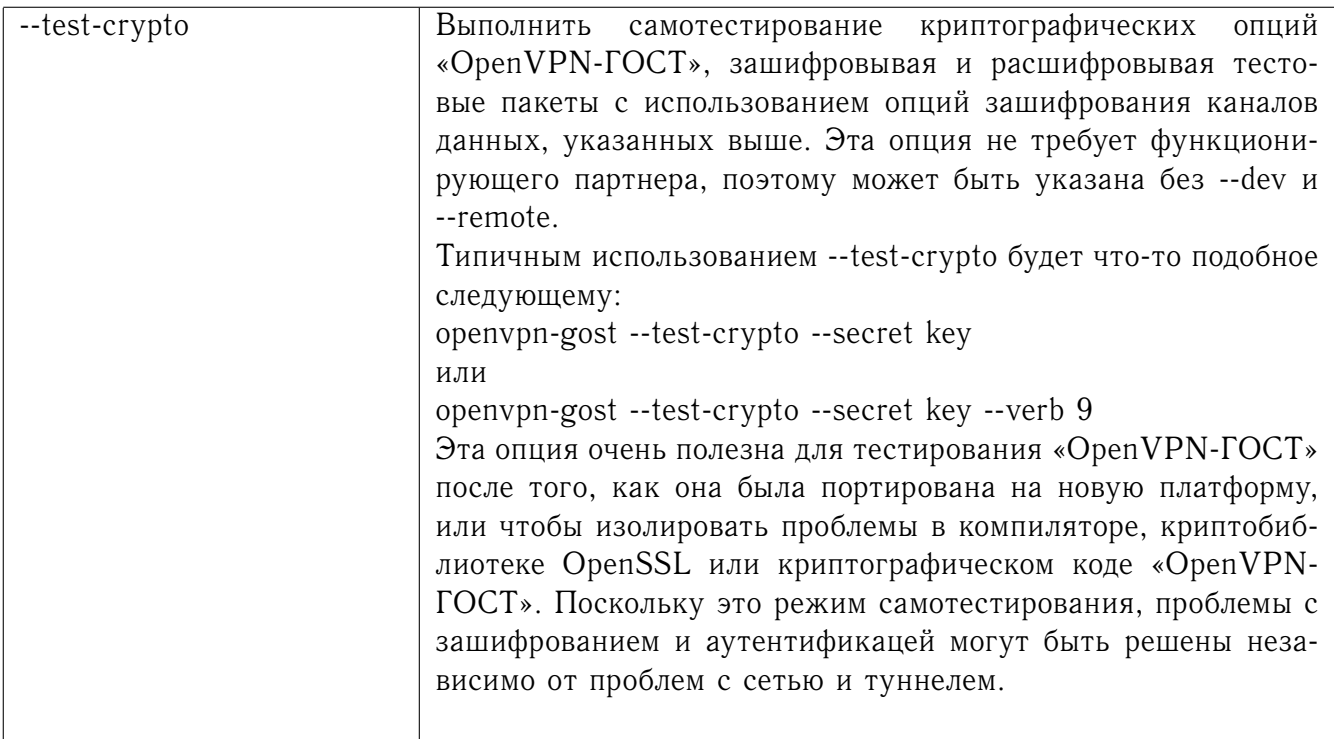

#### Опции протокола TLS 8.6

Протокол TLS используется для организации и защиты контрольного канала, по которому стороны обмениваются, в частности, ключами защиты данных.

Режим TLS - самый мощный криптографический режим «OpenVPN-ГОСТ» как с точки зрения безопасности, так и гибкости. Режим TLS работает, устанавливая каналы управления и данных, которые мультиплексируются через один порт TCP/UDP. «OpenVPN-ГОСТ» инициирует сеанс TLS по каналу управления и использует его для обмена ключами шифрования и HMAC для защиты канала данных. TLS режим использует высокий уровень надежности поверх UDP соединения для всех коммуникаций канала управления, тогда как канал данных, по которому идут зашифрованные туннельные данные, перенаправляется без какого-либо посредничества. В результате получается лучшее из обоих: быстрый канал данных, который пересылается через UDP с накладными расходами только на шифрование, дешифрование и функции НМАС, и канал управления, который обеспечивает все функции безопасности TLS, включая аутентификацию, основанную на сертификатах, и прямая секретность Диффи-Хеллмана.

Чтобы установить TLS-канал, каждый партнер, который запускает «OpenVPN-ГОСТ», должен иметь собственную локальную пару сертификат/ключ (--cert и --key), подписанную на корневом сертификате, указанном в -- са.

Когда два партнера подключаются друг к другу, каждый представляет другому свой локальный сертификат. Затем каждый партнер проверяет, что его партнер предоставил сертификат, подписанный на корневом сертификате, указанном в -- са. Обратите внимание, что сертификат партнёра А должен быть подписан на корневом сертификате, указанном в параметре -- са партнёра В, и наоборот.

Если эта проверка успешна для обоих партнеров, то будет успешно установлено TLSсоединение, оба партнера обменяются временными сеансовыми ключами, и туннель начнет передавать данные.

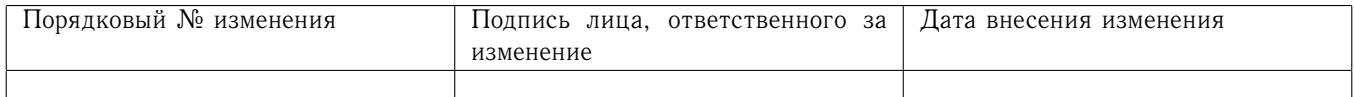

Дистрибутив «OpenVPN-ГОСТ» содержит набор скриптов easy-gost для управления сертификатами и ключами.

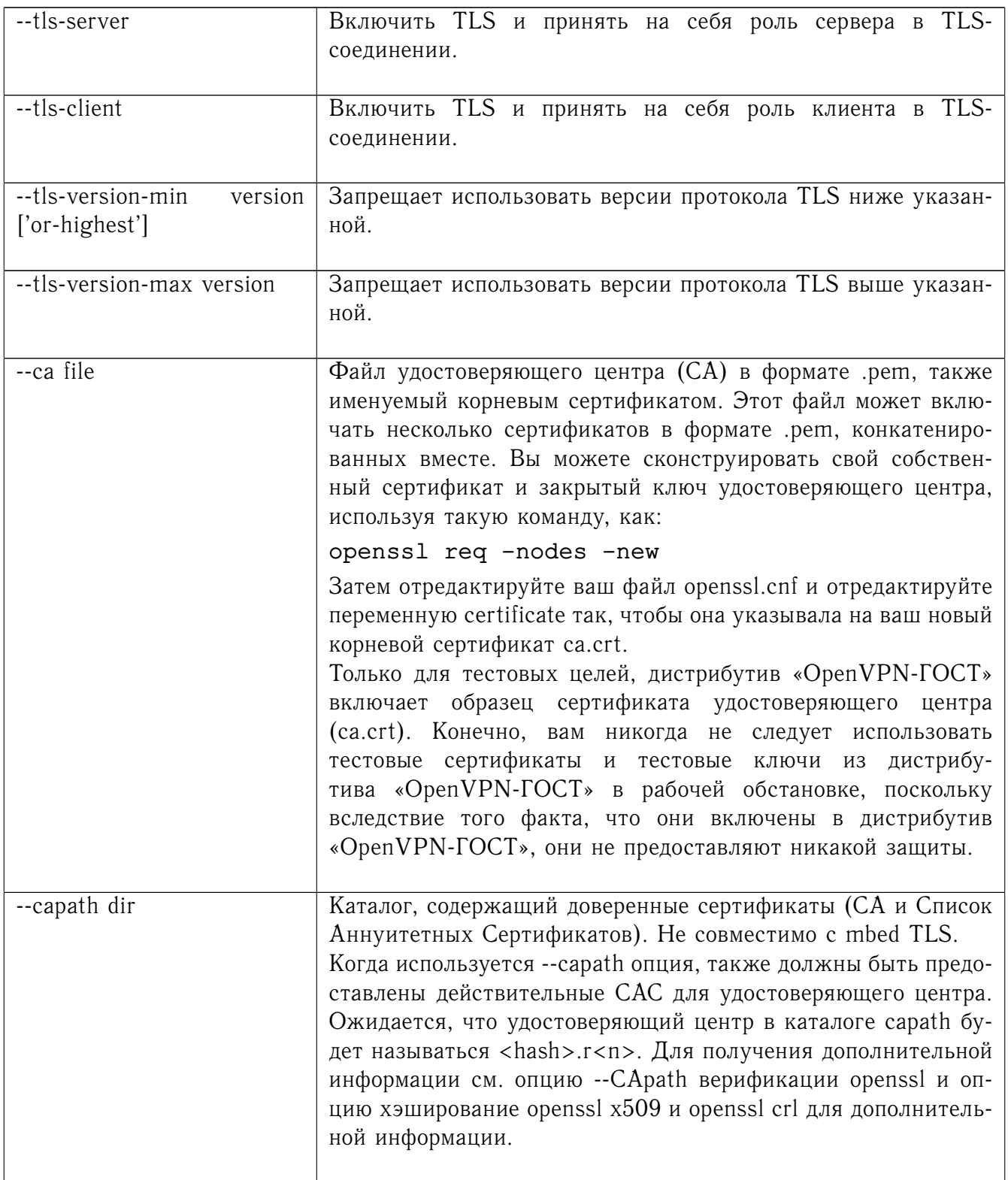

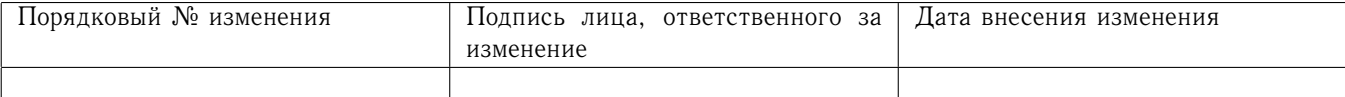

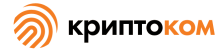

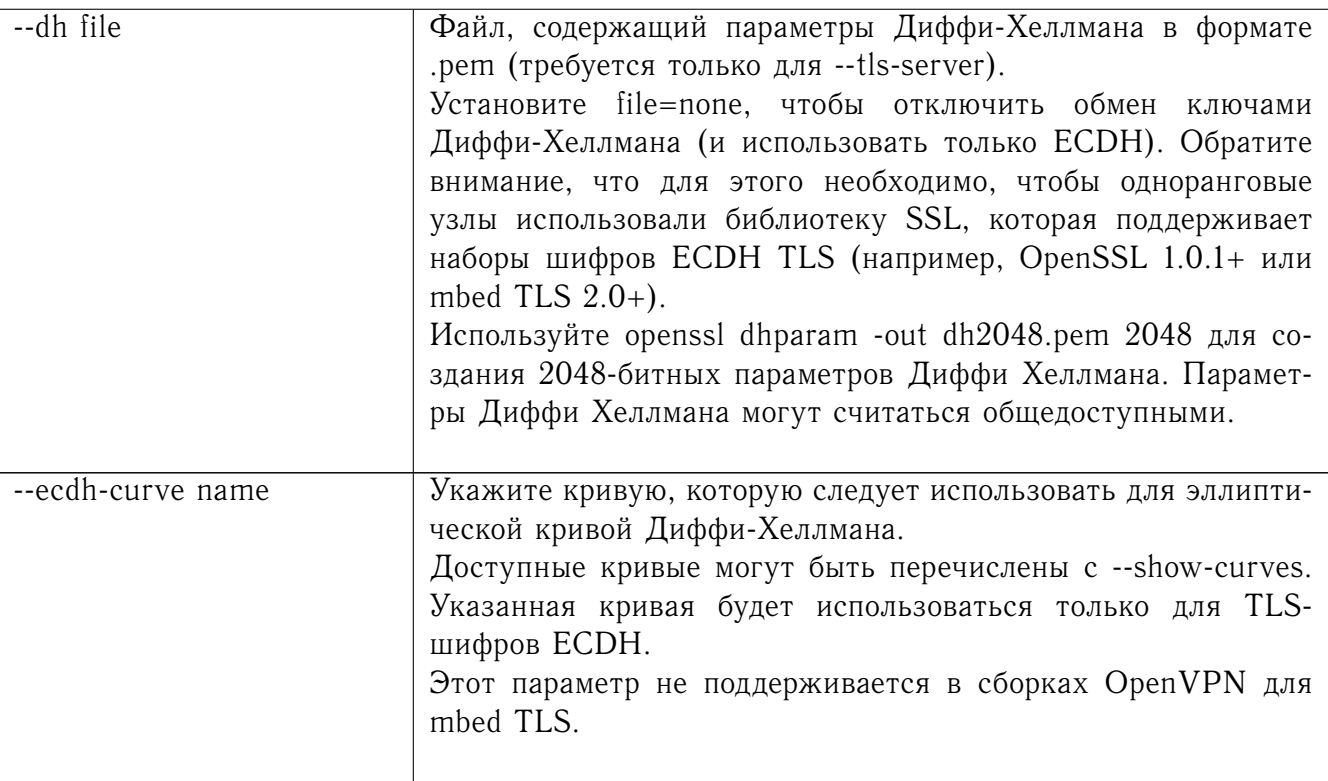

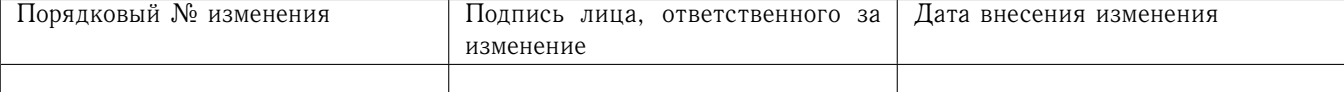

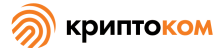

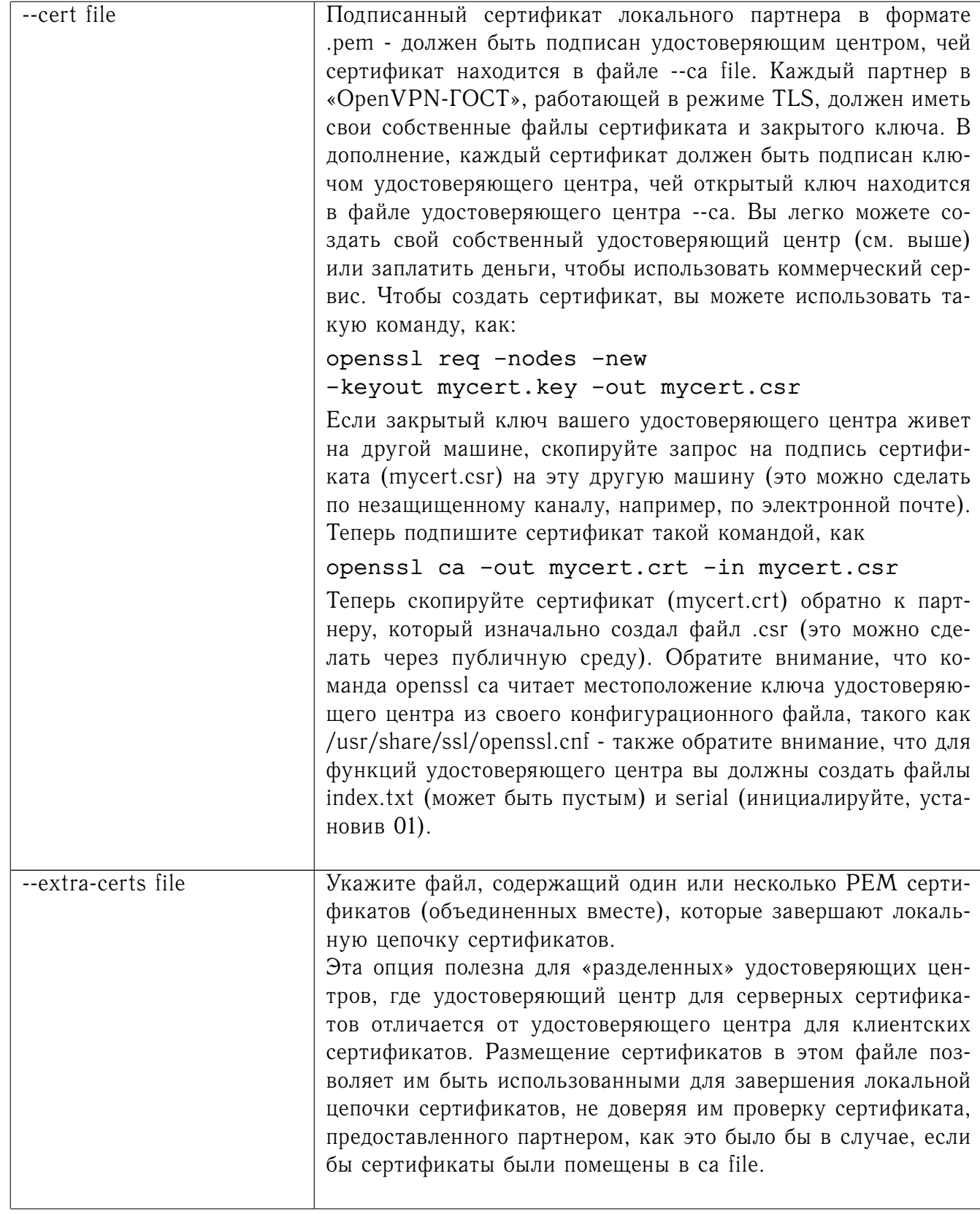

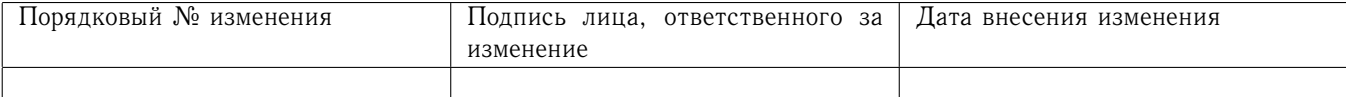

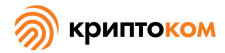

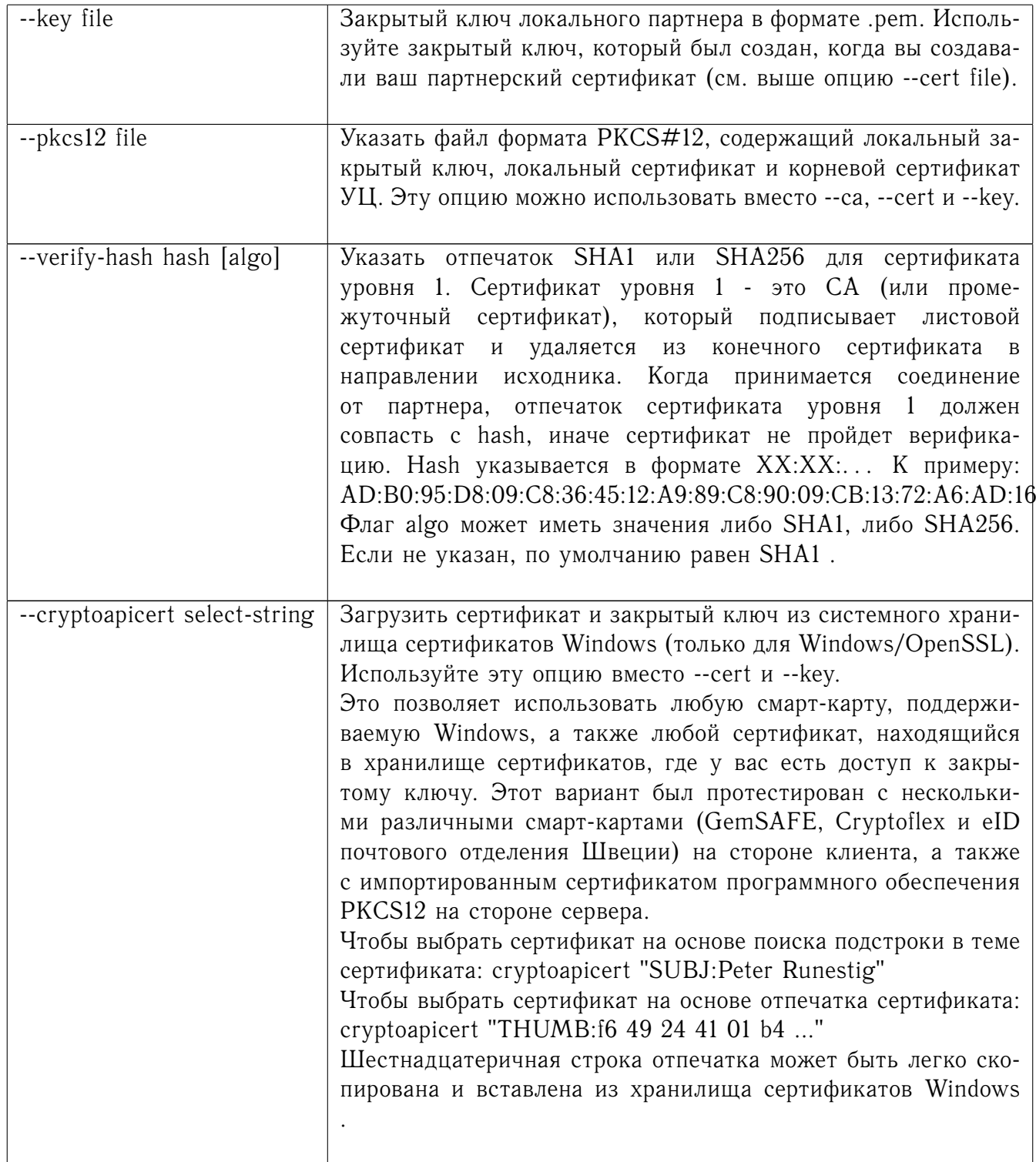

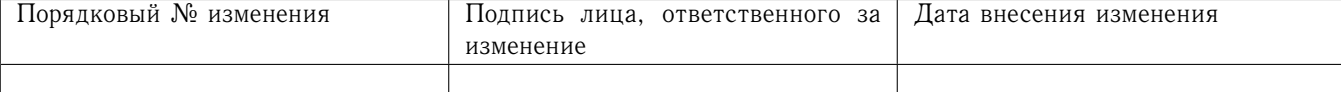

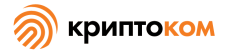

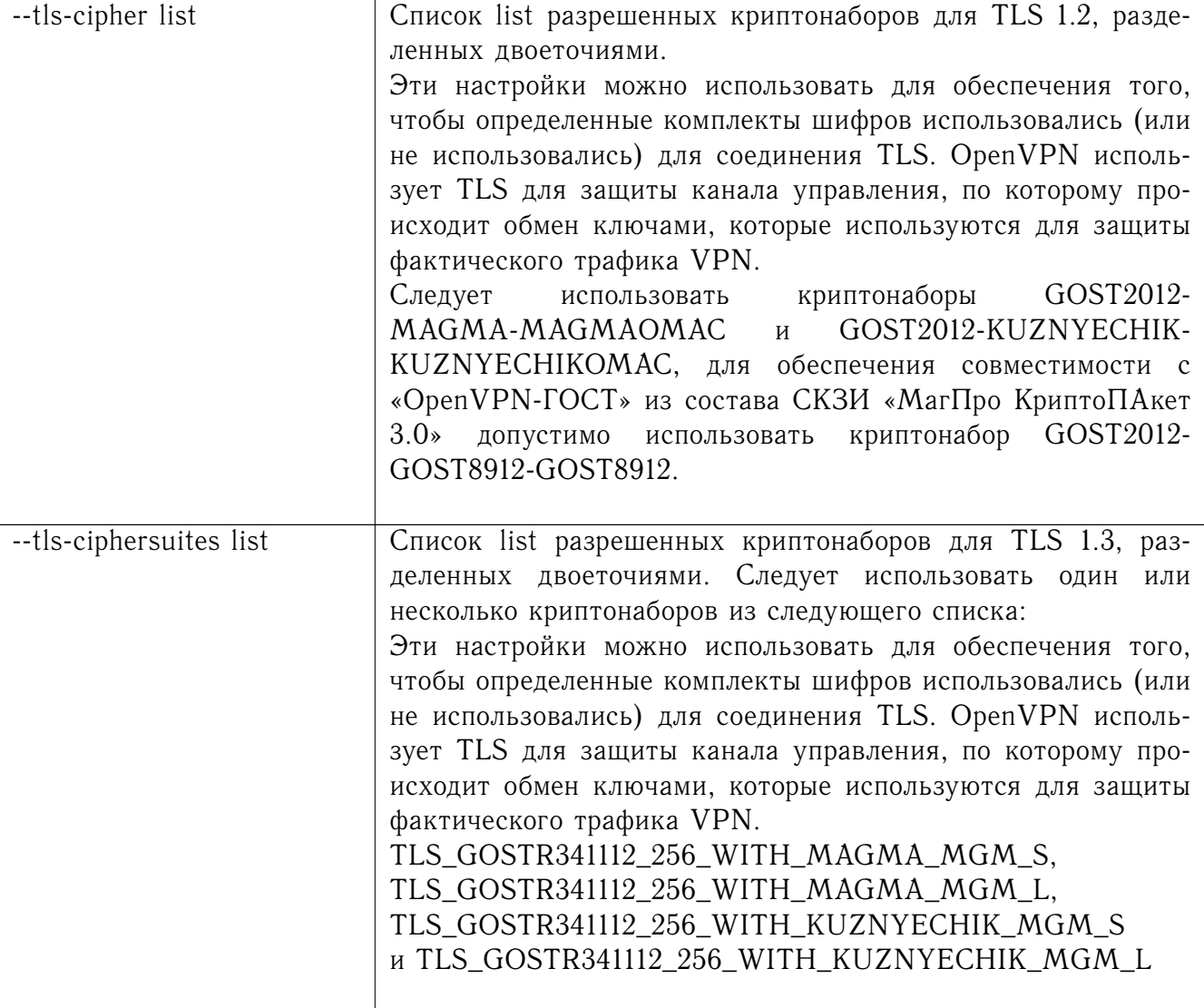

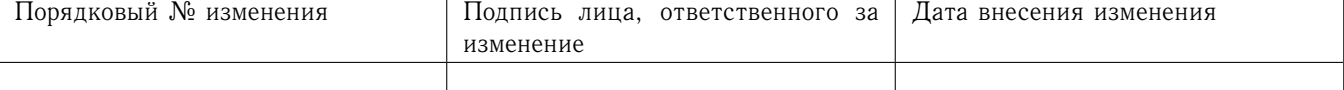

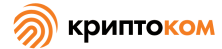

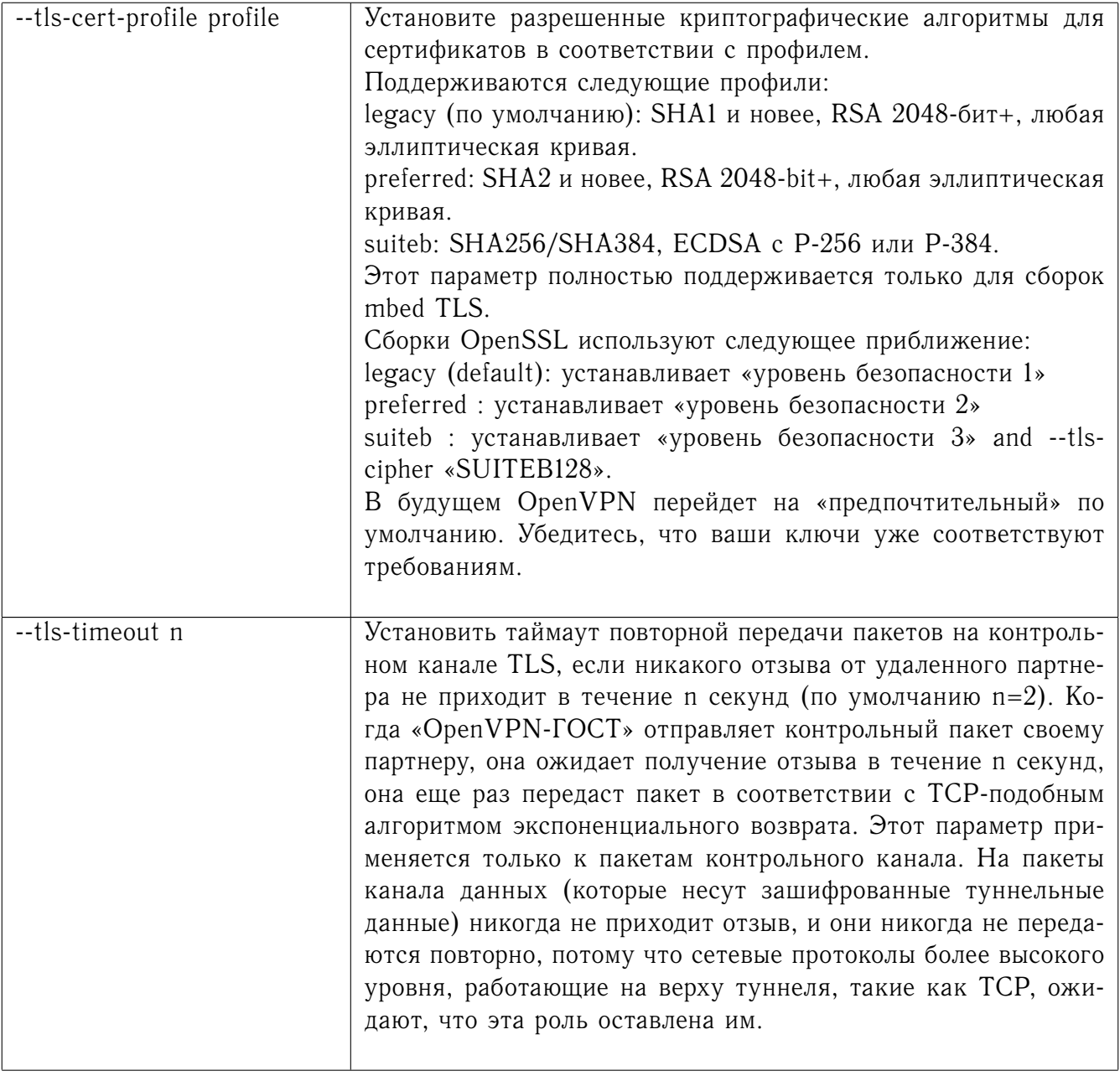

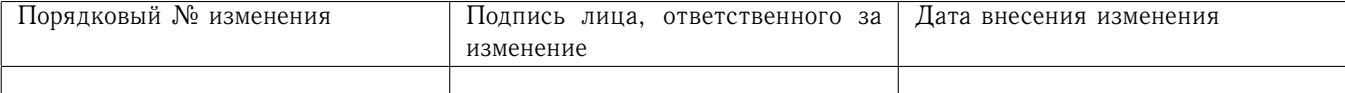

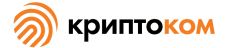

 $\overline{\phantom{a}}$ 

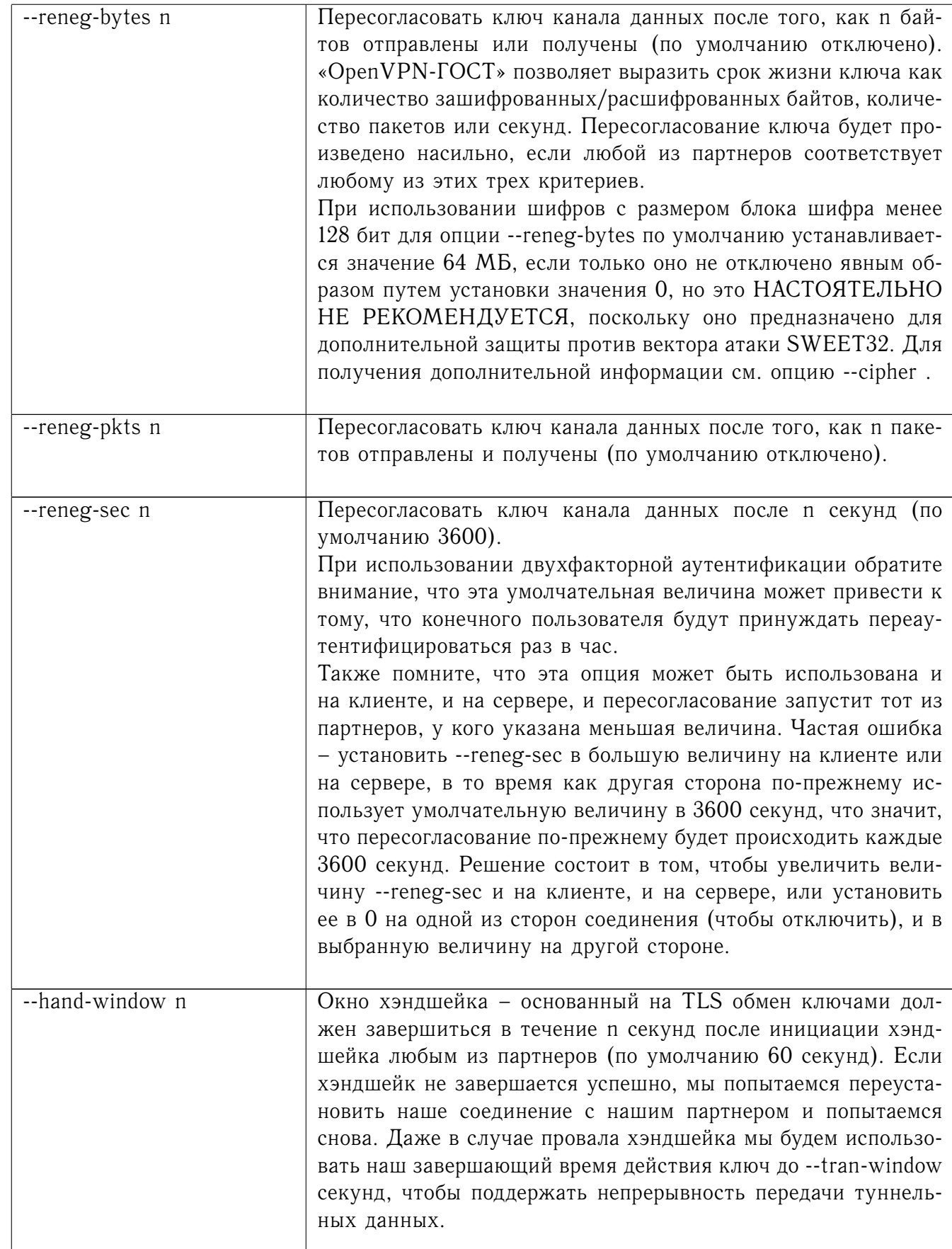

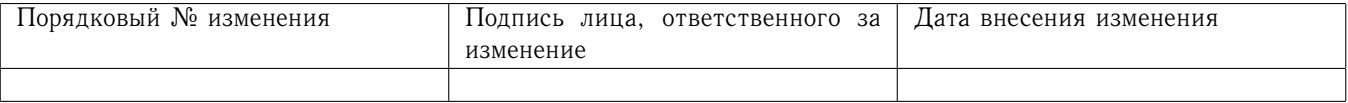

 $\overline{\phantom{a}}$ 

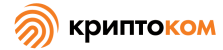

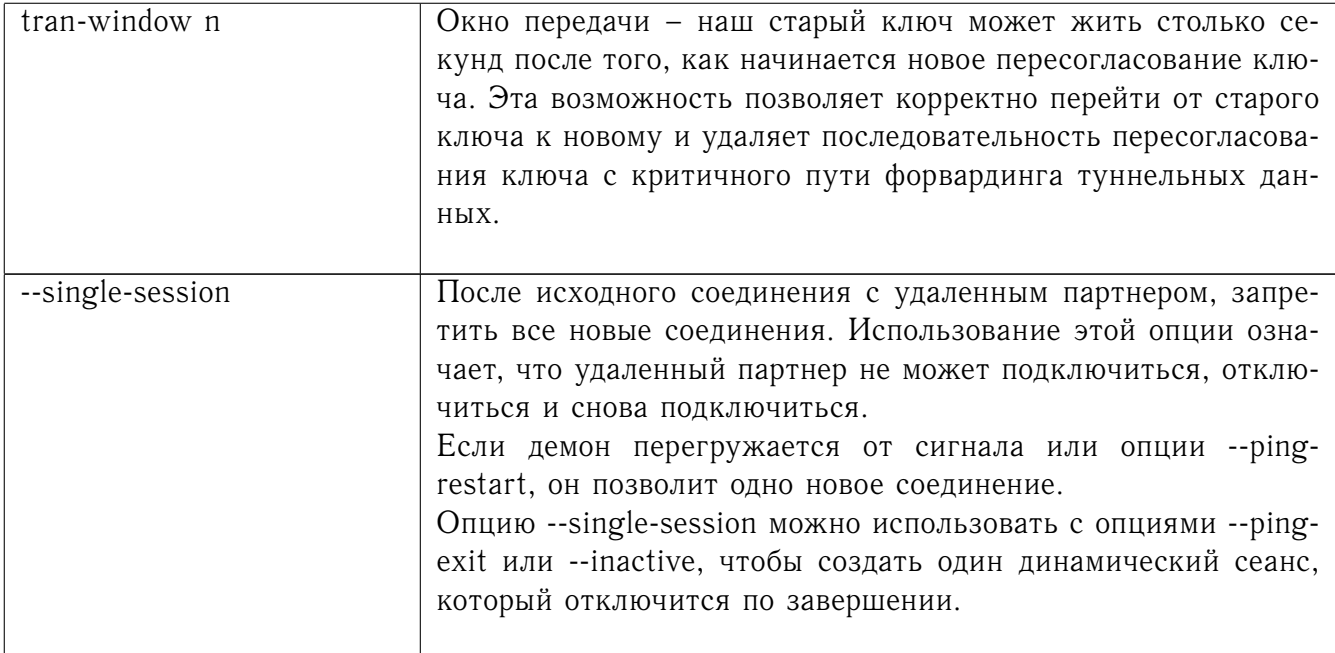

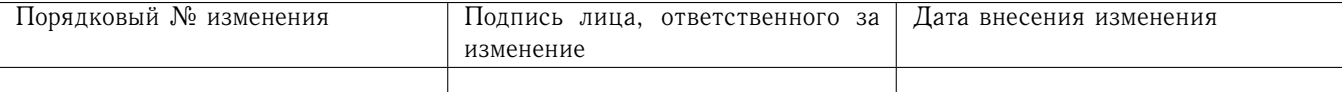

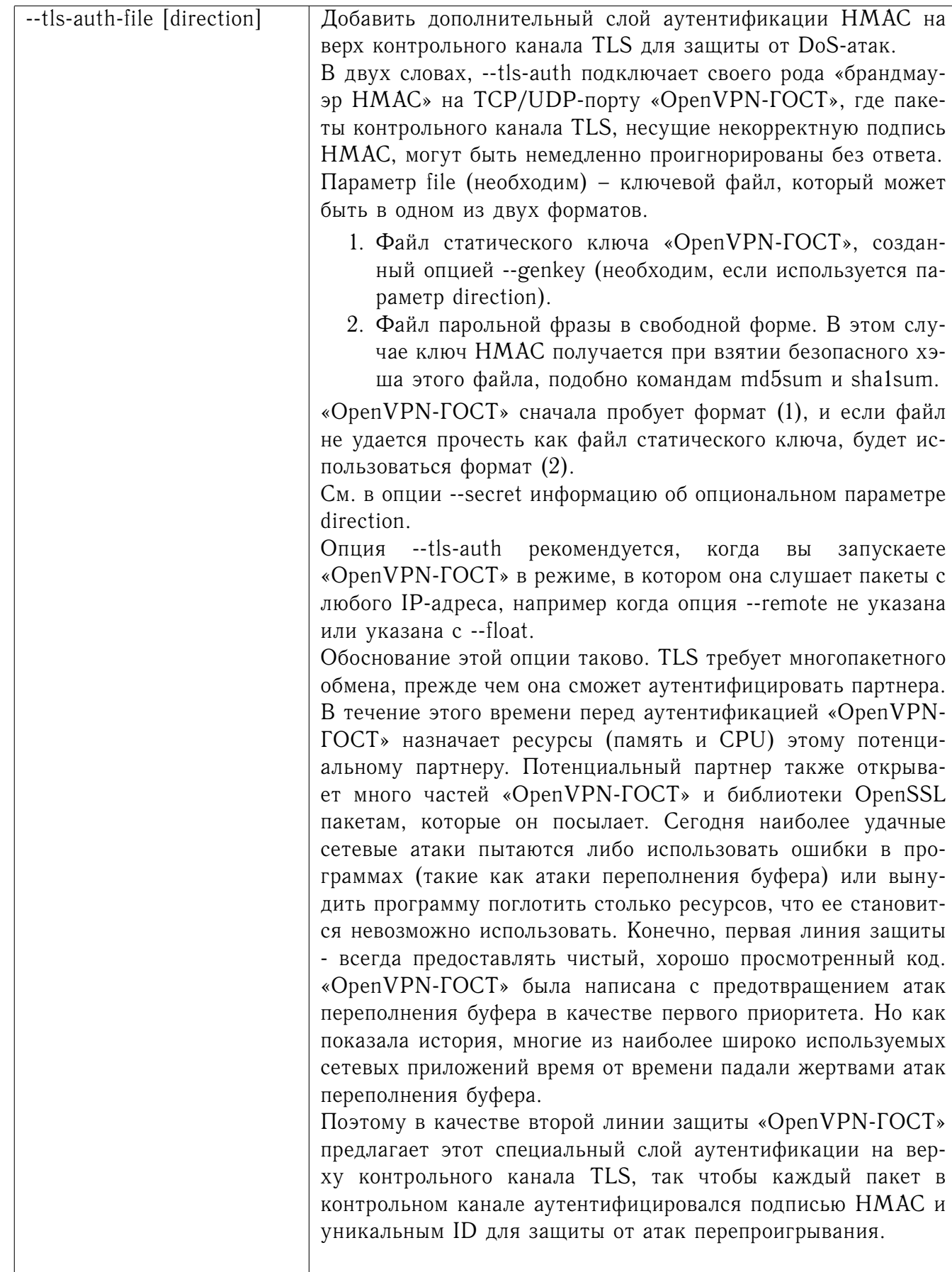

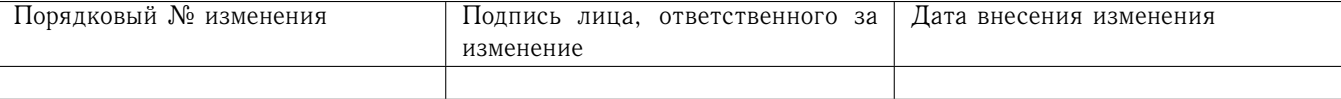

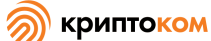

Эта подпись также должна помочь защититься от DoS-атак (атак отказа в обслуживании). Важным ключевым правилом в уменьшении уязвимости к DoS-атакам является минимизировать количество ресурсов, которые может потребить потенциальный, но еще не аутентифицированный клиент.

Опция --tls-auth делает это, подписывая каждый пакет контрольного канала TLS подписью НМАС, включая пакеты, которые отправляются до того, как уровень TLS имел шанс аутентифицировать партнера. Результат таков, что пакеты без корректной подписи могут быть проигнорированы сразу после получения, прежде чем у них будет шанс поглотить дополнительные системные ресурсы, такие как инициализация TLS-хэндшейка. Опция --tls-auth может быть усилена добавлением опции --replay-persist, которая сохранит статус защиты «OpenVPN-ГОСТ» от атак перепроигрывания в файл, чтобы он не терялся при перезапусках.

Следует подчеркнуть, что эта возможность опциональна и что файл пассфразы/ключа, используемый с опцией --tls-auth, не дает партнеру ничего, кроме возможности инициализировать хэндшейк TLS. Он не используется для зашифрования или аутентификации каких-либо туннельных данных.

Вместо этого используйте --tls-crypt, если вы хотите использовать файл ключа не только для аутентификации, но и для шифрования канала управления TLS.

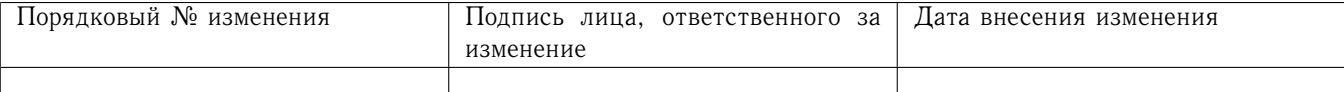

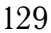

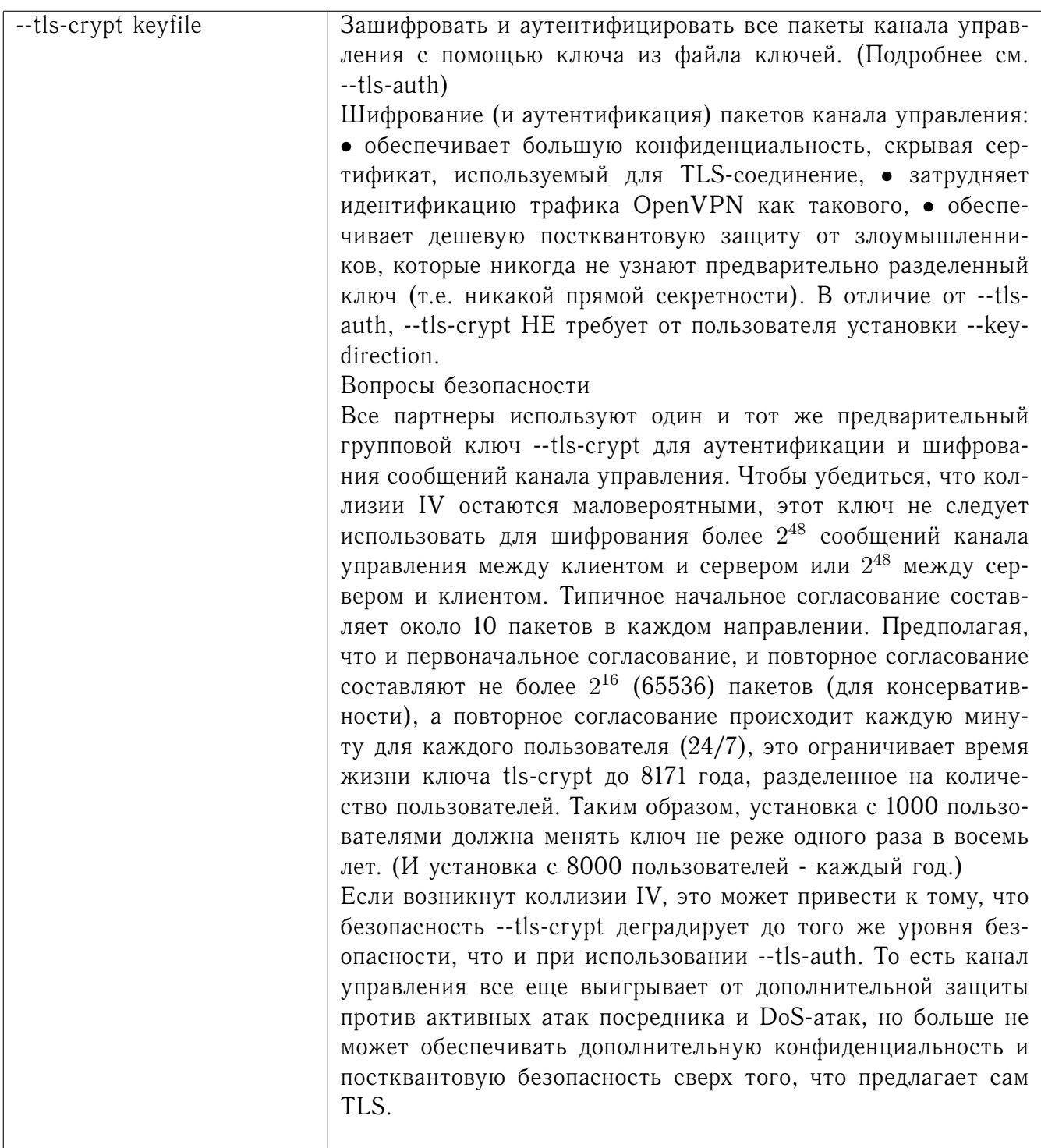

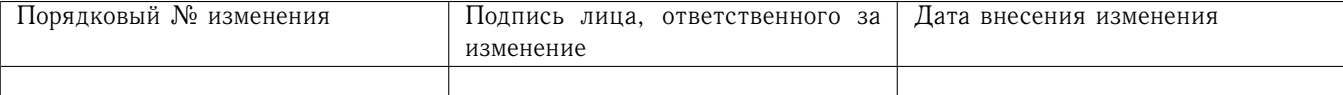

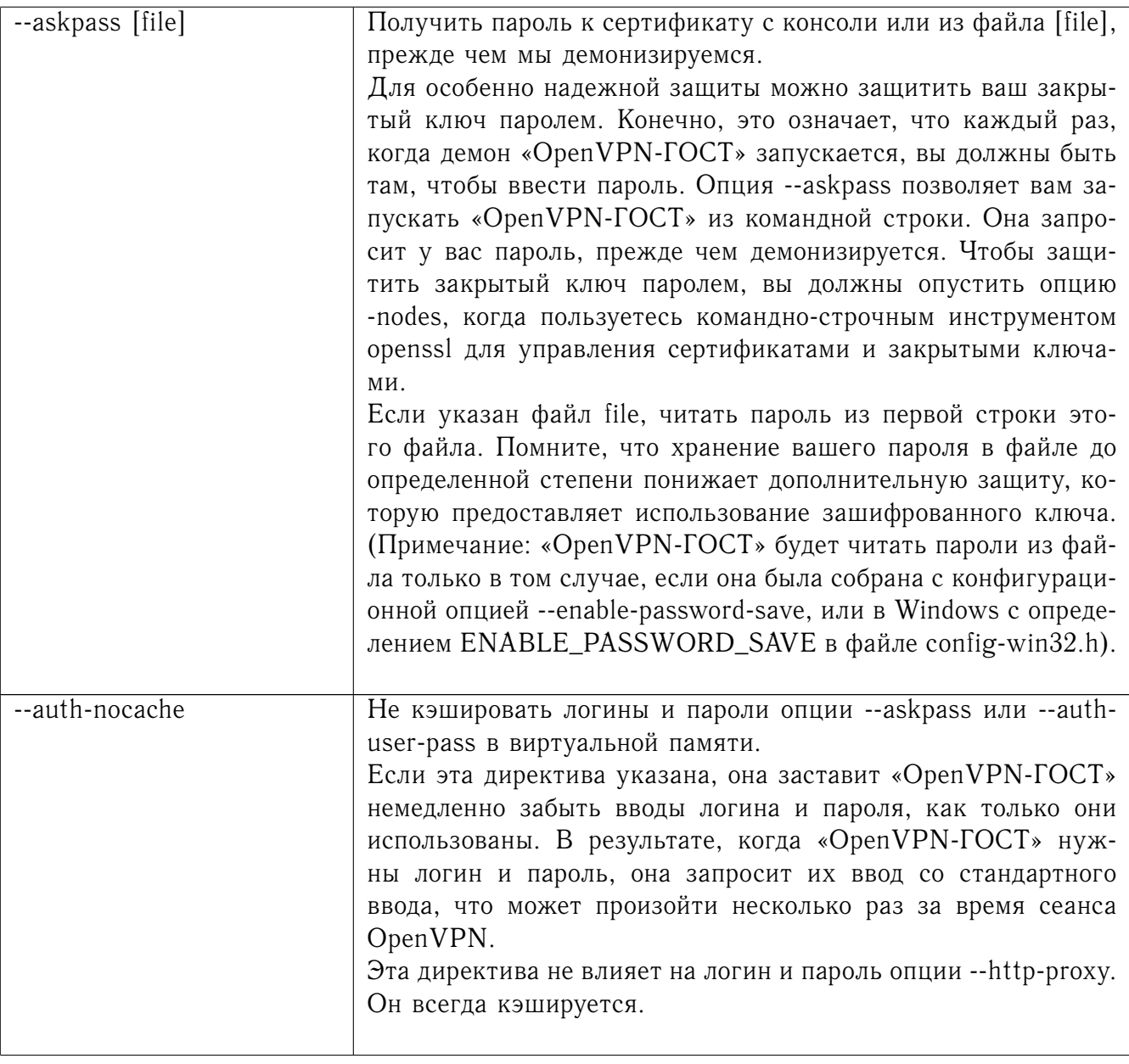

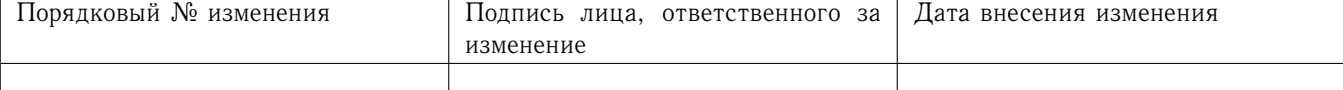

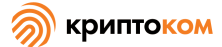

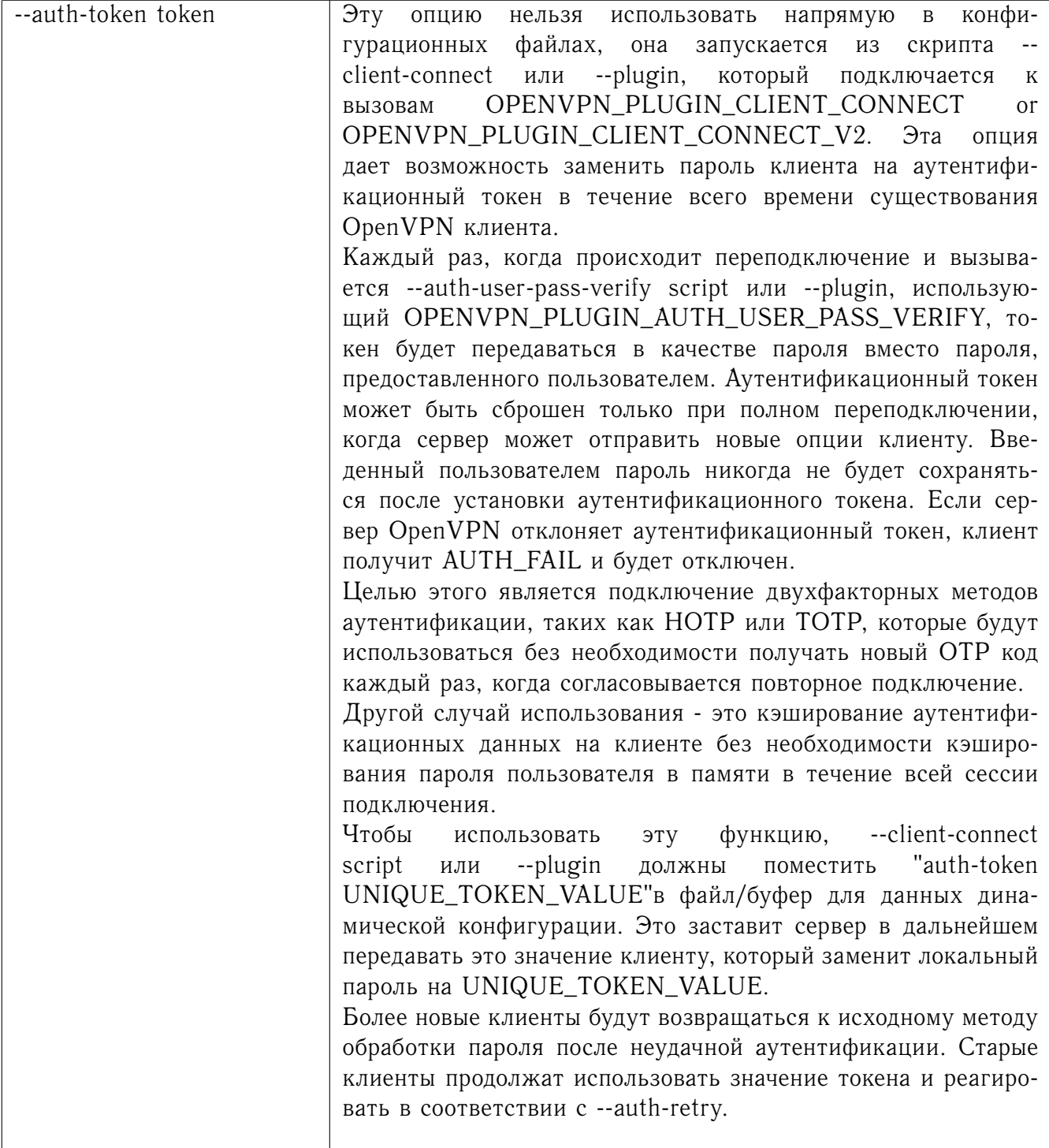

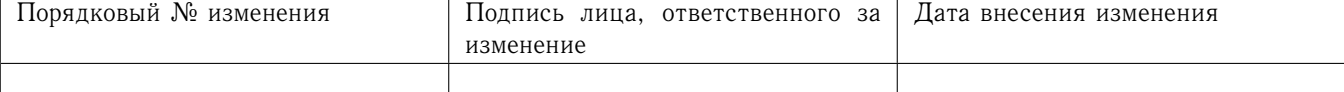

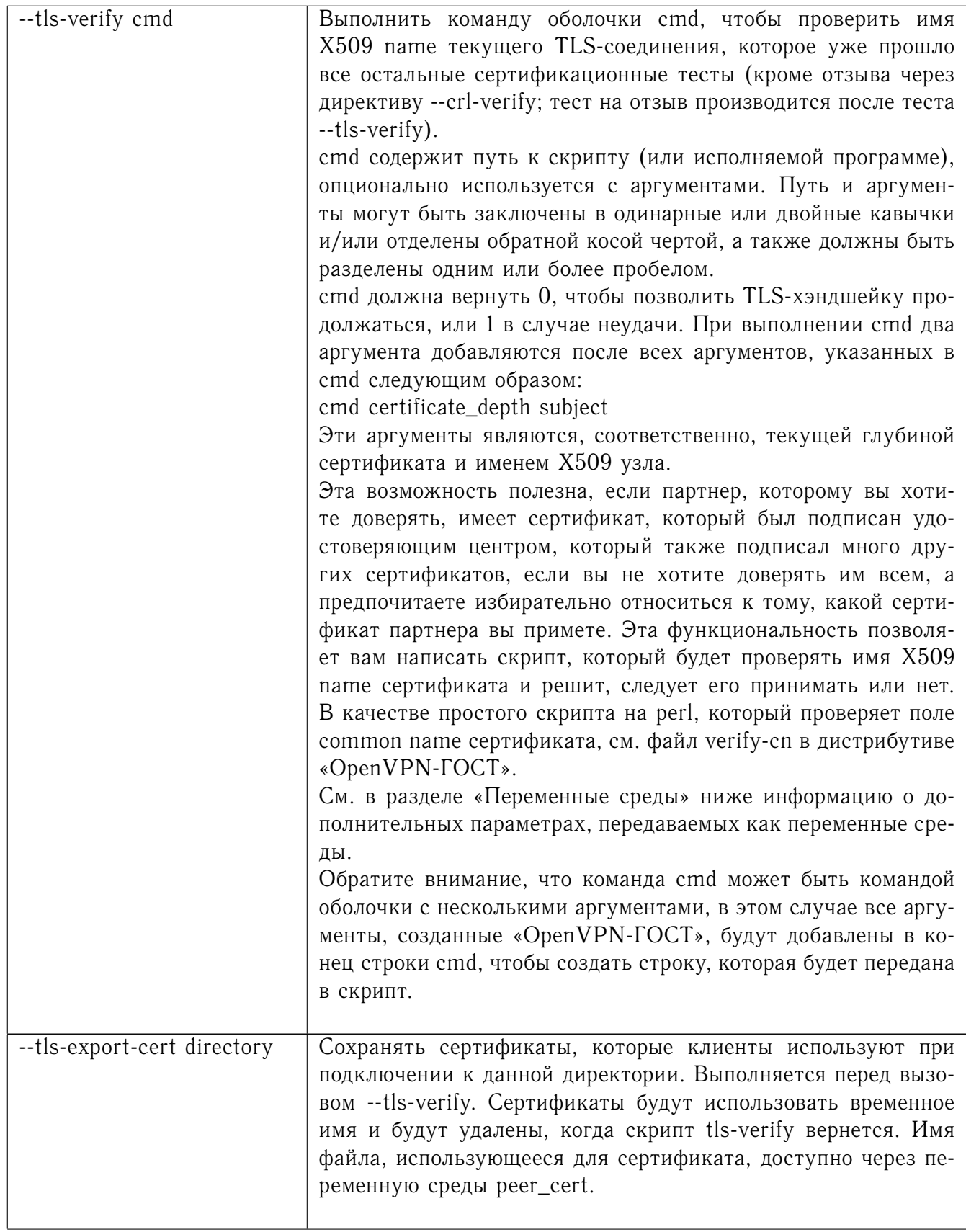

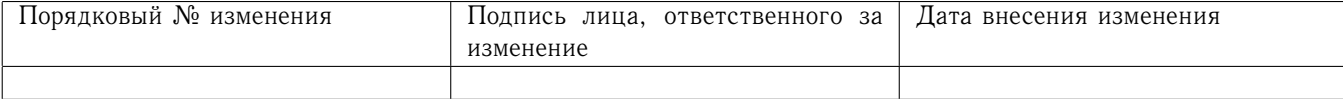

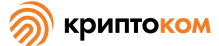

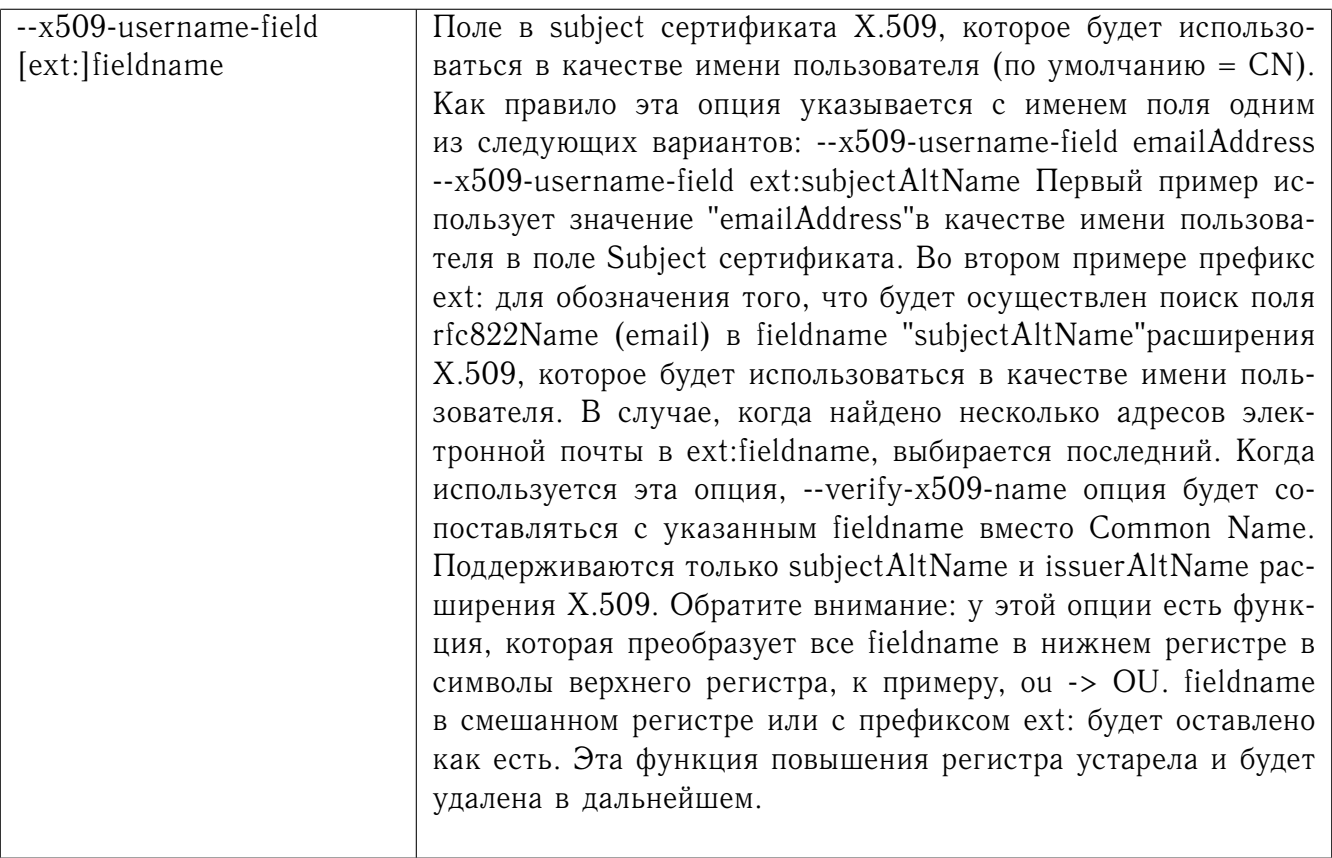

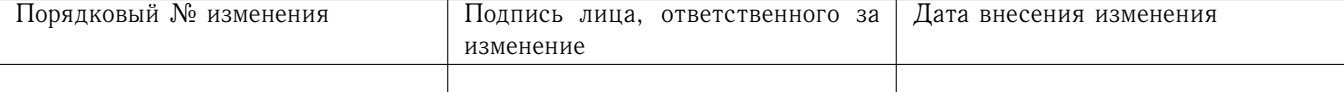

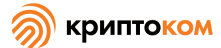

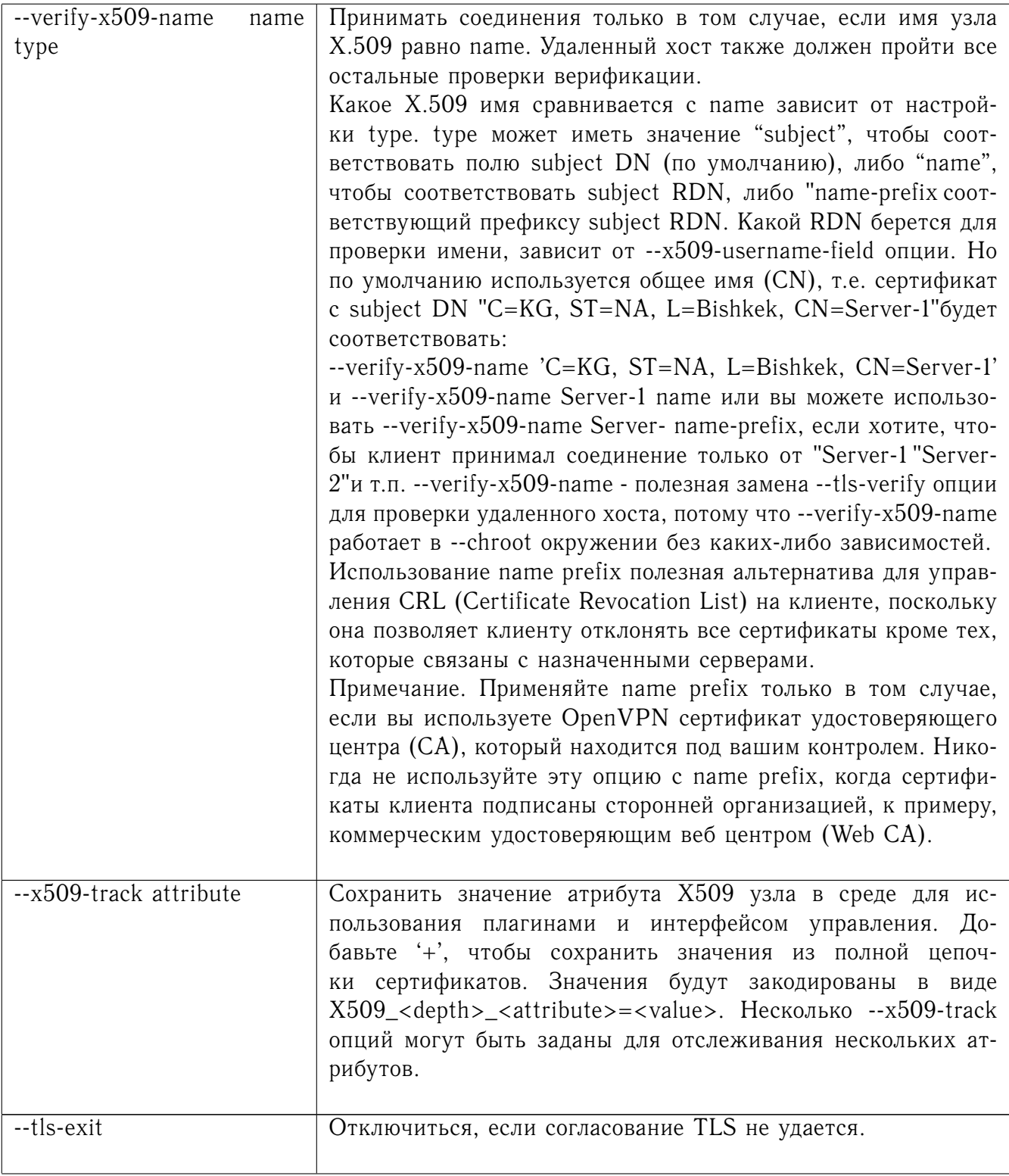

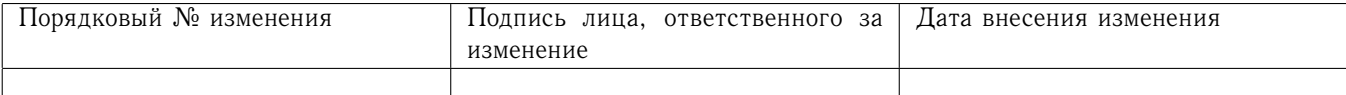

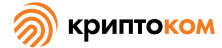

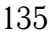

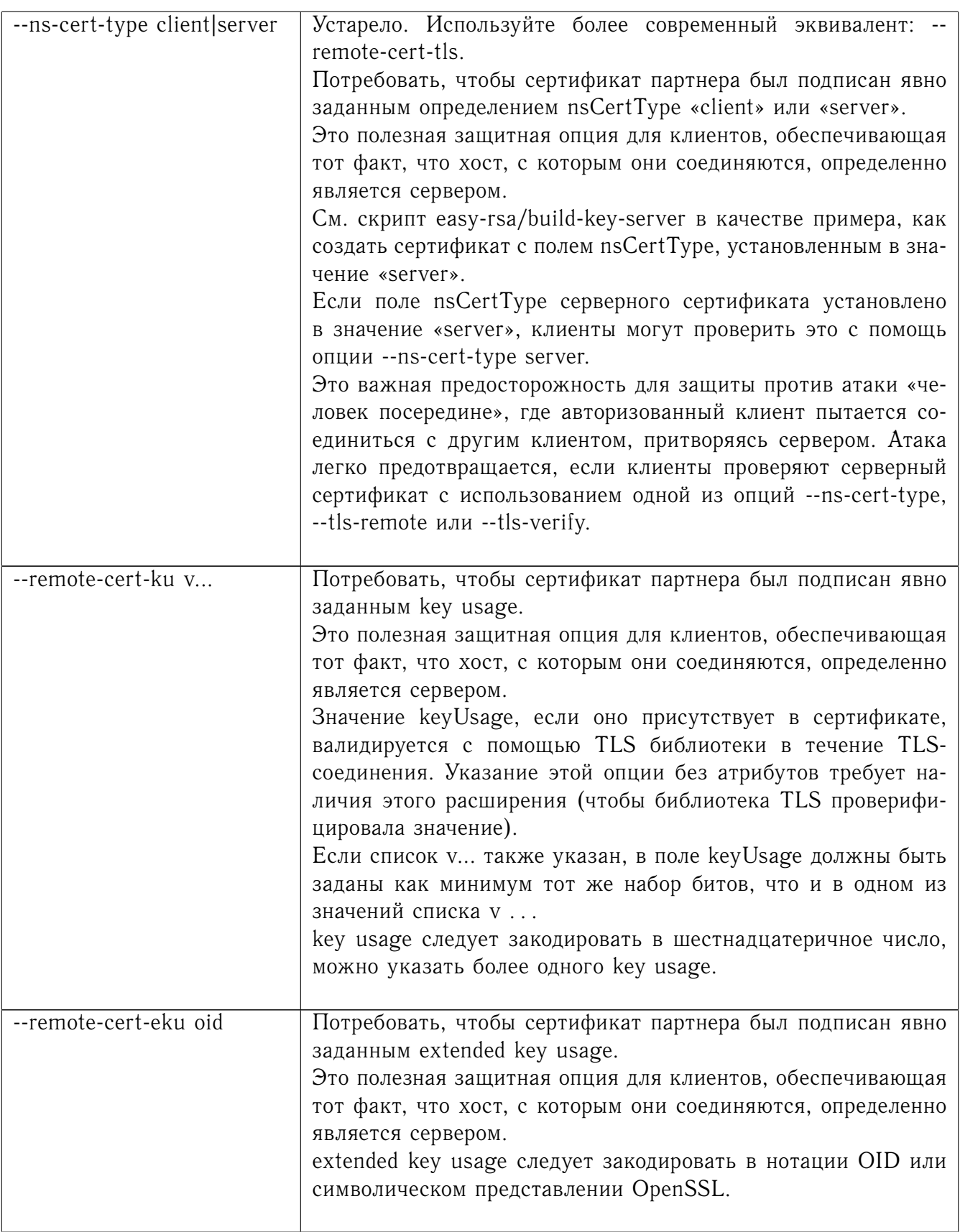

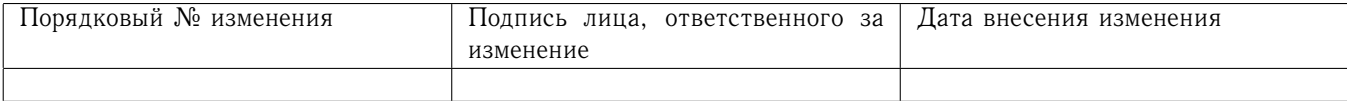

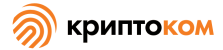

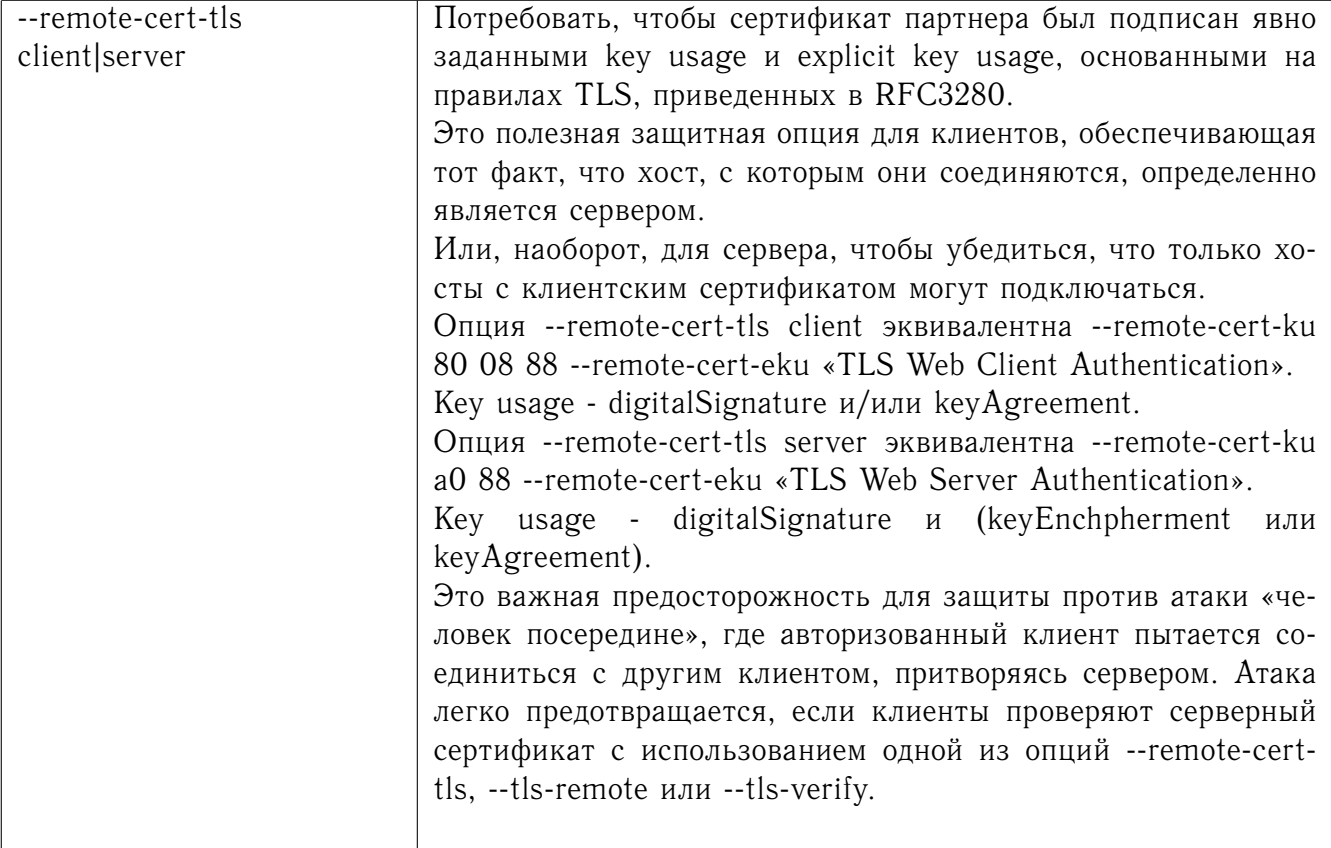

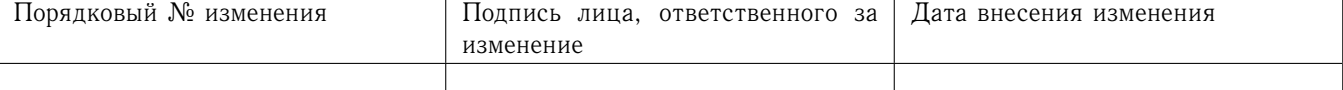

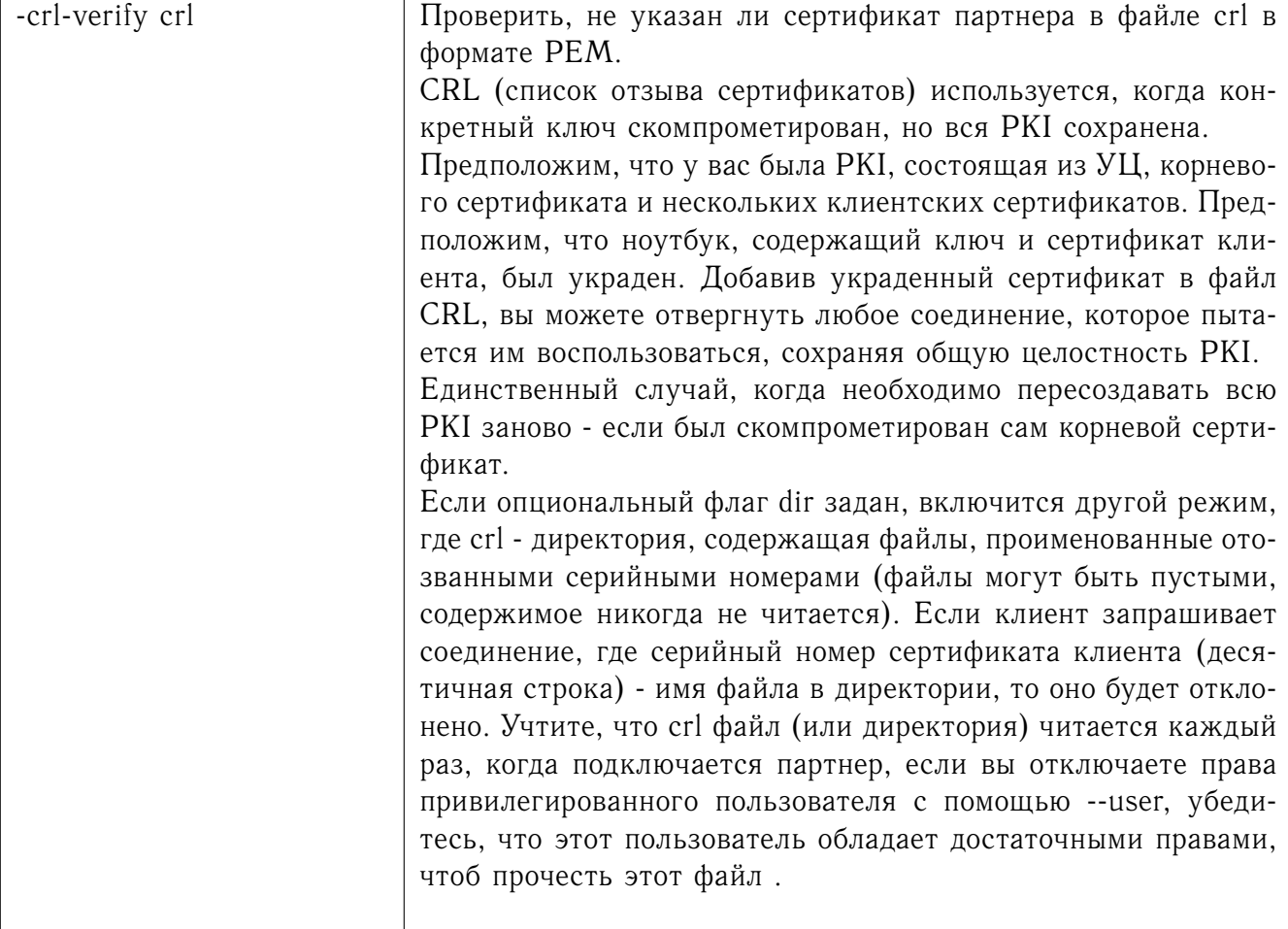

### Информация по библиотеке SSL  $8.7$

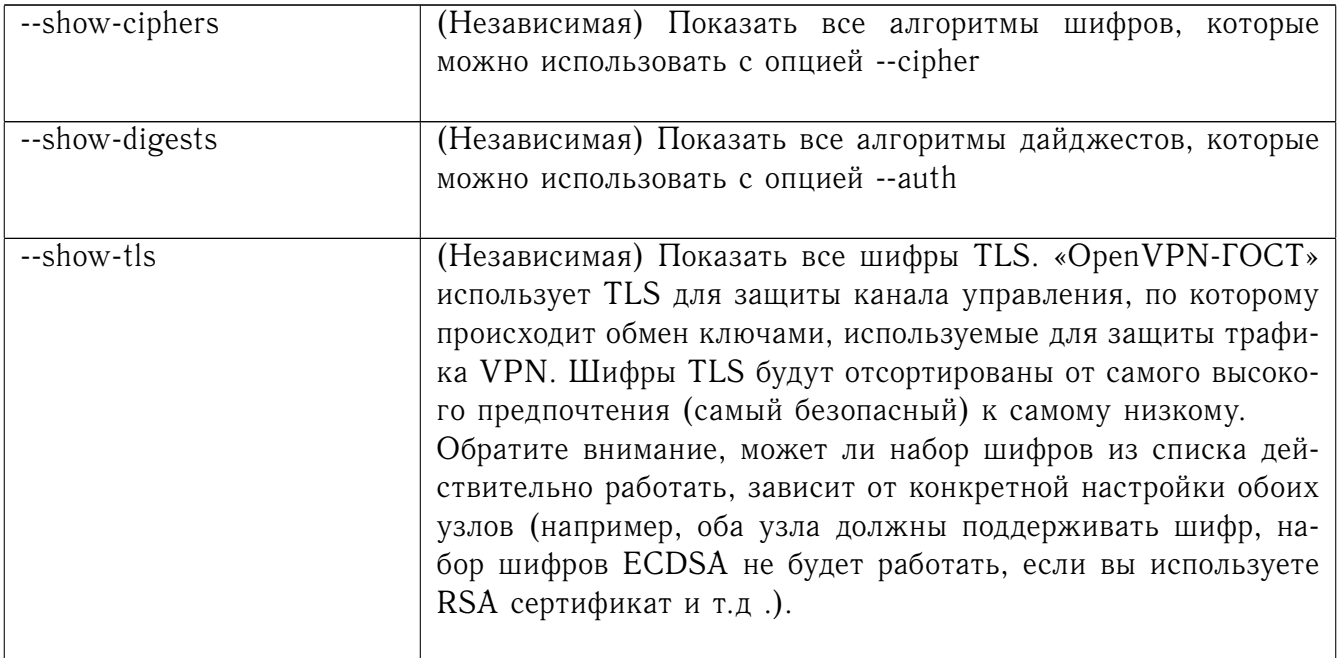

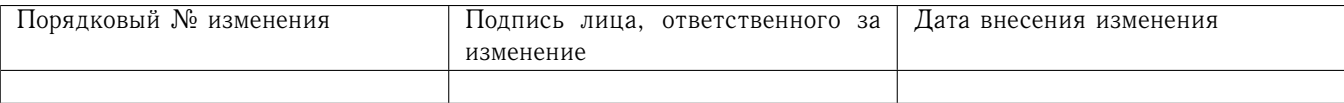

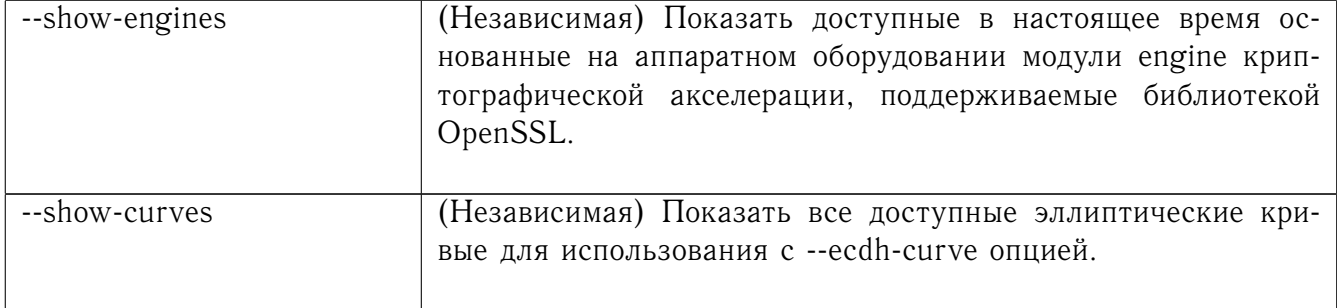

#### Создание случайного ключа 8.8

Эти опции используются только для режима зашифрования со статическим ключом, не для TLS.

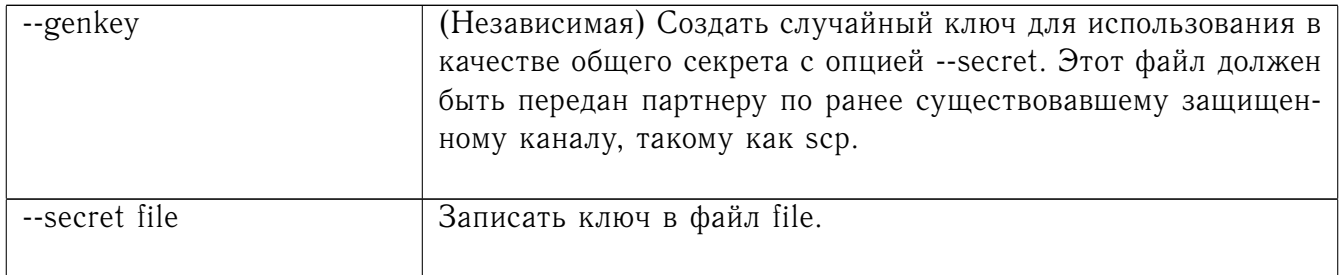

#### Режим конфигурации сохраняемого туннеля TUN/TAP 8.9

Доступен на Linux 2.4.7+. Эти опции включают в себя независимый режим «OpenVPN-ГОСТ», который может быть использован для создания и удаления сохраняемых туннелей.

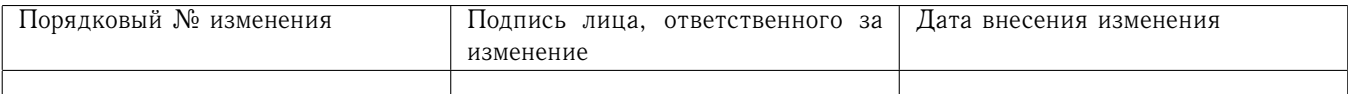

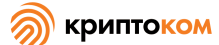

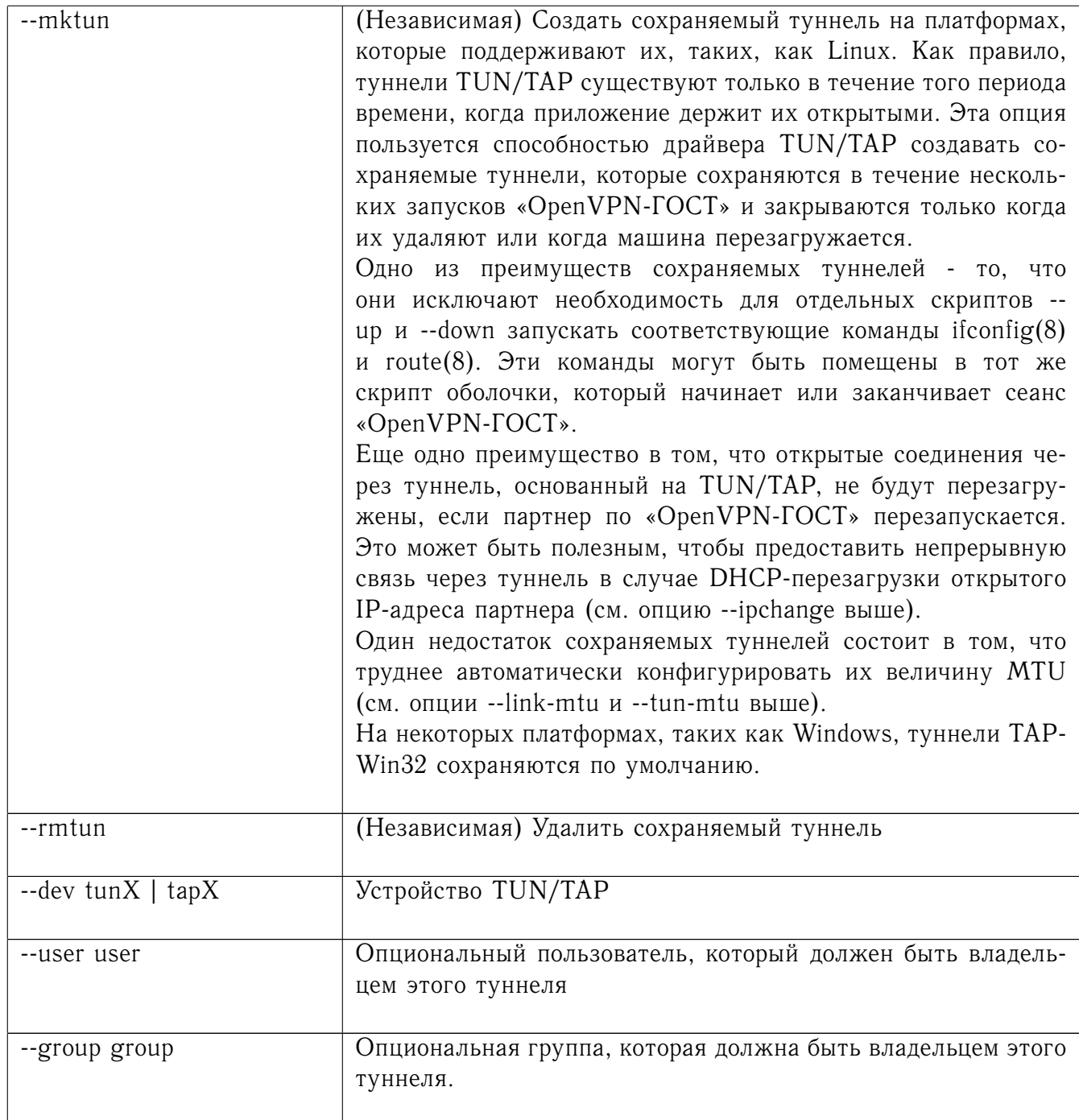

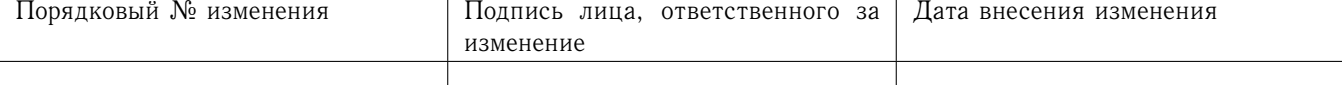

# 8.10 Опции, специфичные для Windows

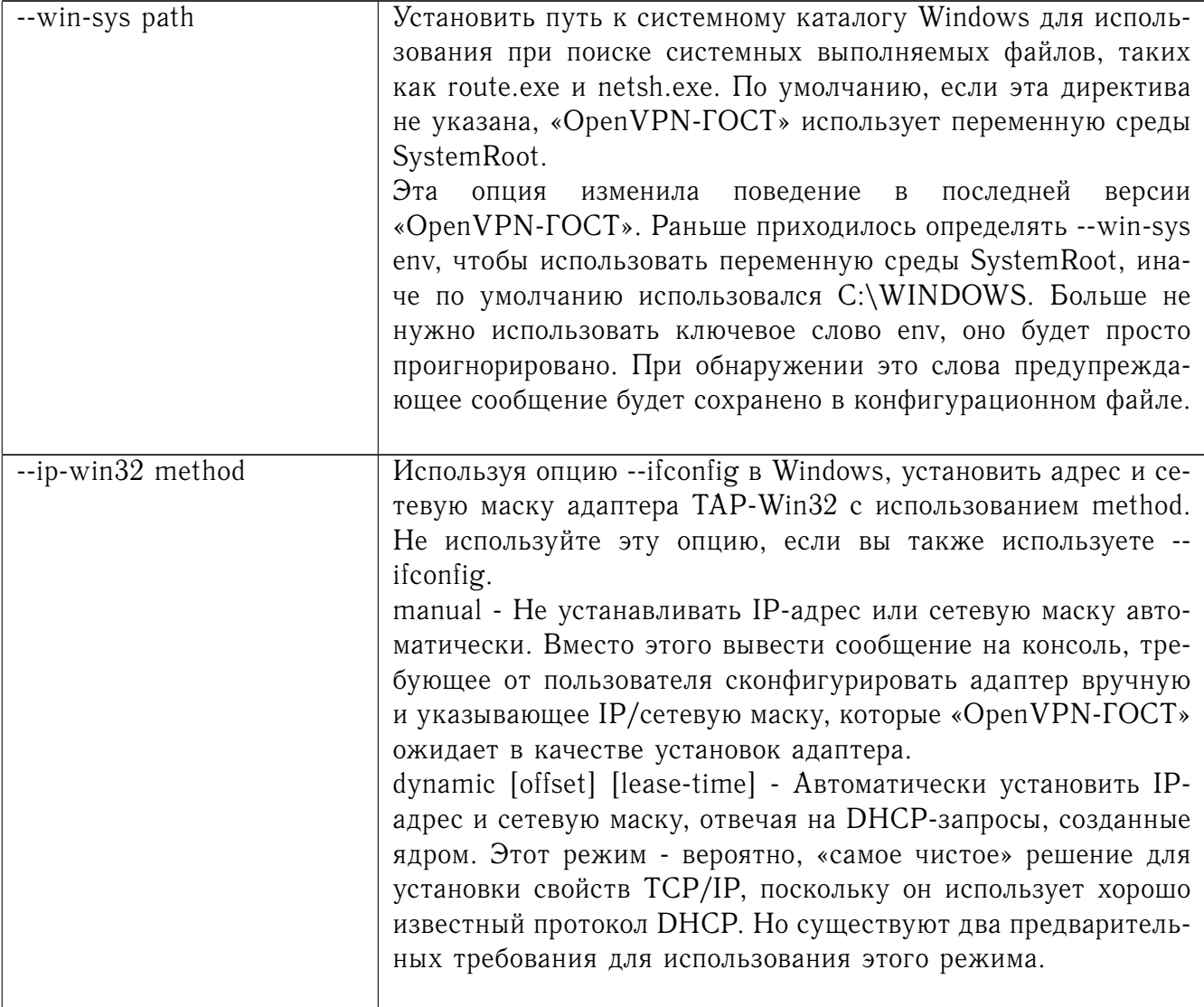

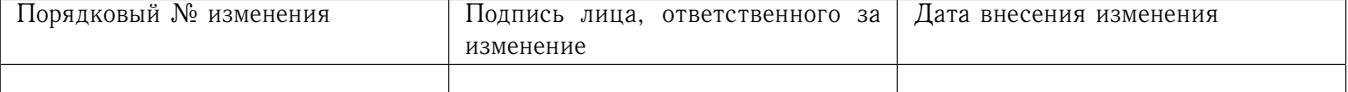

**Криптоком** 

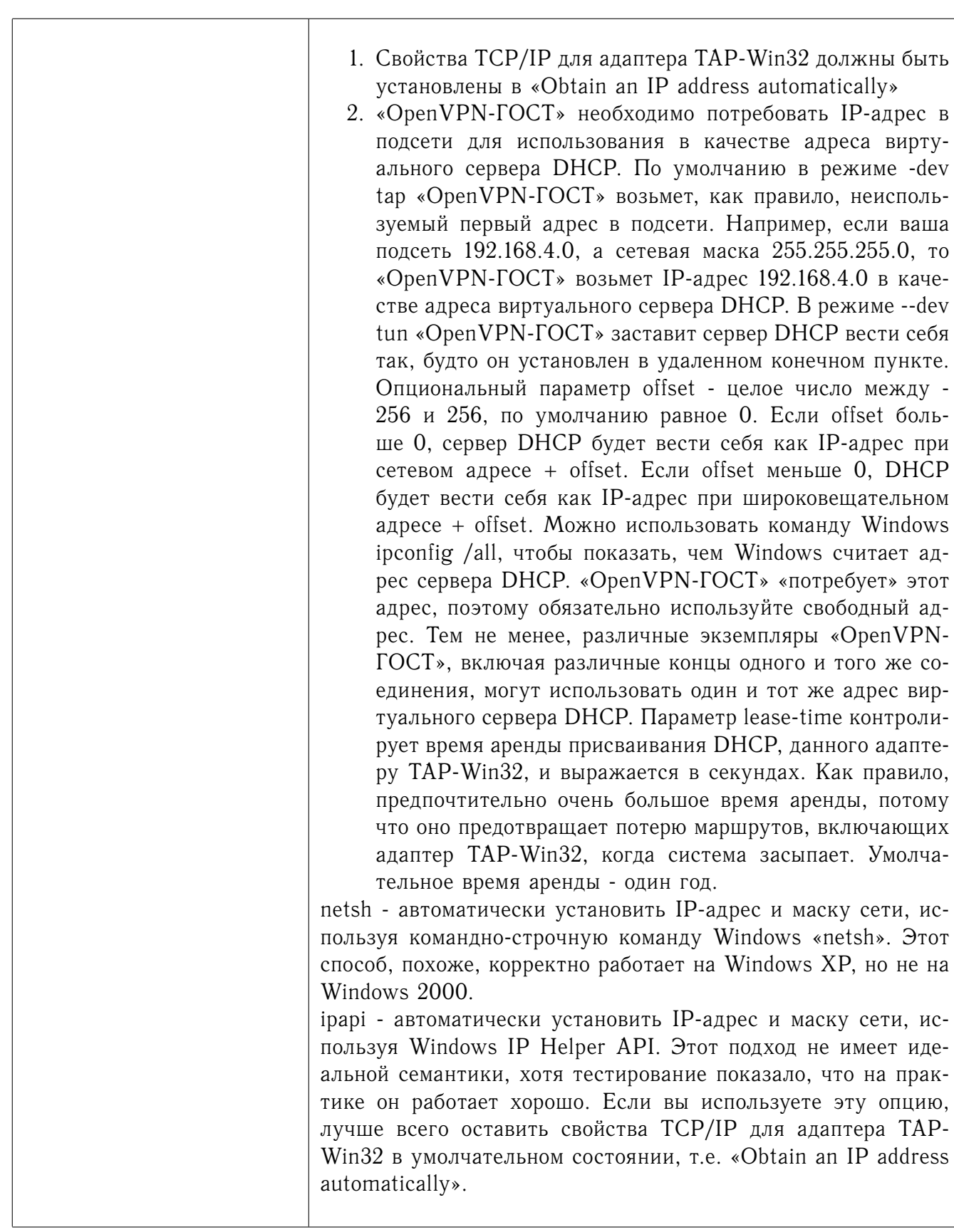

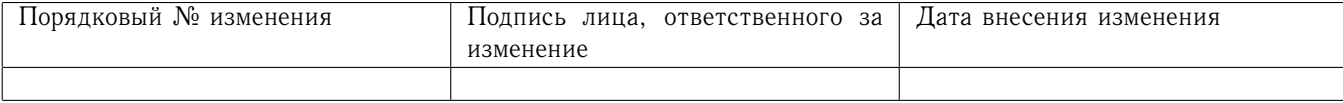

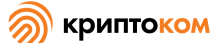

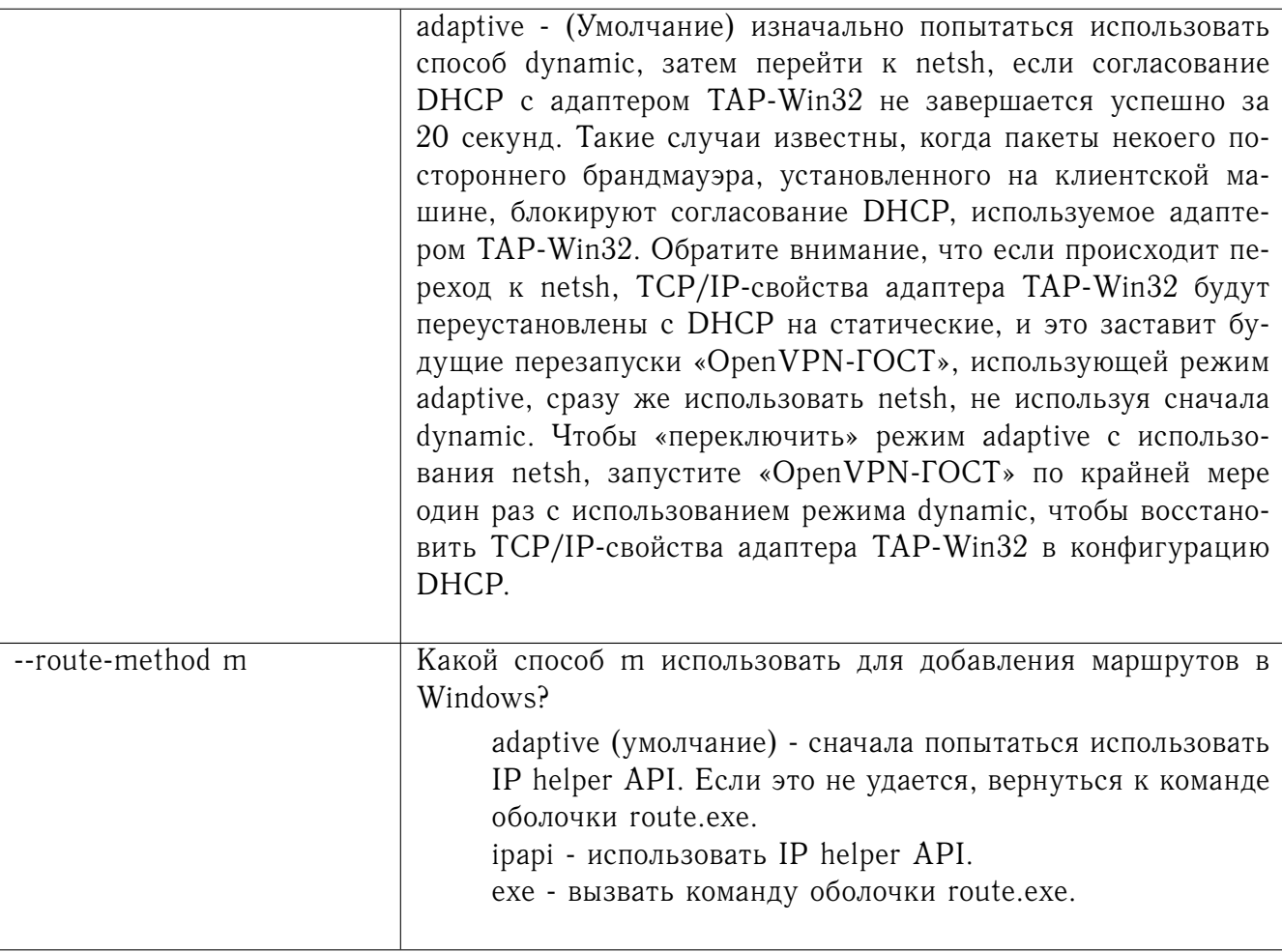

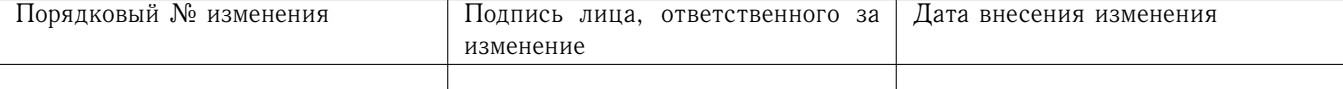

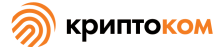

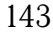

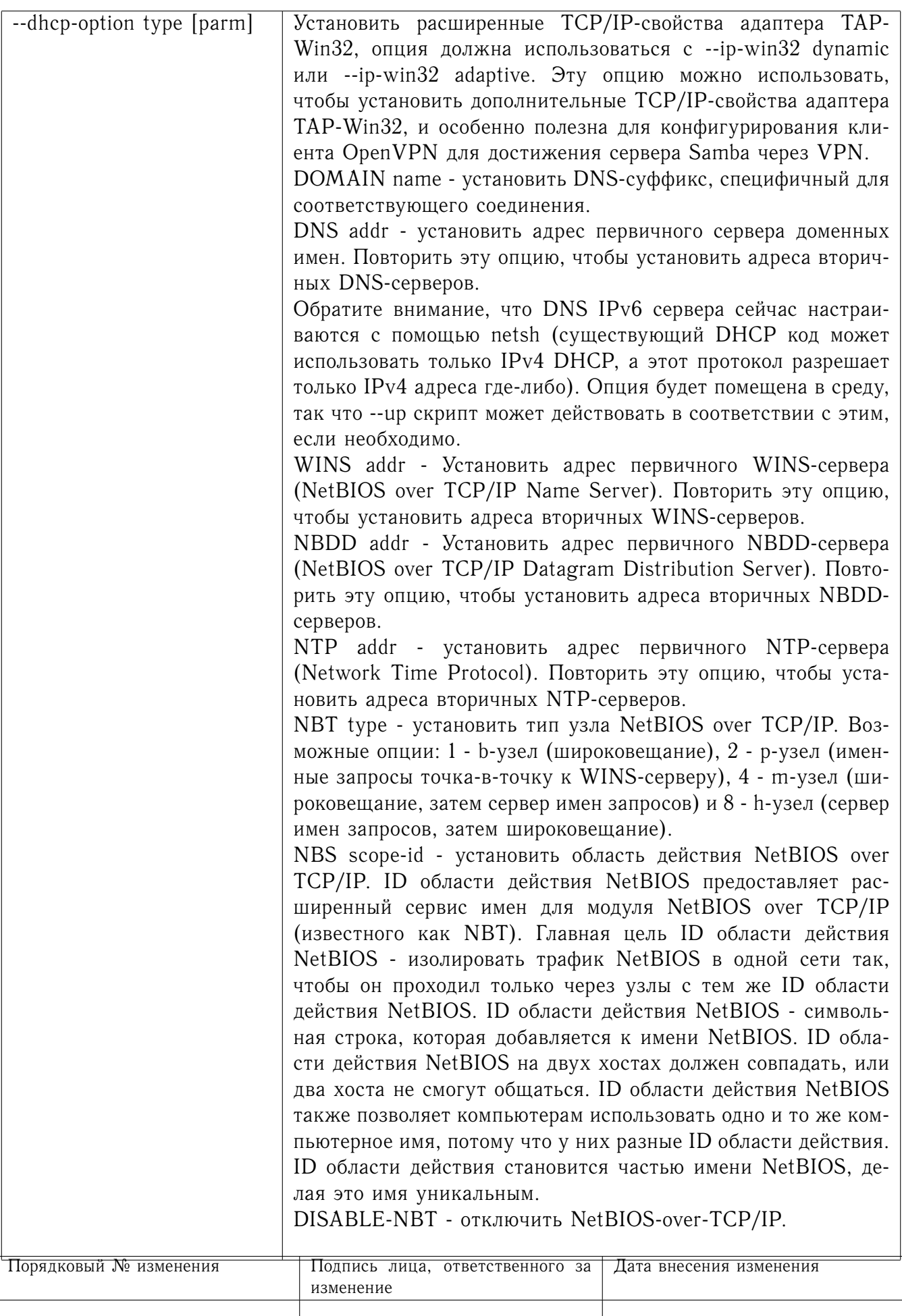

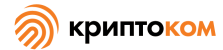

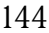

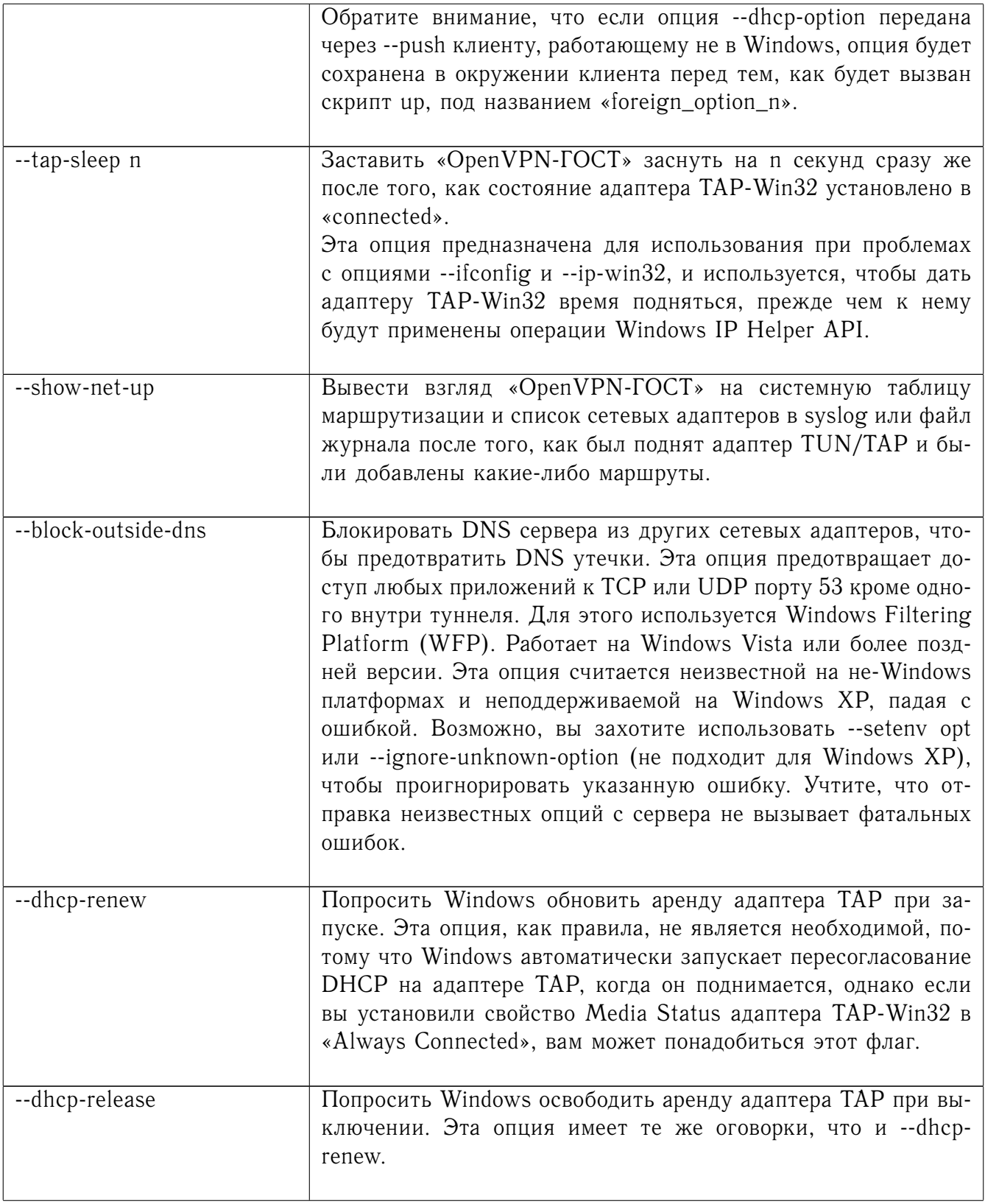

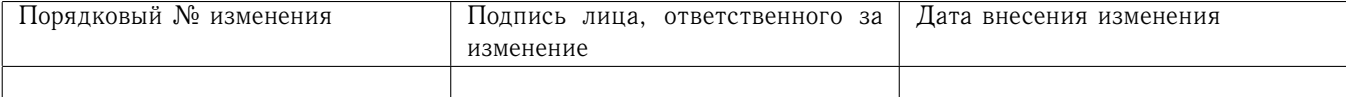
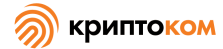

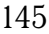

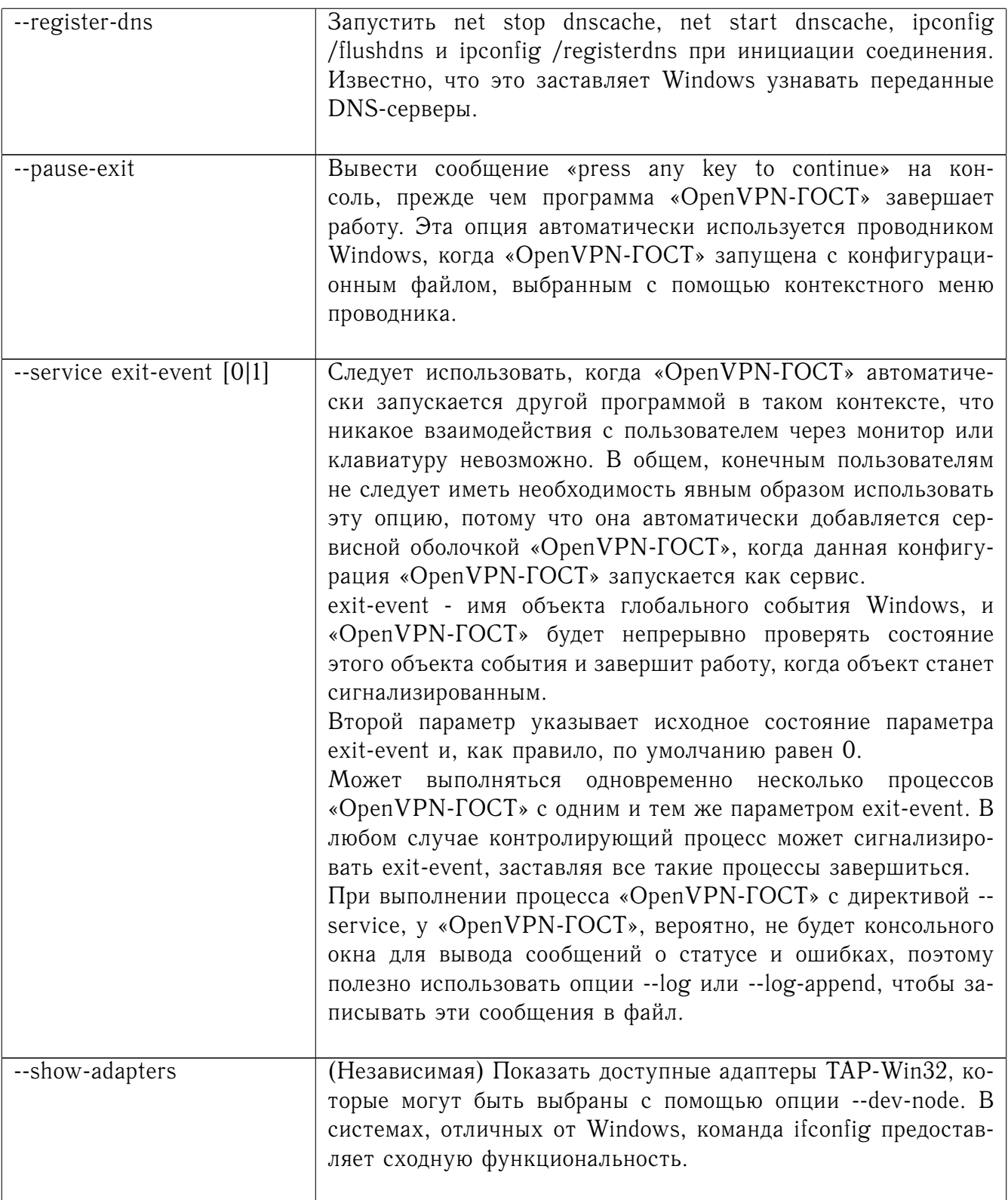

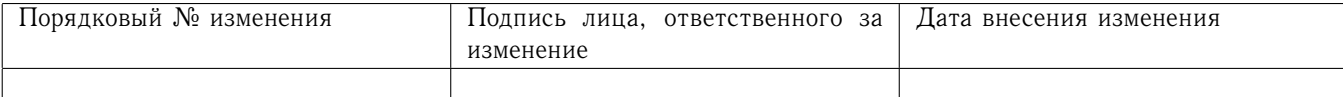

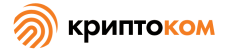

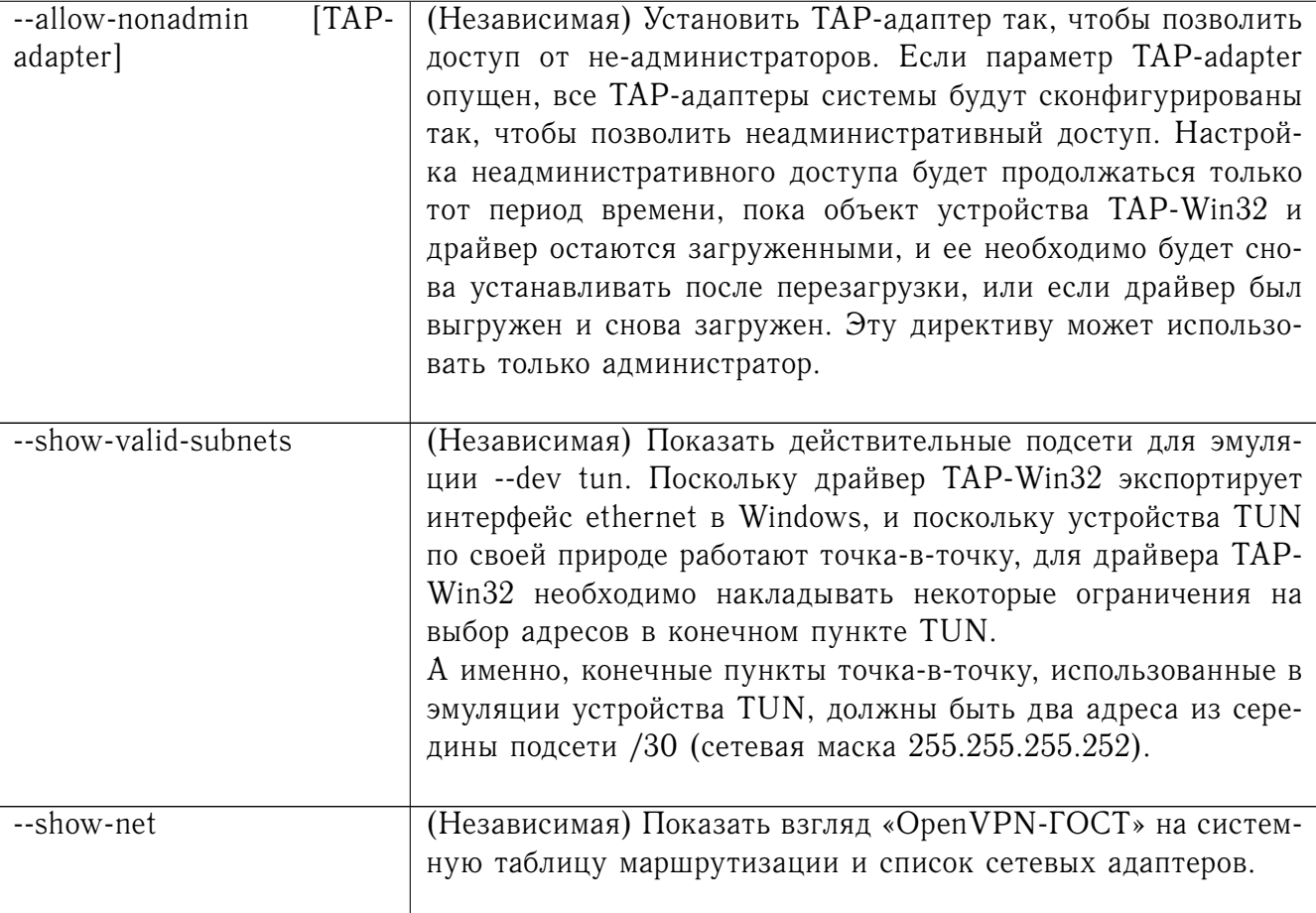

#### 8.11 Автономные опции отладки

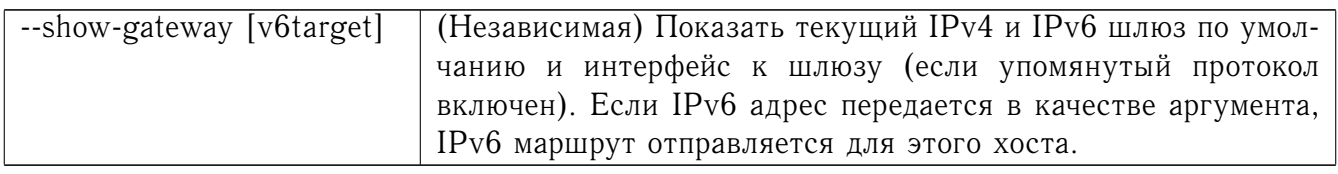

# 8.12 Опции, относящиеся к IPv6

Следующие опции существуют для поддержки IPv6 туннелирования в точка-точка и клиент-сервер режимах. Все опции смоделированы по образцу их аналогов в IPv4, так что более детальные описания, приведены там, применимы и тут (за исключением --topology, который не влияет на IPv6).

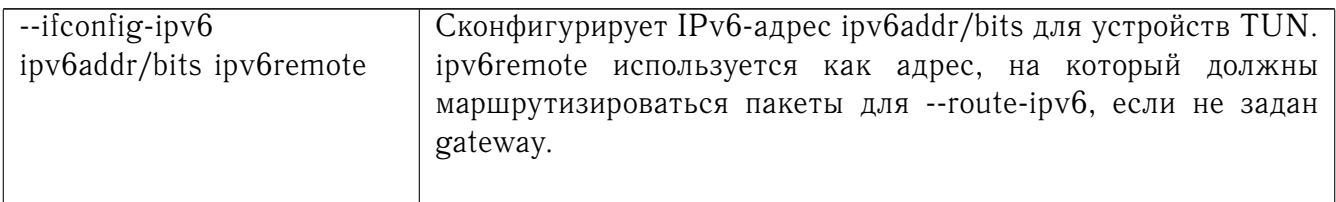

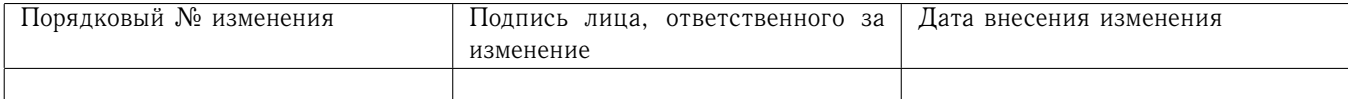

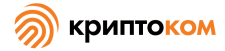

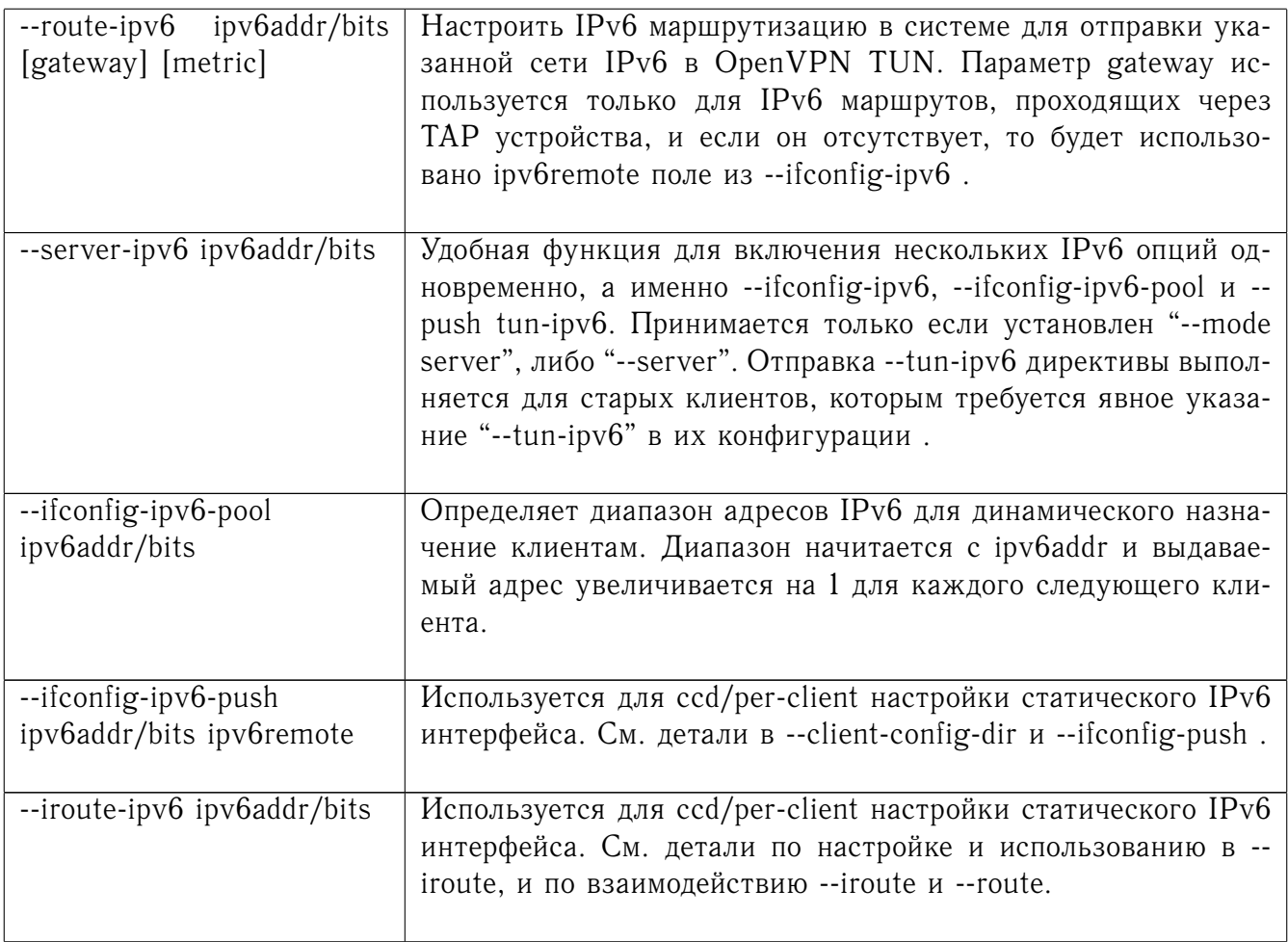

### Скриптование и переменные среды 8.13

«OpenVPN-ГОСТ» экспортирует ряд переменных среды, использующихся в скриптах, определенных пользователем.

## 8.13.1 Порядок выполнения скриптов

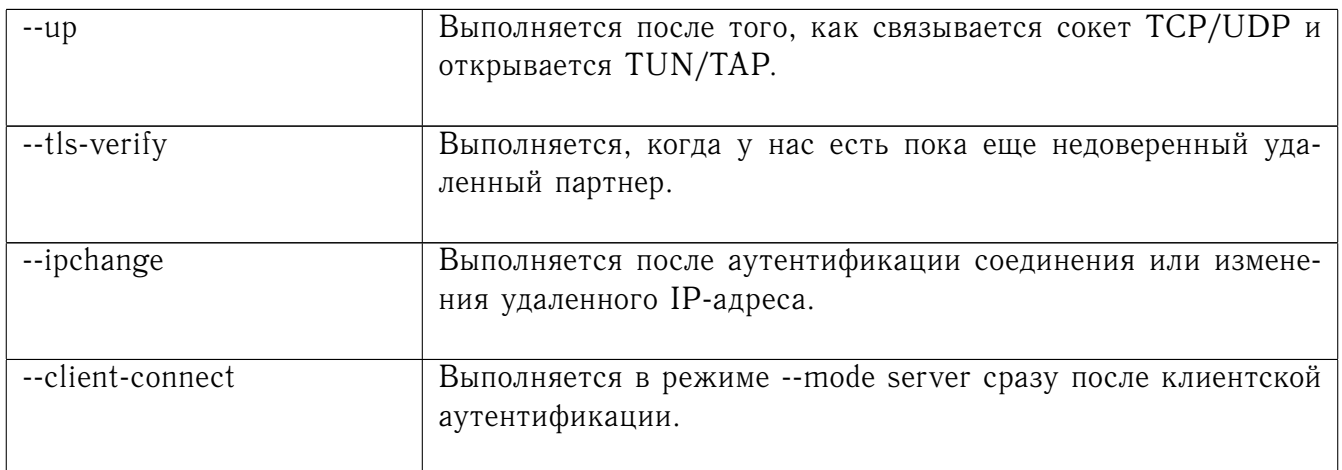

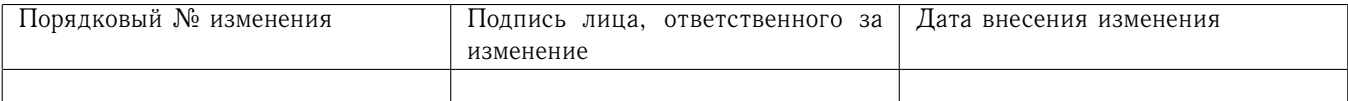

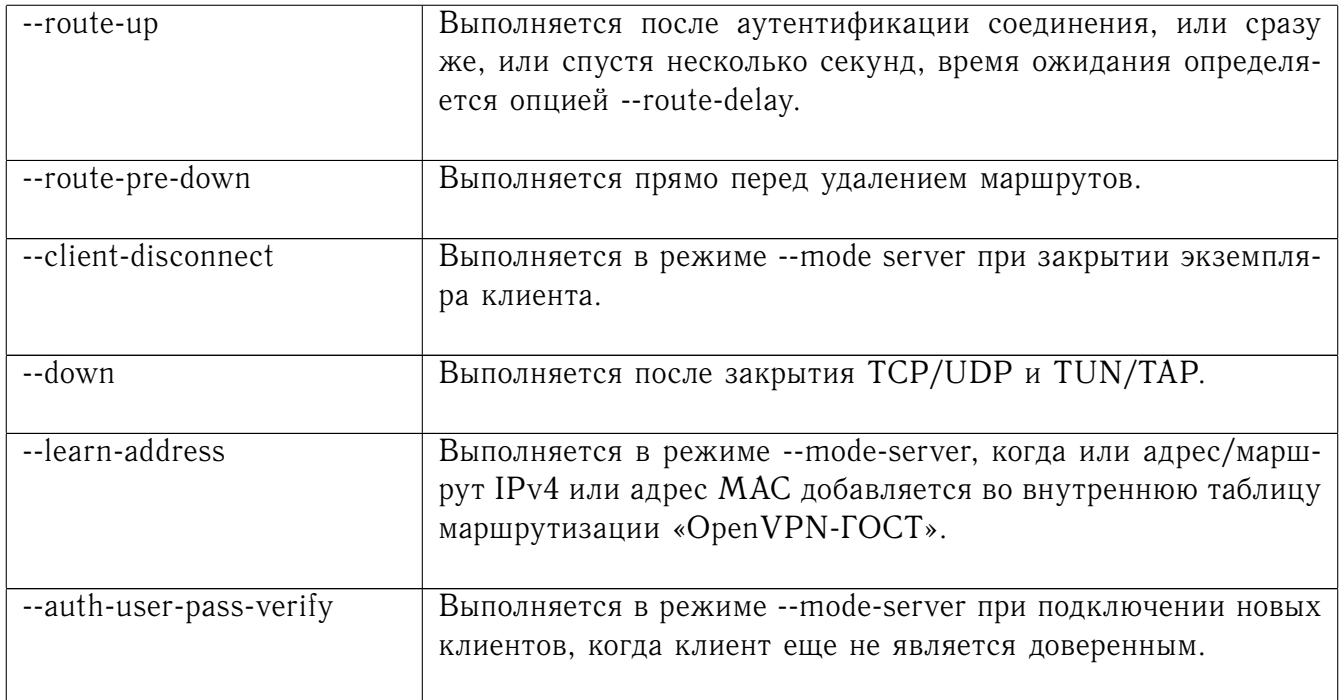

### 8.13.2 Типы и преобразование строк

В определенных случаях «OpenVPN-ГОСТ» выполняет преобразование символов в строках. А именно, любые символы, не входящие в набор разрешенных символов для каждого типа строк, будут преобразованы в знак подчеркивания.

Вопрос. Почему преобразование строк необходимо?

Ответ. Это важная защитная функция, предназначенная для того, чтобы предотвратить злонамененное кодирование строк из недоверенных источников, которые передаются как параметры в скрипты, сохраняются в среде, используются в качестве соттоп name, переводятся в имя файла и т.д.

Вопрос. Можно ли отключить преобразование строк?

Ответ. Да, используя опцию -- no-name-remapping, однако эту опцию следует считать дополнительной.

Вот краткое описание имеющихся в «OpenVPN-ГОСТ» типов строк и разрешенных классов символов для каждой строки.

Имена, составленные по правилам Х.509: буквы и цифры, знак подчеркивания (\_), дефис (-), точка (.), at-коммерческое (@), двоеточие (:), косая черта (/) и знак равенства (=). Буквы и цифры определяются как символы, которые заставляют функцию библиотеки С isalnum() вернуть значение «истинно».

Поля Соттоп Name: Буквы и цифры, знак подчеркивания (\_), дефис (-), точка (.) и at-коммерческое (@).

**--auth-user-pass username:** То же, что у полей Common Name, с одним исключением: параметр username передается в плагин OPENVPN\_PLUGIN\_AUTH\_USER\_PASS\_VERIFY как есть, без преобразования.

--auth-user-pass password: Любой «печатный» символ, кроме СR и LF. Печатные символы определяются как символы, которые заставляют функцию библиотеки C isprint() вернуть значение «истинно».

--client-config-dir filename как производные от полей common name или username:

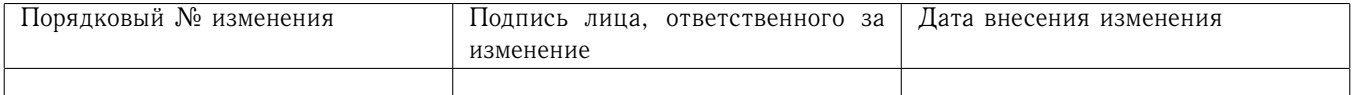

Буквы и цифры, знак подчеркивания (\_), дефис (-) и точка (.), за исключением «.» и «..» в качестве отдельных строк, а также символ at-коммерческое (e), добавленный для совместимости с классом символов соттоп name.

Имена переменных среды: буквы и цифры или знак подчеркивания (\_).

Значения переменных среды: любой печатный символ.

Во всех случаях, символы в строке, которые не являются членами разрешенного класса символов для этого типа строк, преобразовываются в знак подчеркивания.

### 8.13.3 Переменные среды

Однажды установленная переменная среды сохраняется, пока ее не переустановят или не будет перезапущена система.

В серверном режиме переменные среды, установленные «OpenVPN-ГОСТ», определяются в соответствии с объектами клиентов, с которыми они ассоциированы, поэтому не должно быть случаев, когда скрипты получают доступ к ранее установленным переменным, которые относятся к другим экземплярам клиентов.

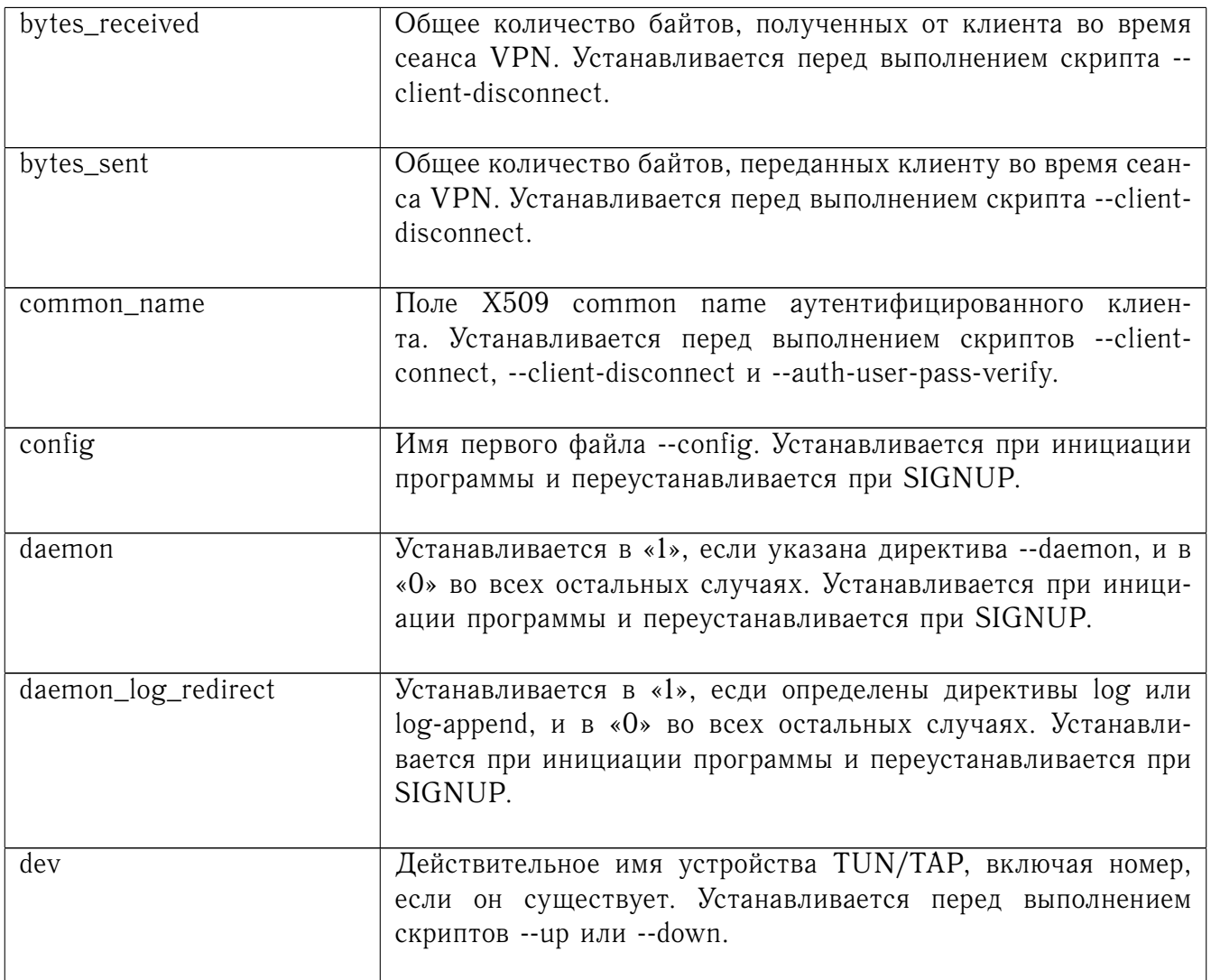

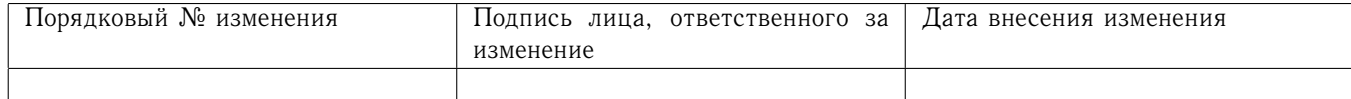

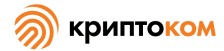

dev\_idx

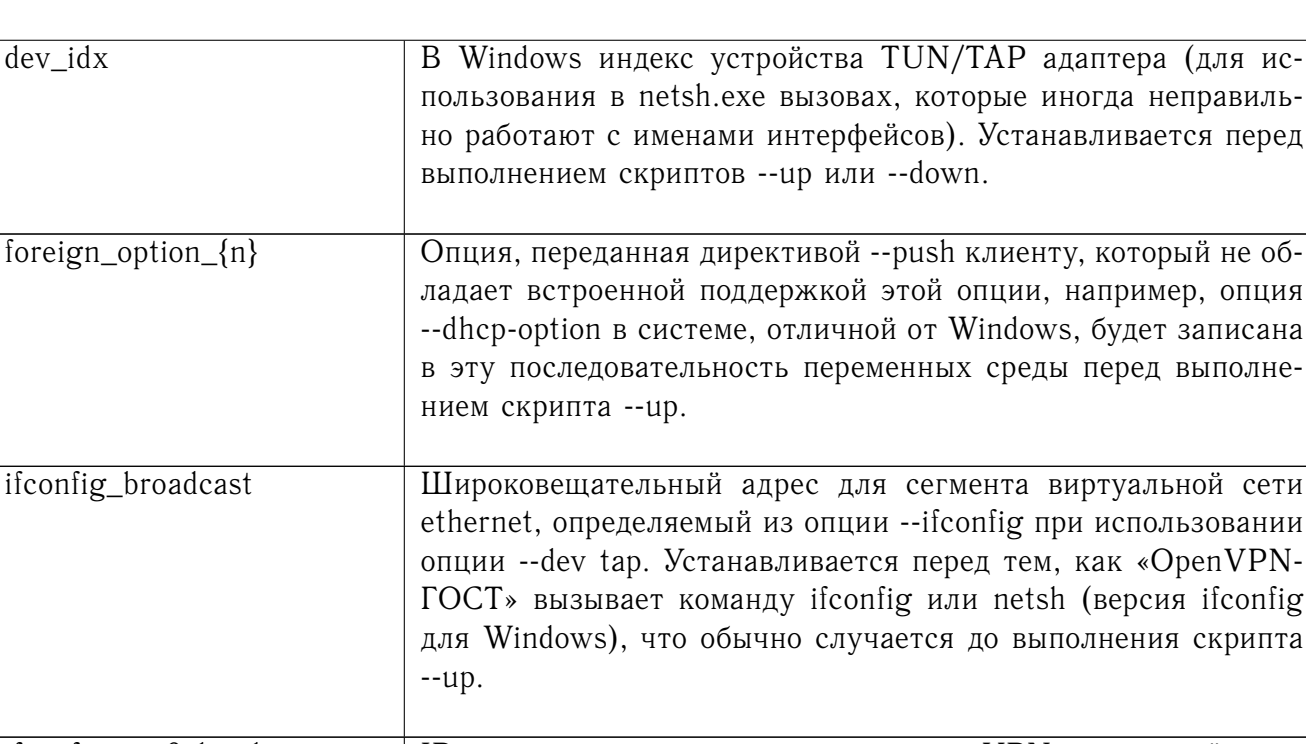

- ifconfig\_ipv6\_local IP-адрес локального конечного пункта VPN, указанный в опции --ifconfig-ipv6 (первый параметр). Устанавливается перед тем, как «OpenVPN-ГОСТ» вызывает команду ifconfig или netsh (версия ifconfig для Windows), что обычно случается до выполнения скрипта -- ир.
- Длина префикса IPv6 сети на VPN интерфейсе. Получаетifconfig\_ipv6\_netbits ся из параметра /nnn IPv6-адреса, указанного в опции -ifconfig-ipv6 (первый параметр). Устанавливается перед тем, как «OpenVPN-ГОСТ» вызывает команду ifconfig или netsh (версия ifconfig для Windows), что обычно случается до выполнения скрипта -- ир.
- IP-адрес удаленного конечного пункта VPN, указанный в опifconfig\_ipv6\_remote ции --ifconfig-ipv6 (второй параметр) при использовании опции --dev tun. Устанавливается перед тем, как «OpenVPN-ГОСТ» вызывает команду ifconfig или netsh (версия ifconfig для Windows), что обычно случается до выполнения скрипта  $-up.$ ifconfig\_local IP-адрес локального конечного пункта VPN, указанный в опции --ifconfig (первый параметр). Устанавливается перед тем, как «OpenVPN-ГОСТ» вызывает команду ifconfig или netsh (версия ifconfig для Windows), что обычно случается до выполнения скрипта -- ир.

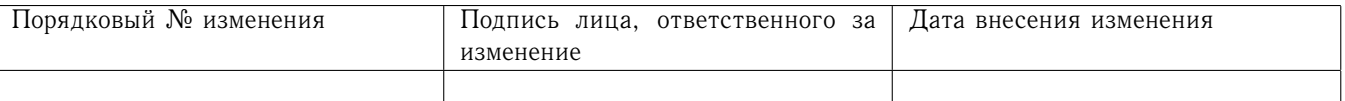

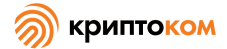

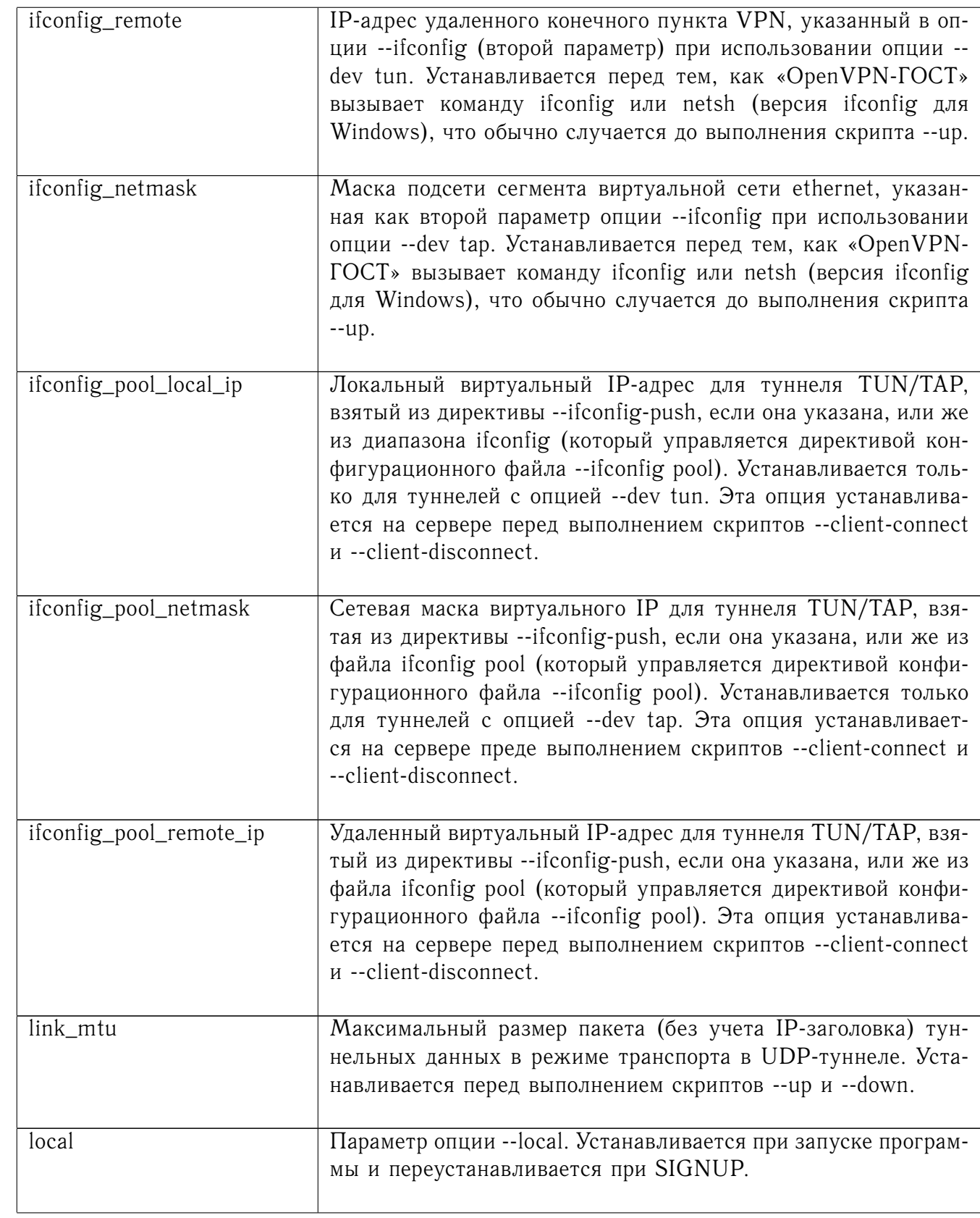

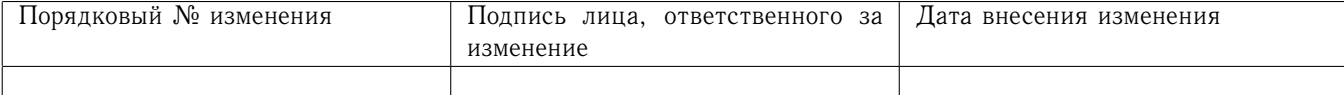

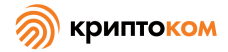

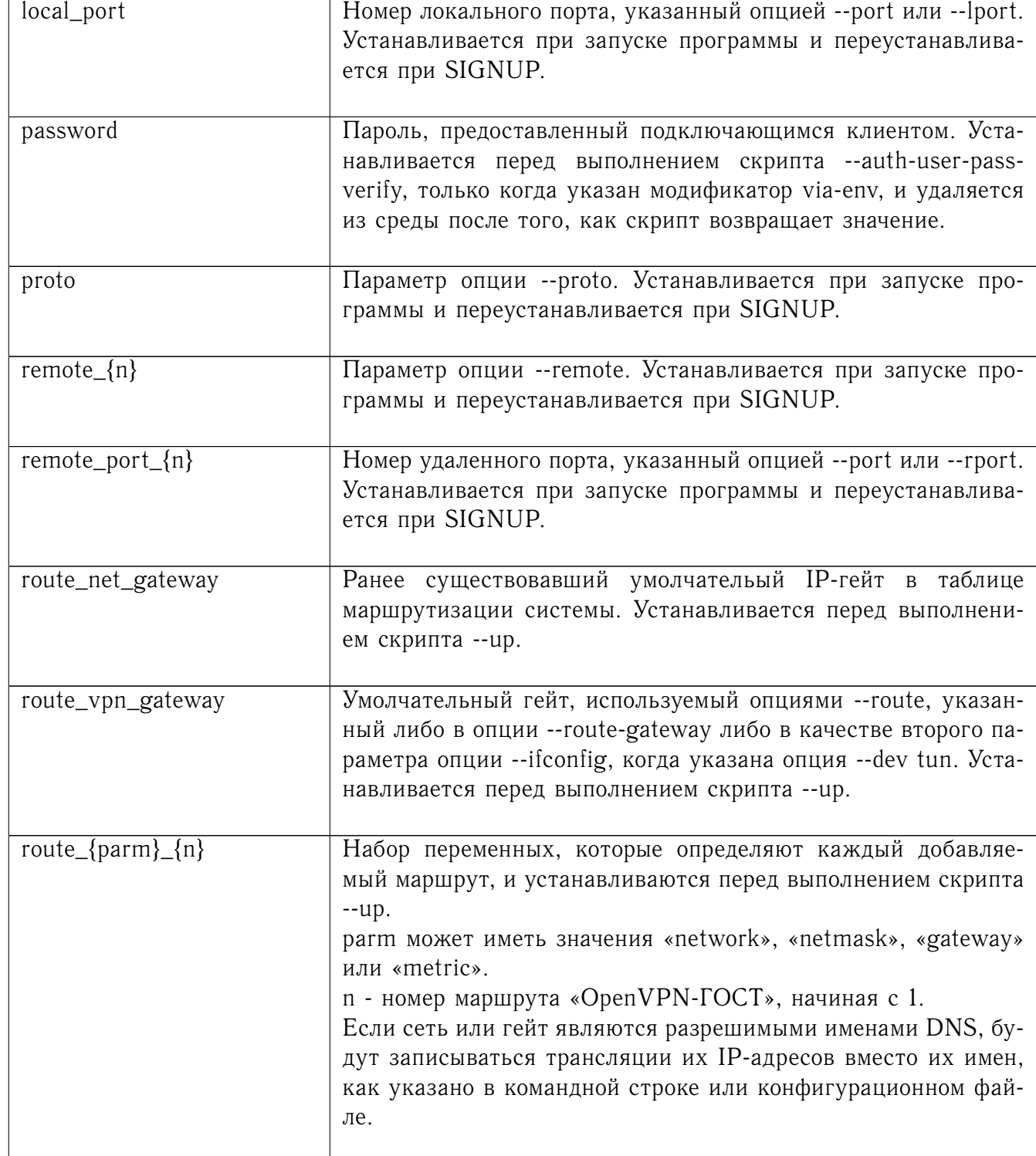

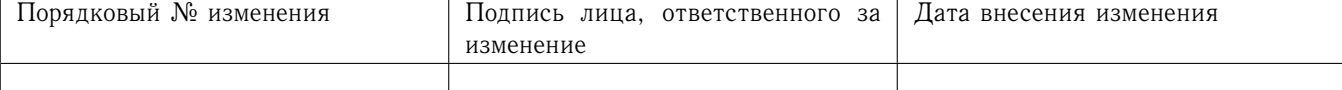

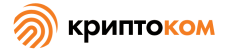

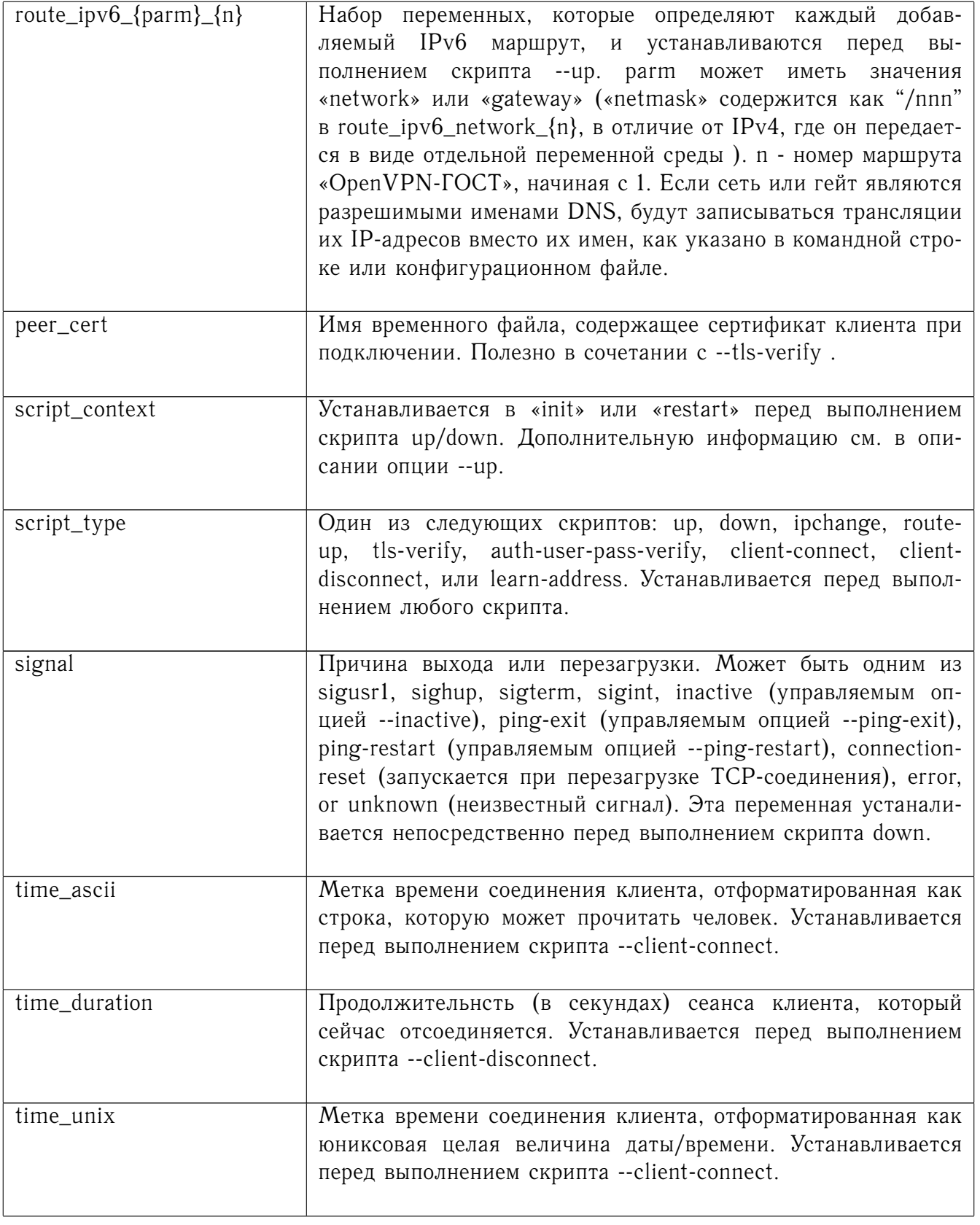

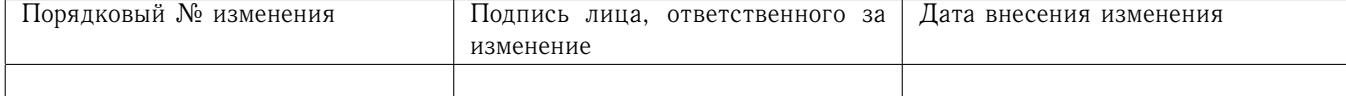

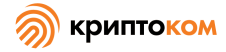

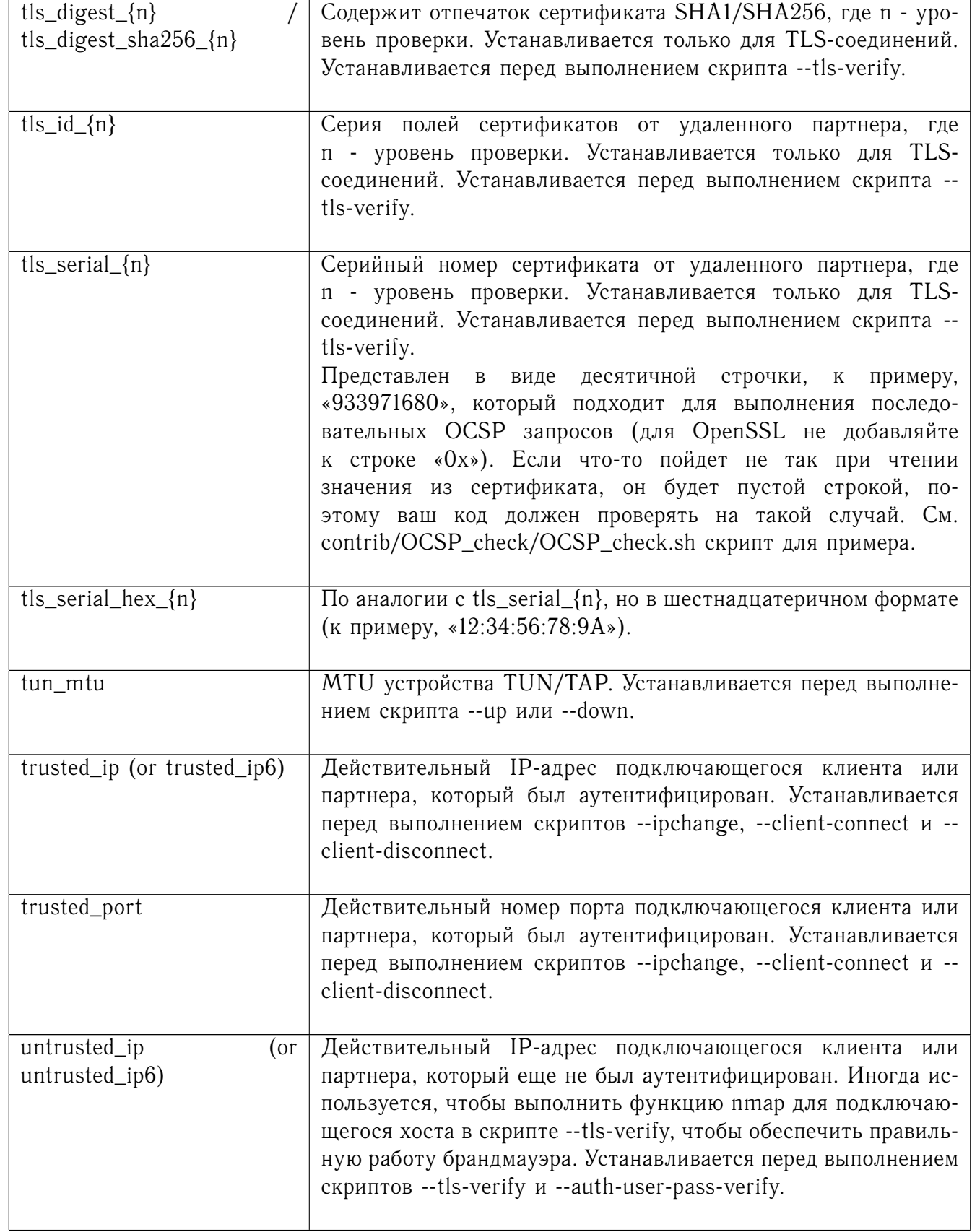

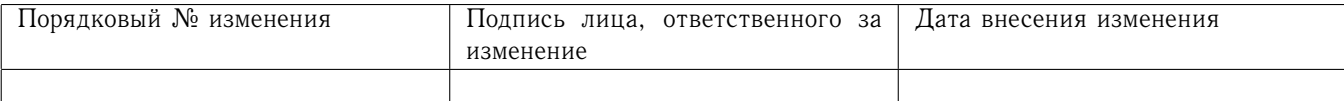

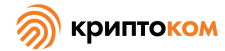

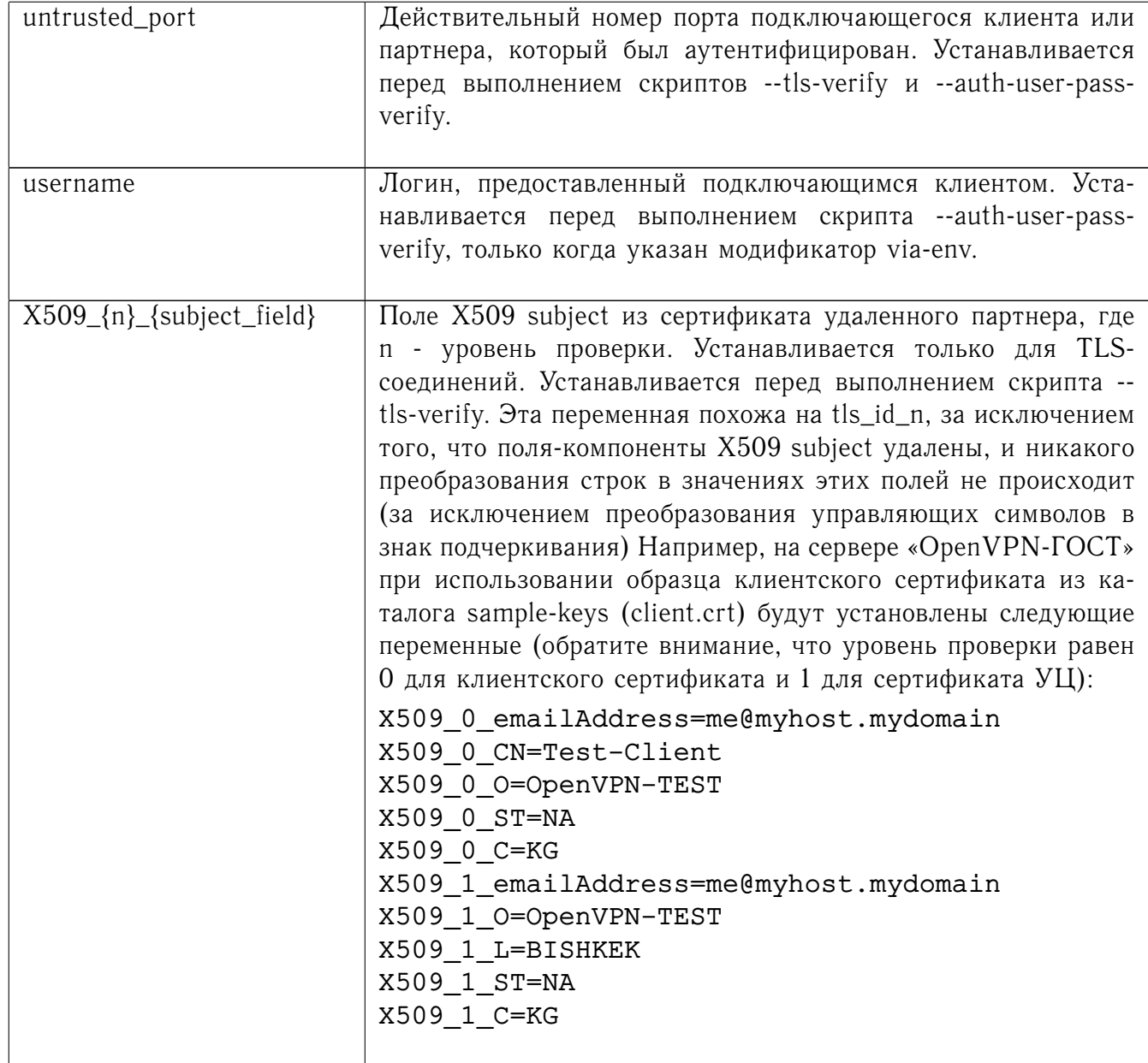

### Поддержка встроенных файлов 8.14

«OpenVPN-ГОСТ» позволяет включать файлы в основную конфигурацию для опций --са, --cert, --dh, --extra-certs, --key, --pkcs12, --secret, --crl-verify, --http-proxy-user-pass, --tls-auth и --tls-crypt. Каждый встроенный файл начинается со строки <option> и заканчивается строкой </option>. Пример использования встроенного файла: <cert> --BEGIN CERTIFICATE-- [...] --END CERTIFICATE-- </cert> При использовании функции встроенных файлов с --pkcs12 встроенный файл должен быть закодирован в base64. Кодирование файла .p12 в base64 можно осуществить, к примеру, с помощью OpenSSL, запустив openssl base64 -in input.p12.

#### 8.15 Сигналы

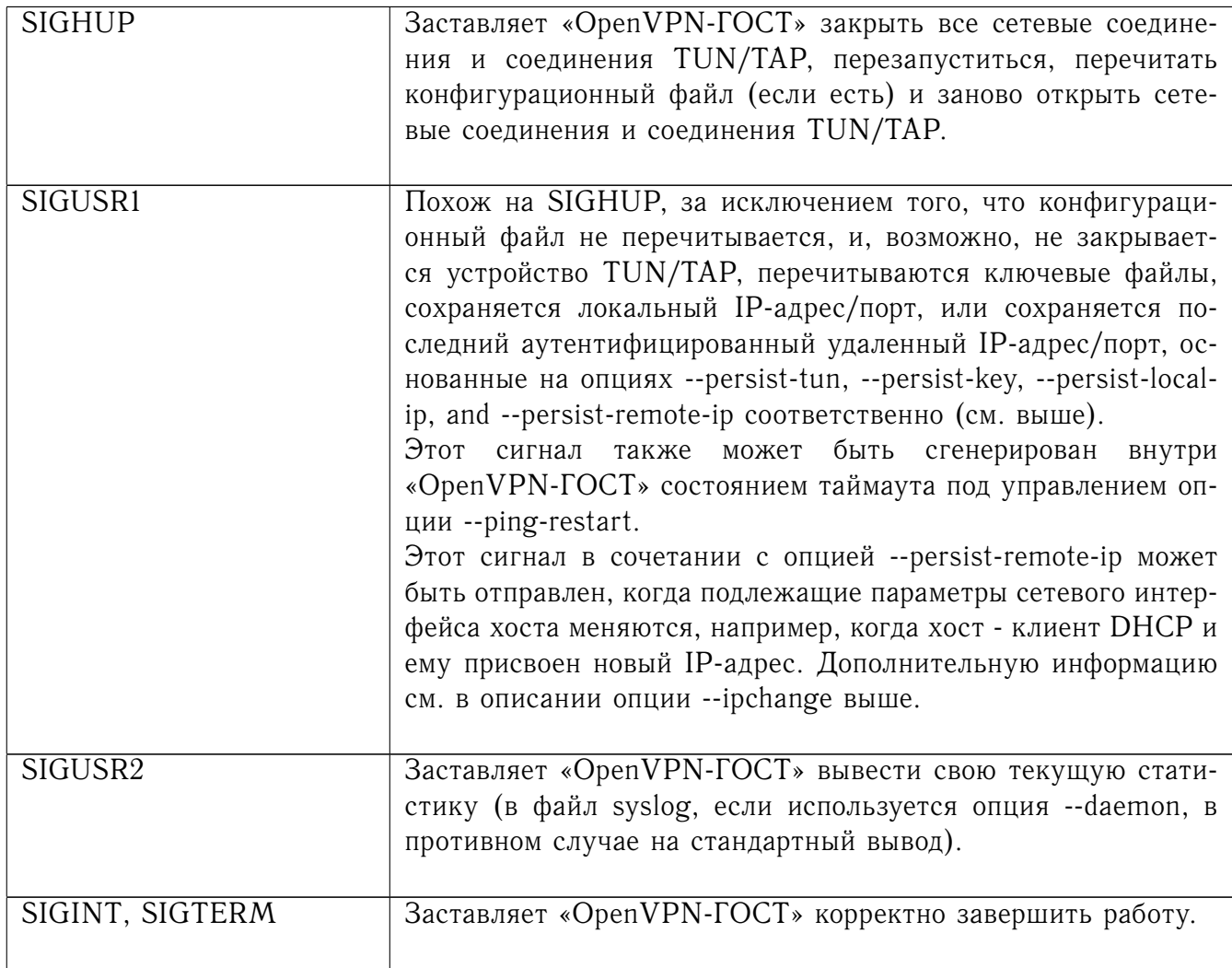

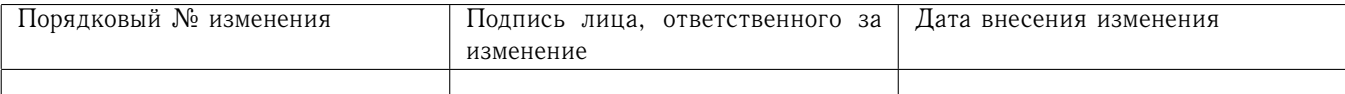

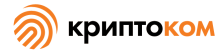

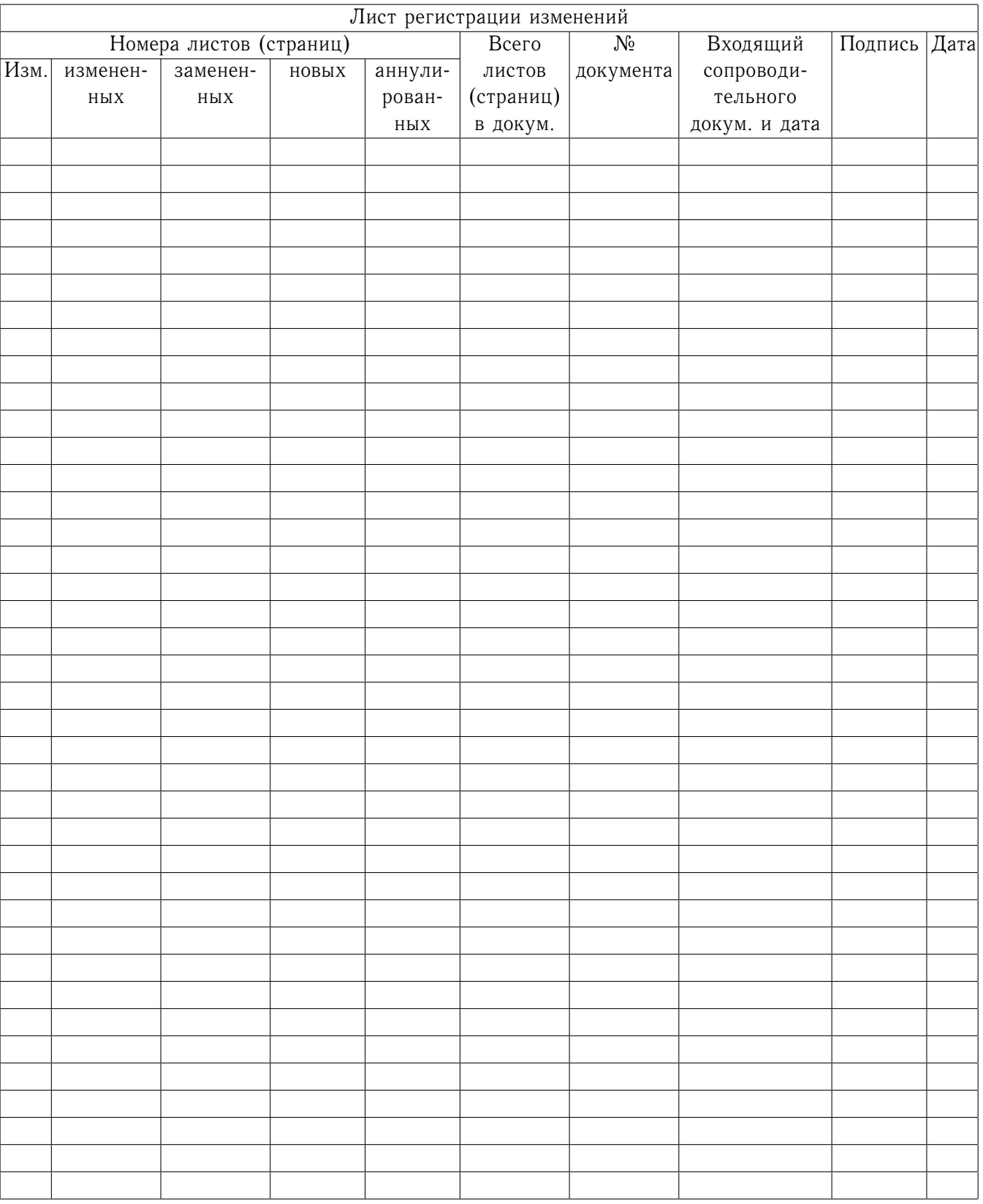

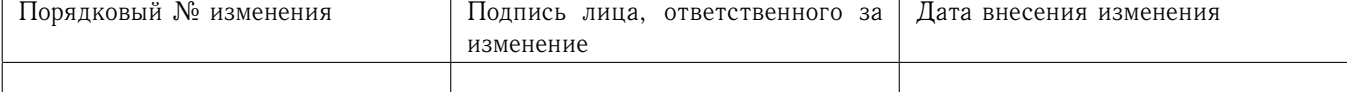